# **SIEMENS**

Prefazione

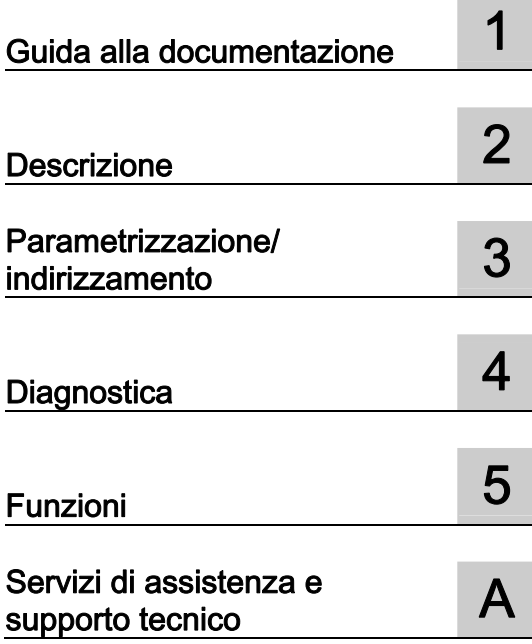

# SIMATIC

# PROFINET PROFINET con STEP 7 V12

Manuale di guida alle funzioni

#### Avvertenze di legge

#### Concetto di segnaletica di avvertimento

Questo manuale contiene delle norme di sicurezza che devono essere rispettate per salvaguardare l'incolumità personale e per evitare danni materiali. Le indicazioni da rispettare per garantire la sicurezza personale sono evidenziate da un simbolo a forma di triangolo mentre quelle per evitare danni materiali non sono precedute dal triangolo. Gli avvisi di pericolo sono rappresentati come segue e segnalano in ordine descrescente i diversi livelli di rischio.

#### PERICOLO

questo simbolo indica che la mancata osservanza delle opportune misure di sicurezza **provoca** la morte o gravi lesioni fisiche.

#### **AVVERTENZA**

il simbolo indica che la mancata osservanza delle relative misure di sicurezza può causare la morte o gravi lesioni fisiche.

#### **CAUTELA**

indica che la mancata osservanza delle relative misure di sicurezza può causare lesioni fisiche non gravi.

#### ATTENZIONE

indica che la mancata osservanza delle relative misure di sicurezza può causare danni materiali.

Nel caso in cui ci siano più livelli di rischio l'avviso di pericolo segnala sempre quello più elevato. Se in un avviso di pericolo si richiama l'attenzione con il triangolo sul rischio di lesioni alle persone, può anche essere contemporaneamente segnalato il rischio di possibili danni materiali.

#### Personale qualificato

Il prodotto/sistema oggetto di questa documentazione può essere adoperato solo da personale qualificato per il rispettivo compito assegnato nel rispetto della documentazione relativa al compito, specialmente delle avvertenze di sicurezza e delle precauzioni in essa contenute. Il personale qualificato, in virtù della sua formazione ed esperienza, è in grado di riconoscere i rischi legati all'impiego di questi prodotti/sistemi e di evitare possibili pericoli.

#### Uso conforme alle prescrizioni di prodotti Siemens

Si prega di tener presente quanto segue:

#### **AVVERTENZA**

I prodotti Siemens devono essere utilizzati solo per i casi d'impiego previsti nel catalogo e nella rispettiva documentazione tecnica. Qualora vengano impiegati prodotti o componenti di terzi, questi devono essere consigliati oppure approvati da Siemens. Il funzionamento corretto e sicuro dei prodotti presuppone un trasporto, un magazzinaggio, un'installazione, un montaggio, una messa in servizio, un utilizzo e una manutenzione appropriati e a regola d'arte. Devono essere rispettate le condizioni ambientali consentite. Devono essere osservate le avvertenze contenute nella rispettiva documentazione.

#### Marchio di prodotto

Tutti i nomi di prodotto contrassegnati con ® sono marchi registrati della Siemens AG. Gli altri nomi di prodotto citati in questo manuale possono essere dei marchi il cui utilizzo da parte di terzi per i propri scopi può violare i diritti dei proprietari.

#### Esclusione di responsabilità

Abbiamo controllato che il contenuto di questa documentazione corrisponda all'hardware e al software descritti. Non potendo comunque escludere eventuali differenze, non possiamo garantire una concordanza perfetta. Il contenuto di questa documentazione viene tuttavia verificato periodicamente e le eventuali correzioni o modifiche vengono inserite nelle successive edizioni.

# <span id="page-2-0"></span>Prefazione

#### Scopo della documentazione

Il presente manuale di guida alle funzioni fornisce una panoramica del sistema di comunicazione PROFINET con SIMATIC STEP 7 V12.

STEP 7 V12 è integrato nel tool grafico Totally Integrated Automation Portal (TIA Portal), la nuova piattaforma di integrazione per tutti i tool software per l'automazione.

Il presente manuale di guida alle funzioni è un supporto alla pianificazione di un sistema PROFINET. Il presente manuale è suddiviso nei seguenti argomenti:

- Nozioni di base su PROFINET
- Diagnostica PROFINET
- Funzioni PROFINET

#### Nozioni fondamentali necessarie

La comprensione del manuale presuppone le seguenti conoscenze:

- Conoscenze generali nel campo della tecnica di automazione.
- Conoscenze del sistema di automazione industriale SIMATIC
- Conoscenze sull'utilizzo di computer con sistema operativo Windows
- Conoscenze relative all'uso di STEP 7 (TIA Portal)

#### Campo di validità

La presente documentazione costituisce la base di tutti i prodotti SIMATIC in ambiente PROFINET. La documentazione dei prodotti si basa sulla presente documentazione.

Gli esempi sono basati sulla funzionalità del sistema di automazione S7-1500.

#### Convenzioni

STEP 7: nella presente documentazione per indicare il software di progettazione e programmazione viene utilizzata la denominazione "STEP 7" come sinonimo di "STEP 7 V12 (TIA Portal)" e versioni successive.

 La presente documentazione contiene riproduzioni dei dispositivi descritti. Le riproduzioni possono differire dal dispositivo fornito nei particolari.

Osservare anche le avvertenze contrassegnate nel modo seguente:

#### Nota

Un'avvertenza contiene importanti informazioni sul prodotto descritto, sul relativo impiego o su una parte di documentazione alla quale occorre prestare particolare attenzione.

# Ulteriore supporto

Per informazioni sui servizi del Technical Support consultare l'Appendice [Service & Support](#page-156-0) (Pagina [157\)](#page-156-0).

La documentazione tecnica relativa ai singoli prodotti e sistemi SIMATIC è disponibile su Internet ([http://www.siemens.com/simatic-tech-doku-portal\)](http://www.siemens.com/simatic-tech-doku-portal).

Il catalogo online e il sistema di ordinazione online si trovano su Internet ([http://mall.automation.siemens.com](http://mall.automation.siemens.com/)):

# Indice del contenuto

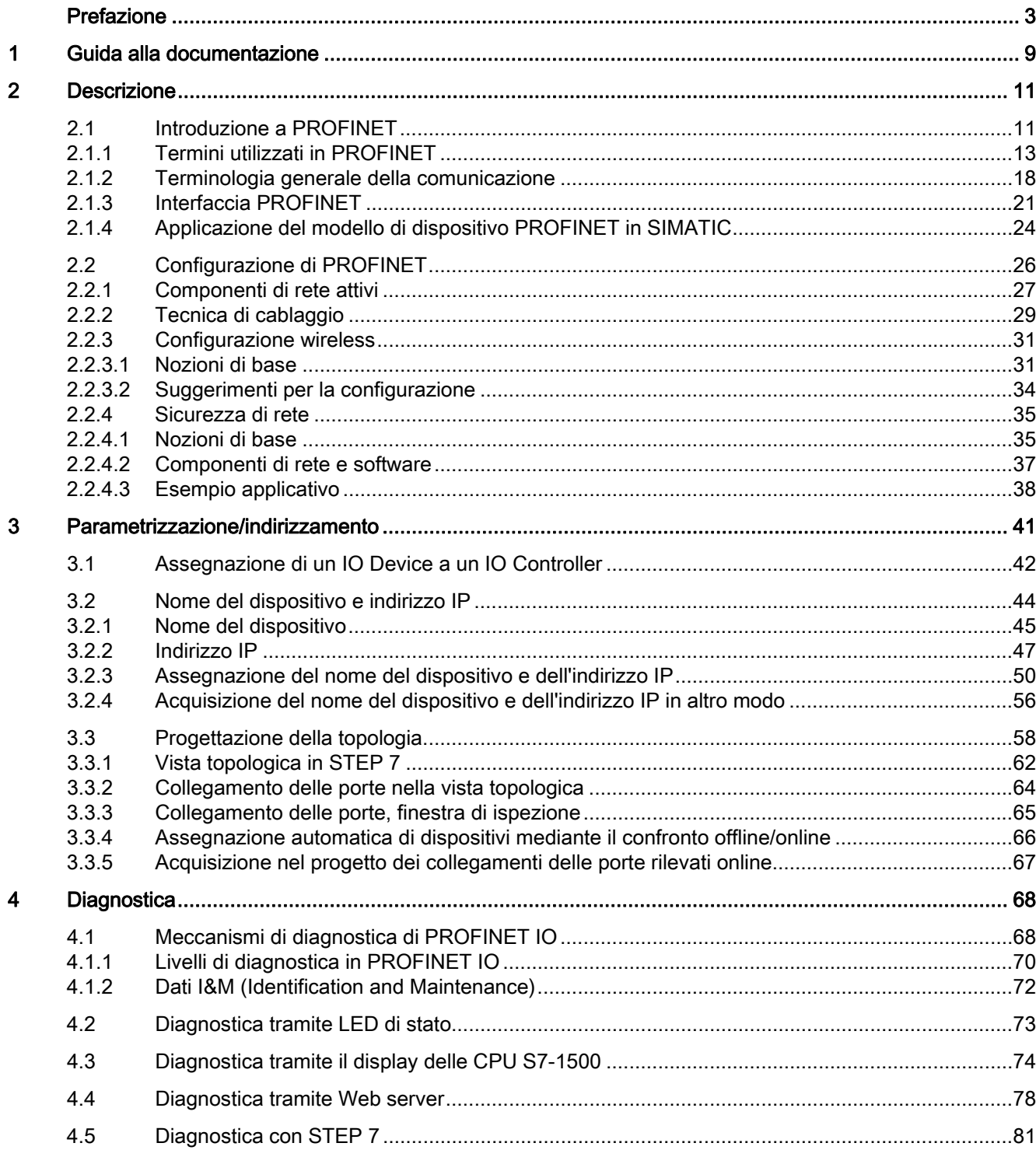

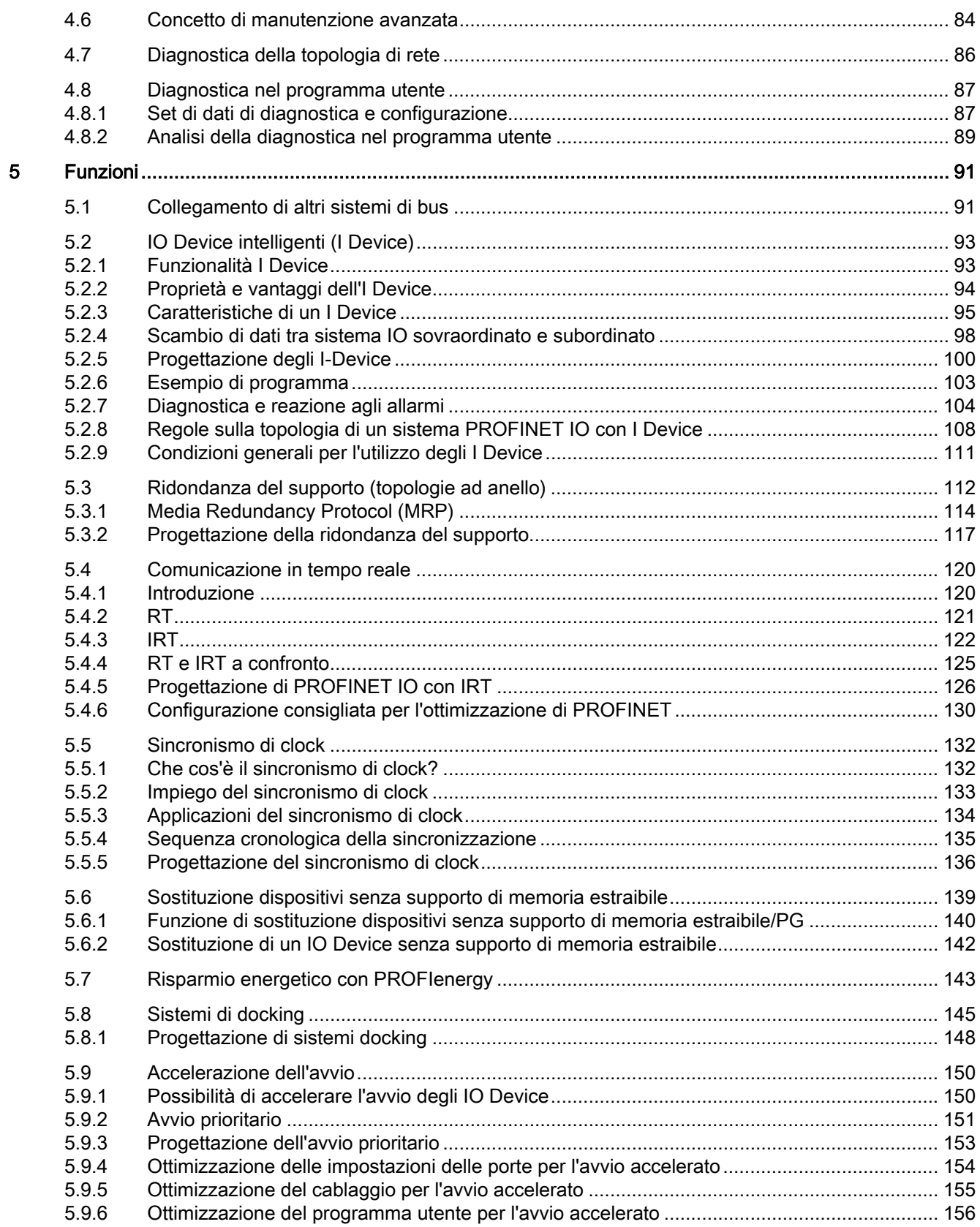

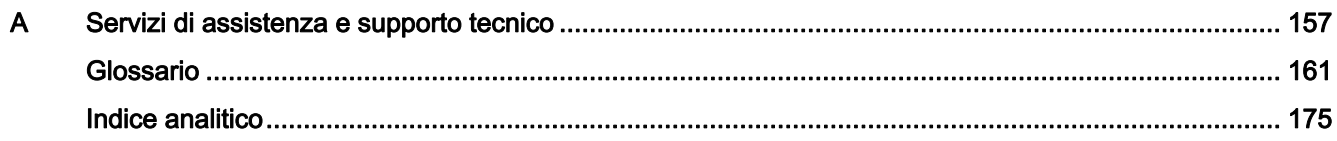

Indice del contenuto

# <span id="page-8-0"></span>Guida alla documentazione 1

La documentazione dei prodotti SIMATIC è strutturata in moduli e tratta gli argomenti relativi al sistema di automazione in uso.

La documentazione completa per i sistemi S7-1500, ET 200SP e ET 200MP è costituita dal manuale di sistema, dai manuali di guida alle funzioni e dai manuali del prodotto.

Inoltre, il sistema di informazione di STEP 7 (Guida in linea) costituisce un supporto alla progettazione e alla programmazione del sistema di automazione.

#### Panoramica dell'ulteriore documentazione relativa a PROFINET

La tabella seguente mostra ulteriori documenti complementari alla presente descrizione di PROFINET e che si trovano in Internet.

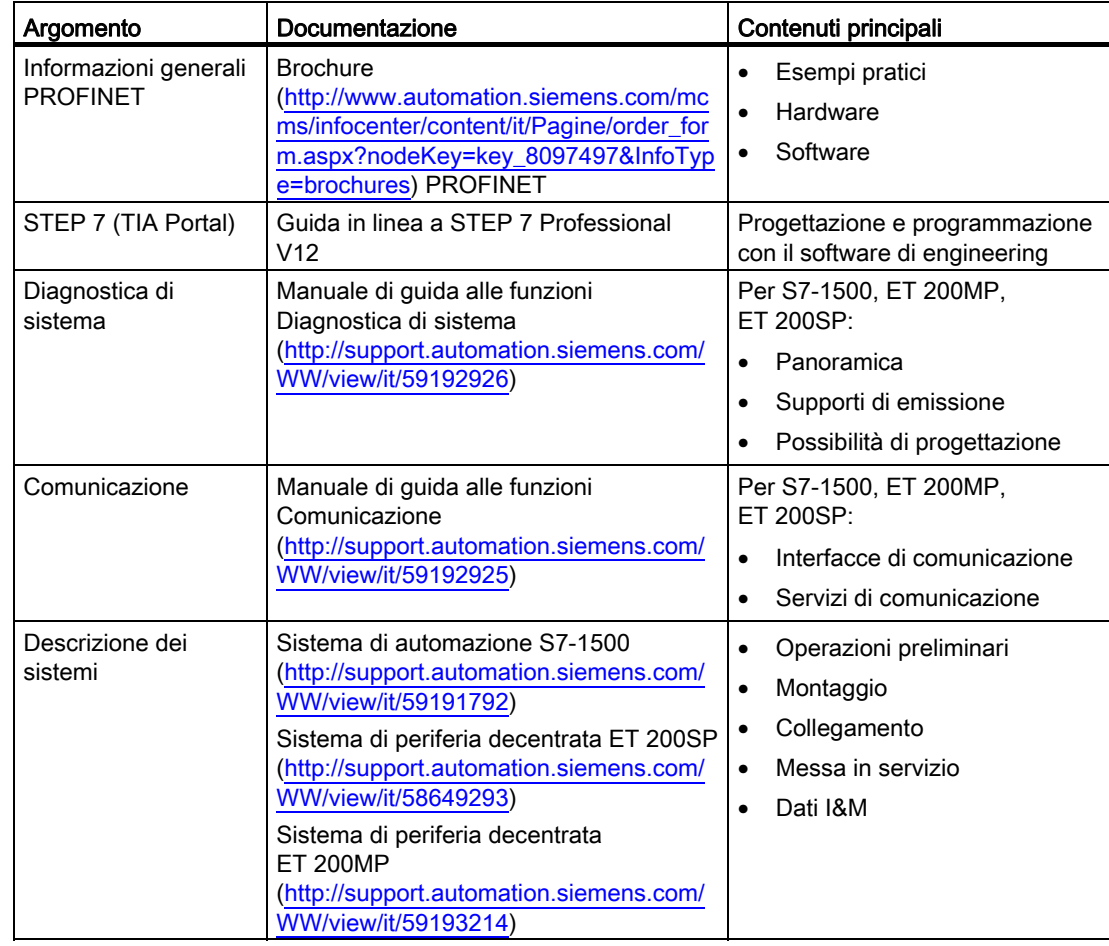

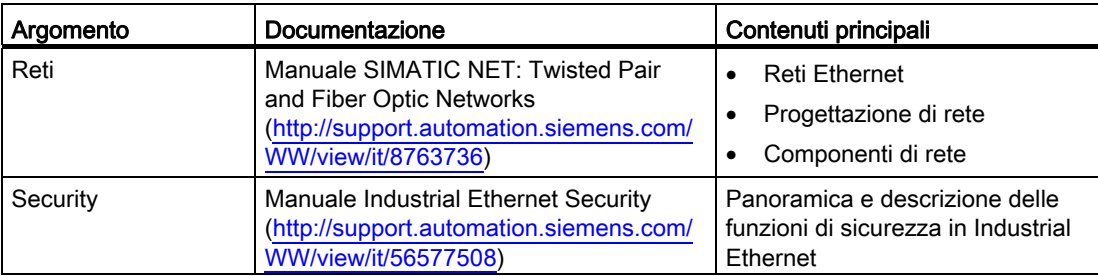

Ulteriori informazioni su PROFINET sono disponibili in Internet ([http://www.profibus.com\)](http://www.profibus.com/).

# Manuali SIMATIC

In Internet ([http://www.siemens.com/automation/service&support\)](http://www.siemens.com/automation/service&support)sono disponibili tutti i manuali aggiornati sui prodotti SIMATIC che possono essere scaricati gratuitamente.

# <span id="page-10-0"></span>Descrizione  $2$

# <span id="page-10-1"></span>2.1 Introduzione a PROFINET

## Cos'è PROFINET IO?

Nell'ambito della Totally Integrated Automation (TIA), PROFINET IO rappresenta l'unione sistematica di:

- PROFIBUS DP, il bus di campo ormai consolidato, e
- Industrial Ethernet

PROFINET IO si basa su 20 anni di esperienza maturata con PROFIBUS DP e riunisce l'abituale praticità per l'utente con l'impiego dei concetti innovativi della tecnologia Ethernet. L'integrazione di PROFIBUS DP nell'ambiente PROFINET perciò è assicurata.

In quanto standard di automazione dell'organizzazione PROFIBUS/PROFINET International basato su Ethernet, PROFINET IO definisce un modello di comunicazione, automazione e engineering esteso a tutti i produttori.

#### Obiettivi di PROFINET

Gli obiettivi di PROFINET sono:

- Collegamento in rete industriale basato su Industrial Ethernet (standard Ethernet aperto)
- Compatibilità di componenti Industrial Ethernet e Ethernet standard
- Elevata resistenza grazie ai dispositivi Industrial Ethernet. I dispositivi Industrial Ethernet sono idonei all'utilizzo negli ambienti industriali (temperatura, immunità ai disturbi ecc.).
- Utilizzo di standard IT come TCP/IP, http
- Funzionalità real-time
- Integrazione diretta di altri sistemi di bus di campo

2.1 Introduzione a PROFINET

# Applicazione di PROFINET su SIMATIC

PROFINET viene applicato sui sistemi SIMATIC come segue:

- La comunicazione tra apparecchiature da campo nei sistemi SIMATIC viene realizzata con PROFINET IO
- La tecnica di installazione e i componenti di rete sono disponibili come prodotti SIMATIC NET
- Per la manutenzione remota e la diagnostica di rete vengono utilizzati i protocolli e le procedure Ethernet standard (ad es. SNMP = Simple Network Management Protocol per la parametrizzazione e la diagnostica di rete).

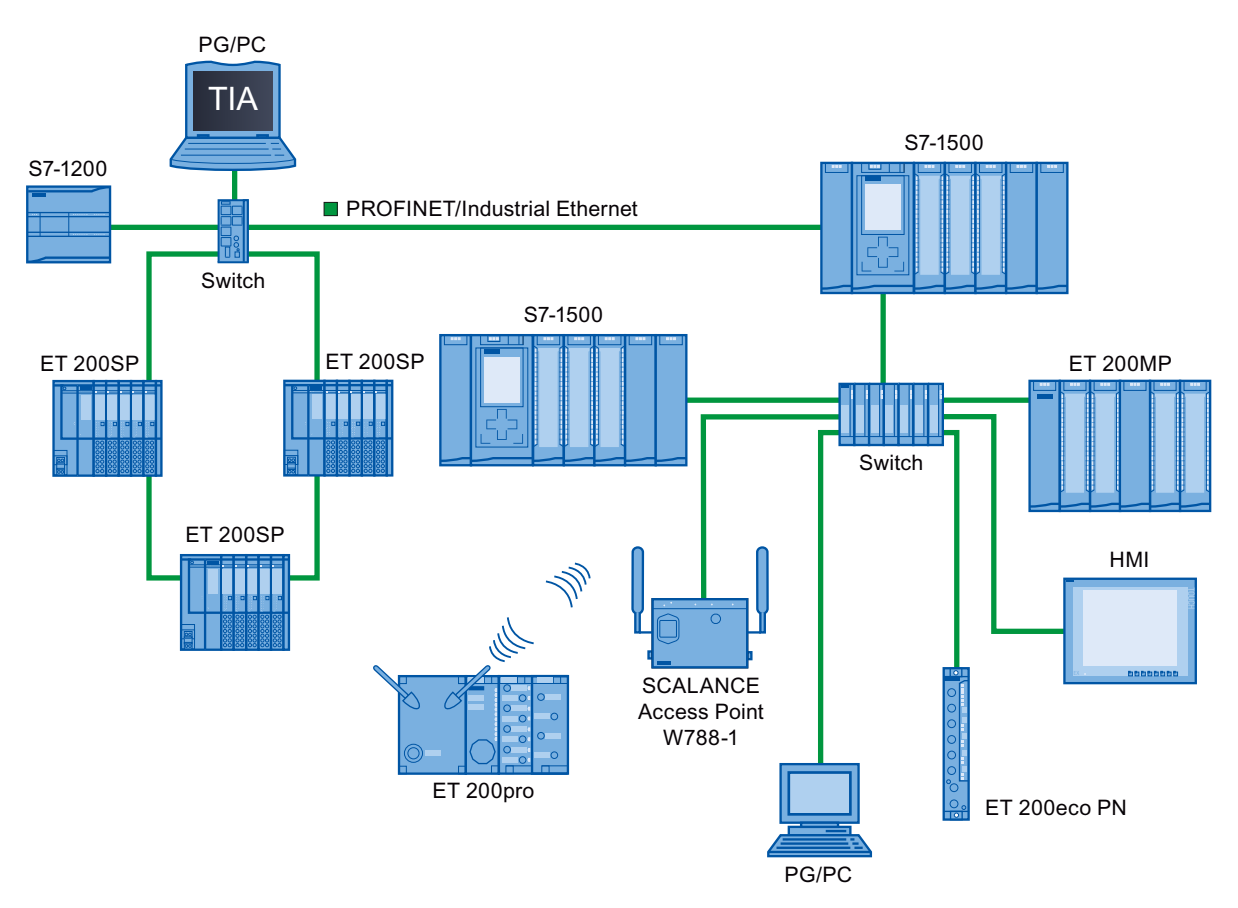

Figura 2-1 Configurazione generale di PROFINET

## STEP 7

Il tool di engineering STEP 7 costituisce un supporto alla configurazione e progettazione di una soluzione di automazione. STEP 7 offre una vista dell'applicazione uniforme con tutti i sistemi di bus.

# Documentazione dell'Organizzazione PROFIBUS & PROFINET International in Internet

Nel sito Internet ([http://www.profibus.com\)](http://www.profibus.com/) dell'Organizzazione degli utenti PROFIBUS "PROFIBUS & PROFINET International" - che si occupa anche di PROFINET - sono disponibili numerosi documenti che riguardano PROFINET.

Ulteriori informazioni si trovano in Internet [\(http://www.siemens.com/profinet](http://www.siemens.com/profinet)).

# <span id="page-12-0"></span>2.1.1 Termini utilizzati in PROFINET

# Definizione: dispositivi in ambiente PROFINET

In ambiente PROFINET "dispositivo" è un termine generale che indica:

- Sistemi di automazione (ad es. PLC, PC)
- Sistemi di periferia decentrata
- Apparecchiature da campo (ad es. dispositivi idraulici o pneumatici)
- Componenti di rete attivi (ad es. switch, router)
- Accoppiamenti di rete con PROFIBUS, AS-Interface o altri sistemi di bus di campo

2.1 Introduzione a PROFINET

## Differenze funzionali delle interfacce PROFINET

Un dispositivo PROFINET è dotato di almeno un'interfaccia PROFINET.

Le interfacce PROFINET possono mettere a disposizione diverse funzioni. Alcune interfacce PROFINET mettono a disposizione funzioni di identificazione, configurazione, diagnostica e servizi di comunicazione (ad es. per la comunicazione aperta). Altre interfacce PROFINET offrono funzioni PROFINET IO o funzioni di sicurezza della rete.

La tabella seguente mostra queste differenze prendendo come esempio una CPU 1516-3 PN/DP con due interfacce PROFINET con diversa funzionalità.

Tabella 2- 1 Funzionalità delle interfacce PROFINET della CPU 1516-3 PN/DP

| Interfaccia PROFINET (X1)             |                                               | Interfaccia PROFINET (X2)          |  |  |
|---------------------------------------|-----------------------------------------------|------------------------------------|--|--|
| 2 porte con funzionalità PROFINET IO: |                                               | 1 porta con funzionalità PROFINET: |  |  |
| $\bullet$                             | Identificazione, configurazione e diagnostica |                                    |  |  |
| $\bullet$                             | Comunicazione PG                              |                                    |  |  |
|                                       | Comunicazione HMI                             |                                    |  |  |
|                                       | Comunicazione S7                              |                                    |  |  |
| ٠                                     | Sincronizzazione dell'orologio                |                                    |  |  |
| $\bullet$                             | Web server                                    |                                    |  |  |
| ٠                                     | Comunicazione aperta                          |                                    |  |  |
| ٠                                     | <b>IO Controller</b>                          | ۰                                  |  |  |
|                                       | I Device                                      |                                    |  |  |
|                                       | RT/IRT                                        |                                    |  |  |
| $\bullet$                             | Sincronismo di clock                          |                                    |  |  |
| ٠                                     | Ridondanza del supporto                       |                                    |  |  |
| ٠                                     | Avvio prioritario                             |                                    |  |  |

#### Ulteriori informazioni sulla funzionalità delle interfacce PROFINET

Informazioni sul numero e la funzionalità delle interfacce di un dispositivo PROFINET sono riportate nella documentazione del rispettivo dispositivo PROFINET.

I servizi di comunicazione tramite PROFINET sono descritti nel manuale di guida alle funzioni Comunicazione ([http://support.automation.siemens.com/WW/view/it/59192925\)](http://support.automation.siemens.com/WW/view/it/59192925).

Nel capitolo [Sicurezza di rete](#page-34-0) (Pagina [35](#page-34-0)) sono indicati i componenti necessari per proteggere le reti dai pericoli.

Nel capitolo [Funzioni](#page-90-0) (Pagina [91\)](#page-90-0) sono descritte le funzioni PROFINET IO.

2.1 Introduzione a PROFINET

# Dispositivi in PROFINET IO

Il grafico seguente mostra le definizioni generali dei principali dispositivi in PROFINET. Nella tabella successiva sono indicate le definizioni dei singoli componenti nel contesto di PROFINET IO.

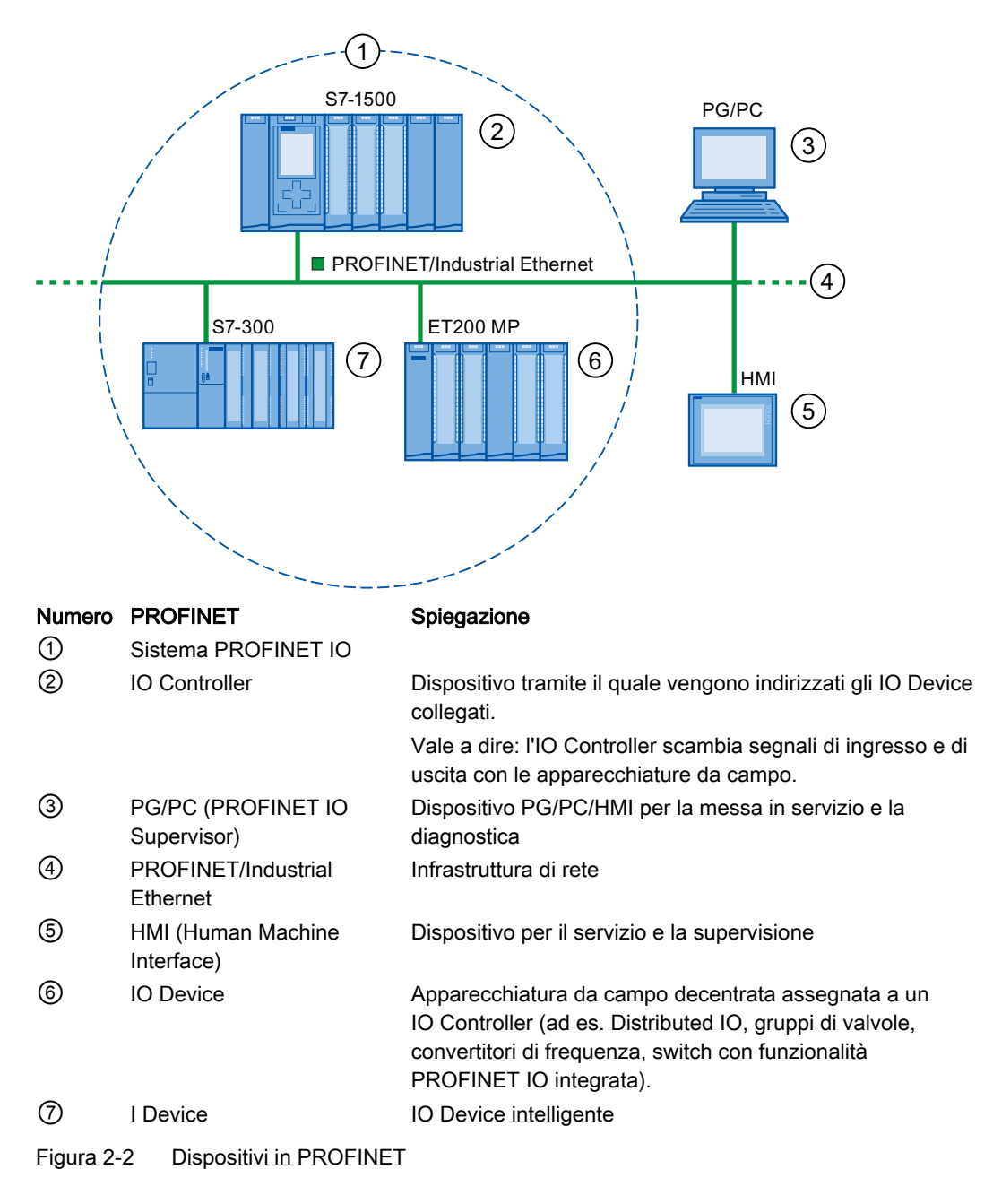

#### Descrizione

2.1 Introduzione a PROFINET

# Comunicazione I/O tramite PROFINET IO

Gli ingressi e le uscite vengono letti dalla periferia decentrata tramite PROFINET IO attraverso la cosiddetta comunicazione I/O. La figura seguente mostra una panoramica della comunicazione I/O tramite PROFINET IO.

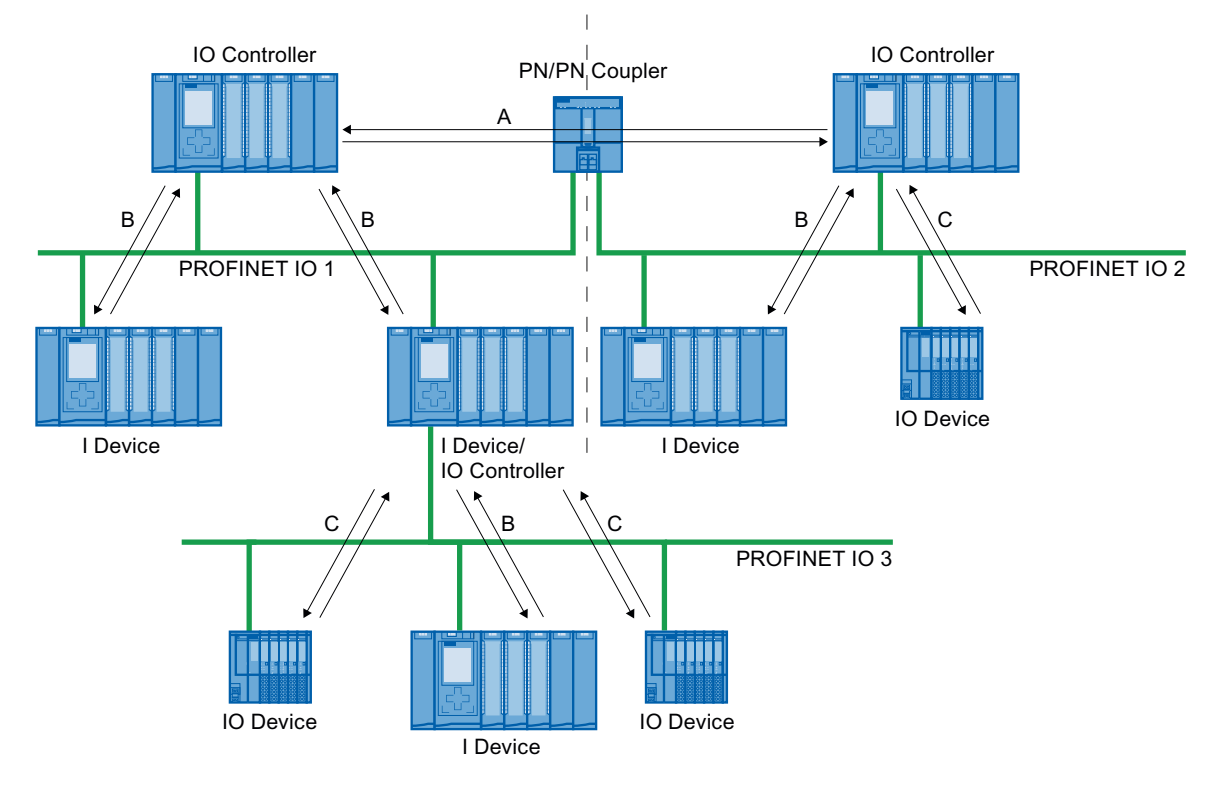

A Comunicazione IO Controller-IO Controller<br>B Comunicazione IO Controller-I-Device

B Comunicazione IO Controller-I-Device

C Comunicazione IO Controller-IO Device

Figura 2-3 Comunicazione I/O tramite PROFINET IO

# Comunicazione I/O tramite PROFINET IO

Tabella 2- 2 Comunicazione I/O tramite PROFINET IO

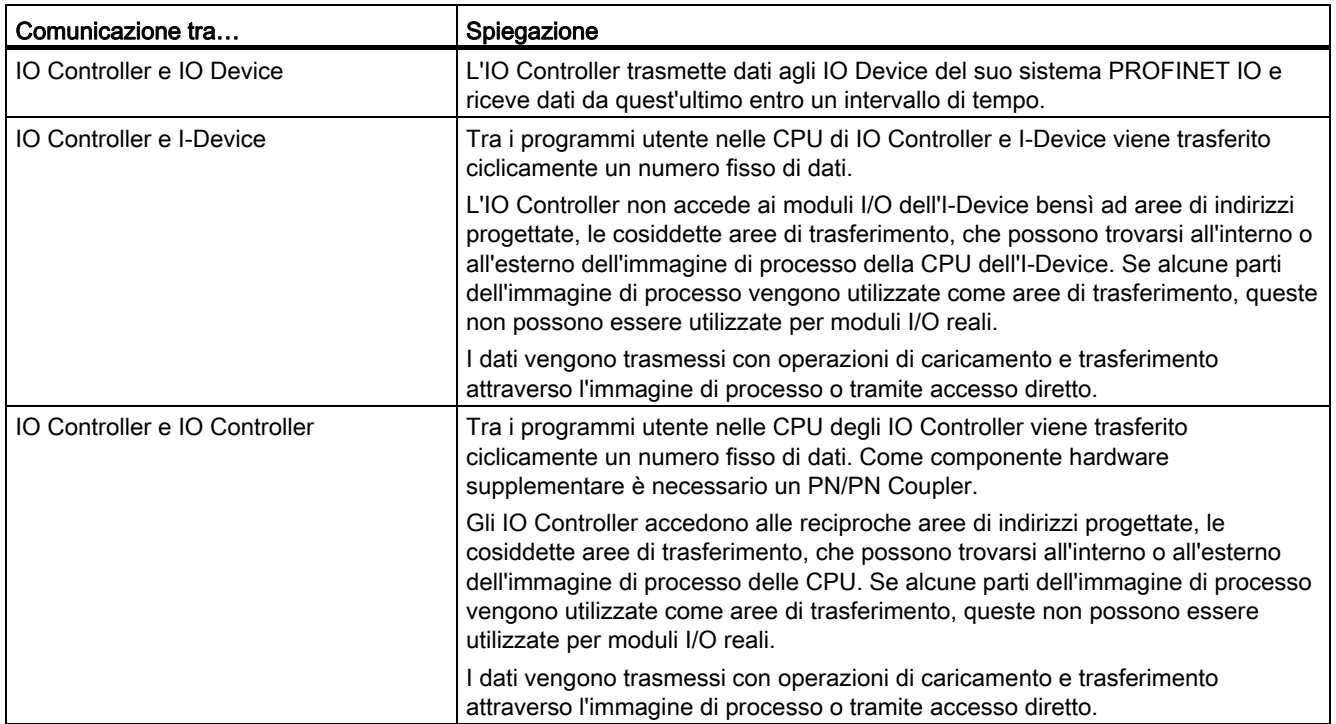

2.1 Introduzione a PROFINET

# <span id="page-17-0"></span>2.1.2 Terminologia generale della comunicazione

# Comunicazione PROFINET

La comunicazione PROFINET si svolge tramite Industrial Ethernet. Le velocità di trasmissione supportate sono le seguenti:

- Trasmissione aciclica di dati di engineering e di diagnostica e di allarmi
- Trasmissione ciclica di dati utili

La comunicazione PROFINET-IO ha luogo in tempo reale.

Ulteriori informazioni sulla comunicazione in tempo reale sono disponibili nel capitolo [Comunicazione in tempo reale](#page-119-0) (Pagina [120](#page-119-0)).

#### Accesso trasparente ai dati

La comunicazione PROFINET supporta l'accesso ai dati di processo da livelli diversi dell'impianto. L'utilizzo di Industrial Ethernet consente di impiegare nell'ambito dell'automazione meccanismi standard della tecnica di comunicazione e di informazione quali OPC/XML insieme a protocolli standard come UDP/TCP/IP e HTTP. Ciò consente un accesso trasparente ai dati dei sistemi di automazione a livello di controllo e produzione direttamente dal livello di gestione aziendale.

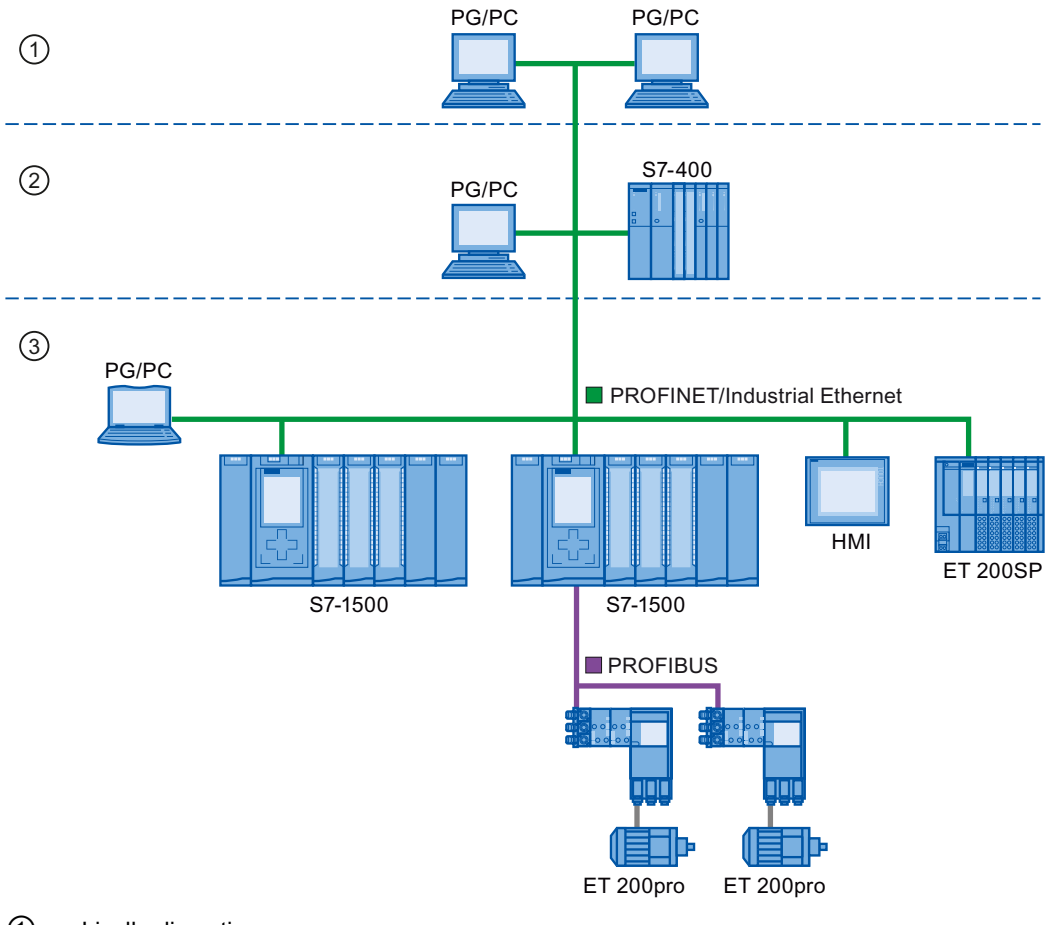

- ① Livello di gestione
- ② Livello di controllo
- ③ Livello di produzione

Figura 2-4 Accesso ai dati di processo

2.1 Introduzione a PROFINET

#### Tempo di aggiornamento

Il tempo di aggiornamento è un intervallo di tempo entro il quale un IO Device/I-Device nel sistema PROFINET IO riceve ciclicamente nuovi dati dall'IO Controller. Il tempo di aggiornamento può essere progettato separatamente per ciascun IO Device e determina l'intervallo con cui i dati vengono trasmessi dall'IO Controller all'IO Device (modulo/sottomodulo di uscita) e dall'IO Device all'IO Controller (modulo/sottomodulo di ingresso).

Con l'impostazione di default STEP 7 calcola automaticamente il tempo di aggiornamento per ogni IO Device del sistema PROFINET IO considerando il volume dei dati da scambiare e l'intervallo di trasmissione impostato.

Ulteriori informazioni sul tempo di aggiornamento sono disponibili nel capitolo [Comunicazione in tempo reale](#page-119-0) (Pagina [120](#page-119-0)).

#### Tempo di controllo risposta

Il tempo di controllo risposta è l'intervallo di tempo che un IO Controller o un IO Device accettano di trascorrere senza ricevere dati IO. Se non riceve dati dall'IO Controller entro il tempo di controllo risposta, l'IO Device riconosce la mancanza dei telegrammi ed emette valori sostitutivi. In questo caso nell'IO Controller viene segnalato un guasto della stazione.

Il tempo di controllo risposta è formato da un multiplo intero del tempo di aggiornamento e può essere impostato dall'utente in STEP 7.

#### Intervallo di trasmissione

Arco di tempo compreso tra due intervalli di comunicazione consecutivi. L'intervallo di trasmissione è l'intervallo minimo possibile per lo scambio dei dati.

#### Relazione tra tempo di aggiornamento e intervallo di trasmissione

I tempi di aggiornamento calcolati sono scansioni (1, 2, 4, 8, ..., 512) dell'intervallo di trasmissione. Il tempo di aggiornamento minimo raggiungibile dipende pertanto dall'intervallo di trasmissione minimo impostabile dell'IO Controller e dalle prestazioni dell'IO Controller e dell'IO Device. A seconda dell'intervallo di trasmissione utilizzato può essere disponibile anche solo una parte delle scansioni (lo garantisce STEP 7 tramite una preselezione).

La tabella seguente spiega la dipendenza del tempo di aggiornamento impostabile dall'intervallo di trasmissione prendendo come esempio una CPU 1516-3 PN/DP. I tempi di aggiornamento soddisfano i requisiti della norma PROFINET IEC 61158.

| Intervallo di trasmissione | Tempo di aggiornamento | Scansioni           |
|----------------------------|------------------------|---------------------|
| $250 \text{ }\mu\text{s}$  | 250 µs  128 ms         | $1, 2, \ldots, 512$ |
| $500 \mu s$                | $500 \,\mu s$ 256 ms   | 1, 2, , 512         |
| 1 ms                       | 1 ms  512 ms           | $1, 2, \ldots, 512$ |
| 2 ms                       | 2 ms  512 ms           | $1, 2, \ldots, 256$ |
| 4 ms                       | 4 ms  512 ms           | 1, 2, , 128         |

Tabella 2- 3 Per la comunicazione real-time vale quanto segue:

# Ulteriori informazioni

Per informazioni sulla comunicazione real-time consultare il capitolo [Comunicazione real](#page-120-0)[time \(RT\)](#page-120-0) (Pagina [121](#page-120-0)).

# <span id="page-20-0"></span>2.1.3 Interfaccia PROFINET

#### Panoramica

I dispositivi PROFINET della gamma di prodotti SIMATIC dispongono di una o più interfacce PROFINET (Ethernet Controller/Interface). Le interfacce PROFINET sono dotate di una o più porte (possibilità di connessione fisica).

Nel caso delle interfacce PROFINET con diverse porte i dispositivi hanno uno switch integrato.

I dispositivi PROFINET con due porte in un'interfaccia consentono di configurare il sistema con topologia lineare o ad anello. I PROFINET con tre o più porte in un'interfaccia, inoltre, sono adatti per la configurazione di topologie ad albero.

Di seguito sono descritte le proprietà e le regole per la denominazione dell'interfaccia PROFINET e la relativa rappresentazione in STEP 7.

#### Proprietà

Nella rete ogni dispositivo PROFINET è identificabile in modo univoco dalla sua interfaccia PROFINET. Ogni interfaccia PROFINET dispone di:

- un indirizzo MAC (impostazione di fabbrica)
- un indirizzo IP
- un nome di dispositivo

#### Identificazione e numerazione delle interfacce e delle porte

Le interfacce e le porte vengono identificate per tutti i moduli e i dispositivi del sistema PROFINET con le seguenti lettere:

Tabella 2- 4 Identificazione delle interfacce e delle porte nei dispositivi PROFINET

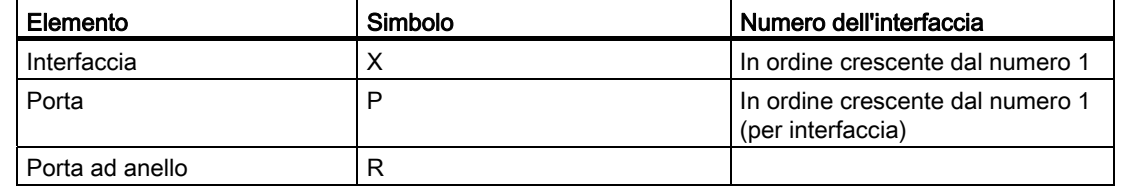

2.1 Introduzione a PROFINET

#### Esempi di identificazione

Tre esempi spiegano la regola che disciplina l'identificazione delle interfacce PROFINET:

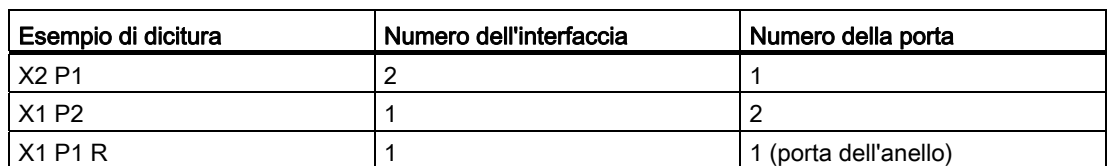

Tabella 2- 5 Esempi di identificazione delle interfacce PROFINET

#### Rappresentazione delle interfacce PROFINET nella vista generale della topologia in STEP 7

Le interfacce PROFINET si trovano nella vista generale della topologia in STEP 7. L'interfaccia PROFINET per un IO Controller e un IO Device viene rappresentata in STEP 7 nel modo seguente:

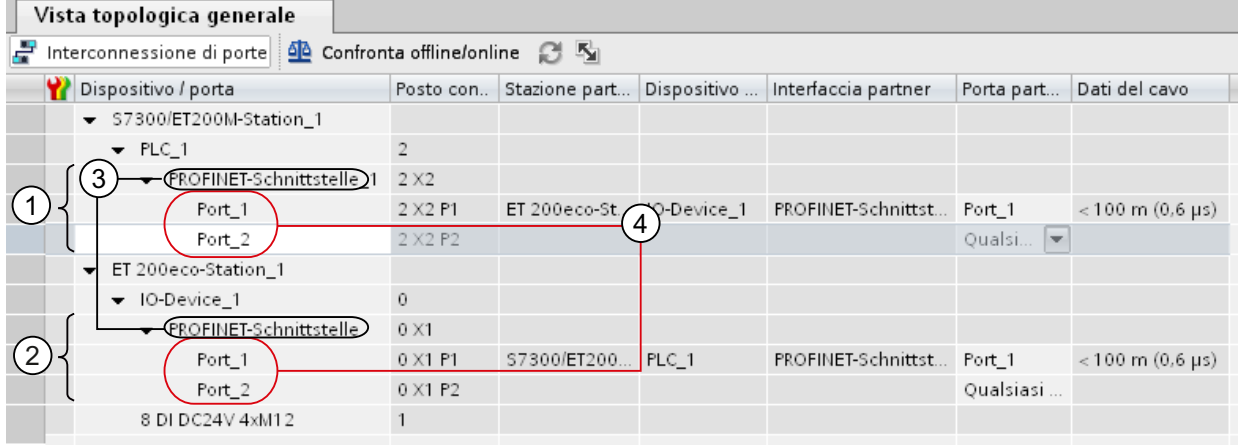

#### Numero Descrizione

- ① Interfaccia PROFINET di un IO Controller in STEP 7
- ② Interfaccia PROFINET di un IO Device in STEP 7
- ③ Queste righe rappresentano l'interfaccia PROFINET.
- ④ Queste righe rappresentano le "porte" di un'interfaccia PROFINET.

Figura 2-5 Rappresentazione delle interfacce PROFINET in STEP 7

# Rappresentazione schematica di un'interfaccia PROFINET con switch integrato

L'interfaccia PROFINET con switch integrato e relative porte per tutti i dispositivi PROFINET è rappresentata schematicamente nella grafica seguente.

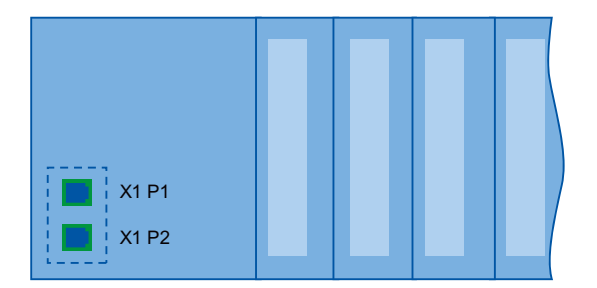

Figura 2-6 Interfaccia PROFINET con switch integrato

#### Descrizione

2.1 Introduzione a PROFINET

# <span id="page-23-0"></span>2.1.4 Applicazione del modello di dispositivo PROFINET in SIMATIC

## Posti connettore e moduli

Un dispositivo PROFINET può avere una struttura modulare o compatta. Un dispositivo PROFINET modulare è costituito da posti connettore (slot) nei quali vengono inseriti i moduli. Sui moduli si trovano i canali attraverso i quali vengono immessi o emessi i segnali di processo. Un dispositivo compatto ha la stessa struttura, può comprendere dei moduli, ma non può essere ampliato fisicamente, ovvero non è possibile aggiungere altri moduli.

Il grafico seguente chiarisce la struttura descritta.

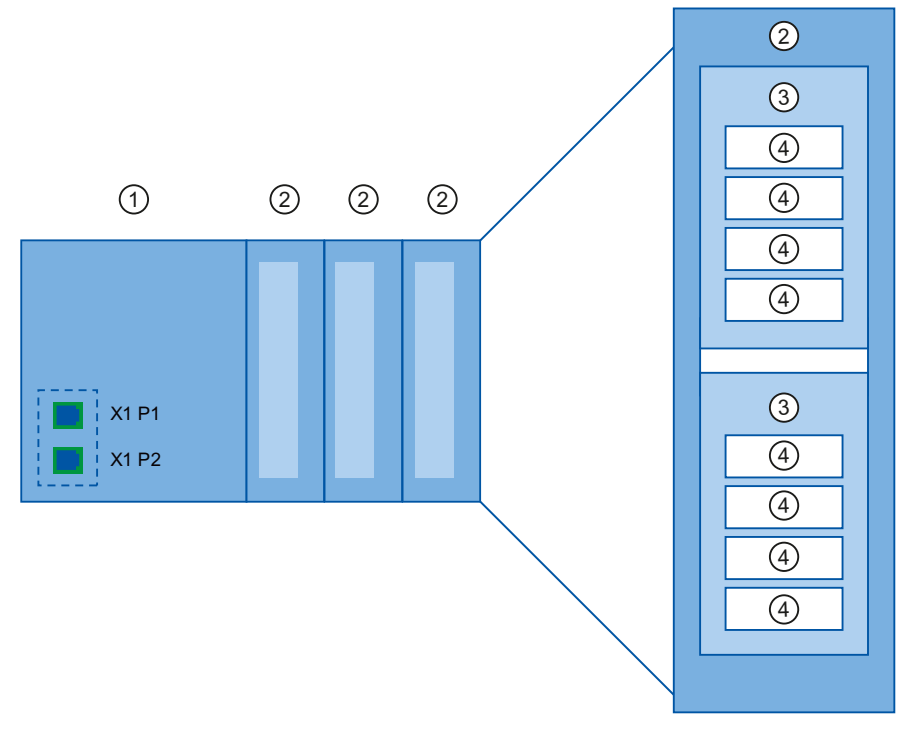

Figura 2-7 Configurazione di un dispositivo PROFINET

#### Numero Descrizione

- ① Posto connettore con interfaccia di bus
- ② Posto connettore con modulo
- ③ Posto connettore secondario con sottomodulo
- ④ Canale

Un modulo può essere costituito da diversi sottomoduli.

# Rappresentazione del modello di dispositivo PROFINET nella vista dispositivi di STEP 7

Nella figura seguente è rappresentato il modello di dispositivo PROFINET nella vista dispositivi di STEP 7 in base a un esempio di sistema di periferia decentrata ET 200MP:

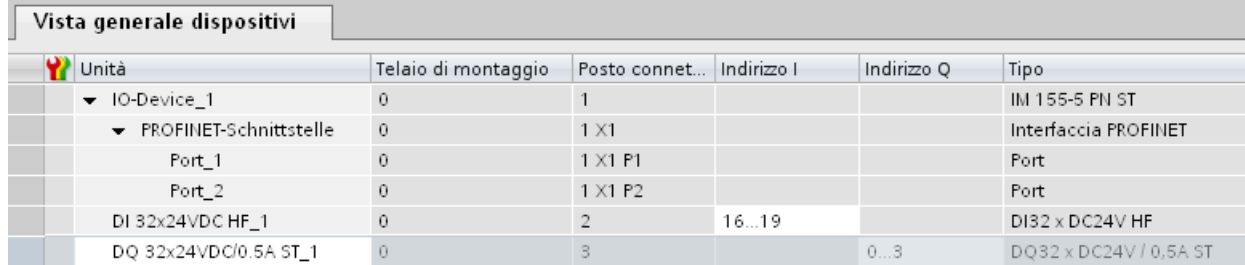

Figura 2-8 Modello di dispositivo PROFINET nella vista dispositivi di STEP 7

2.2 Configurazione di PROFINET

# <span id="page-25-0"></span>2.2 Configurazione di PROFINET

#### Argomenti trattati in questo capitolo

Il capitolo seguente contiene informazioni sulla configurazione della rete di comunicazione:

- Panoramica dei principali componenti di rete passivi: componenti di rete che inoltrano un segnale senza la possibilità di influenzarlo attivamente, ad es. cavi, connettori ecc.
- Panoramica dei principali componenti di rete attivi: componenti di rete che influenzano attivamente un segnale, ad es. switch, router ecc.
- Panoramica delle strutture di rete (topologie) più diffuse.

#### Collegamenti fisici delle reti industriali

Negli impianti industriali i dispositivi PROFINET si possono collegare in rete utilizzando sostanzialmente due percorsi fisici:

- Collegamento fisso
	- Tramite segnali elettrici inviati su conduttori in rame
	- Tramite segnali ottici inviati su conduttori in fibre ottiche
- Wireless tramite onde radio elettromagnetiche

I dispositivi PROFINET e la tecnica di cablaggio in SIMATIC sono idonei all'uso industriale perché si basano su Fast Ethernet e Industrial Ethernet.

● Fast Ethernet

Con Fast Ethernet è possibile trasmettere dati con una velocità di 100 Mbit/s. Questa tecnologia si avvale dello standard 100 Base-T.

● Industrial Ethernet

Configurazione della rete Ethernet in ambiente industriale.

La principale differenza rispetto a Ethernet standard è data dalla resistenza meccanica e dall'immunità alle interferenze dei singoli componenti.

Descrizione 2.2 Configurazione di PROFINET

# <span id="page-26-0"></span>2.2.1 Componenti di rete attivi

#### Introduzione

Per PROFINET sono disponibili i seguenti componenti di rete attivi:

- Switch
- Router

# Switched Ethernet

PROFINET IO si basa su switched Ethernet con funzionamento full duplex e una banda di trasmissione di 100 Mbit/s. Grazie alla trasmissione simultanea dei dati perciò la rete viene sfruttata al meglio. I telegrammi PROFINET IO vengono elaborati con priorità alta.

#### Switch

Gli switch sono componenti di rete per il collegamento di più apparecchiature terminali o segmenti di rete in una rete locale (LAN).

Per realizzare la comunicazione tra un nodo e diversi altri nodi in PROFINET, il nodo viene collegato alla porta di uno switch. Alle restanti porte dello switch vengono collegati gli ulteriori nodi della comunicazione (tra gli altri anche altri switch). La connessione tra un nodo della comunicazione e lo switch è un collegamento punto a punto.

Uno switch ha il compito di ricevere e distribuire i telegrammi. Lo switch "apprende" l'indirizzo o gli indirizzi Ethernet di un dispositivo PROFINET collegato o di altri switch e inoltra soltanto i segnali destinati al dispositivo PROFINET o allo switch collegati.

#### Forme costruttive degli switch

Gli switch sono disponibili in due forme costruttive:

● Possono essere integrati in un dispositivo PROFINET

I dispositivi PROFINET con diverse porte (due o più) sono dispositivi con switch integrato (ad es. la CPU 1516-3 PN/DP).

● Possono essere dispostivi stand alone (ad es. switch della gamma di prodotti SCALANCE)

2.2 Configurazione di PROFINET

#### Come scegliere gli switch

Per utilizzare PROFINET con la classe RT "RT" è possibile scegliere qualsiasi switch della "PROFINET Conformance Class A" o superiore. Tutti gli switch della gamma SCALANCE soddisfano questi requisiti.

Per utilizzare le funzioni PROFINET che aggiungono un plusvalore, come ad es. rilevamento della topologia, diagnostica, sostituzione dei dispositivi senza supporto di memoria estraibile/PG, occorre scegliere uno switch della "PROFINET Conformance Class B" o superiore.

Per utilizzare PROFINET con la classe RT "IRT" è necessario scegliere uno switch della "PROFINET Conformance Class C". Per quel che riguarda gli switch della gamma SCALANCE prestare attenzione alla caratteristica "Switch IRT PROFINET IO".

Per la scelta degli switch adeguati si consiglia di utilizzare il SIMATIC NET Selection Tool in Internet (<http://support.automation.siemens.com/WW/view/it/39134641>).

#### Switch della gamma SCALANCE

Utilizzare gli switch della gamma SCALANCE se si desidera sfruttare la funzionalità completa di PROFINET. Questi switch sono ottimizzati per l'impiego in PROFINET IO.

La gamma di dispositivi SCALANCE X comprende switch con porte elettriche, ottiche e una combinazione di entrambe le versioni. SCALANCE X202-2IRT ad es., è dotato di 2 porte elettriche e di 2 porte ottiche e supporta la comunicazione IRT.

Gli switch della gamma SCALANCE X si possono progettare, diagnosticare e indirizzare con STEP 7 come PROFINET IO Device.

#### Router

Un router collega tra loro segmenti di rete separati (ad es. il livello di gestione con quello di comando). Il volume dei dati deve essere adeguato ai servizi dei singoli segmenti di rete. Un router separa anche due reti e funge da mediatore tra loro, riducendo inoltre il carico della rete. La gamma SCALANCE X offre la la funzionalità di routing a partire dagli SCALANCE X300.

I nodi della comunicazione sui diversi lati di un router possono comunicare solo se la comunicazione tra loro è stata abilitata esplicitamente tramite il router.

Ad es. per accedere direttamente dal sistema SAP ai dati di produzione, è necessario collegare la rete Industrial Ethernet dell'impianto di produzione con la rete Ethernet della gestione aziendale attraverso un router.

#### Nota

Per fare in modo che i dispositivi possano comunicare tra loro oltre i limiti della rete, è necessario configurare il router in modo tale da consentire questa comunicazione.

La CPU 1516-3 PN/DP e il processore di comunicazione CP 1543-1 realizzano ad es. una separazione della rete integrata tra livello di controllo e livello di produzione e offrono in vantaggi seguenti:

- Collegamento di rete separato tra livello di controllo e livello di produzione su un modulo
- Utilizzo dei servizi IT (ad es. accesso a Web server) in tutta la rete mediante routing IP

# <span id="page-28-0"></span>2.2.2 Tecnica di cablaggio

#### Cavi per PROFINET

Per PROFINET sono disponibili cavi elettrici e ottici. Il tipo di cavo dipende dai requisiti della trasmissione dati e dalle condizioni ambientali.

#### Preparazione semplice dei cavi Twisted Pair

Quando si configura l'impianto PROFINET è possibile tagliare il cavo Twisted Pair alla lunghezza adeguata alle esigenze locali, spelarli con lo *stripping tool* (attrezzo spelafili per Industrial Ethernet) e utilizzare i connettori *Industrial Ethernet Fast Connect RJ45-Plug* con tecnica a perforazione di isolante. Per maggiori informazioni sul montaggio consultare le istruzioni di montaggio nel manuale "SIMATIC NET Industrial Ethernet Networking Manual" [\(http://support.automation.siemens.com/WW/view/en/27069465](http://support.automation.siemens.com/WW/view/en/27069465)).

#### Nota

Per ogni tratto di Ethernet tra due switch sono ammessi max. 6 connettori.

#### Semplice confezionamento dei cavi a fibre ottiche in vetro

Per il confezionamento semplice, rapido e corretto di cavi a fibre ottiche in vetro è disponibile il sistema di cablaggio FastConnect FO. Il cavo a fibre ottiche in vetro è composto da:

- FC FO Termination Kit per SC e BFOC Plug (Cleave-Tool, forbici per Kevlar, pinza, microscopio, contenitore per fibre tagliate)
- FC BFOC Plug
- FC SC Duplex Plug
- FO FC Standard Cable
- FO FC Trailing Cable

#### Confezionamento rapido dei cavi POF e PCF

Per confezionare i cavi POF/PCF in modo semplice e sicuro e per montare i connettori SC RJ POF utilizzare il seguente utensile speciale:

● Cavo POF

Kit di confezionamento connettori IE Termination Kit SC RJ POF Plug

● Cavo PCF

Kit di confezionamento connettori IE Termination Kit SC RJ PCF Plug

#### Descrizione

2.2 Configurazione di PROFINET

# Panoramica dei mezzi trasmissivi in PROFINET

Le specifiche tecniche di un'interfaccia PROFINET con switch integrato o con switch esterno e i possibili mezzi trasmissivi sono riassunti nella tabella seguente.

| Caratteristica<br>fisica  | Tecnica di<br>collegamento                                                                               | Tipo di cavo/mezzo<br>trasmissivo<br>Standard                                                                                                    | Velocità di<br>trasmissione/<br>funzionamento                    | Lunghezza<br>segmento<br>max. (tra<br>2 nodi) | Vantaggi                                                                                                    |
|---------------------------|----------------------------------------------------------------------------------------------------|----------------------------------------------------------------------------------------------------|------------------------------------------------------------------|-----------------------------------------------|----------------------------------------------------------------------------------------------------|
| Elettrica                 | Connettore di<br>collegamento RJ 45<br>ISO 60603-7                                                       | 100Base-TX<br>Cavo in rame ritorto 2x2,<br>simmetrico e schermato,<br>requisiti di trasmissione<br>secondo CAT 5<br><b>IEEE 802.3</b>                                 | 100 Mbit/s,<br>full duplex                                       | 100 m                                         | Collegamento via<br>cavo semplice ed<br>economico                                                                                                    |
| <b>Ottica</b>             | SCRJ 45<br>ISO/IEC 61754-24                                                                              | 100Base-FX<br>Cavo in fibre ottiche<br>polimeriche POF (Polymer<br>Optical Fiber, POF)<br>980/1000 µm (diametro<br>del nucleo/diametro<br>esterno)<br>ISO/IEC 60793-2 | 100 Mbit/s,<br>full duplex                                       | 50 m                                          | Impiego in<br>presenza di<br>notevoli differenze<br>di potenziale<br>Immunità alle<br>radiazioni<br>elettromagnetiche<br>Bassa<br>attenuazione di<br>linea<br>Segmenti<br>chiaramente più<br>lunghi possibili |
|                           |                                                                                                    | Fibre di vetro rivestite di<br>plastica (Polymer Cladded<br>Fiber, PCF)<br>200/230 µm (diametro del<br>nucleo/diametro esterno)<br>ISO/IEC 60793-2                    | 100 Mbit/s,<br>full duplex                                       | 100 m                                         |                                                                                                    |
|                           | <b>BFOC (Bayonet Fiber</b><br>Optic Connector) e<br>SC (Subscriber<br>Connector)<br><b>ISO/IEC 60874</b> | Fibre ottiche monomode<br>10/125 µm (diametro del<br>nucleo/diametro esterno)<br>ISO/IEC 60793-2                                                                      | 100 Mbit/s,<br>full duplex                                       | 26 km                                         |                                                                                                    |
|                           |                                                                                                    | Fibre ottiche multimode<br>50/125 µm e 62,5/125 µm<br>(diametro del<br>nucleo/diametro esterno)<br>ISO/IEC 9314-4                                                     | 100 Mbit/s,<br>full duplex                                       | 3000 m                                        |                                                                                                    |
| Onde<br>elettromagnetiche |                                                                                                    | IEEE 802.11 x                                                                                                    | A seconda<br>dell'ampliament<br>o utilizzato<br>$(a, g, h$ ecc.) | 100 m                                         | Maggiore mobilità<br>Collegamento in<br>rete a costi<br>contenuti con nodi<br>isolati e<br>difficilmente<br>accessibili                                                                                       |

Tabella 2- 6 Mezzi trasmissivi in PROFINET

# Vedere anche

[Interfaccia PROFINET](#page-20-0) (Pagina [21](#page-20-0))

Reti Twisted Pair e Fiber Optic SIMATIC NET [\(http://support.automation.siemens.com/WW/view/en/8763736\)](http://support.automation.siemens.com/WW/view/en/8763736)

Direttiva di installazione di PROFINET [\(http://www.profibus.com/nc/downloads/downloads/profinet-installation-guide/display/\)](http://www.profibus.com/nc/downloads/downloads/profinet-installation-guide/display/)

# <span id="page-30-0"></span>2.2.3 Configurazione wireless

#### <span id="page-30-1"></span>2.2.3.1 Nozioni di base

#### Cosa significa Industrial Wireless LAN?

L'Industrial Wireless LAN SIMATIC NET offre, oltre alla comunicazione di dati conforme allo standard IEEE 802.11, numerosi ampliamenti particolarmente utili per i clienti che operano in ambito industriale. Una rete IWLAN è particolarmente idonea per le applicazioni industriali che richiedono una comunicazione mobile estremamente affidabile: Queste le caratteristiche più convincenti:

- Roaming automatico in caso di interruzione del collegamento con Industrial Ethernet (forced roaming)
- Contenimento dei costi grazie all'utilizzo di un'unica rete wireless per il funzionamento affidabile di un processo sia per i dati critici (ad es. segnalazione di allarmi) che per la comunicazione senza criticità (ad es. Service e diagnostica)
- Collegamento a costi contenuti con dispositivi dislocati in ambienti isolati e difficilmente raggiungibili
- Traffico dati prevedibile (deterministico) e tempi di risposta definiti
- Sorveglianza ciclica del collegamento radio (Link Check)

#### Obiettivi e vantaggi delle reti Industrial Wireless LAN

La trasmissione dati senza fili consente di raggiungere i seguenti obiettivi:

- Integrazione diretta dei dispositivi PROFINET nel sistema di bus esistente tramite l'interfaccia wireless
- Utilizzo mobile di dispositivi PROFINET per diversi compiti legati alla produzione
- Configurazione flessibile delle parti dell'impianto per una configurazione rapida adeguata alle esigenze del cliente
- Max. riduzione dei costi grazie al minor utilizzo di cavi

2.2 Configurazione di PROFINET

#### Esempi pratici

- Comunicazione con nodi mobili (ad es. controllori e dispositivi mobili), nastri trasportatori, linee di produzione, tavole rototraslanti, macchine rotanti
- Accoppiamento senza fili di segmenti di comunicazione per una rapida messa in servizio o un collegamento in rete a costi contenuti nei casi in cui la posa di cavi comporta costi notevoli (p. es. vie pubbliche, linee ferroviarie ecc.)
- Scaffalatori, sistemi di trasporto automatico e convogliatori aerei monorotaia

La grafica seguente mostra la varietà di applicazioni e configurazioni delle reti wireless della gamma SIMATIC.

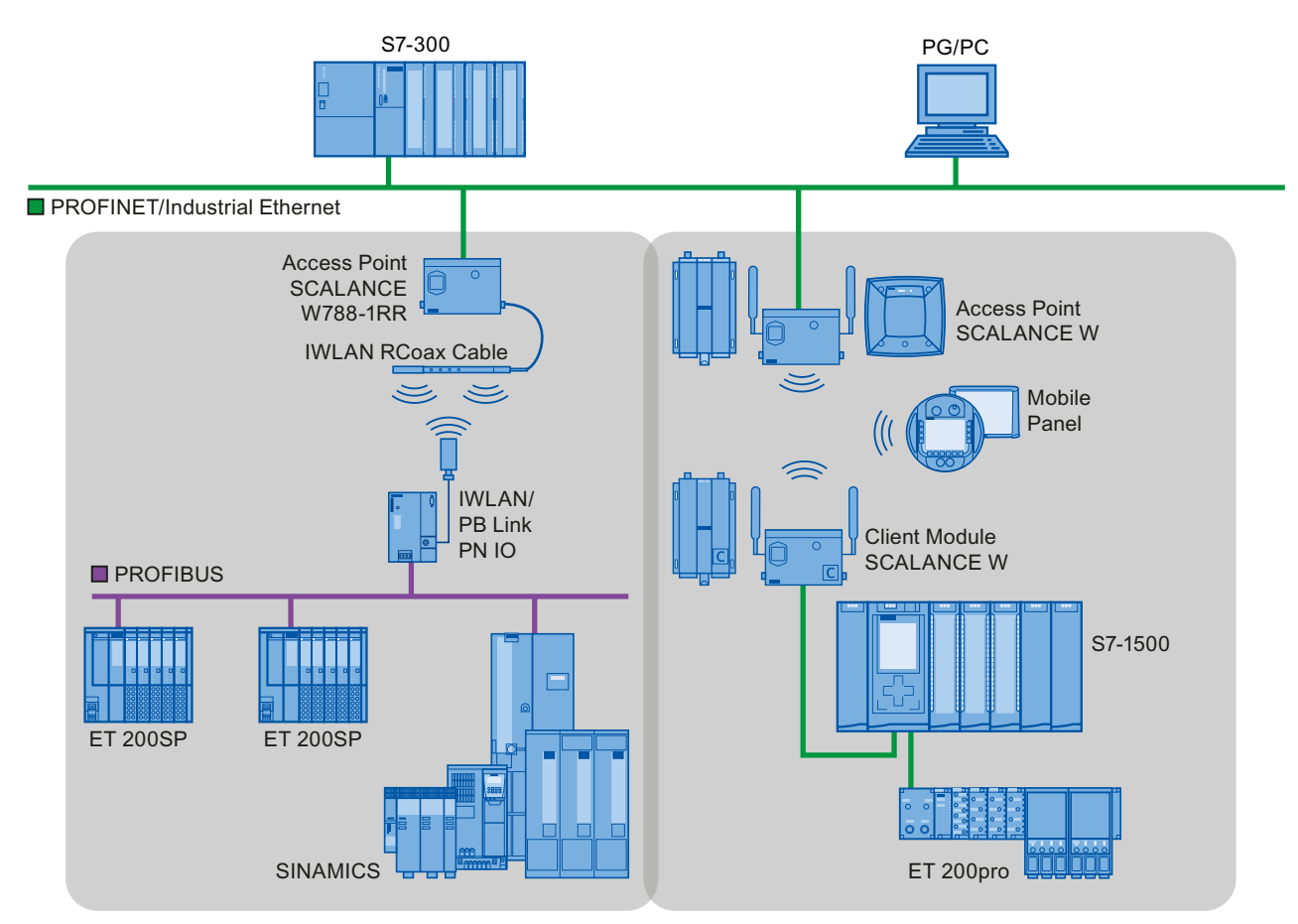

Figura 2-9 Esempi pratici di applicazione delle reti Industrial Wireless LAN

## Velocità di trasmissione dati

Una rete Industrial Wireless LAN consente velocità di trasmissione lorde di 11 Mbit/s o 54 Mbit/s senza full duplex.

## Portata

Con SCALANCE W (Access Points) si possono creare reti wireless in ambienti chiusi e all'aperto. Installando in modo opportuno diversi punti di accesso è possibile realizzare reti wireless molto ampie nelle quali i nodi mobili vengono trasmessi da un punto di accesso all'altro senza lasciare lacune (roaming).

In alternativa al funzionamento di una rete wireless è possibile configurare anche collegamenti punto a punto di segmenti Industrial Ethernet su lunghe distanze (oltre 100 m). In questo caso la distanza coperta e le caratteristiche del campo radiomobile vengono determinate dalle antenne utilizzate.

# Nota

#### Portata

La distanza può risultare nettamente più breve e dipende dalle condizioni ambientali, dallo standard radiomobile utilizzato, dalla velocità di trasmissione dei dati e dalle antenne utilizzate sul lato di trasmissione e ricezione.

2.2 Configurazione di PROFINET

#### <span id="page-33-0"></span>2.2.3.2 Suggerimenti per la configurazione

#### Reti wireless, gamma SCALANCE

PROFINET consente anche di configurare reti wireless con tecnologia Industrial Wireless Local Area Network (IWLAN). In questo caso si consiglia di utilizzare i prodotti della gamma SCALANCE W.

#### Tempo di aggiornamento in STEP 7

Se si configura PROFINET con un'Industrial Wireless LAN è possibile che il tempo di aggiornamento debba essere adeguato ai dispositivi wireless. L'interfaccia IWLAN è meno potente della rete dati cablata perché diversi nodi di comunicazione devono condividere la larghezza di banda limitata. Nelle soluzioni wired ogni nodo di comunicazione dispone di 100 Mbit/s.

Il parametro del tempo di aggiornamento si trova nella finestra di ispezione degli IO Device in STEP 7, nella sezione "Impostazioni Realtime".

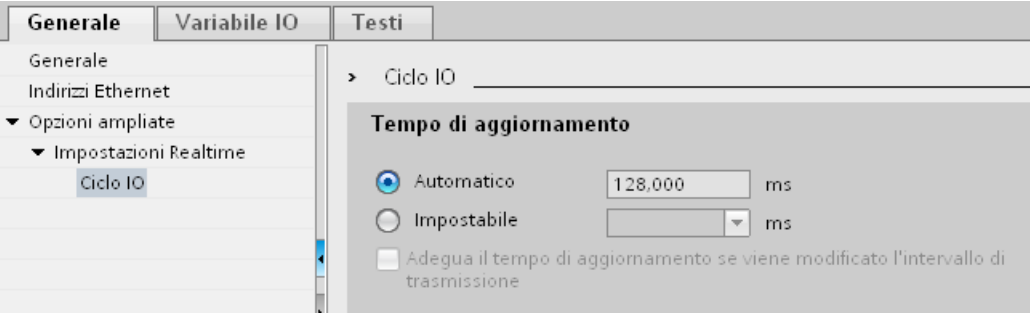

Figura 2-10 Tempo di aggiornamento in STEP 7

#### Ulteriori informazioni

Per ulteriori informazioni sui componenti Industrial Wireless LAN SCALANCE W consultare il manuale SIMATIC NET SCALANCE W-700

([http://support.automation.siemens.com/WW/view/en/42784493\)](http://support.automation.siemens.com/WW/view/en/42784493).

Ulteriori informazioni sulla trasmissione dati su reti cablate sono disponibili nel manuale Reti Twisted Pair e Fiber Optic SIMATIC NET (<http://support.automation.siemens.com/WW/view/en/8763736>).

Ulteriori informazioni sulla trasmissione dati wireless sono disponibili nel manuale Nozioni di base sulla configurazione di un'Industrial Wireless LAN

(<http://support.automation.siemens.com/WW/view/en/9975764>).

Inoltre, leggere le direttive di installazione per PROFINET dell'organizzazione degli utenti PROFIBUS in Internet [\(http://www.profibus.com/nc/downloads/downloads/profinet](http://www.profibus.com/nc/downloads/downloads/profinet-installation-guide/display/)[installation-guide/display/](http://www.profibus.com/nc/downloads/downloads/profinet-installation-guide/display/)).

# <span id="page-34-0"></span>2.2.4 Sicurezza di rete

#### <span id="page-34-1"></span>2.2.4.1 Nozioni di base

#### Introduzione

La sicurezza dei dati e la protezione dell'accesso (security) sono argomenti che stanno acquistando un'importanza sempre maggiore anche in ambito industriale. L'aumento dei collegamenti in rete di interi impianti industriali, l'integrazione verticale e il collegamento in rete dei vari livelli aziendali, nonché le nuove tecnologie come la manutenzione a distanza, portano a una richiesta sempre maggiore di protezione degli impianti.

Per proteggere dalle manipolazioni le reti degli impianti e della produzione, particolarmente vulnerabili, non è sufficiente applicare alle singole applicazioni industriali le stesse soluzioni per la sicurezza dei dati della rete d'ufficio.

#### **Requisiti**

Le particolari caratteristiche della comunicazione in ambiente industriale (ad es. comunicazione in tempo reale) impone ulteriori requisiti di sicurezza:

- Protezione riflessa delle celle automatizzate
- Protezione dei segmenti di rete
- Protezione da accessi scorretti o non autorizzati
- Scalabilità della sicurezza della rete
- Nessuna conseguenza sulla struttura della rete

#### Definizione di Security

Termine che riassume le misure per la protezione da:

- Perdita dell'affidabilità in seguito all'accesso non autorizzato ai dati
- Perdita dell'integrità in seguito alla manipolazione dei dati
- Perdita dell'affidabilità in seguito alla distruzione dei dati, ad es. a causa di configurazioni errate o attacchi Denial of Service

#### Descrizione

2.2 Configurazione di PROFINET

## **Minacce**

Le minacce possono derivare da manipolazioni esterne e interne. Non sempre la perdita della sicurezza dei dati è causata da azioni intenzionali.

I rischi interni sono causati da:

- errori tecnici
- errori operativi
- programmi difettosi

A questi pericoli interni si aggiungono quelli esterni. I pericoli esterni non si distinguono dalle note minacce nell'ambiente d'ufficio:

- virus e worm software
- cavalli di troia
- Attacchi Man in the Middle
- phishing di password
- Denial of Service

#### Misure di protezione

Qui di seguito sono descritte le più importanti misure per la protezione dalla manipolazione e dalla perdita dei dati in ambiente industriale.

- Impostazione di un filtro e controllo del traffico dei dati tramite firewall
- Virtual Private Network (VPN) per lo scambio dei dati privati in una rete pubblica (ad es. Internet)

La tecnologia VPN più diffusa è IPsec. IPsec (Internet Protocol Security) è una raccolta di protocolli di sicurezza che utilizza come base il protocollo IP sul livello di rete e consente una comunicazione protetta attraverso reti IP potenzialmente insicure.

Segmentazione in celle di automazione protette

Lo scopo di questo metodo consiste nella protezione dei nodi di rete di una cella di automazione mediante Security Module. Una cella è costituita da un gruppo di apparecchi protetti.

● Autenticazione (identificazione) dei nodi

I Security Module si identificano reciprocamente mediante procedimenti di autenticazione utilizzando un canale sicuro (criptato). Diventa così impossibile, senza autorizzazione, accedere dall'esterno a un segmento protetto.

● Codifica del traffico dati

La codifica garantisce l'affidabilità dei dati. A ogni modulo Security viene assegnato un certificato VPN che contiene anche i codici.
# 2.2.4.2 Componenti di rete e software

## Protezione da accessi non autorizzati

Con le seguenti soluzioni è possibile collegare reti industriali alle reti Intranet e Internet per garantire la protezione da pericoli interni ed esterni:

- Processori di comunicazione come il SIMATIC CP 1543-1
- SCALANCE X-300 e SCALANCE S, i componenti di sicurezza della gamma SIMATIC NET
- SOFTNET Security Client per l'impiego su PC

# **Caratteristiche**

I prodotti citati comprendono diverse funzioni tra cui, ad es.:

- Semplice integrazione delle reti esistenti senza necessità di ulteriore progettazione e un firewall integrato
- Segmentazione in celle di automazione protette
- Autenticazione (identificazione) dei nodi
- Codifica del traffico dati

2.2 Configurazione di PROFINET

# 2.2.4.3 Esempio applicativo

# Sicurezza dei dati a livello Office e della produzione

La grafica seguente mostra un esempio di applicazione con aree protette tramite SCALANCE S e Security Client su diversi livelli aziendali. Le aree protette sono rappresentate in colore grigio chiaro.

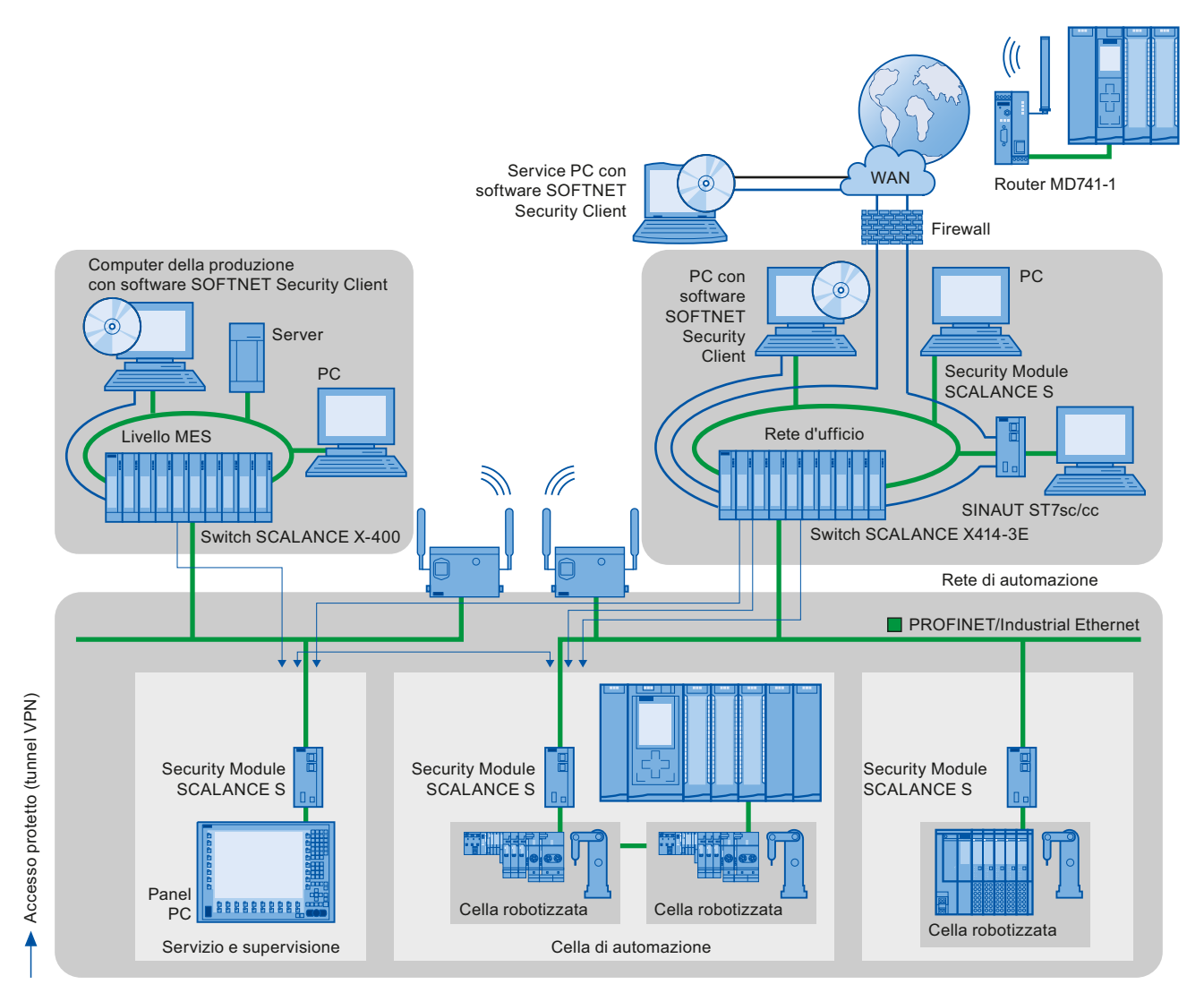

Figura 2-11 Configurazione di rete con modulo SCALANCE S e SOFTNET Security Client

# Ulteriori informazioni

Per maggiori informazioni sulla configurazione di uno standard Security in PROFINET vedere:

- PROFINET Security Guideline. Queste direttive sono disponibili nella homepage dell'Organizzazione degli utenti PROFIBUS in Internet [\(http://www.profinet.com\)](http://www.profinet.com/)
- Manuale Industrial Ethernet Security [\(http://support.automation.siemens.com/WW/view/it/56577508](http://support.automation.siemens.com/WW/view/it/56577508))
- Manuale SCALANCE S e SOFTNET Security Client [\(http://support.automation.siemens.com/WW/view/it/21718449](http://support.automation.siemens.com/WW/view/it/21718449))

Per informazioni generali sui concetti, le funzioni e gli aggiornamenti di Industrial Security consultare la pagina web di Industrial Security [\(http://www.siemens.com/industrialsecurity\)](http://www.siemens.com/industrialsecurity).

# Descrizione

2.2 Configurazione di PROFINET

# Parametrizzazione/indirizzamento 3

Per configurare un sistema di automazione, è necessario configurare, parametrizzare e collegare tra loro i singoli componenti dell'hardware. Le operazioni necessarie si impostano nella vista dei dispositivi, della topologia e di rete in STEP 7.

## **Configurazione**

Per "configurazione" si intende la disposizione, l'impostazione e il collegamento in rete di dispositivi e moduli all'interno della vista dei dispositivi, della vista della topologia o della vista di rete.

A ogni modulo viene assegnato automaticamente un indirizzo I/O. Gli indirizzi I/O possono essere modificati successivamente.

La CPU confronta la configurazione prefissata creata in STEP 7 con la reale configurazione dell'impianto. Eventuali errori possono essere così individuati e segnalati.

Il procedimento esatto per configurare i dispositivi è descritto nella Guida in linea a STEP 7.

## Parametrizzazione

Si definisce "Parametrizzazione" l'impostazione delle proprietà dei componenti utilizzati. Vengono parametrizzate le impostazioni per i componenti hardware e per lo scambio di dati.

In STEP 7 si possono "parametrizzare" le seguenti impostazioni per PROFINET:

- nomi del dispositivo e parametri degli indirizzi IP
- collegamento delle porte e topologia
- proprietà/parametri dei moduli

I parametri vengono caricati nella CPU che, all'avviamento, provvede a trasmetterli ai rispettivi moduli. All'occorrenza i moduli sono facilmente sostituibili perché i parametri creati nelle CPU SIMATIC vengono caricati automaticamente nel nuovo modulo a ogni avvio.

## Adattamento dell'hardware ai requisiti del progetto

La configurazione dell'hardware è necessaria per configurare, ampliare o modificare un progetto di automazione. A tal fine occorre aggiungere dei componenti hardware alla configurazione, collegarli ai componenti esistenti e adattare le proprietà dell'hardware ai compiti.

Le proprietà dei sistemi di automazione e dei moduli sono preimpostate in modo da rendere superflua un'ulteriore parametrizzazione in molti casi.

Nei seguenti casi tuttavia, la parametrizzazione è indispensabile:

- si desidera modificare i parametri preimpostati di un modulo;
- si intende utilizzare funzioni specifiche;
- si intende progettare collegamenti di comunicazione.

3.1 Assegnazione di un IO Device a un IO Controller

# 3.1 Assegnazione di un IO Device a un IO Controller

# Sistema PROFINET IO

Un sistema PROFINET IO è composto da un PROFINET IO Controller e dagli PROFINET IO Device che gli sono assegnati. Dopo aver collocato questi dispositivi nella vista di rete o della topologia, STEP 7 li parametrizza con valori predefiniti. In un primo momento è necessario solo assegnare gli IO Device a un IO Controller.

# Presupposti

- La vista di rete di STEP 7 è aperta.
- È stata collocata una CPU (ad es. CPU 1516-3 PN/DP).
- È stato collocato un IO Device (ad es. IM 155-6 PN ST).

# Procedimento

Per assegnare gli IO Device a un IO Controller procedere nel modo seguente:

1. Fare clic con il tasto sinistro del mouse nell'IO Device sul link "non assegnato". Si apre il menu "Seleziona IO Controller".

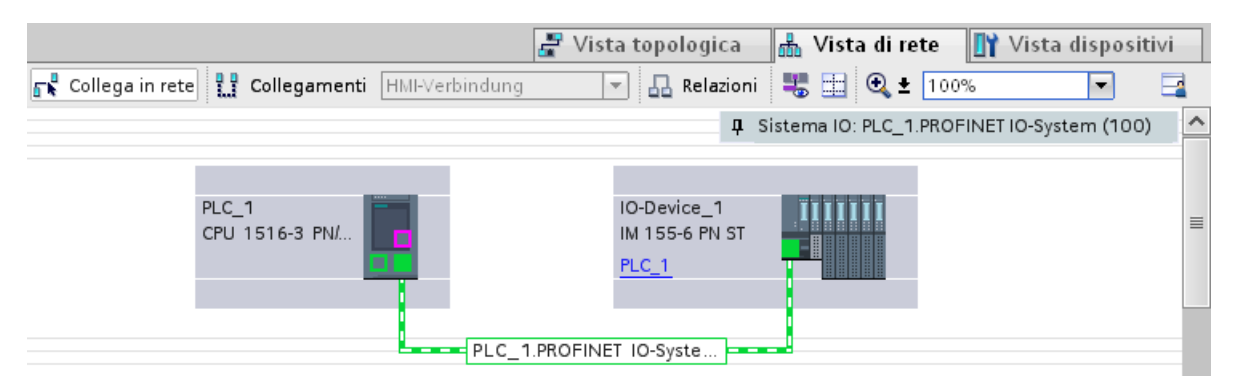

Figura 3-1 Assegnazione di un IO Device a un IO Controller nella vista di rete di STEP 7

2. Selezionare nel menu l'interfaccia PROFINET della CPU a cui assegnare l'IO Device.

→ Nella CPU PROFINET viene creata una sottorete con un sistema IO. La CPU ora è il PROFINET IO Controller. L'IO Device è assegnato all'IO Controller.

3. Ripetere i passi 1 e 2 per tutti i restanti IO Device da assegnare all'IO Controller.

3.1 Assegnazione di un IO Device a un IO Controller

# Controllo dell'assegnazione

Nella scheda "Comunicazione IO", nell'area della tabella della vista di rete, è visualizzata una panoramica dei delle relazioni di comunicazione. Questa tabella è sensibile al contesto per la selezione nell'area grafica:

- Selezionando l'interfaccia si visualizza la comunicazione I/O dell'interfaccia corrispondente.
- Selezionando la CPU si visualizzano tutte le comunicazioni I/O della CPU (anche PROFIBUS).
- Selezionando la stazione (come nella figura in alto) si visualizza la comunicazione I/O della stazione completa.

# 3.2 Nome del dispositivo e indirizzo IP

# Introduzione

Per poter indirizzare il dispositivo PROFINET come nodo in PROFINET è necessario dotarlo di:

- Un nome di dispositivo PROFINET univoco
- Un indirizzo IP univoco nella rispettiva sottorete IP

Quando si dispone un dispositivo PROFINET nell'editor hardware e di rete STEP 7 gli assegna un nome di dispositivo. Anche gli indirizzi IP normalmente vengono assegnati automaticamente da STEP 7 e assegnati ai dispositivi in base al nome.

Nome e indirizzo IP si possono modificare manualmente in un secondo tempo.

# In STEP 7

Il nome di dispositivo e l'indirizzo IP si trovano nella finestra di ispezione, nelle proprietà dell'interfaccia PROFINET alla voce "Indirizzi Ethernet".

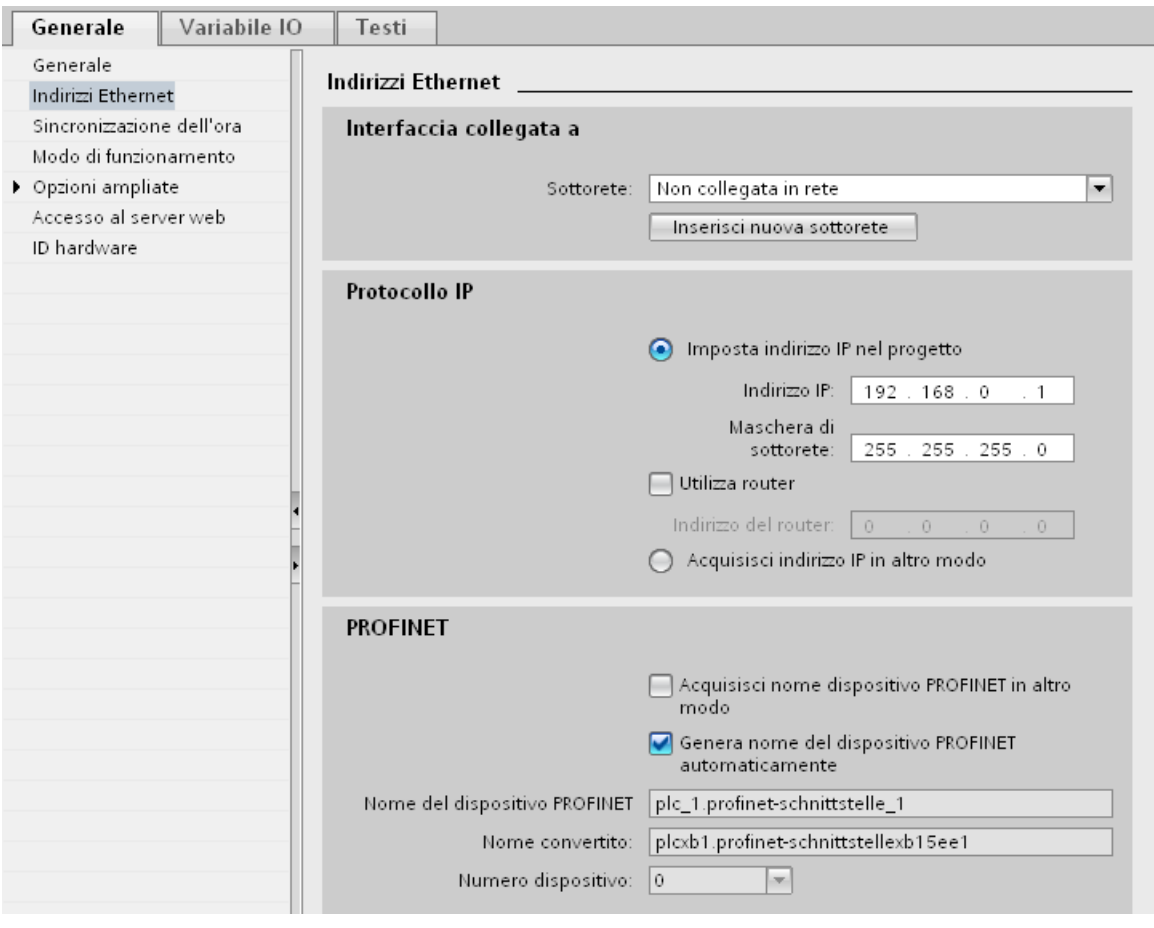

Figura 3-2 Nome del dispositivo e indirizzo IP in STEP 7

Nei capitoli seguenti sono descritte la funzione, l'assegnazione e la modifica del nome di dispositivo e dell'indirizzo IP.

# 3.2.1 Nome del dispositivo

## Nome del dispositivo

Per poter essere indirizzato da un IO Controller un IO Device deve avere un nome di dispositivo. In PROFINET si è optato per questo procedimento in quanto i nomi sono più facilmente gestibili degli indirizzi IP.

L'assegnazione di un nome di dispositivo a un IO Device concreto è comparabile all'impostazione dell'indirizzo PROFIBUS in uno slave DP.

All'atto della fornitura gli IO Device non hanno un nome di dispositivo. Solo dopo che gli è stato assegnato un nome di dispositivo con il PG/PC un IO Device è indirizzabile da parte di un IO Controller, ad es. per il trasferimento dei dati di progettazione (fra l'altro l'indirizzo IP) all'avviamento o per lo scambio dei dati utili in funzionamento ciclico.

Gli IO Device dotati di slot per i supporti di memoria estraibili offrono la possibilità di scrivere il nome del dispositivo nel PG direttamente sul supporto estraibile.

In caso di sostituzione del dispositivo senza supporto di memoria estraibile, il nome del dispositivo viene assegnato dall'IO Controller sulla base della progettazione topologica (vedere il capitolo [Progettazione della topologia](#page-57-0) (Pagina [58](#page-57-0))).

## Nomi di dispositivo strutturati

Il nome del dispositivo per i dispositivi PROFINET S7-1200, S7-1500, ET 200MP e ET 200SP viene assegnato automaticamente durante la progettazione in STEP 7. Viene ricavato dal nome della CPU o del modulo di interfaccia. Per i dispositivi con diverse interfacce PROFINET il nome dell'interfaccia viene completato, ad es. "plc\_1.profinetinterface\_2" o "io-device\_1".

Il nome di un dispositivo può essere strutturato secondo le convenzioni DNS.

Queste convenzioni sono definite nello standard "Internationalizing Domain Names in Applications" (IDNA). In base a queste disposizioni i nomi degli apparecchi vengono scritti con la lettera minuscola.

Il "Domain Name System" (DNS) è una banca dati [\(http://iana.org](http://iana.org/)) distribuita che gestisce lo spazio dei nomi in Internet. Per formare la struttura del nome occorre utilizzare il punto ("."). L'ordine gerarchico è crescente, da sinistra verso destra.

...<Subdomain-Name>.<Domain-Name>.<Top-Level-Domain-Name>

Se il nome non è conforme al DNS viene convertito da STEP 7 (nell'esempio "plcxb1.profinet-interfacexb2022c" o "io-devicexb15b32").

## Numero dispositivo

Al momento dell'assegnazione di un IO Device, STEP 7 non gli assegna solo il nome di dispositivo ma anche un numero di dispositivo iniziando da "1".

Il numero del dispositivo è riportato nella finestra di ispezione, nelle proprietà dell'interfaccia PROFINET, alla voce "Indirizzi Ethernet" dell'area PROFINET.

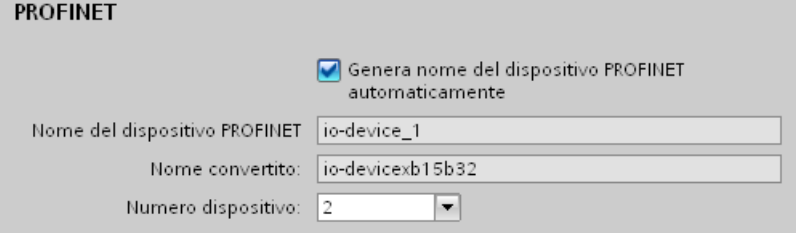

Figura 3-3 Numero dispositivo

Dal numero di dispositivo è possibile identificare un IO Device nel programma utente (ad es. con l'istruzione "LOG2GEO"). Al contrario del numero del dispositivo, il nome non è visibile nel programma utente.

# 3.2.2 Indirizzo IP

## Indirizzo IP

Per essere indirizzato come nodo della rete Industrial Ethernet, un dispositivo PROFINET deve avere un indirizzo IP univoco all'interno della rete. Gli indirizzi IP normalmente vengono assegnati automaticamente da STEP 7 e assegnati ai dispositivi in base al nome. Se la rete è autonoma, è possibile applicare l'indirizzo IP e la maschera di sottorete predefiniti da STEP 7. Se la rete fa parte di una rete aziendale Ethernet, occorre richiedere i dati necessari all'amministratore di rete.

## Configurazione dell'indirizzo IP

L'indirizzo IP secondo Internet Protocol Version 4 (IPv4) è costituito da 4 numeri decimali con un campo di valori da 0 a 255 ciascuno. I numeri decimali sono separati da un punto (ad es. 192.162.0.0).

L'indirizzo IP è formato da:

- indirizzo della rete
- indirizzo del nodo (interfaccia PROFINET dell'IO Controller/IO Device)

## Assegnazione dell'indirizzo IP

Gli indirizzi IP degli IO Device vengono assegnati da STEP 7 e applicati agli IO Device solo all'avvio della CPU. Inoltre, per alcuni IO Device (ad es. SCALANCE X e i CP S7-300) esiste la possibilità di acquisire l'indirizzo IP non dall'IO Controller all'avvio ma già prima, in un modo diverso (vedere [Acquisizione del nome del dispositivo e dell'indirizzo IP in altro modo](#page-55-0) (Pagina [56](#page-55-0))).

Gli indirizzi IP degli IO Device hanno sempre la stessa maschera di sottorete dell'IO Controller e vengono assegnati in ordine crescente iniziando dall'indirizzo IP dell'IO Controller. Se necessario, questo indirizzo IP può essere modificato manualmente.

Nel caso dei dispositivi con diverse interfacce PROFINET (ad es. CPU 1516-3 PN/DP) gli indirizzi IP devono trovarsi su sottoreti diverse.

## Maschera di sottorete

I bit impostati della maschera di sottorete determinano la parte dell'indirizzo IP che contiene l'indirizzo della rete.

In generale vale quanto segue:

- L'indirizzo di rete risulta dalla combinazione logica AND di indirizzo IP e maschera di sottorete.
- L'indirizzo del nodo risulta dalla combinazione logica AND negato di indirizzo IP e maschera di sottorete.

## Esempio di maschera di sottorete

Maschera di sottorete: 255.255.0.0 (decimale) = 11111111.11111111.00000000.00000000 (binario)

Indirizzo IP: 192.168.0.2 (decimale) = 11000000.10101000.00000000.00000010 (binario)

Significato: i primi 2 byte dell'indirizzo IP determinano la rete, quindi 192.168. Gli ultimi due byte indirizzano il nodo, quindi 0.2.

## Router di default

Se i dati devono essere trasmessi a un partner situato al di fuori della rete utilizzando il protocollo TCP/IP o UDP viene utilizzato il router di default.

In STEP 7 il router di default è definito router. L'utilizzo di un router si attiva nella finestra di ispezione di una CPU nella sezione "Protocollo IP" con la casella di scelta "Utilizza router". Normalmente STEP 7 assegna al router di default il proprio indirizzo IP.

L'indirizzo del router impostato nell'interfaccia PROFINET dell'IO Controller viene applicato automaticamente ai corrispondenti IO Device progettati.

## Interdipendenza tra indirizzo IP e maschera di default della sottorete

Esiste un accordo in merito all'assegnazione delle aree di indirizzi IP e delle cosiddette "maschere di sottorete di default". Il primo numero decimale dell'indirizzo IP (da sinistra) determina la struttura della maschera della sottorete di default per quanto concerne il numero dei valori "1" (binario) nel modo seguente:

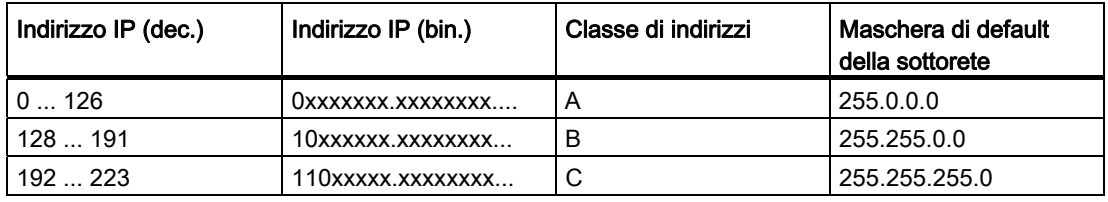

# Nota

## Campo di valori per il primo numero decimale

Per il primo numero decimale dell'indirizzo IP è possibile inserire anche un valore compreso tra 224 e 255 (classe di indirizzi D ecc). Si sconsiglia tuttavia di ricorrere a quest'opzione in quanto, per questi valori, non ha luogo alcun controllo degli indirizzi.

# Come nascondere ulteriori sottoreti

La maschera di sottorete consente di strutturare ulteriormente una sottorete assegnata a una delle classi di indirizzi A, B o C nonché di creare sottoreti "private" impostando a "1" ulteriori cifre meno significative della sottorete. Per ogni bit impostato su "1" il numero delle reti "private" viene raddoppiato mentre si dimezza quello dei nodi in esse contenuti. Verso l'esterno la rete opera, come in precedenza, come rete singola.

# Esempio:

In una sottorete della classe di indirizzi B (ad es. indirizzo 129.80.xxx.xxx) si modifica la maschera di default della sottorete nel modo seguente:

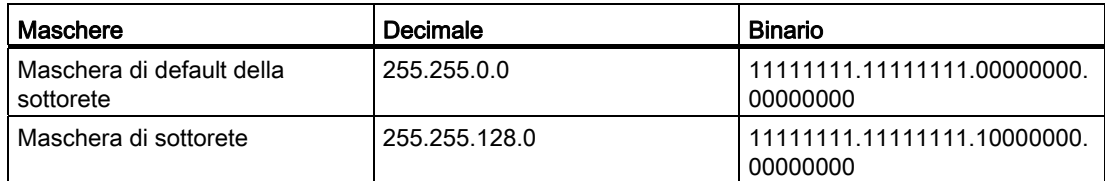

Risultato:

Tutti i nodi con indirizzi da 129.80.001.000 a 129.80.127.254 si trovano in una sottorete e tutti i nodi con indirizzi da 129.80.128.000 a 129.80.255.254 in un'altra.

# 3.2.3 Assegnazione del nome del dispositivo e dell'indirizzo IP

# Prima assegnazione di indirizzo IP e maschera di sottorete a un IO Controller

Si hanno le seguenti possibilità:

# ● Tramite PG/PC:

Collegare il PG/PC alla stessa rete alla quale è collegato il dispositivo PROFINET. L'interfaccia del PG/PC deve essere impostata su TCP/IP. Durante il download visualizzare prima tutti i nodi accessibili con la finestra di dialogo per il download "Nodi accessibili". Selezionare il dispositivo di destinazione attraverso l'indirizzo MAC e assegnargli l'indirizzo IP prima di caricare la configurazione hardware con l'indirizzo progettato (l'indirizzo IP sarà così memorizzato a ritenzione).

# ● Tramite il display di una CPU S7-1500:

Le CPU S7-1500 sono dotate di uno sportellino frontale con display e tasti di comando. Dal display è possibile ad es. assegnare o modificare l'indirizzo IP. Per impostare l'indirizzo IP spostarsi sul display nei comandi di menu "Impostazioni" > "Indirizzi" > "X1 (IE/PN)" > "Parametri".

# ● Tramite scheda di memoria:

Se il dispositivo PROFINET è in grado di leggere una scheda di memoria (Micro Memory Card/SIMATIC Memory Card) inserirla nel PG/PC e salvare la configurazione hardware con l'indirizzo IP progettato sulla scheda di memoria. Successivamente inserire la scheda di memoria nel dispositivo PROFINET. Quando si inserisce la scheda il dispositivo PROFINET acquisisce automaticamente l'indirizzo IP.

Se la progettazione è stata salvata sulla scheda di memoria con l'opzione "Acquisisci indirizzo IP in altro modo", dopo l'estrazione della scheda, è necessario inserire l'indirizzo IP da un percorso alternativo. (Vedere il capitolo [Acquisizione del nome del dispositivo e](#page-55-0)  [dell'indirizzo IP in altro modo](#page-55-0) (Pagina [56\)](#page-55-0))

# Assegnazione del nome dispositivo e dell'indirizzo IP con "Sostituzione dispositivi senza supporto di memoria estraibile/PG"

Per i dispositivi senza supporto di memoria estraibile (ad es. ET 200MP, ET 200SP) e per quelli che supportano la funzione "Sostituzione dispositivi senza supporto di memoria estraibile/PG" (ad es. ET 200S) l'IO Controller può identificare il dispositivo senza nome basandosi sulle correlazioni con i nodi vicini predefiniti dalla topologia prefissata e sulle correlazioni con i nodi vicini effettive determinate dai dispositivi PROFINET reali. L'IO Controller assegna al dispositivo PROFINET il nome progettato e acquisisce il dispositivo PROFINET nel traffico dei dati utili. (Vedere anche [Sostituzione dispositivi senza supporto di](#page-138-0)  [memoria estraibile](#page-138-0) (Pagina [139\)](#page-138-0).)

# Assegnazione dell'indirizzo IP in caso di sostituzione degli IO Device con supporto di memoria estraibile/PG

La scheda di memoria di un controllore programmabile contiene quanto segue:

- Per l'IO Controller: Nome del dispositivo e indirizzo IP
- Per l'IO Device: Nome del dispositivo

Se si estrae la scheda di memoria da un dispositivo PROFINET per inserirla in un altro dispositivo PROFINET con supporto di memoria estraibile (ad es. ET 200S), le informazioni specifiche e il nome del dispositivo vengono caricati nel dispositivo.

In caso di sostituzione completa di un IO Device a causa di un difetto del dispositivo o del modulo, l'IO Controller parametrizza e configura automaticamente il dispositivo o il modulo sostituito. Quindi viene ripristinato lo scambio ciclico dei dati utili. In questo caso è necessario estrarre dall'IO Device guasto la scheda di memoria con il nome valido e inserirla nell'IO Device sostituito prima di riattivare la rete (ON).

In caso di errore nel dispositivo PROFINET la scheda di memoria consente di sostituire il modulo senza PG/PC. I dati del dispositivo si possono anche trasferire direttamente dal PG/PC alla scheda di memoria.

# Procedimento: modifica del nome di un dispositivo PROFINET

- 1. Selezionare in STEP 7, nell'area della tabella della vista di rete, la scheda "Vista generale di rete".
- 2. Sovrascrivere il nome nella colonna "Dispositivo", nella riga del dispositivo PROFINET in oggetto.

Il nome viene modificato automaticamente anche nell'area grafica della vista di rete.

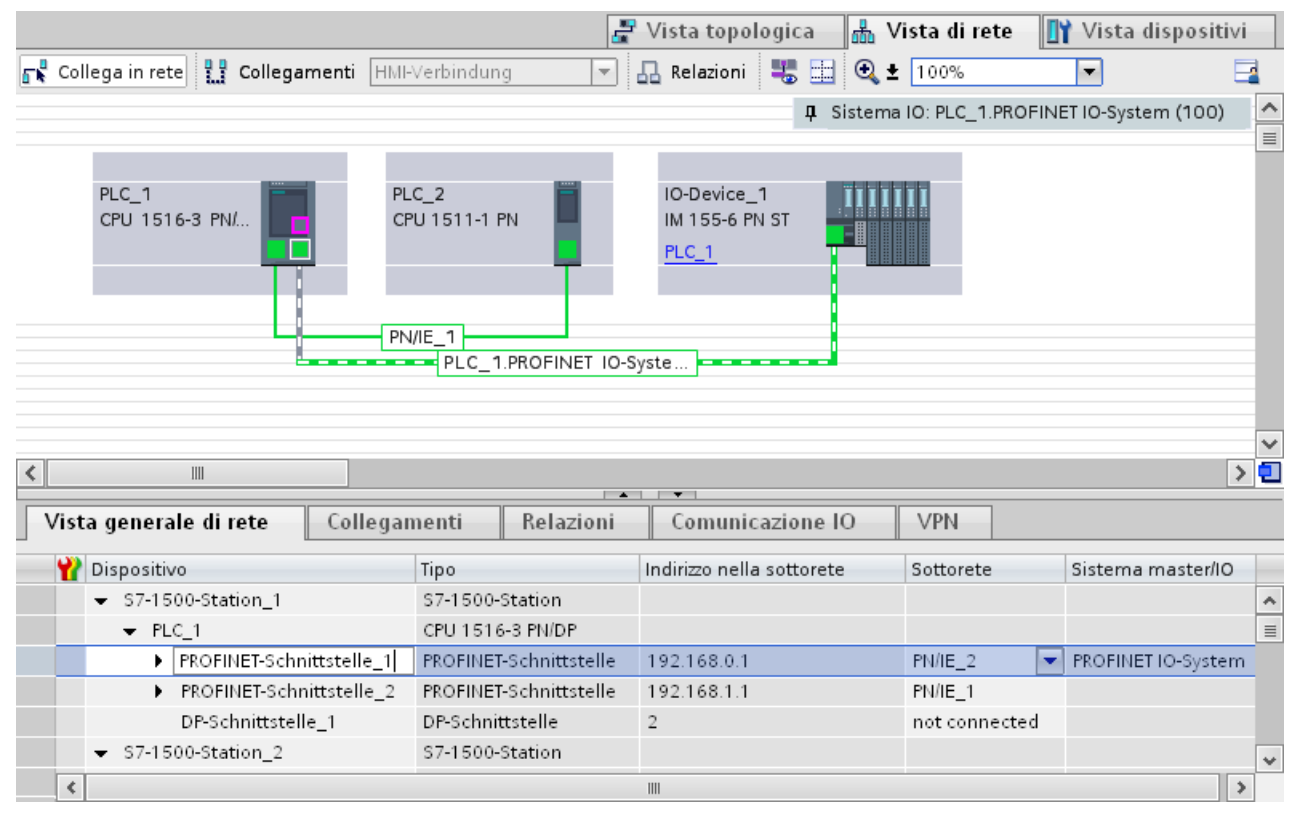

Figura 3-4 Modifica del nome di un dispositivo PROFINET in STEP 7

## Procedimento alternativo con le proprietà dell'interfaccia PROFINET

Il nome del dispositivo PROFINET si può modificare dalle proprietà dell'interfaccia PROFINET. Questo procedimento è utile se il dispositivo PROFINET non ha ricevuto il nome precedente tramite generazione automatica, ad es. in caso di migrazione.

- 1. Selezionare nella vista di rete o dei dispositivi dell'editor hardware e di rete di STEP 7 l'interfaccia PROFINET di un dispositivo PROFINET.
- 2. Nella finestra di ispezione spostarsi fino agli "Indirizzi Ethernet", nell'area "PROFINET".
- 3. Disattivare l'opzione "Genera nome del dispositivo PROFINET automaticamente".
- 4. Inserire il nuovo nome del dispositivo PROFINET nel campo corrispondente.

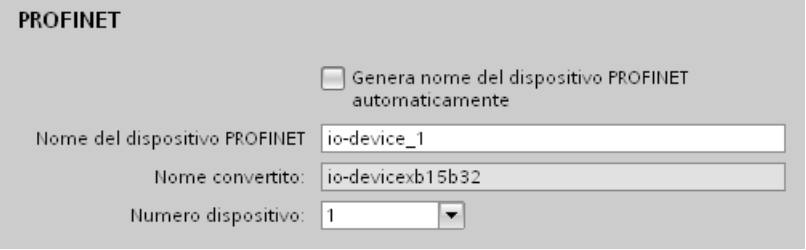

Figura 3-5 Modifica del nome di un dispositivo PROFINET nelle proprietà

## Procedimento: modifica dell'indirizzo IP

- 1. Selezionare nella vista di rete o dei dispositivi dell'editor hardware e di rete di STEP 7 l'interfaccia PROFINET di un dispositivo PROFINET.
- 2. Nella finestra di ispezione spostarsi fino agli "Indirizzi Ethernet", nell'area "Protocollo IP".
- 3. Controllare che sia attivata l'opzione "Imposta indirizzo IP nel progetto".
- 4. Inserire il nuovo indirizzo IP nel campo corrispondente.

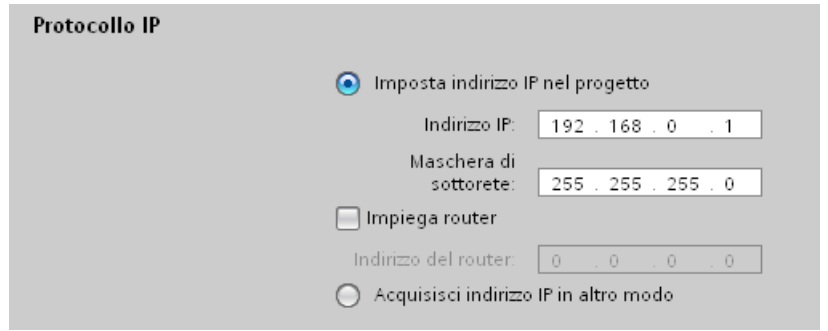

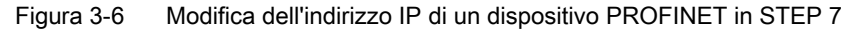

## Caricamento del nome di dispositivo progettato nell'IO Device

- 1. Collegare il PG/PC alla stessa rete alla quale è collegato l'IO Device interessato. L'interfaccia del PG/PC deve essere impostata su TCP/IP.
- 2. Selezionare l'IO Device in STEP 7, nella finestra di dialogo "Nodi accessibili", sulla base dell'indirizzo MAC.
- 3. Caricare il nome di dispositivo progettato nell'IO Device.

L'IO Controller riconosce l'IO Device dal nome di dispositivo e gli assegna automaticamente l'indirizzo IP progettato.

# Identificazione del dispositivo PROFINET

Per identificare in modo univoco un dispositivo tra tanti dispositivi uguali, ad es. in un quadro elettrico, è possibile far lampeggiare il LED Link del dispositivo PROFINET.

Selezionare in STEP 7 il comando di menu Online > Nodi accessibili.... Nella finestra di dialogo "Nodi accessibili" impostare l'"Interfaccia PG/PC" attraverso la quale si è collegati con i dispositivi. STEP 7 cerca automaticamente i nodi accessibili e li visualizza nella tabella "Nodi accessibili nella sottorete di destinazione". Selezionare il dispositivo PROFINET desiderato e fare clic sul pulsante "LED lampegg.". Il dispositivo PROFINET viene identificato dal suo indirizzo MAC.

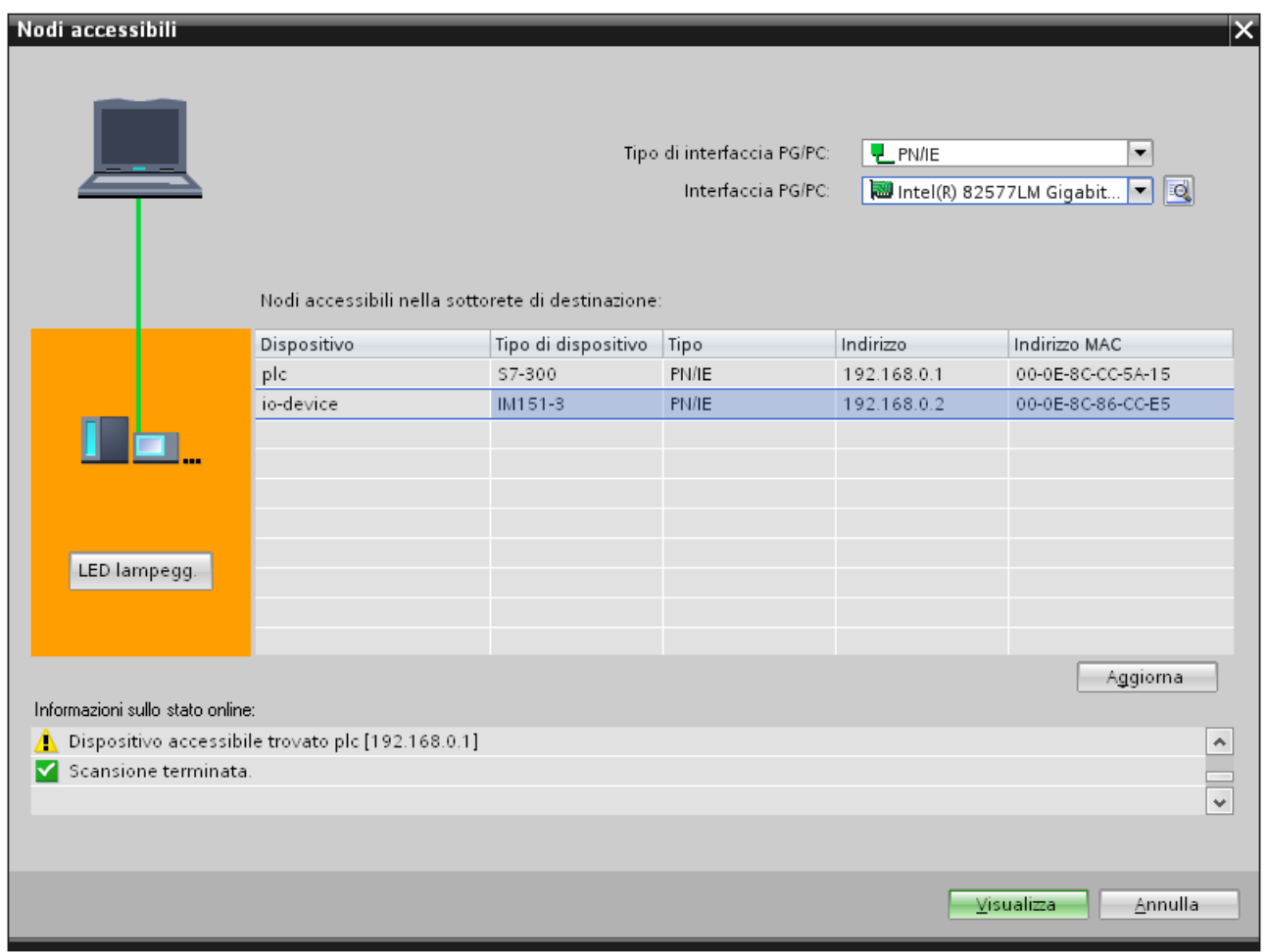

Figura 3-7 Finestra di dialogo "Nodi accessibili"

## Assegnazione dell'indirizzo IP per IO Device in altro modo

Diversi IO Device, come ad es. SCALANCE X, S7-300 CP, supportano l'opzione con cui non far assegnare l'indirizzo IP dall'IO Controller all'avviamento. In questo caso l'indirizzo IP va assegnato in modo diverso. Ulteriori informazioni sono contenute nella documentazione del dispositivo PROFINET della gamma SIMATIC utilizzato.

# Ulteriori informazioni

Comando e funzioni del display delle CPU S7-1500 sono descritti dettagliatamente nel manuale di sistema Sistema di automazione S7-1500 ([http://support.automation.siemens.com/WW/view/it/59191792\)](http://support.automation.siemens.com/WW/view/it/59191792).

# <span id="page-55-0"></span>3.2.4 Acquisizione del nome del dispositivo e dell'indirizzo IP in altro modo

## Introduzione

Spesso una macchina viene messa in servizio sul posto o integrata in un'infrastruttura esistente senza utilizzare STEP 7. Le tipiche applicazioni si trovano in tutti i settori della costruzione di macchine in serie. Esistono diversi modi alternativi per assegnare l'indirizzo IP.

# Procedimento

- 1. Selezionare nella vista di rete o dei dispositivi dell'editor hardware e di rete di STEP 7 l'interfaccia PROFINET di un IO Controller.
- 2. Nella finestra di ispezione spostarsi fino agli "Indirizzi Ethernet".
- 3. Nell'area "Protocollo IP", attivare l'opzione "Acquisisci indirizzo IP in altro modo".
- 4. Nell'area "PROFINET" attivare l'opzione "Acquisisci nome dispositivo PROFINET in altro modo".

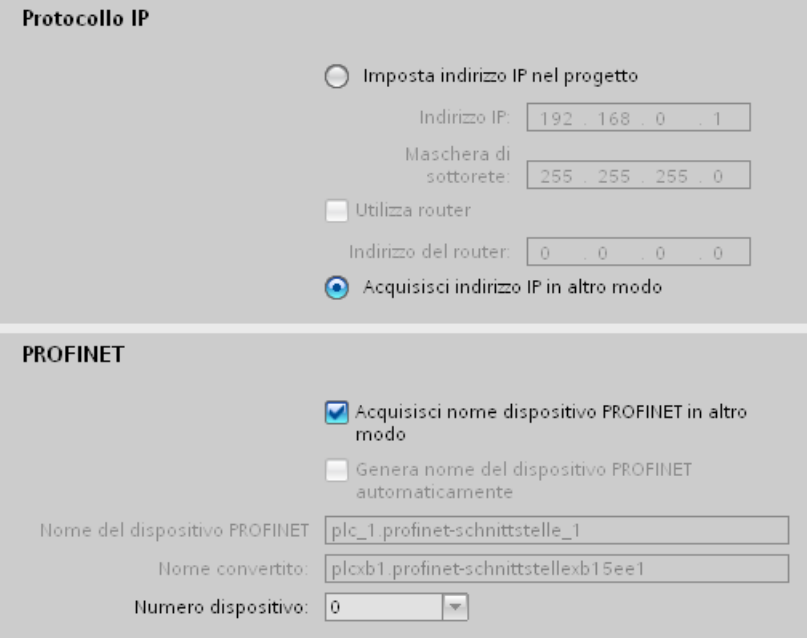

Figura 3-8 Acquisizione del nome del dispositivo e dell'indirizzo IP in altro modo

#### Nota

#### Accoppiamento ad altra rete

Se si utilizza l'opzione "Acquisisci indirizzo IP / nome dispositivo in altro modo" in un dispositivo PROFINET, il dispositivo PROFINET non può essere utilizzato come accoppiamento ad altra rete.

## Alternative per l'assegnazione di indirizzi IP e nomi dispositivo

Oltre alla normale assegnazione di indirizzi e nomi dei dispositivi nella finestra di ispezione (sezione "Indirizzi Ethernet"), esistono altre possibilità di assegnare nomi e indirizzi IP:

- Assegnazione dal programma utente con l'istruzione "T\_CONFIG"
- Assegnazione con il caricamento della configurazione nel sistema di destinazione dalla finestra di dialogo "Caricamento avanzato".
- Assegnazione mediante Primary Setup Tool (PST)

## Ulteriori informazioni

Per maggiori informazioni sull'istruzione "T\_CONFIG" e sul caricamento nel sistema di destinazione consultare la Guida in linea a STEP 7.

In Internet è disponibile il download

[\(http://support.automation.siemens.com/WW/view/it/14929629\)](http://support.automation.siemens.com/WW/view/it/14929629) gratuito del Primary Setup Tool (PST). Inoltre, allo stesso indirizzo è disponibile un elenco di dispositivi per i quali è abilitato il PST.

3.3 Progettazione della topologia

# <span id="page-57-0"></span>3.3 Progettazione della topologia

## Introduzione

L'assegnazione di un IO Device a un IO Controller in sé e per sé non definisce ancora le modalità di collegamento delle porte.

In caso di impiego della comunicazione RT, il collegamento delle porte non è necessario, esso tuttavia offre i seguenti vantaggi:

- Con il collegamento delle porte viene predefinita una topologia di riferimento. Sulla base di un confronto online/offline è possibile eseguire un confronto tra la topologia prefissata e quella attuale per i dispositivi che supportano questa funzionalità.
- È disponibile la funzione "Sostituzione dispositivi senza supporto di memoria estraibile".

In caso di impiego della comunicazione IRT, il collegamento delle porte è assolutamente necessario.

Qui di seguito viene fornita una panoramica delle diverse possibilità di configurazione di una rete PROFINET.

# Lineare

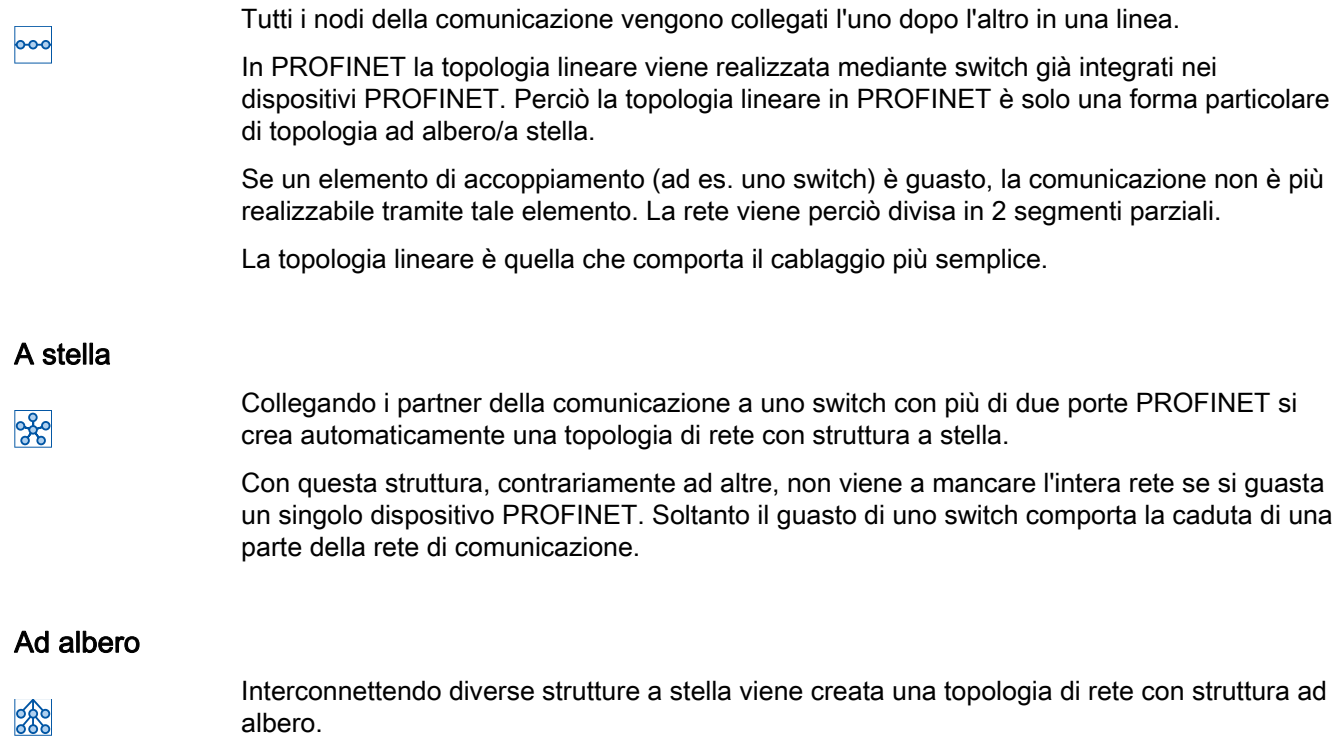

# Ad anello

**Pop** 

Per aumentare la disponibilità di una rete si utilizzano strutture ad anello. Ciò consiste in linea di massima nell'unire una topologia lineare fino a formare un anello mediante il cosiddetto manager di ridondanza.

La funzione di manager di ridondanza è affidata a uno switch esterno (SCALANCE X), a una CPU che supporta il protocollo di ridondanza del supporto di trasmissione MRP (ad es. la CPU 1516-3 PN/DP) oppure a un CP (ad es. il CP 343-1 Lean).

Il manager di ridondanza assicura la deviazione dei dati attraverso una connessione di rete alternativa in caso di interruzione del collegamento.

# 3.3 Progettazione della topologia

# Esempio di topologia

L'esempio seguente mostra la combinazione di diverse topologie.

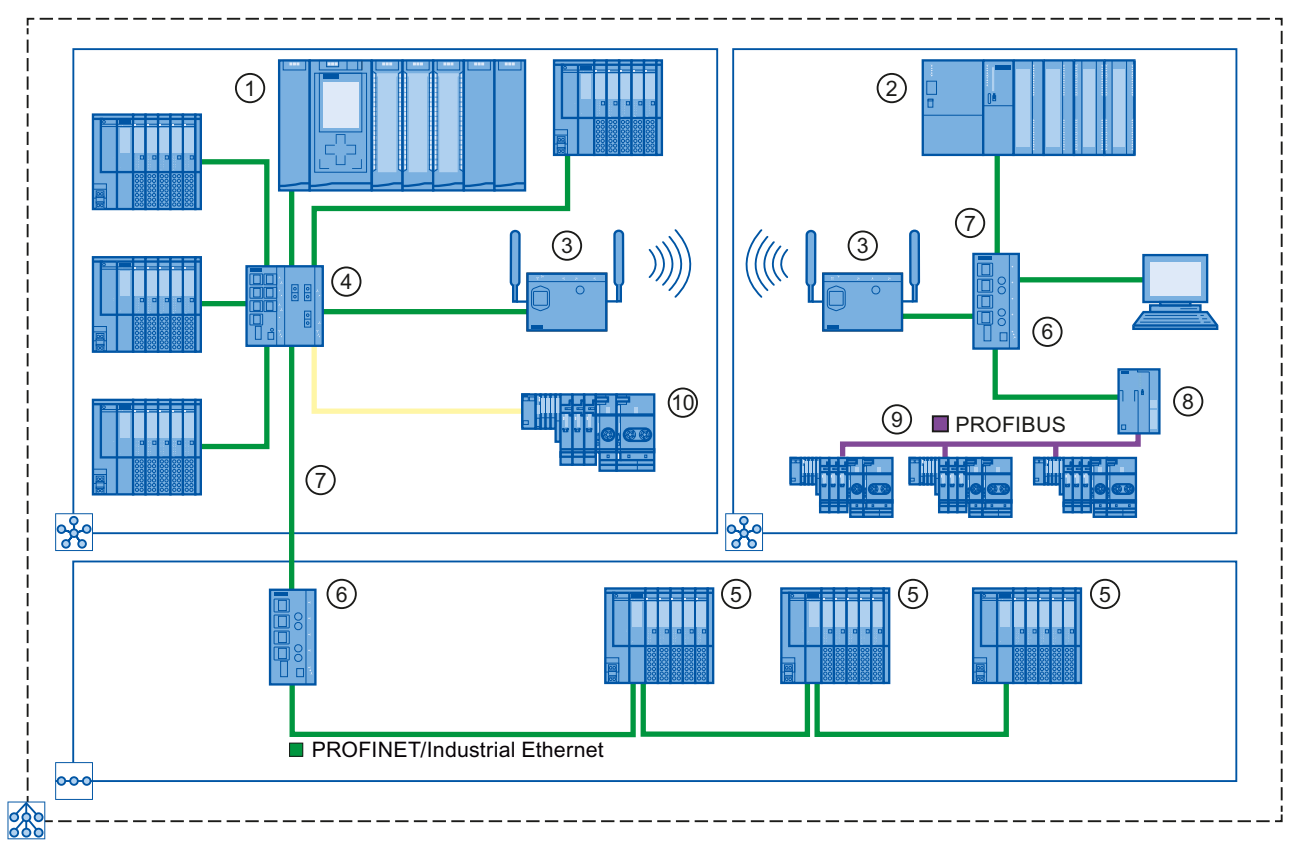

## Numero Significato

- ① S7-1500 come IO Controller
- ② S7-300 come IO Controller
- ③ Industrial WLAN con SCALANCE W
- ④ SCALANCE X 307-3 con 7 porte elettriche e 3 ottiche
- ⑤ ET 200SP con switch integrato a 2 porte
- ⑥ SCALANCE X 204 con 4 porte elettriche
- ⑦ PROFINET/Industrial Ethernet
- ⑧ IE/PB-Link PN IO
- ⑨ PROFIBUS DP
- ⑩ ET 200S con 2 porte ottiche
- Topologia a stella လွန်
- Topologia lineare ooc
- La combinazione di diverse topologie forma una topologia ad albero. **RAD**
- Figura 3-9 Topologia combinata

# Ulteriori informazioni

Ulteriori informazioni sono disponibili nel manuale Reti Twisted Pair e Fiber Optic SIMATIC NET [\(http://support.automation.siemens.com/WW/view/en/8763736\)](http://support.automation.siemens.com/WW/view/en/8763736).

Inoltre, leggere le direttive di installazione per PROFINET dell'organizzazione degli utenti PROFIBUS [\(http://www.profibus.com/nc/downloads/downloads/profinet-installation](http://www.profibus.com/nc/downloads/downloads/profinet-installation-guide/display/)[guide/display/\)](http://www.profibus.com/nc/downloads/downloads/profinet-installation-guide/display/).

Informazioni di base sono contenute nel manuale Comunicazione con SIMATIC [\(http://support.automation.siemens.com/WW/view/it/1254686](http://support.automation.siemens.com/WW/view/it/1254686)).

3.3 Progettazione della topologia

# 3.3.1 Vista topologica in STEP 7

# Introduzione

La vista topologica è una delle tre aree di lavoro dell'Editor hardware e di rete. Qui è possibile svolgere i seguenti compiti:

- Visualizzazione della topologia Ethernet
- Progettazione della topologia Ethernet
- Rilevamento e riduzione delle differenze tra topologia prefissata e topologia attuale (online)

# **Struttura**

La figura sottostante mostra una panoramica della Vista topologica.

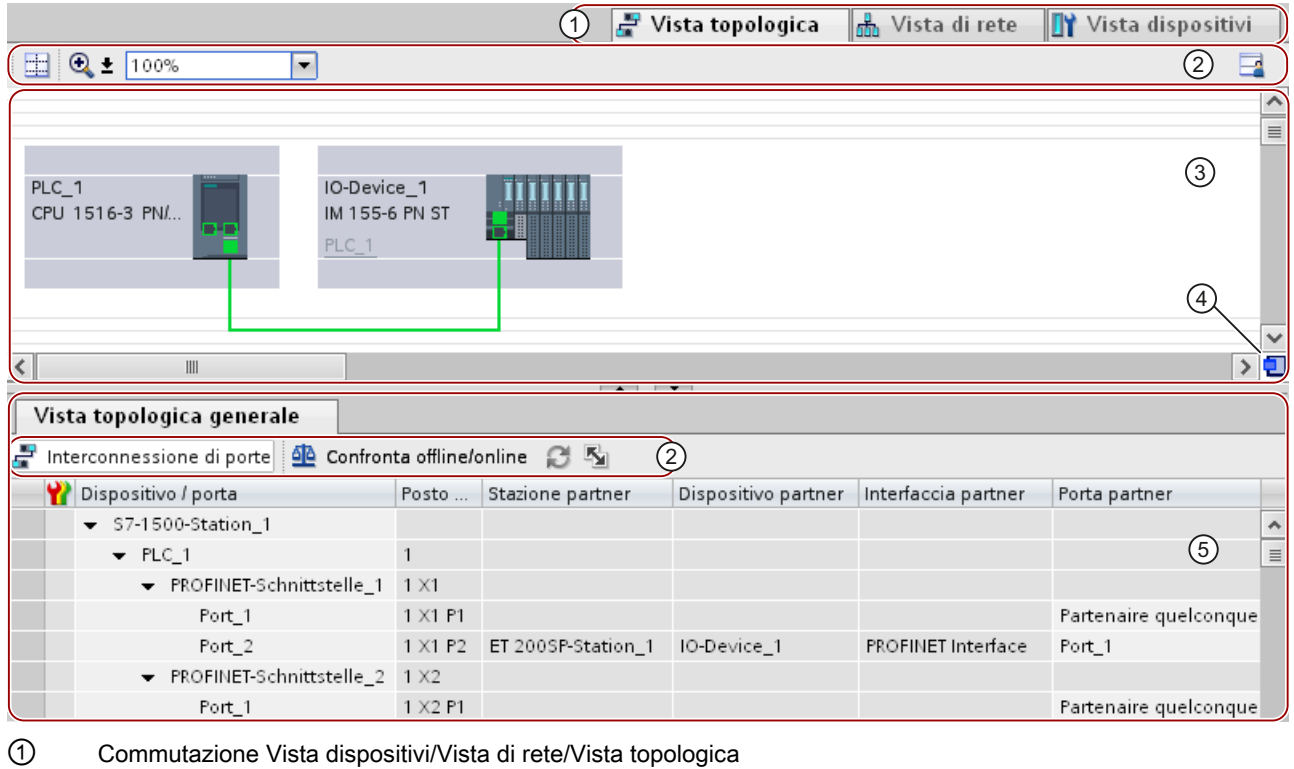

- ② Barre degli strumenti
- ③ Area grafica della Vista topologica
- ④ Navigazione nella vista generale
- ⑤ Area tabellare della Vista topologica

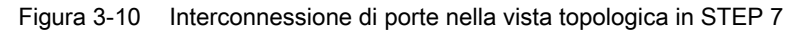

# Area grafica

L'area grafica della vista topologica mostra i dispositivi PROFINET con le relative porte e i collegamenti delle porte. Qui si possono inserire ulteriori dispositivi PROFINET.

## Navigazione nella vista generale

Fare clic con il tasto del mouse nella navigazione nella vista generale, essa fornisce una visione generale degli oggetti creati nell'area grafica. Tenendo premuto il tasto del mouse, è possibile da qui la navigazione veloce sugli oggetti desiderati e la visualizzazione degli stessi nell'area grafica.

## Area tabellare

Qui vengono visualizzati in forma di tabella i dispositivi Ethernet e PROFINET, le relative porte e i collegamenti delle porte. Questa tabella corrisponde alla tabella di rete nella Vista di rete.

Parametrizzazione/indirizzamento

3.3 Progettazione della topologia

# 3.3.2 Collegamento delle porte nella vista topologica

# Presupposti

Ci si deve trovare nell'area grafica della vista topologica.

# Procedimento

- 1. Fare clic sulla porta da collegare e tenere premuto il tasto del mouse.
- 2. Trascinare il mouse sulla porta di destinazione.
- 3. Rilasciare il tasto del mouse.

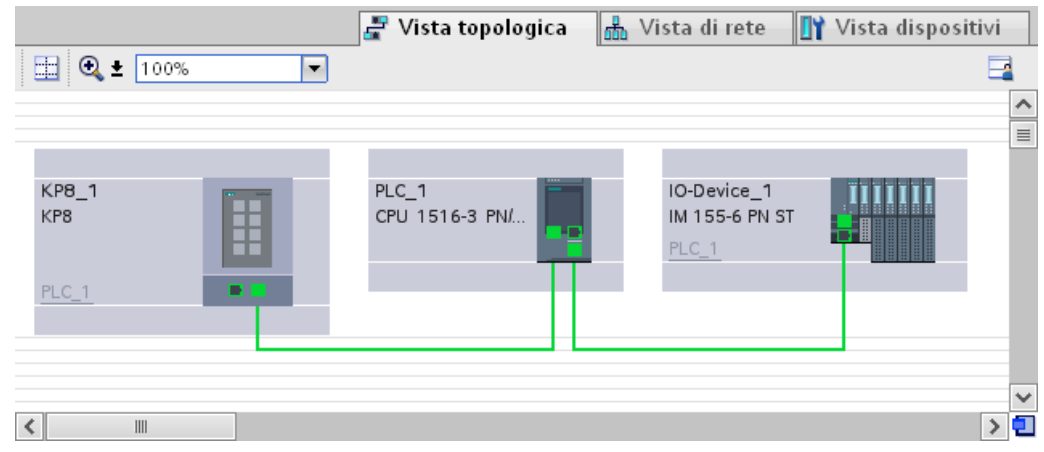

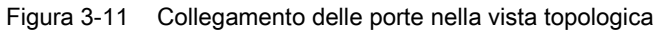

# **Risultato**

È stato creato un nuovo collegamento delle porte.

# 3.3.3 Collegamento delle porte, finestra di ispezione

## Collegamento di porte nella finestra di ispezione

Per collegare le porte tra loro, procedere nel seguente modo:

- 1. Nella vista dispositivi o di rete selezionare il dispositivo PROFINET o l'interfaccia PROFINET.
- 2. Nella finestra di ispezione spostarsi nelle proprietà della porta "Collegamento porta".

Se l'interfaccia PROFINET è selezionata, questa impostazione viene visualizzata nella finestra di ispezione in "Proprietà > Generale > Opzioni ampliate > Porta [...] > Collegamento porta".

3. Nella sezione "Porta locale" si trovano le impostazioni della porta locale. Qui si possono impostare ad es. le sigle dei cavi a fibra ottica.

Nell'area "Porta del partner" selezionare la casella di riepilogo per la "Porta del partner" per vedere quali sono le porte disponibili da selezionare.

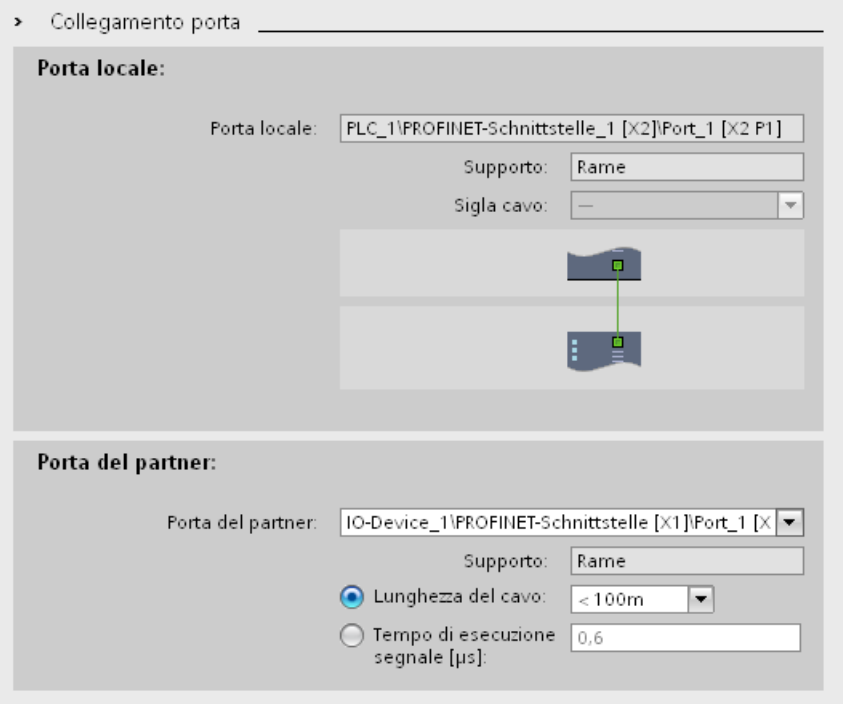

Figura 3-12 Collegamento delle porte nella finestra di ispezione in STEP 7

Se l'interfaccia PROFINET non era collegata in rete, con questa operazione viene collegata automaticamente. Nelle proprietà della sottorete è possibile impostare se questa sottorete debba o meno essere utilizzata per il collegamento in rete.

3.3 Progettazione della topologia

# 3.3.4 Assegnazione automatica di dispositivi mediante il confronto offline/online

## Panoramica

Durante il confronto offline/online la topologia progettata viene confrontata con quella effettivamente esistente. I dispositivi rilevati online vengono assegnati automaticamente ai dispositivi progettati, se possibile.

L'assegnazione dei dispositivi è il presupposto per acquisire il collegamento porta nel progetto. [\(Acquisizione nel progetto dei collegamenti delle porte rilevati online](#page-66-0) (Pagina [67\)](#page-66-0))

## Presupposti

Un dispositivo rilevato dal confronto offline/online viene assegnato automaticamente a un dispositivo progettato se entrambi i dispositivi hanno le seguenti proprietà:

- Nome del dispositivo
- Numero di ordinazione
- Numero della porta

## Procedimento

Per eseguire il confronto offline/online per l'acquisizione automatica dei dispositivi procedere nel modo seguente:

- 1. Fare clic sul pulsante "Confronto offline/online" nell'area della tabella della vista topologica.
- 2. Per riavviare il confronto offline/online fare clic sul pulsante "Aggiorna".

## Nota

Il confronto offline/online dura qualche secondo. Durante questo intervallo di tempo non è possibile eseguire altri comandi.

L'avanzamento del confronto offline/online viene visualizzato nella barra di stato.

## Nessuna assegnazione automatica

Nei seguenti casi l'assegnazione automatica non è possibile:

● Per un dispositivo progettato non è presente alcun dispositivo corrispondente rilevato online (le relative colonne nel campo "Topologia online" della tabella della panoramica della topologia sono vuote).

In questo caso si consiglia di inserire nell'impianto il dispositivo già progettato oppure di cancellarlo dalla progettazione.

● Un dispositivo rilevato online non può essere assegnato ad un dispositivo progettato (le colonne corrispondenti nel campo "Topologia offline" della tabella della panoramica della topologia sono vuote).

In questo caso è possibile acquisire nel progetto il dispositivo rilevato online.

# <span id="page-66-0"></span>3.3.5 Acquisizione nel progetto dei collegamenti delle porte rilevati online

# Presupposti

Nella vista topologica è stato eseguito un confronto offline/online. Il risultato indica che almeno un dispositivo rilevato online è assegnato a un dispositivo progettato che esistono delle differenze nel collegamento.

## Procedimento

Per acquisire manualmente nel progetto uno o più collegamenti di porte rilevati online, procedere nel modo seguente:

- 1. Selezionare il valore "Applica" nella colonna "Operazione" per una porta di un dispositivo progettato al quale è stato un dispositivo rilevato online.
- 2. Ripetere eventualmente questo passo per altre porte dello stesso dispositivo progettato.
- 3. Eventualmente ripetere i passi precedenti per altri dispositivi progettati ai quali sono assegnati dispositivi rilevati online e per i quali esistono delle differenze nel collegamento.
- 4. Fare clic sul pulsante "Sincronizza".

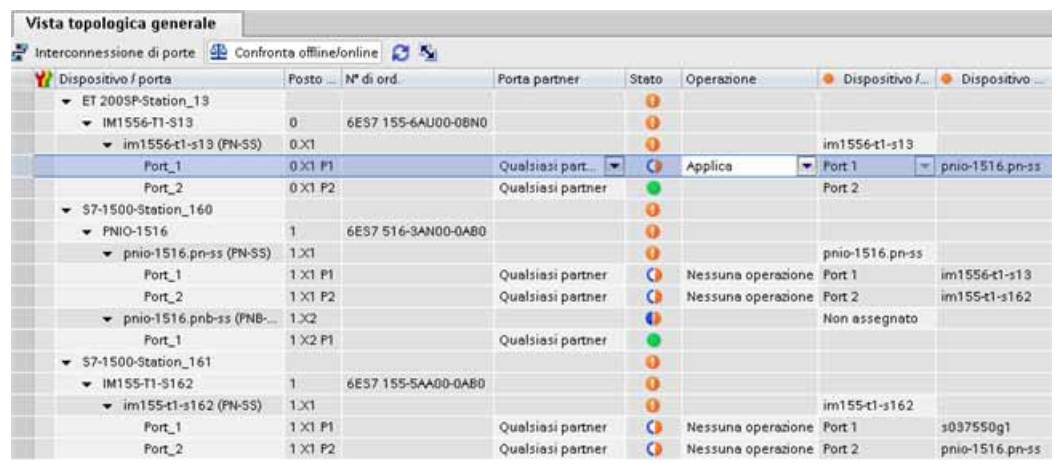

Figura 3-13 Acquisizione nel progetto dei collegamenti delle porte rilevati online

## **Risultato**

I collegamenti delle porte rilevati online e le informazioni sui cavi dei dispositivi vengono acquisite nel progetto. Se l'acquisizione è riuscita correttamente apparirà il simbolo di diagnostica "Stessa informazione sulla topologia" per ogni porta.

## Nota

Se per un dispositivo rilevato online vengono rilevati collegamenti delle porte diversi da quelli presenti nel progetto, con la loro acquisizione si sostituiscono i collegamenti delle porte finora presenti nel progetto con quelli rilevati online.

Se non vengono riconosciuti collegamenti di porte per il dispositivo rilevato online, l'acquisizione nel progetto causa la cancellazione di tutti i collegamenti delle porte di questo dispositivo nel progetto.

# Diagnostica 4

# 4.1 Meccanismi di diagnostica di PROFINET IO

# Concetto di diagnostica compatibile

Tutti i prodotti SIMATIC sono dotati di funzioni di diagnostica integrate con sui rilevare ed eliminare i guasti. I componenti segnalano automaticamente un eventuale disturbo del funzionamento e forniscono ulteriori informazioni dettagliate.

Ogni singolo errore o diversi errori che si presentino contemporaneamente vengono trasferiti dall'IO Device all'IO Controller. Per conoscere lo stato generale di un IO Device, compresi gli errori ancora in attesa, è possibile anche leggerlo direttamente dall'IO Device.

Nei capitoli seguenti sono spiegati gli aspetti principali della diagnostica con PROFINET IO. La diagnostica di sistema per S7-1500, ET 200MP e ET 200SP è descritta dettagliatamente nel manuale di guida alle funzioni Sistema di diagnostica ([http://support.automation.siemens.com/WW/view/it/59192926\)](http://support.automation.siemens.com/WW/view/it/59192926).

## **Diagnostica**

4.1 Meccanismi di diagnostica di PROFINET IO

# Accesso allo stato di un IO Device con un PG/PC o un dispositivo HMI

Se si è collegati a Industrial Ethernet con un PG/PC con STEP 7 o con un dispositivo HMI è possibile richiamare l'informazione di diagnostica online. Il grafico seguente mostra il funzionamento.

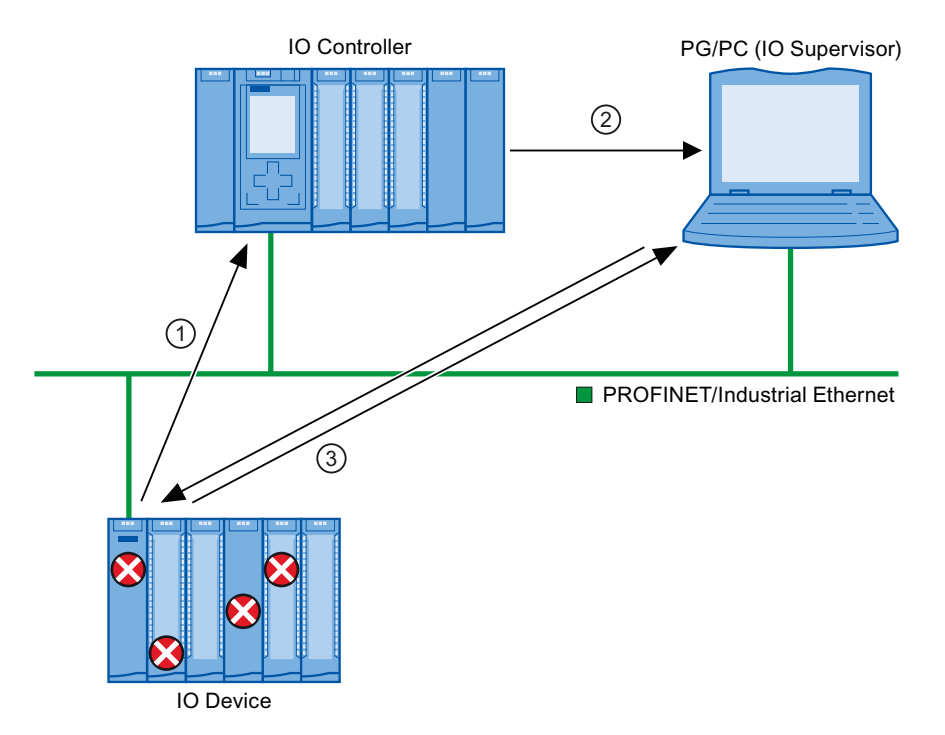

#### Numero Descrizione

- ① L'IO Device riconosce un errore e invia i dati di diagnostica all'IO Controller.
- ② L'IO Controller informa il PG/il dispositivo HMI. La vista della diagnostica di sistema viene aggiornata.
- ③ Lo stato della stazione si può leggere direttamente dall'IO Device in STEP 7 con "Nodi accessibili" indipendentemente dall'IO Controller. Il PG/HMI deve essere collegato a Industrial Ethernet.

In questo modo è possibile accedere alle informazioni di diagnostica durante la messa in servizio o in caso di interventi di Service anche se l'IO Controller non è in funzione.

Figura 4-1 Diagnostica PROFINET IO con PG/PC o dispositivo HMI

## **Diagnostica**

4.1 Meccanismi di diagnostica di PROFINET IO

# 4.1.1 Livelli di diagnostica in PROFINET IO

## Il concetto

Ogni errore che si verifica viene trasferito dall'IO Device all'IO Controller. Il numero di informazioni di diagnostica e il livello di approfondimento variano a seconda del livello di diagnostica nel quale si analizzano le diagnostiche e di quali dispositivi PROFINET vengono utilizzati.

# Livelli di diagnostica

Le informazioni di diagnostica possono essere analizzate a livelli diversi. Il numero e il tipo di canali si selezionano ad es. dal livello di diagnostica 4.

La figura seguente mostra i livelli di diagnostica in PROFINET IO.

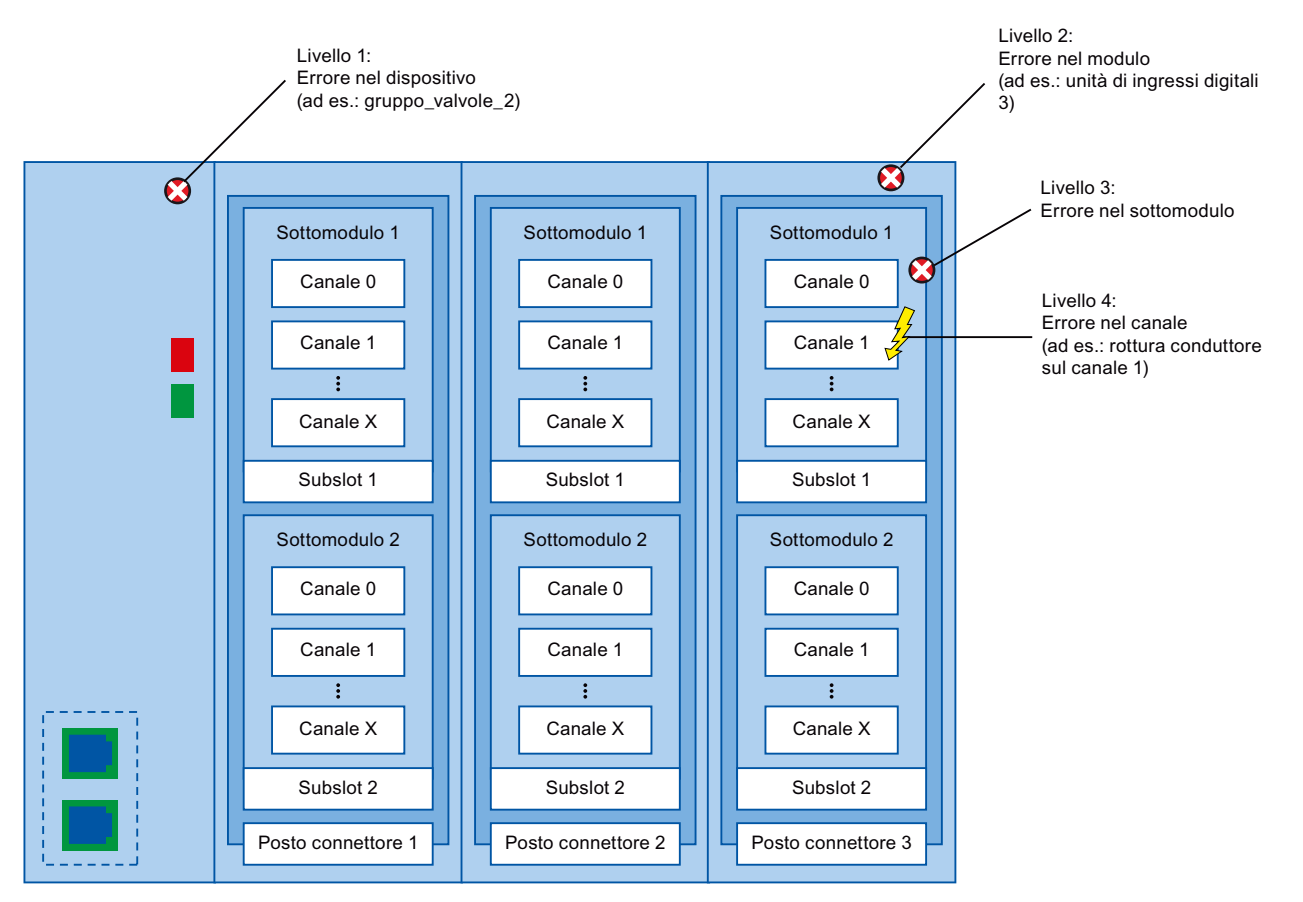

Figura 4-2 Livelli di diagnostica in PROFINET IO

# **Diagnostica** 4.1 Meccanismi di diagnostica di PROFINET IO

 $\vert$ 

# Rappresentazione dei livelli di diagnostica nella vista dispositivi in STEP 7

Nella figura seguente è rappresentato il modello di dispositivo PROFINET nella vista dispositivi di STEP 7 in base a un esempio di sistema di periferia decentrata ET 200MP:

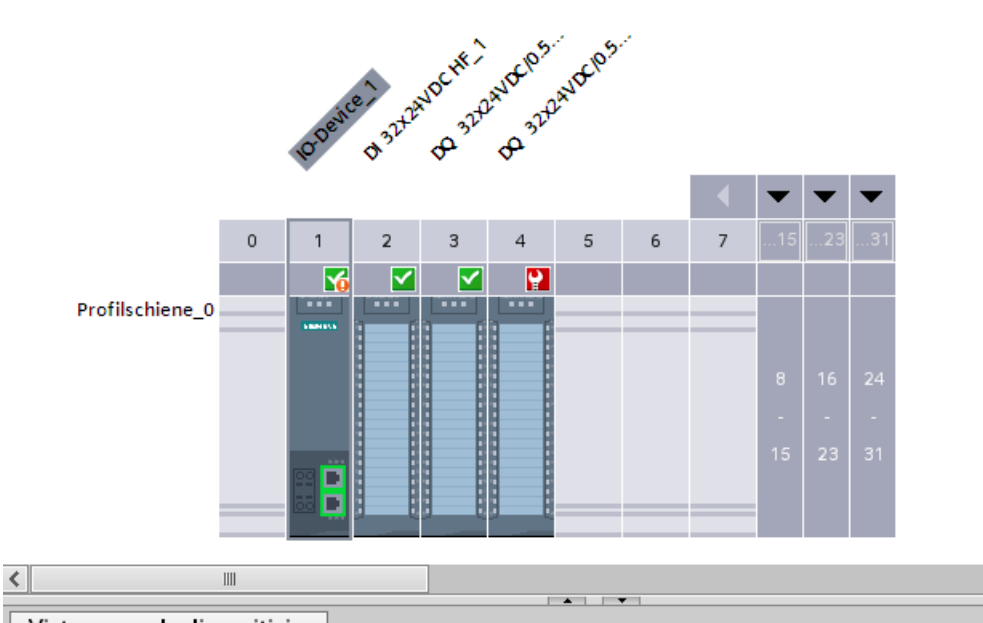

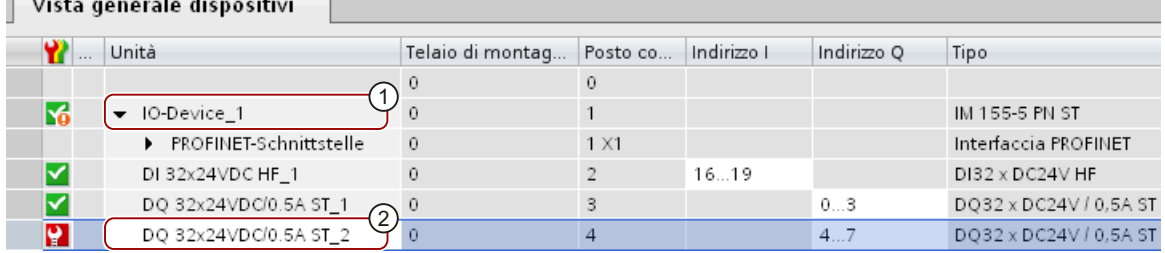

#### Numero Descrizione

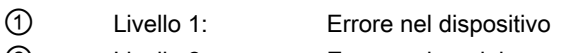

② Livello 2: Errore nel modulo

Figura 4-3 Livelli di diagnostica nella vista dispostivi di STEP 7

4.1 Meccanismi di diagnostica di PROFINET IO

# 4.1.2 Dati I&M (Identification and Maintenance)

# Definizione e proprietà

I dati di identificazione e manutenzione (I&M) sono informazioni salvate in un modulo che sono d'aiuto per i seguenti compiti:

- Controllo della configurazione di un impianto
- Rilevamento di modifiche hardware in un impianto

I dati di identificazione (dati I) sono informazioni sul modulo - ad es. il numero di ordinazione e il numero di serie - che in parte sono riportati anche sul contenitore del modulo. I dati I sono informazioni sul modulo fornite dal produttore che possono soltanto essere lette.

I dati di manutenzione (dati M) sono informazioni che dipendono dall'impianto, come p. es. la sigla topologica e la data di installazione. I dati M vengono creati durante la progettazione.

Grazie ai dati I&M è possibile identificare i moduli online in modo univoco.

# Ulteriori informazioni

Per verificare se e quanti dati I&M supporta un dispositivo PROFINET consultare la documentazione del dispositivo specifico.
# 4.2 Diagnostica tramite LED di stato

## LED di diagnostica in PROFINET

Ogni porta di un'interfaccia PROFINET di un dispositivo SIMATIC è dotata di un LED.

Nella tabella seguente è riportato il significato del LED nei sistemi S7-1500, ET 200MP e ET 200SP.

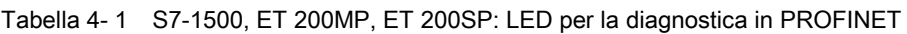

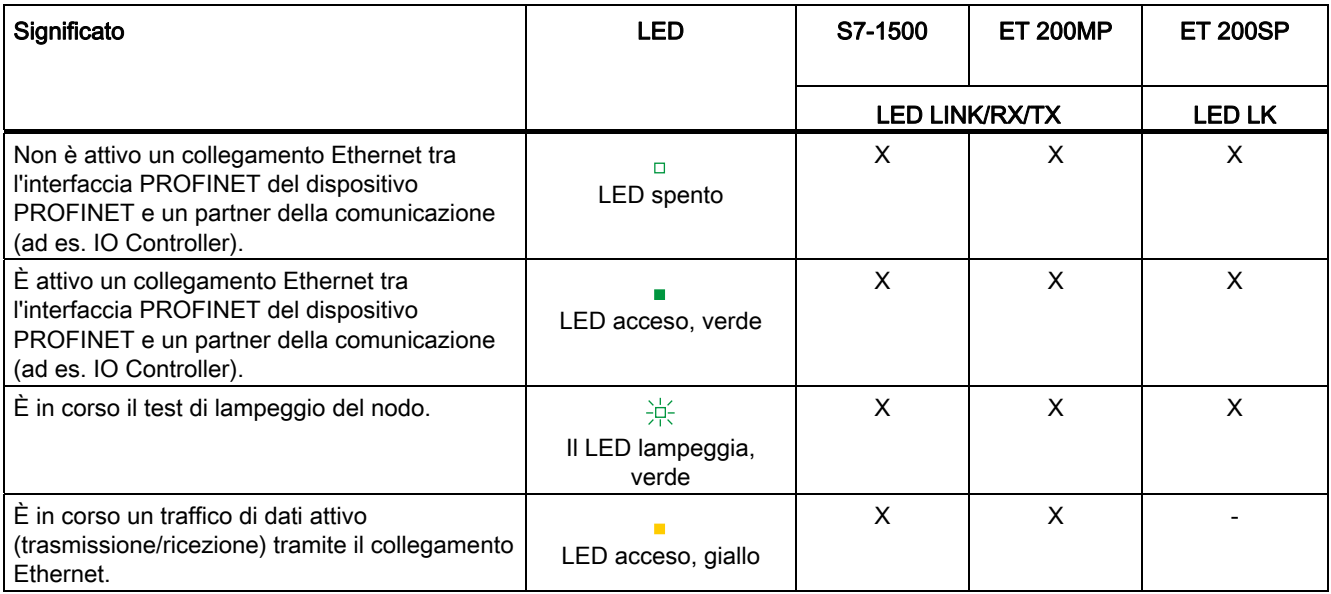

## Ulteriori informazioni

Tutti i LED dei moduli sono descritti dettagliatamente con le cause di errore e i rimedi nella documentazione dei singoli moduli.

# 4.3 Diagnostica tramite il display delle CPU S7-1500

## Display delle CPU S7-1500

Ogni CPU nel sistema di automazione S7-1500 ha uno sportellino frontale con un display. Sul display sono visualizzate informazioni di controllo o di stato in diversi menu. Con i tasti di comando del display è possibile navigare tra i menu.

## Diagnostica tramite display

Ai fini della diagnostica è possibile analizzare le seguenti informazioni visualizzate sul display:

- Testi di errore e dei messaggi (diagnostica di sistema, messaggi di allarme)
- Stato del modulo per moduli centrali e decentrati

Il seguente esempio di visualizzazione sul display della CPU 1516-3 PN/DP mostra un avviso nel simbolo della diagnostica e un punto esclamativo nel simbolo per i moduli.

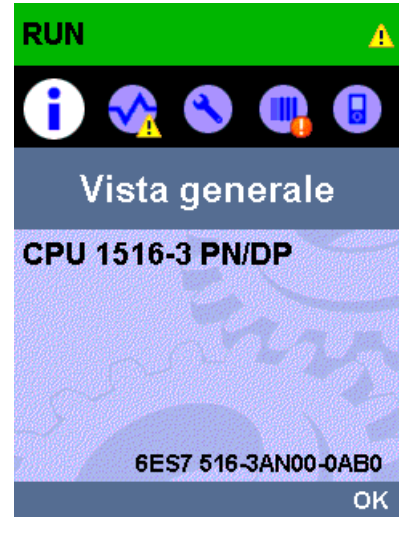

Figura 4-4 Vista generale sul display

## Stato del modulo

Per visualizzare lo stato del modulo selezionare sul display i comandi di menu "Moduli" > "PROFINET I/O (X1)" > "Stazione" > "Posto connettore" > "Stato" > "Stato del modulo".

Lo stato del modulo indica che nel modulo si è verificato un errore. Lo "stato subordinato" è lo stato dei moduli sul livello di diagnostica sottostante. Nell'esempio lo stato è "buono", ovvero l'errore non si trova sottomodulo o canale sul livello di diagnostica subordinato bensì nel modulo stesso.

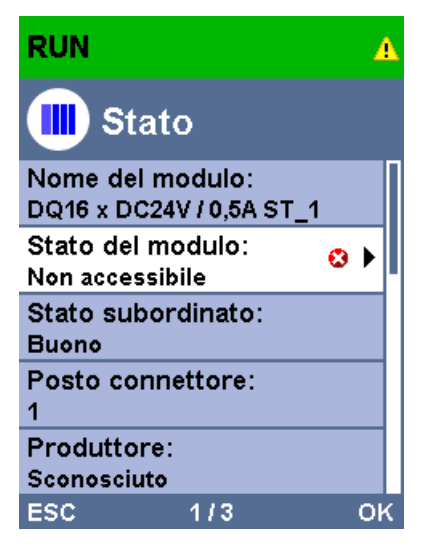

Figura 4-5 Stato del modulo sul display

# Testi di errore e dei messaggi

Sul display si possono visualizzare le registrazioni del buffer di diagnostica e i messaggi di allarme per il sistema di automazione.

Per visualizzare le registrazioni del buffer di diagnostica della CPU selezionare sul display i comandi di menu "Diagnostica" > "Buffer di diagnostica".

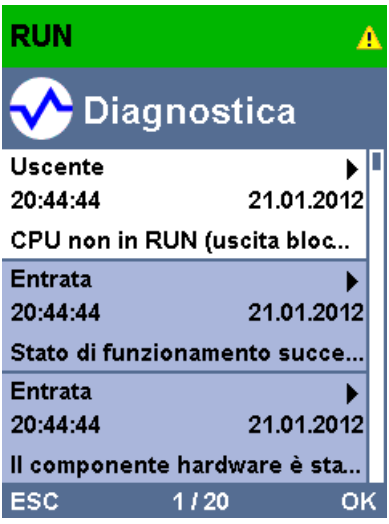

Figura 4-6 Buffer di diagnostica sul display

Per visualizzare i messaggi di allarme del sistema di automazione selezionare sul display i comandi di menu "Diagnostica" > "Messaggi" > "Testo del messaggio".

# Nota

## Aggiornamento della vista dei messaggi

Il display mostra lo stato attualmente letto della CPU in forma statica, senza aggiornare automaticamente la visualizzazione. L'aggiornamento viene eseguito quando si esce e si riapre la vista dei messaggi.

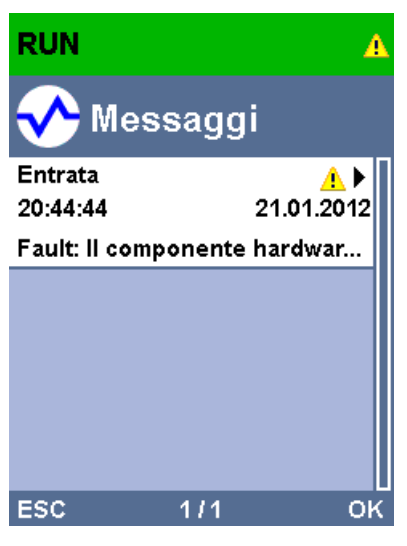

Figura 4-7 Messaggi sul display

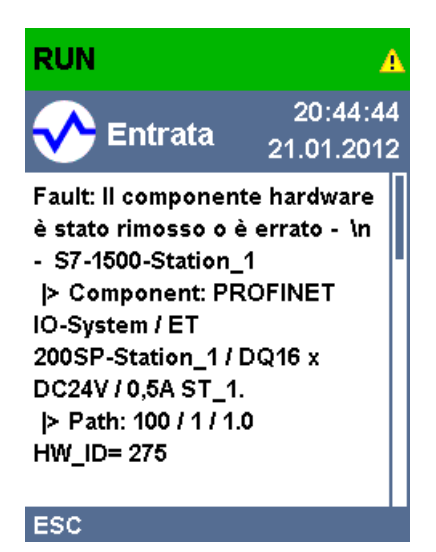

Figura 4-8 Messaggio di allarme sul display

## Ulteriori informazioni

Comando e funzioni del display sono descritti nel manuale di sistema Sistema di automazione S7-1500 ([http://support.automation.siemens.com/WW/view/it/59191792\)](http://support.automation.siemens.com/WW/view/it/59191792).

## **Diagnostica**

4.4 Diagnostica tramite Web server

# 4.4 Diagnostica tramite Web server

Le CPU della gamma S7 dispongono di un Web server integrato con numerose funzioni.

Il Web server supporta la diagnostica con le seguenti visualizzazioni:

- Contenuti del buffer di diagnostica
- Stato del modulo
- Topologia reale del sistema PROFINET
- Topologia prefissata del sistema PROFINET (da progettazione)

## Vista grafica della topologia prefissata e attuale

I presupposti per visualizzare la topologia prefissata e quella attuale sono:

- Le porte PROFINET sono state progettate nell'editor di topologia dell'editor hardware e di rete di STEP 7.
- L'intero progetto è stato caricato nella CPU con STEP 7.

Qui di seguito è riportato un esempio di vista grafica.

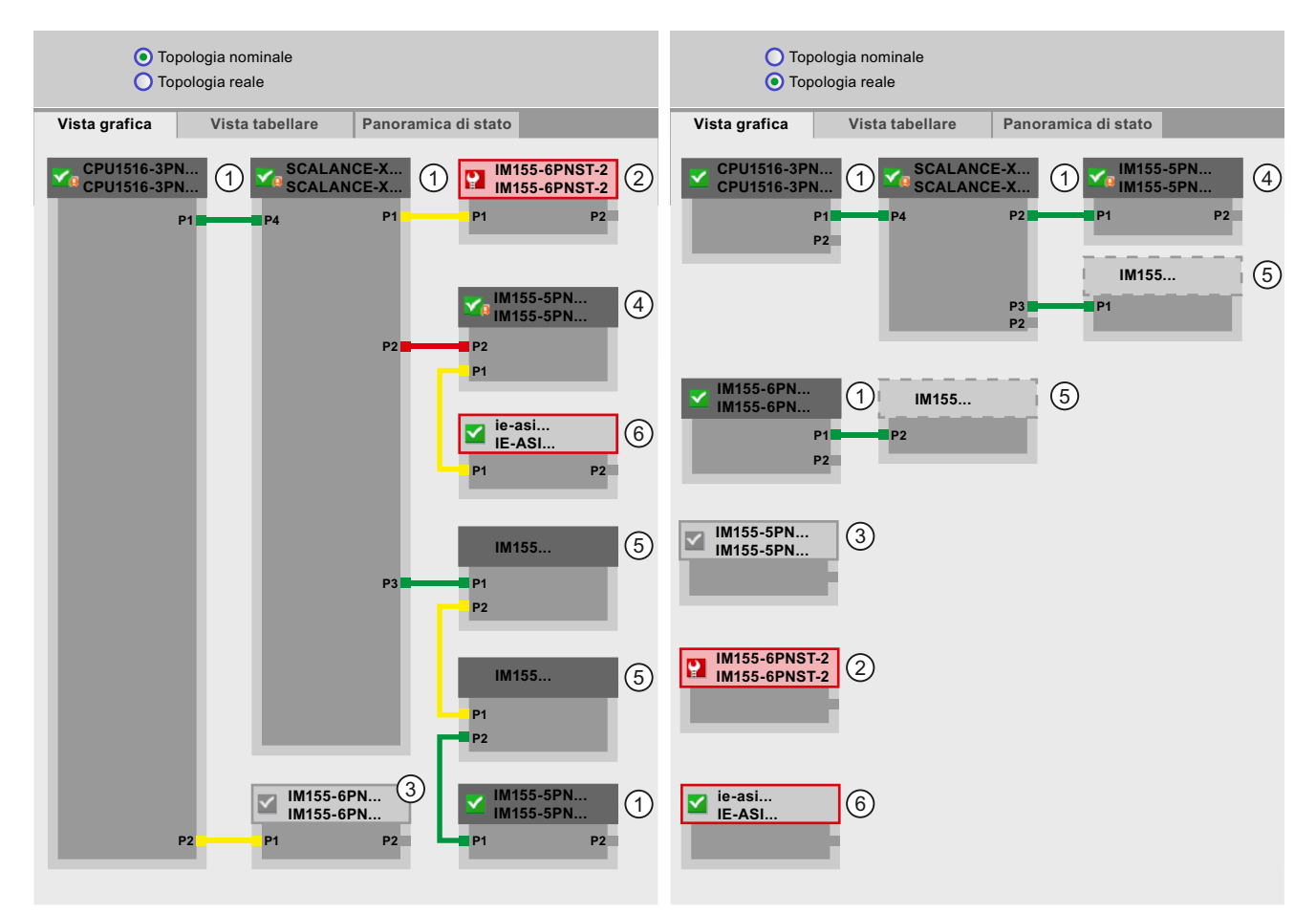

Figura 4-9 Topologia: vista grafica nel Web server

4.4 Diagnostica tramite Web server

Significato dei colori dei collegamenti nella topologia prefissata/attuale (nominale/reale):

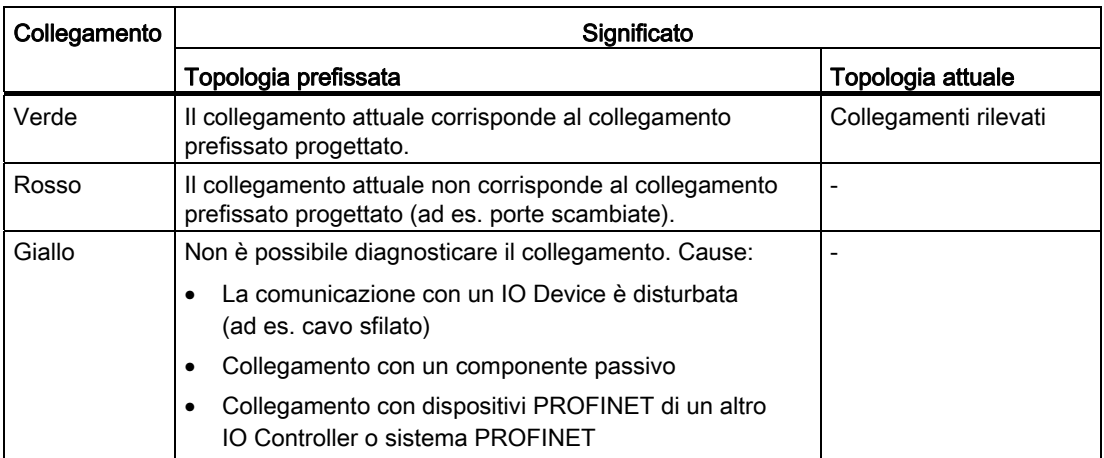

Tabella 4- 2 Significato dei colori dei collegamenti nella topologia prefissata/attuale (nominale/reale)

## ① Nodi PROFINET progettati e accessibili

I nodi PROFINET progettati e accessibili sono visualizzati in grigio scuro. I collegamenti mostrano attraverso quali porte sono collegati i nodi PROFINET di una stazione.

## ② Nodi PROFINET progettati ma non accessibili

I nodi PROFINET progettati ma non accessibili sono visualizzati in rosa con bordo rosso (ad es. guasto al dispositivo, cavo sfilato).

## ③ Nodi disattivati

Tutti i nodi PROFINET progettati e disattivati sono visualizzati in grigio chiaro.

## ④ Porte scambiate

Le porte scambiate sono evidenziate in rosso nella vista della topologia prefissata. Nella topologia attuale vengono visualizzate le porte realmente collegate, nella topologia prefissata il collegamento prefissato progettato.

4.4 Diagnostica tramite Web server

## ⑤ Dispositivi PROFINET di un altro sistema PROFINET IO

● Nella topologia prefissata:

Un dispositivo PROFINET di un altro sistema PROFINET IO è rappresentato con un collegamento verde (o rosso se le porte sono scambiate) se è direttamente adiacente a un dispositivo PROFINET progettato e accessibile ① ed è a sua volta accessibile. Se il dispositivo PROFINET di un altro sistema PROFINET IO non è accessibile viene rappresentata una linea di collegamento gialla.

Il collegamento tra due dispositivi PROFINET che appartengono entrambi a un altro sistema PROFINET IO non è rilevabile ed è sempre rappresentato in giallo.

● Nella topologia attuale:

Un dispositivo PROFINET di un altro sistema PROFINET IO viene visualizzato solo se il dispositivo PROFINET è direttamente adiacente a un dispositivo PROFINET progettato. Il dispositivo PROFINET è rappresentato in grigio chiaro con un alinea tratteggiata.

Per i dispositivi PROFINET di un altro sistema PROFINET IO lo stato non viene visualizzato nell'intestazione.

## ⑥ Rappresentazione delle correlazioni con i nodi vicini errate

I nodi le cui correlazioni con i nodi vicini non sono state lette completamente o correttamente sono rappresentati in grigio chiaro con bordo rosso.

## Ulteriori informazioni

È possibile anche visualizzare la topologia attuale in forma di tabella e una panoramica degli stati dei dispositivi PROFINET nel progetto.

Queste viste, ulteriori esempi di topologia e informazioni dettagliate sul comando e le funzioni del Web server sono riportate nel manuale Web server ([http://support.automation.siemens.com/WW/view/it/59193560\)](http://support.automation.siemens.com/WW/view/it/59193560).

**Diagnostica** 4.5 Diagnostica con STEP 7

# 4.5 Diagnostica con STEP 7

Per PROFINET esistono le seguenti possibilità di analizzare la diagnostica in STEP 7:

- Online & Diagnostica Dispositivi & Reti
- Online & Diagnostica Diagnostica delle porte PROFINET

## Online & Diagnostica vista di rete

Nell'editor hardware e di rete (richiamabile dalla "Navigazione del progetto" con un doppio clic su "Dispositivi & reti") è possibile visualizzare una panoramica dello stato attuale del sistema con il pulsante "Collega online". Sono disponibili anche le informazioni di progettazione (ad es. i moduli non progettati). Questa possibilità esiste in una forma analoga anche nella Vista topologica.

Rappresentazione schematica della Vista di rete (online):

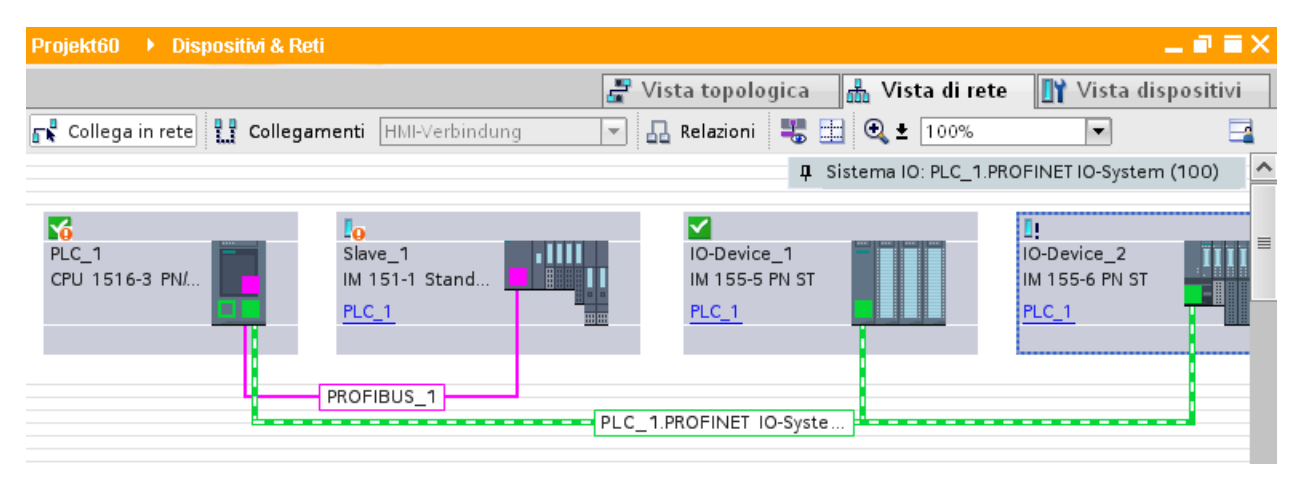

Figura 4-10 Online & Diagnostica vista di rete

```
Diagnostica
```
4.5 Diagnostica con STEP 7

## Online & Diagnostica vista dispositivi

In STEP 7 è possibile visualizzare una panoramica dei moduli guasti. Richiamare il comando di menu "Online > Online & Diagnostica". Una volta stabilito il collegamento, nella navigazione del progetto è visibile lo stato dei dispositivi accessibili.

Per accedere direttamente al modulo con il guasto fare doppio clic sul dispositivo che segnala un guasto. Nell'area di lavoro si apre la vista dispositivi. Nella vista dispositivi del dispositivo che segnala il guasto si vede direttamente in quale modulo si è verificato l'errore.

Per visualizzare una descrizione più precisa dell'errore aprire nella finestra di ispezione la scheda "Diagnostica" e la scheda subordinata "Informazione sui dispositivi".

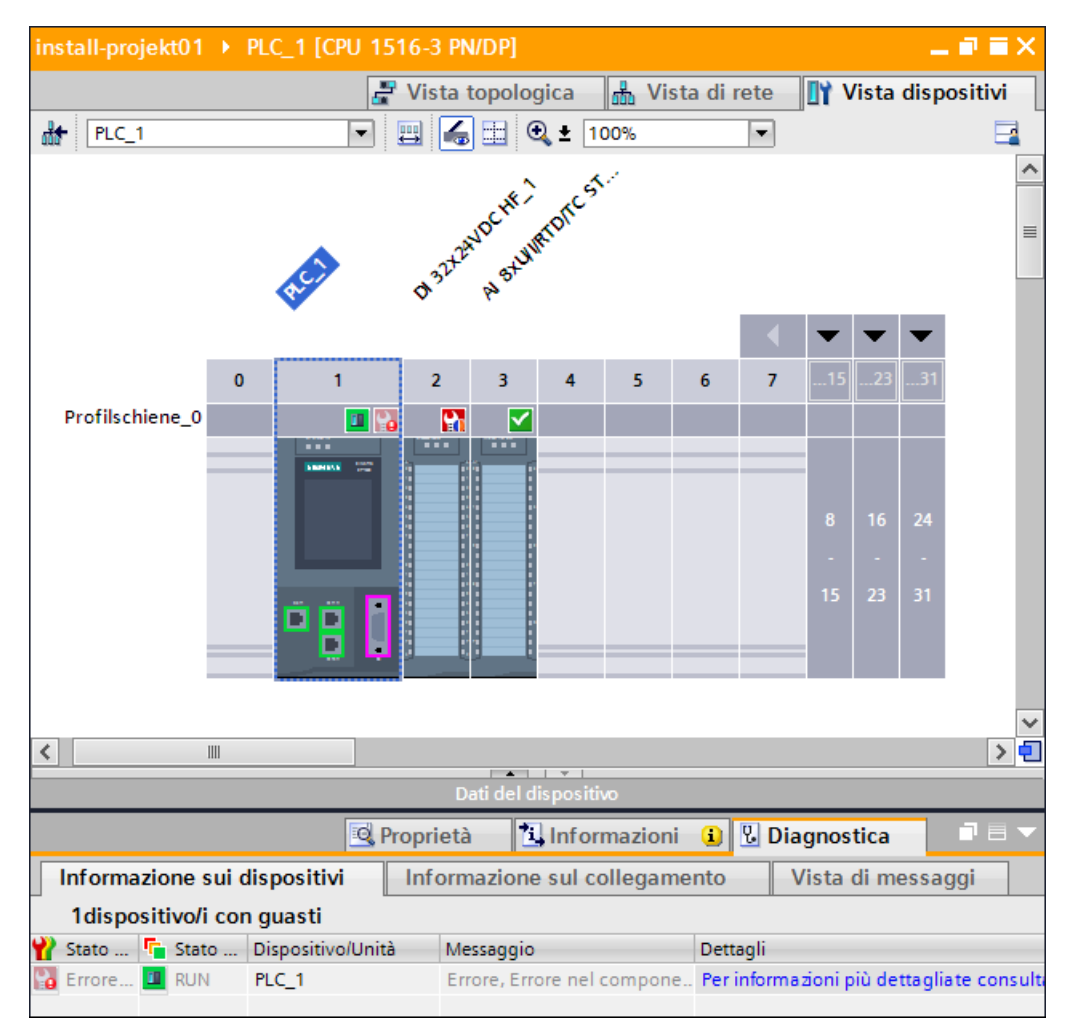

Rappresentazione schematica della vista dispositivi (online):

Figura 4-11 Online & Diagnostica vista dispositivi

## Diagnostica delle porte PROFINET

Se nella vista Online & Diagnostica di un dispositivo PROFINET si seleziona nell'area Diagnostica "Interface PROFINET > Ports", vengono elencate in una tabella le porte dell'interfaccia PROFINET.

La tabella fornisce le seguenti informazioni sulle porte dell'interfaccia PROFINET:

- Nome
- Stato
- Impostazioni
- Modo di funzionamento

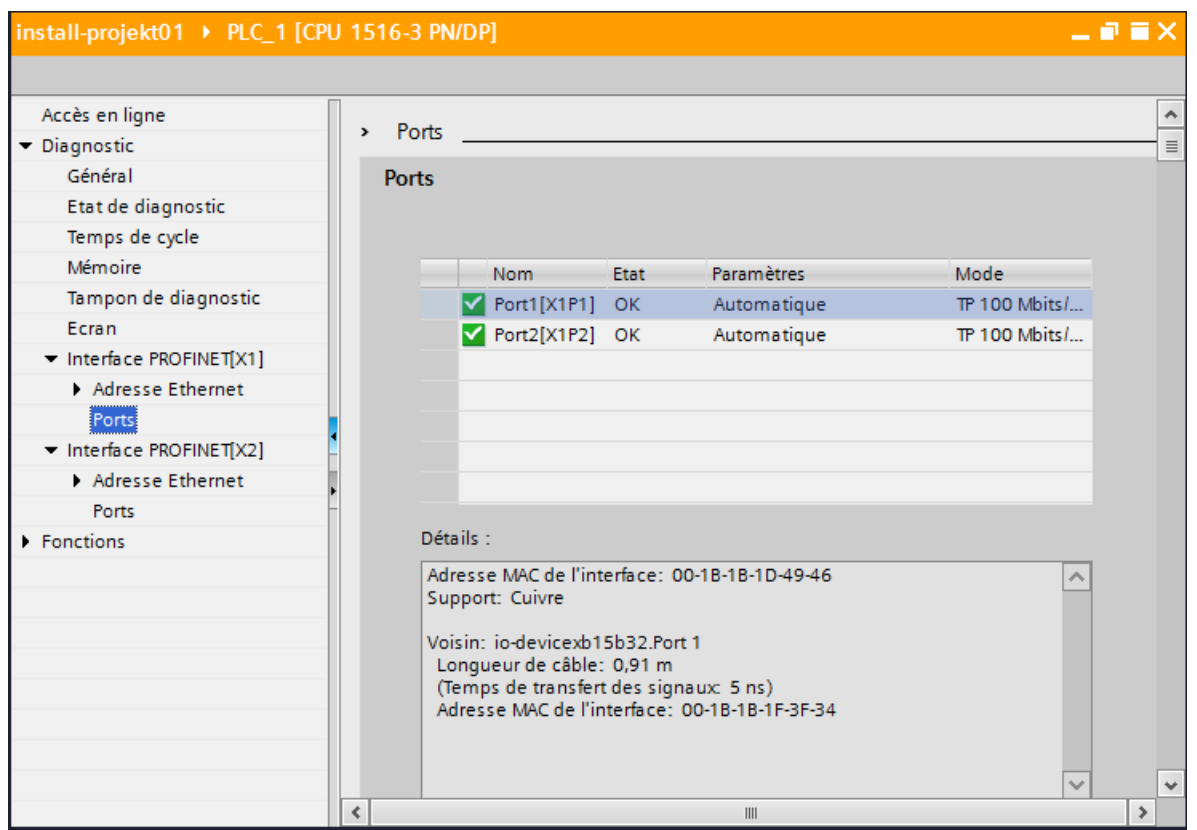

Figura 4-12 Diagnostica delle porte PROFINET in STEP 7

## Ulteriori informazioni

Per informazioni sulla diagnostica di sistema per S7-1500, ET 200MP e ET 200SP consultare il manuale di guida alle funzioni Diagnostica di sistema [\(http://support.automation.siemens.com/WW/view/it/59192926\)](http://support.automation.siemens.com/WW/view/it/59192926) e la Guida in linea a STEP 7. 4.6 Concetto di manutenzione avanzata

# 4.6 Concetto di manutenzione avanzata

## Concetto di manutenzione avanzata

Le interfacce PROFINET con switch integrato dei dispositivi SIMATIC supportano il concetto di diagnostica a quattro livelli secondo la specifica PROFINET dalla versione V2.3 con il seguente stato:

Tabella 4- 3 Classificazione dello stato di diagnostica

| Stato della diagnostica                             | Simbolo                |    | Gravità dell'errore |  |
|-----------------------------------------------------|------------------------|----|---------------------|--|
| Good                                                | Segno di spunta verde  | Y  |                     |  |
| Manutenzione necessaria<br>(Maintenance Required)   | Chiave per dadi verde  | ¥  | bassa               |  |
| Richiesta di manutenzione<br>(Maintenance Demanded) | Chiave per dadi gialla | 9  |                     |  |
| <b>Bad</b>                                          | Chiave per dadi rossa  | A, | alta                |  |

Questo concetto di diagnostica prevede l'individuazione e l'eliminazione preventiva di potenziali guasti prima che si verifichi un fermo della produzione.

Oltre alle informazioni di stato "Good" (non disturbato) e "Bad" (disturbato) di un dispositivo PROFINET, vengono definite ulteriori informazioni di stato.

La informazioni di manutenzione vengono generate con le seguenti segnalazioni di sistema

- Manutenzione necessaria (contrassegnata da una chiave per dadi verde) e
- Richiesta di manutenzione (contrassegnata da una chiave per dadi gialla)

I momenti in cui le due segnalazioni di sistema vengono generate possono essere impostati separatamente per la maggior parte dei parametri di usura.

#### **Diagnostica**

4.6 Concetto di manutenzione avanzata

## Esempio: Richiesta di manutenzione per un cavo PROFINET

La figura seguente illustra le modalità di scambio delle informazioni di diagnostica quando la qualità della trasmissione della linea ottica diminuisce, ad es. in seguito ad invecchiamento. In questo esempio viene considerato lo scenario dopo che è stata diagnosticata la necessità di manutenzione.

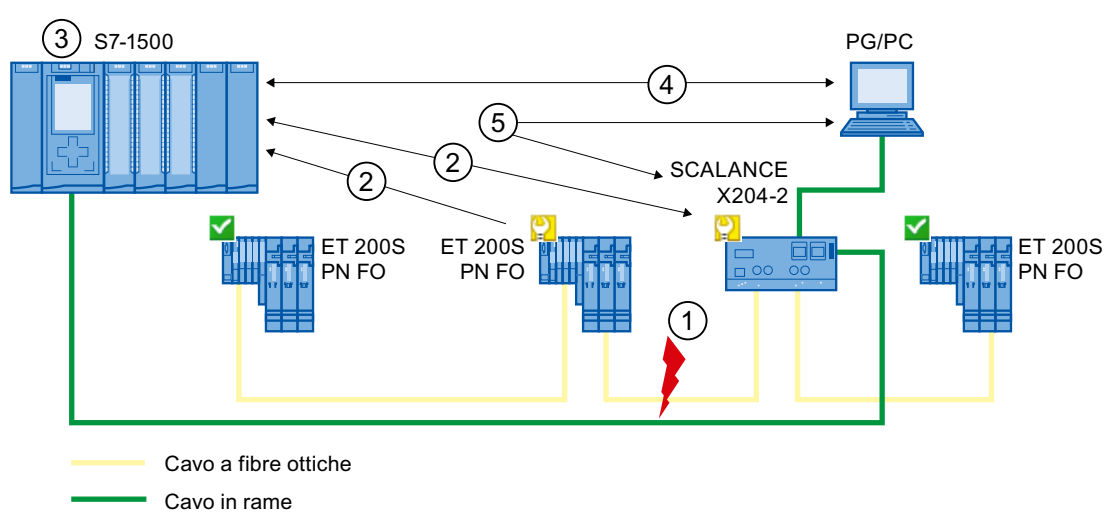

#### Numero Descrizione

- ① La riserva del sistema del conduttore a fibre ottiche scende al di sotto di 0 dB.
- ② Sia l'ET 200S PN FO che lo switch inviano all'IO Controller l'allarme "Maintenance Demanded".
- ③ Sulla base degli allarmi l'IO Controller riconosce la richiesta di manutenzione dello switch e dell'IO-Device. I dati sullo stato dell'unità vengono aggiornati nell'IO Controller e gli OB di errore corrispondenti vengono richiamati. Nota: per poter avviare gli OB di errore nell'IO Controller occorre prima selezionare in STEP 7 la proprietà "Richiama il programma utente in caso di errori di comunicazione" per il relativo IO Controller.
- ④ In STEP 7 (sul PG/PC) nell?IO Device e sullo switch la richiesta di manutenzione viene evidenziata con una chiave per dadi gialla.
- ⑤ STEP 7 è in grado di leggere informazioni dettagliate anche direttamente dallo switch.

Figura 4-13 Richiesta di manutenzione per un cavo PROFINET

4.7 Diagnostica della topologia di rete

# 4.7 Diagnostica della topologia di rete

## **Disponibilità**

In quanto standard aperto, PROFINET consente di utilizzare qualunque sistema o soluzione applicativa per la diagnostica basata su SNMP.

## Diagnostica di rete

Il protocollo di gestione di rete SNMP (Simple Network Management Protocol) utilizza il protocollo di trasporto UDP non orientato alla connessione. Esso è costituito da due componenti di rete analogamente al modello client/server. L'SNMP Manager controlla i nodi della rete e i client SNMP raccolgono nei singoli nodi le diverse informazioni specifiche della rete salvandole in forma strutturata nel MIB (Management Information Base). Grazie a queste informazioni un sistema di gestione della rete può eseguire una diagnostica di rete completa.

## MIB

Il MIB (Management Information Base) è il database di un dispositivo. I Client SNMP accedono a questo database nel dispositivo. La gamma S7 supporta ad es. i seguenti MIB standard:

- MIB II, a norma RFC 1213
- LLDP-MIB, conforme alla norma internazionale IEEE 802.1AB
- LLDP-PNIO-MIB, conforme alla norma internazionale IEC 61158-6-10

## Riconoscimento della topologia di rete

LLDP (Link Layer Discovery Protocol) è un protocollo che consente di individuare il dispositivo adiacente. Con LLDP un dispositivo è in grado di inviare informazioni su se stesso e di memorizzare nonché le informazioni ricevute dai dispositivi vicini. Queste informazioni vengono inoltre salvate anche nel MIB LLDP e possono essere richiamate tramite SNMP. Grazie a queste informazioni un sistema di gestione della rete può determinare la topologia della rete.

## Utilizzo di SNMP in ambiente SIMATIC NET

I dispositivi della gamma SIMATIC NET che supportano SNMP possono essere controllati e comandati con un comune browser di rete. Il sistema di gestione cosiddetto "Web Based Management" offre numerose informazioni specifiche dei dispositivi (ad es. statistiche di rete, stato dell'alimentazione ridondante).

4.8 Diagnostica nel programma utente

## Utilizzo di SNMP

SNMP può essere utilizzato:

- dagli utenti per integrare la diagnostica di rete in un sistema HMI/SCADA centrale tramite SIMATIC NET OPC server
- dall'amministrazione IT dei gestori delle macchine e degli impianti per controllare la propria rete Industrial Ethernet per mezzo di sistemi di gestione delle reti standard
- dall'amministrazione IT dei per controllare oltre alla rete di gestione aziendale anche la rete di automazione per mezzo di sistemi di gestione delle reti standard.

## 4.8 Diagnostica nel programma utente

## 4.8.1 Set di dati di diagnostica e configurazione

## Meccanismo di diagnostica

Se si verifica un errore (ad es. rottura conduttore in un modulo IO) l'IO Device guasto genera un allarme di diagnostica e lo invia all'IO Controller. Per poter reagire all'errore nel modo stabilito (programmato), questo allarme richiama nel programma utente un blocco organizzativo corrispondente (OB 82 per l'allarme di diagnostica) e trasmette un set di dati di diagnostica.

## Set di dati di diagnostica (record) in PROFINET IO

Sono disponibili due tipi di set di dati di diagnostica:

1. Set di dati di diagnostica di canale

I set di dati di diagnostica di canale vengono generati quando un canale presenta un errore e/o attiva un allarme.

Se non si verificano errori viene fornito un set di dati di diagnostica con lunghezza 0.

2. Set di dati di diagnostica specifici del produttore

La struttura e le dimensioni dei set di dati di diagnostica specifici del produttore dipendono dal rispettivo costruttore.

Le informazioni sui set di dati di diagnostica specifici del produttore sono disponibili nel manuale del prodotto del dispositivo in questione.

```
Diagnostica
```
4.8 Diagnostica nel programma utente

## Livelli di indirizzamento dei set di dati di diagnostica

Le informazioni di diagnostica e di configurazione si analizzano nei seguenti livelli di indirizzamento:

- AR (Application Relation).
- API (Application Process Identifier)
- Slot (posto connettore),
- Subslot (posto connettore secondario)

Per ogni livello di indirizzo è disponibile un gruppo di set di dati di diagnostica e di configurazione. Nella rappresentazione HEX i singoli gruppi di set di dati si distinguono dalla prima lettera nel numero di set di dati.

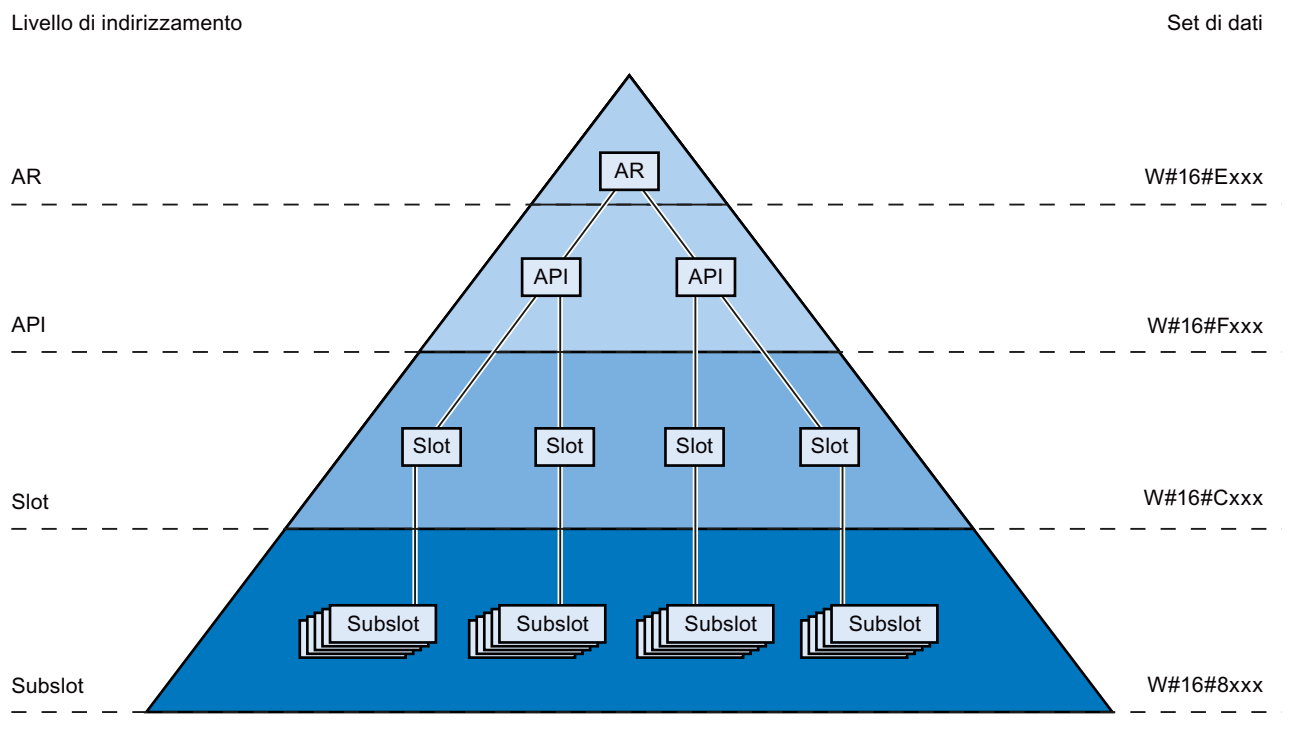

Figura 4-14 Livelli di indirizzamento nei set di dati di diagnostica

In linea generale con un set di dati di diagnostica o di configurazione viene trasmessa l'informazione per un IO Device (livello di indirizzamento AR), un modulo (livello di indirizzamento slot) o un sottomodulo (livello di indirizzamento subslot). A seconda del livello di indirizzamento si ottengono dati di diagnostica o di configurazione di uno o più subslot, slot e API.

#### Nota

Le informazioni di diagnostica vengono generate solo per moduli/sottomoduli/canali progettati.

## 4.8.2 Analisi della diagnostica nel programma utente

## Diagnostica nel programma utente

In PROFINET IO si applica una struttura di set di dati con informazioni di diagnostica valida per tutti i produttori. Le informazioni di diagnostica vengono create solo per i canali che presentano anomalie. PROFINET offre sostanzialmente due possibilità per ottenere informazioni di diagnostica.

## 1. Analisi dello stato della diagnostica

Leggere lo stato della diagnostica del sistema PROFINET IO con le istruzioni "DeviceStates" e "ModulStates" per localizzare le stazioni/i moduli con guasti o le stazioni/i moduli con richiesta di manutenzione o manutenzione necessaria all'interno di un sistema PROFINET IO.

Con l'istruzione "RDREC" (leggi set di dati) è poi possibile leggere diversi set di dati di diagnostica (record) direttamente dal modulo interessato, ricavandone informazioni dettagliate sull'errore.

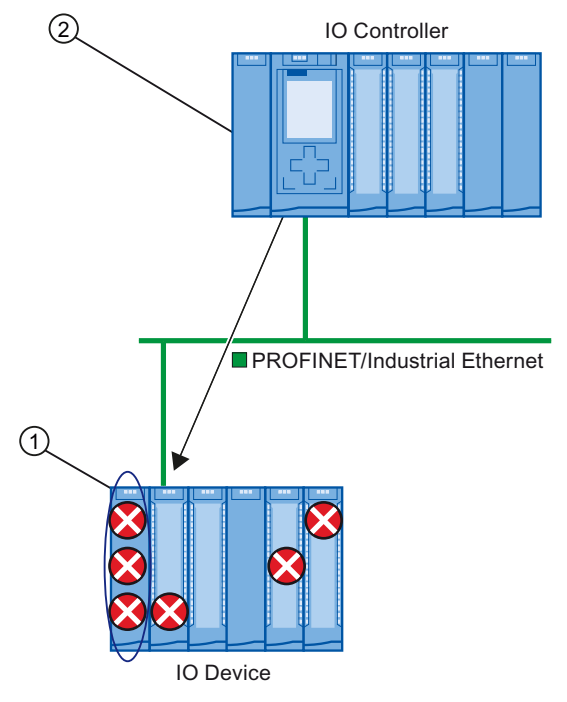

#### Numero Descrizione

- ① Tutti i singoli errori vengono raccolti in un set di dati nel modulo di interfaccia.
- ② Nel programma utente l'istruzione "RDREC" legge lo stato generale della stazione in modo asincrono, direttamente dall'IO Device.
- Figura 4-15 Esempio: analisi dei set di dati di diagnostica con l'istruzione "RDREC"

4.8 Diagnostica nel programma utente

## 2. Analisi degli allarmi

Quando viene richiamato l'OB di errore (OB 82) si ricevono già alcune informazioni sulla causa e la localizzazione dell'errore. Informazioni dettagliate sull'evento di errore vengono fornite nell'OB di errore con l'istruzione "RALRM" (leggi le informazioni supplementari di allarme).

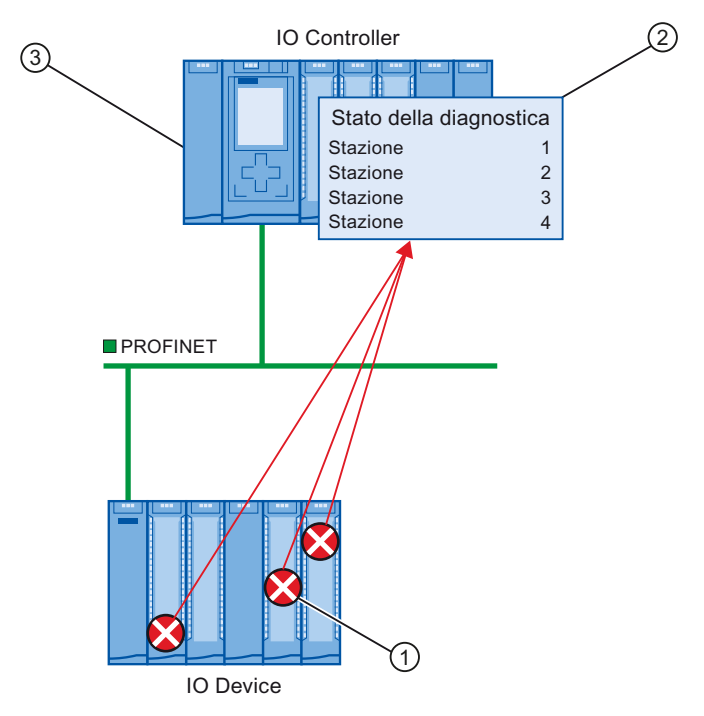

#### Numero Descrizione

- ① Ogni errore viene inviato singolarmente all'IO Controller come diagnostica di canale in forma di allarme.
- ② Nell'IO Controller vengono aggiornati automaticamente i dati sullo stato del modulo e viene avviato l'OB di errore (OB 82).
- ③ Nel programma utente, nell'OB di errore (OB 82) l'istruzione "RALRM" legge l'errore dall'IO Controller in modo sincrono senza indirizzare l'IO Device.

Figura 4-16 Diagnostica con OB 82 e istruzione "RALRM"

## Istruzioni e OB

Le informazioni sulle istruzioni e gli OB sono contenute nella Guida in linea a STEP 7.

# Funzioni **5**

## Introduzione

I capitoli seguenti descrivono il campo di impiego, le proprietà e la progettazione delle funzioni PROFINET IO in STEP 7.

Per verificare quante delle funzioni descritte sono supportate dai dispositivi PROFINET consultare la documentazione del dispositivo specifico.

Una tabella di riepilogo dei dispositivi PROFINET e delle funzioni supportate è disponibile in Internet ([http://support.automation.siemens.com/WW/view/it/44383954\)](http://support.automation.siemens.com/WW/view/it/44383954).

# 5.1 Collegamento di altri sistemi di bus

## Integrazione di bus di campo

PROFINET offre la possibilità di integrare sistemi di bus di campo esistenti (ad es. PROFIBUS) mediante un proxy PROFINET. In questo modo è possibile configurare sistemi misti composti da bus di campo e sistemi parziali basati su Ethernet. Tutto questo consente uno scambio di dati omogeneo.

5.1 Collegamento di altri sistemi di bus

## Accoppiamento di PROFINET e PROFIBUS

Con un dispositivo PROFINET con funzionalità proxy che oltre all'interfaccia PROFINET è dotato anche di interfaccia PROFIBUS (ad es. IE/PB-Link) è possibile integrare configurazioni PROFIBUS esistenti nella configurazione PROFINET.

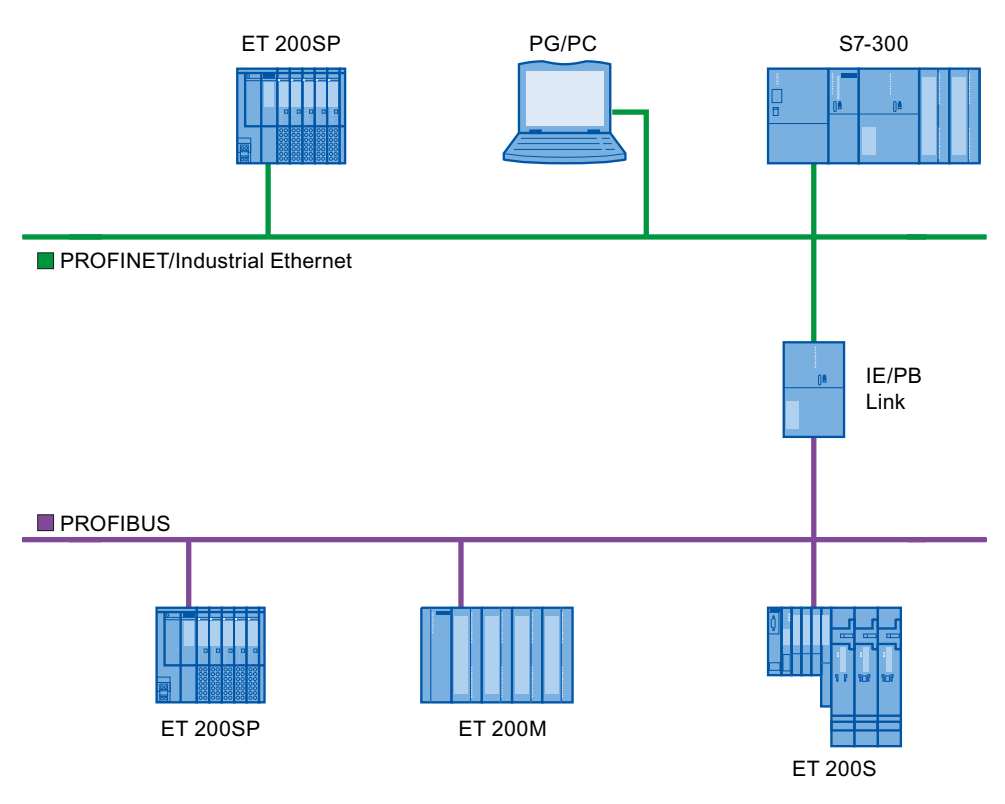

Figura 5-1 Collegamento di PROFINET e PROFIBUS tramite Proxy

## Dispositivo PROFINET con funzionalità proxy

Il dispositivo PROFINET con funzionalità proxy è l'unità di sostituzione di un'apparecchiatura PROFIBUS in Ethernet. La funzionalità proxy consente a un'apparecchiatura PROFIBUS di comunicare non solo con il rispettivo master ma anche con tutti i nodi PROFINET.

In PROFINET è possibile integrare i sistemi PROFIBUS esistenti nella comunicazione PROFINET ad es. con l'aiuto di un IE/PB Link con un IO Controller S7-300 o S7-400. IE/PB-Link PN IO si fa così carico della comunicazione tramite PROFINET sostituendo i componenti PROFIBUS.

In questo modo è possibile collegare a PROFINET sia slave DPV0 che DPV1.

# 5.2 IO Device intelligenti (I Device)

## 5.2.1 Funzionalità I Device

## Funzionalità I Device

La funzionalità "I Device" (IO Device intelligente) di una CPU consente di scambiare dati con un IO Controller e di utilizzare così la CPU ad es. come unità di preelaborazione intelligente di processi parziali. L'I Device è collegato a un IO Controller di livello superiore nel ruolo di IO Device.

La preelaborazione è assicurata dal programma utente nella CPU. I valori di processo acquisiti nella periferia centrale o decentrata (PROFINET IO o PROFIBUS DP) vengono preelaborati dal programma utente e messi a disposizione di una stazione di livello superiore mediante un'interfaccia PROFINET IO della CPU.

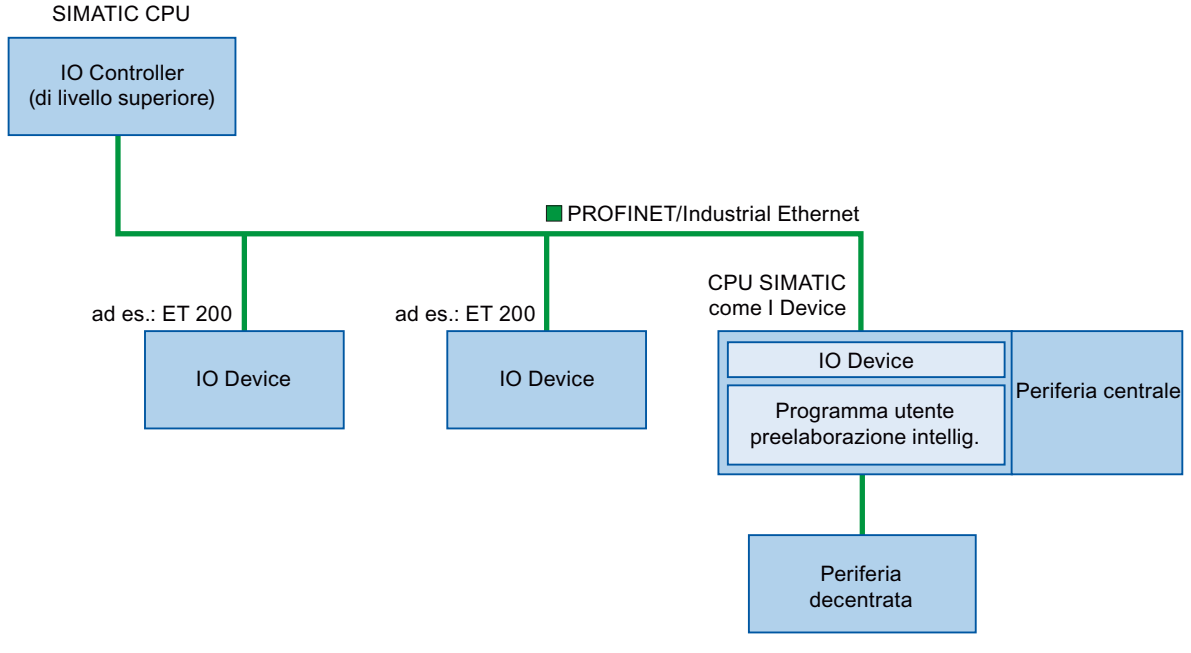

Figura 5-2 I Device

## Convenzione sul nome "I Device"

Nel seguito della descrizione le CPU o i CP con funzionalità I Device verranno denominati semplicemente "I Device".

#### Funzioni

5.2 IO Device intelligenti (I Device)

## 5.2.2 Proprietà e vantaggi dell'I Device

## Campi di impiego

Campi di impiego dell'I Device:

● Elaborazione distribuita

Un compito di automazione complesso può essere suddiviso in unità/processi parziali più piccoli in modo da rendere i processi maggiormente comprensibili e semplificare i compiti parziali.

● Suddivisione in processi parziali

Grazie all'impiego degli I Device i processi grandi, complessi e con ampia distribuzione possono essere suddivisi in diversi processi parziali con una struttura più chiara delle interfacce. A loro volta questi processi parziali possono essere memorizzati in singoli progetti STEP 7 che, successivamente, possono essere uniti in un progetto unico.

● Protezione know-how

Le parti dell'impianto non vengono fornite con un progetto STEP 7 ma solo con un file GSD per la descrizione dell'interfaccia dell'I Device. Il know-how del programma utente non deve quindi più essere rivelato.

## Proprietà

Proprietà dell'I Device:

● Disaccoppiamento dei progetti STEP 7

I progetti STEP 7 possono essere completamente separati per chi crea e per chi utilizza un I-Device. L'interfaccia tra i progetti STEP 7 è costituita dal file GSD. perciò è possibile l'accoppiamento con IO Controller standard attraverso un'interfaccia normalizzata.

● Comunicazione in tempo reale

L'I Device viene messo a disposizione di un sistema PROFINET IO deterministico tramite un'interfaccia PROFINET IO e quindi supporta la comunicazione in Real Time e Isochronous Real Time.

## Vantaggi

L'I Device offre i seguenti vantaggi:

- Accoppiamento semplice di IO Controller
- Comunicazione in tempo reale tra IO Controller
- Minore carico dell'IO Controller grazie alla distribuzione della capacità di calcolo tra gli I Device
- Minor carico di comunicazione grazie all'elaborazione locale dei dati di processo
- Struttura chiara grazie all'elaborazione dei compiti parziali in progetti STEP 7 separati.

Funzioni 5.2 IO Device intelligenti (I Device)

## 5.2.3 Caratteristiche di un I Device

## Principio di base

Un I Device è integrato in un sistema IO come un IO Device standard.

## I Device senza sistema PROFINET IO subordinato

L'I Device non è dotato di una propria periferia decentrata. Per svolgere il ruolo di un IO Device l'I Device deve essere progettato e parametrizzato come in un sistema di periferia decentrata (ad es. ET 200).

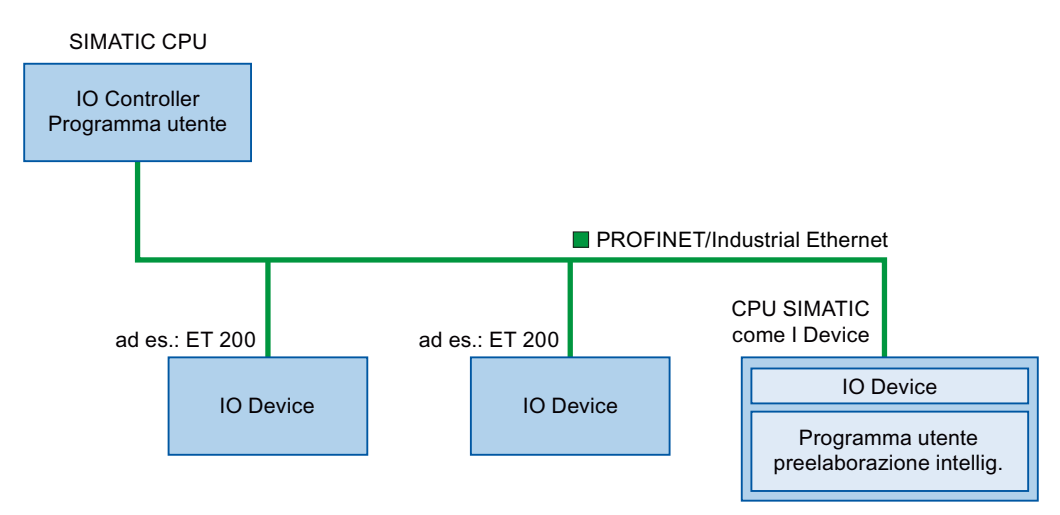

Figura 5-3 I Device senza sistema PROFINET IO subordinato

5.2 IO Device intelligenti (I Device)

## I Device con sistema PROFINET IO subordinato

A seconda della progettazione, un I Device in un'interfaccia PROFINET può avere, oltre al ruolo di IO Device, anche quello di IO Controller.

Attraverso l'interfaccia PROFINET, perciò, l'I Device può far parte di un sistema IO di livello superiore e aprire, in quanto IO Controller, un sistema IO che gli è subordinato.

A sua volta il sistema IO subordinato può contenere I Device (vedere la figura sottostante), perciò sono possibili sistemi IO con una struttura gerarchica.

Oltre al ruolo di IO Controller, un I Device può fungere da master DP di un sistema PROFIBUS subordinato attraverso un'interfaccia PROFIBUS.

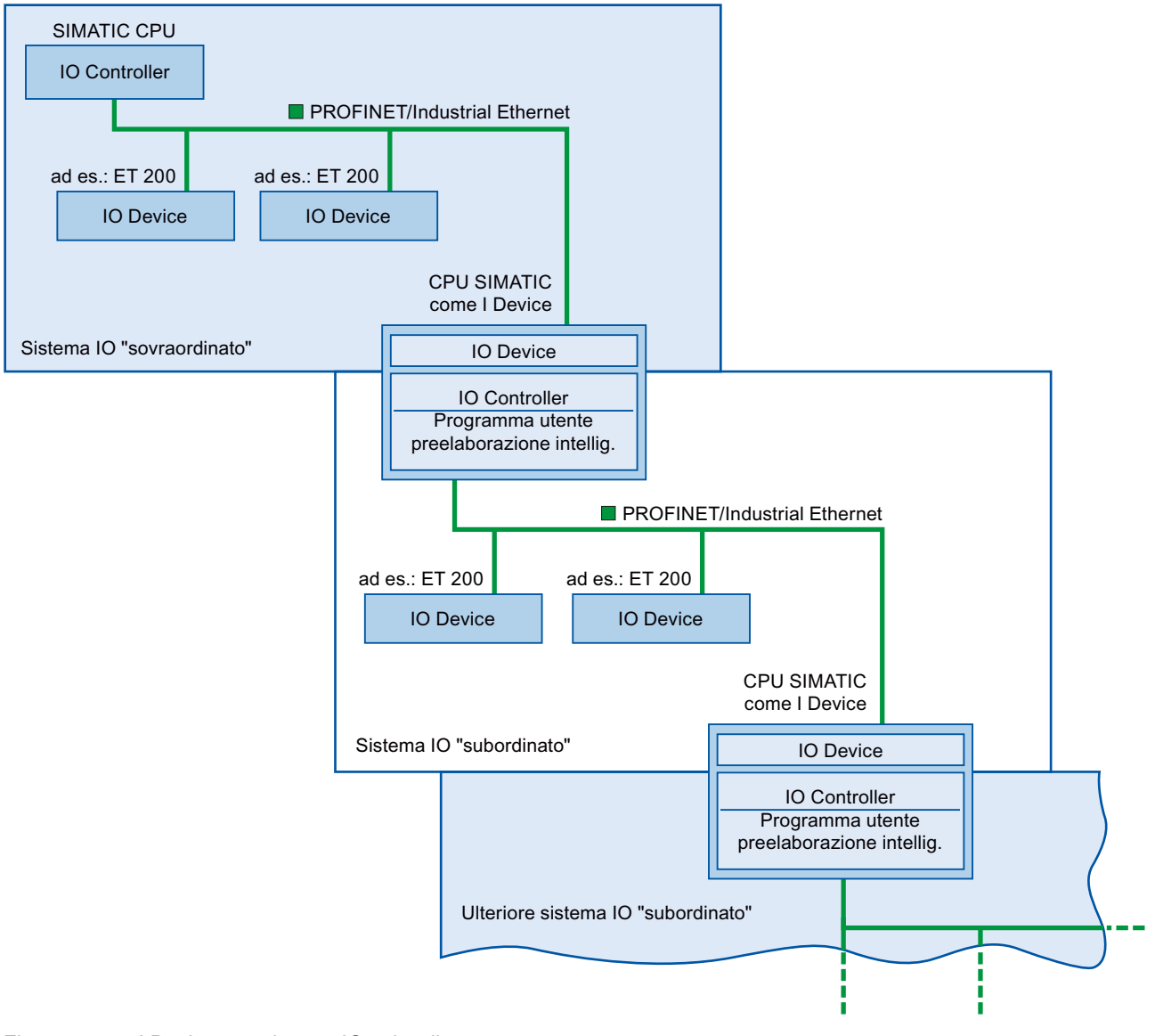

Figura 5-4 I Device con sistema IO subordinato

## Esempio: I Device come IO Device e IO Controller

Un esempio di I Device utilizzato come IO Device e come IO Controller è il processo di stampa. L'I Device comanda un'unità (processo parziale). Un'unità consente ad es. di inserire ulteriori fogli come dépliant o prospetti in un qualunque prodotto di stampa.

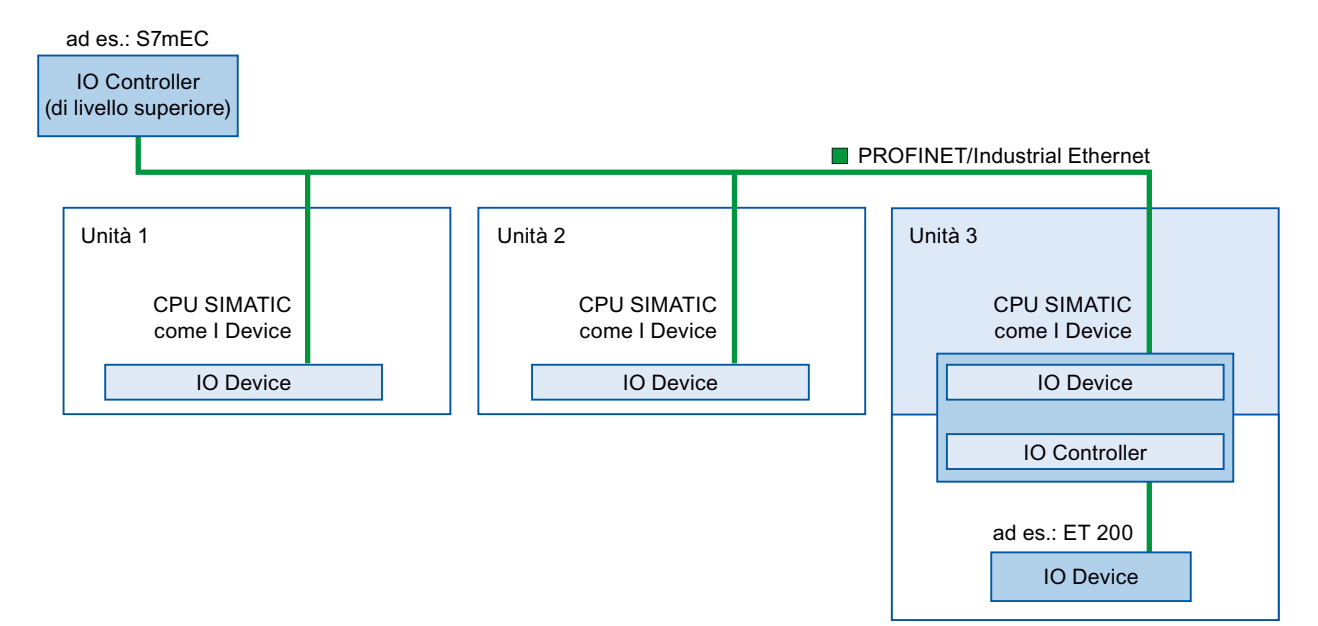

Figura 5-5 Esempio: I Device come IO Device e IO Controller

L'unità 1 e l'unità 2 sono costituite rispettivamente da un I Device con periferia centrale. L'I Device insieme al sistema di periferia decentrata (ad es. ET 200) costituisce l'unità 3.

Il programma utente nell'I Device provvede alla preelaborazione dei dati di processo, operazione per la quale esso necessita di dati predefiniti (ad es. dati di riferimento) dall'IO Controller di livello superiore. L'I Device mette a disposizione dell'IO Controller superiore dei risultati (ad es. stato del suo compito parziale).

#### Funzioni

5.2 IO Device intelligenti (I Device)

## 5.2.4 Scambio di dati tra sistema IO sovraordinato e subordinato

#### Introduzione

In questo capitolo viene descritto lo scambio di dati tra sistema IO superiore e subordinato.

## Aree di trasferimento

Le aree di trasferimento costituiscono un'interfaccia con il programma utente della CPU I Device. Gli ingressi vengono elaborati nel programma utente e le uscite sono il risultato di un'elaborazione nel programma utente.

Nelle aree di trasferimento vengono approntati i dati per la comunicazione tra IO Controller e I Device. Un'area di trasferimento comprende un'unità di informazione che viene scambiata in modo coerente tra IO Controller e I Device. Per maggiori informazioni sulla progettazione e sull'utilizzo delle aree di trasferimento consultare il capitolo [Progettazione degli I-Device](#page-99-0) (Pagina [100\)](#page-99-0).

La figura seguente mostra lo scambio di dati tra sistema IO superiore e subordinato. Le singole relazioni di comunicazione vengono poi illustrate in base alla numerazione.

#### Funzioni

5.2 IO Device intelligenti (I Device)

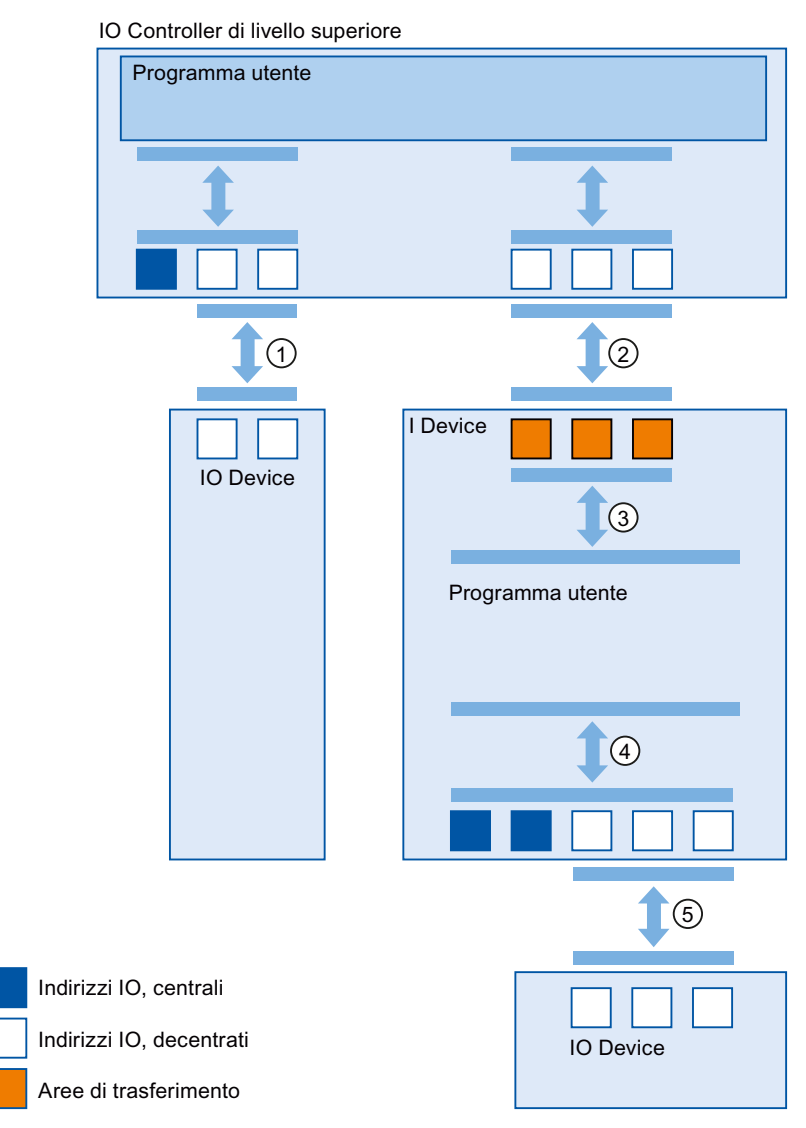

Figura 5-6 Scambio di dati tra sistema IO sovraordinato e subordinato

## ① Scambio di dati tra IO Controller di livello superiore e IO Device normale

Su questo percorso IO Controller e IO Device si scambiano i dati tramite PROFINET.

#### ② Scambio di dati tra IO Controller di livello superiore e I Device

Su questo percorso IO Controller e I Device si scambiano i dati tramite PROFINET.

Lo scambio dei dati tra un IO Controller di livello superiore e un I Device si basa sulla normale relazione IO Controller/IO Device.

Per l'IO Controller di livello superiore, le aree di trasferimento dell'I Device rappresentano i sottomoduli di una stazione preconfigurata.

I dati di uscita dell'IO Controller sono i dati di ingresso dell'I Device. In modo analogo, i dati di ingresso dell'IO Controller sono i dati di uscita dell'I Device.

5.2 IO Device intelligenti (I Device)

#### ③ Relazione di trasferimento tra il programma utente e l'area di trasferimento

Programma utente e area di trasferimento si scambiano in questo modo i dati di ingresso e di uscita.

#### ④ Scambio di dati tra programma utente e periferia dell'I Device

Su questo percorso programma utente e periferia centrale/decentrata si scambiano i dati di ingresso e di uscita.

## ⑤ Scambio di dati tra l'I Device e un IO Device subordinato

Su questo percorso si scambiano i dati l'I Device e i suoi IO Device. I dati vengono trasmessi mediante PROFINET.

## <span id="page-99-0"></span>5.2.5 Progettazione degli I-Device

## Introduzione

In linea di principio sono disponibili due modalità di progettazione:

- Configurazione di un I Device all'interno di un progetto
- Configurazione di un I-Device che viene utilizzato in un altro progetto o in un altro sistema di engineering.

Quando si configura un I Device per un altro progetto o un altro sistema di engineering, STEP 7 consente di esportare un I Device configurato in un file GSD. Il file GSD si importa nell'altro progetto o nell'altro sistema di engineering come gli altri file GSD. In questo file GSD sono memorizzate ad es. le aree di trasferimento per lo scambio dei dati.

## Configurazione di un I Device all'interno di un progetto

- 1. Trascinare una CPU PROFINET con il mouse dal catalogo hardware alla vista di rete.
- 2. Trascinare dal catalogo hardware alla vista di rete una CPU PROFINET parametrizzabile anche come IO Device. Questo dispositivo viene parametrizzato come I Device (ad es. CPU 1516-3 PN/DP).
- 3. Selezionare l'interfaccia PROFINET dell'I Device.
- 4. Nella finestra di ispezione, nella navigazione area, selezionare la voce "Modo di funzionamento" e attivare la casella di scelta "IO Device".
- 5. Nella casella di riepilogo "IO-Controller assegnato" è possibile selezionare l'IO Controller.

Una volta selezionato l'IO Controller, nella vista di rete vengono visualizzati il collegamento in rete e il sistema IO tra i due dispositivi.

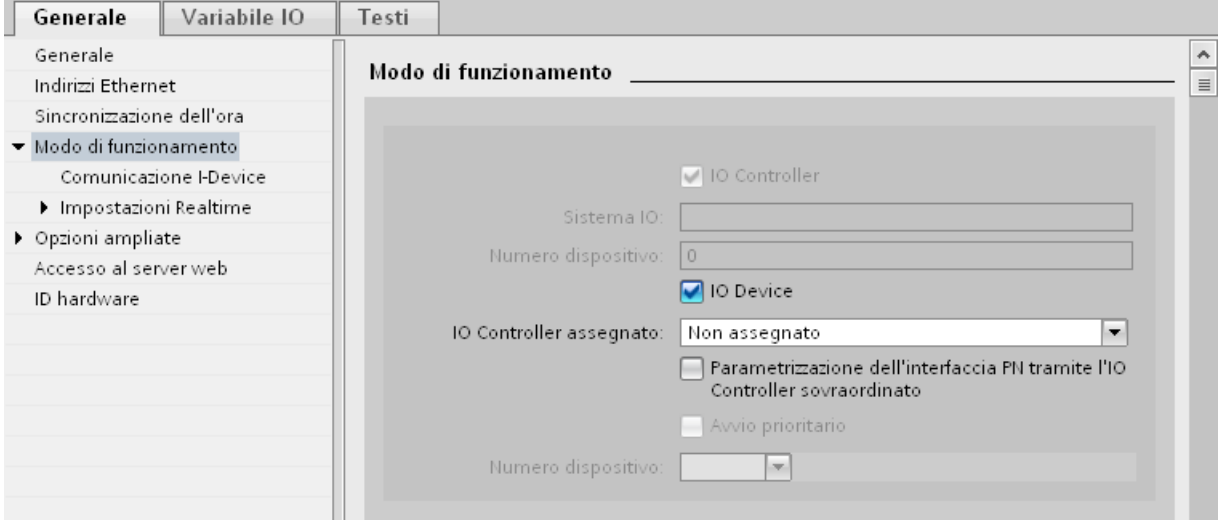

Figura 5-7 Progettazione degli I-Device

6. Con l'opzione "Parametrizzazione dell'interfaccia PN tramite l'IO Controller sovraordinato" si stabilisce se l'interfaccia debba essere parametrizzata dall'I Device stesso o dall'IO Controller.

Se si utilizza l'I-Device con un sistema IO subordinato, l'interfaccia PROFINET (ad es. i parametri della porta) dell'I-Device non può essere parametrizzata dall'IO Controller sovraordinato.

5.2 IO Device intelligenti (I Device)

- 7. Progettare le aree di trasferimento. Le aree di trasferimento si trovano nella navigazione area nella sezione "Comunicazione I-Device".
	- Fare clic sul primo campo della colonna "Area di trasferimento". STEP 7 assegna un nome preimpostato che può essere modificato.
	- Selezionare il tipo di rapporto di comunicazione. Attualmente è possibile selezionare solo CD o F-CD per il rapporto di comunicazione Controller-Device.
	- Gli indirizzi vengono preimpostati automaticamente. Se necessario correggerli e definire la lunghezza dell'area di trasferimento che deve essere trasferita in modo coerente.

| Aree di trasferimento |  |                                |  |                                                         |  |                  |  |  |  |
|-----------------------|--|--------------------------------|--|---------------------------------------------------------|--|------------------|--|--|--|
|                       |  | Area di trasferimento Tipo     |  | Indirizzo nell'IO Controller (+ Indirizzo nell'I-Device |  |                  |  |  |  |
|                       |  | Transfer area 1                |  | O 4                                                     |  | → 10             |  |  |  |
| $\overline{2}$        |  | Transfer area 2                |  | O 5                                                     |  | $\rightarrow$ 11 |  |  |  |
| 3                     |  | <aggiungi nuovo=""></aggiungi> |  |                                                         |  |                  |  |  |  |
|                       |  |                                |  |                                                         |  |                  |  |  |  |

Figura 5-8 Progettazione delle aree di trasferimento

8. Per ogni area di trasferimento nella navigazione tra le aree viene generata una sola voce. Selezionando una di queste voci è possibile modificare, correggere e commentare i dettagli dell'area di trasferimento corrispondente.

#### Configurazione di un I-Device per mezzo di un file GSD

Se si deve utilizzare l'I-Device in un altro progetto o se l'I-Device viene utilizzato in un altro sistema di engineering, progettare l'IO Controller sovraordinato e l'I-Device come descritto precedentemente.

Dopo aver progettato le aree di trasferimento fare clic sul pulsante "Esporta" per creare un file GSD dall'I-Device. Questo file GSD sostituisce l'I-Device progettato nell'altro progetto.

Il pulsante "Esporta" si trova nella sezione "Comunicazione I-Device" nella finestra di ispezione.

La configurazione hardware viene compilata e si apre la finestra di dialogo per l'esportazione.

Assegnare un nome e una descrizione al sostituto dell'I-Device negli appositi campi. Fare clic sul pulsante "Esporta" per terminare la procedura.

Il file GSD può essere importato ad es. nell'altro progetto.

## 5.2.6 Esempio di programma

#### Introduzione

Questo semplice esempio di programma spiega come si possa realizzare la preelaborazione con un I Device.

#### Preelaborazione nell'I Device

#### Definizione del compito

Il risultato di una "Combinazione logica AND" semplice nell'I Device deve essere messo a disposizione nell'IO Controller di livello superiore per proseguire l'elaborazione.

#### Presupposti

Nell'I Device è stata progettata un'area di trasferimento con le seguenti proprietà:

- Tipo di indirizzo Local I Device: uscita
- Indirizzo iniziale 568, lunghezza 1

## Soluzione

Tabella 5- 1 Codice AWL: I Device

```
AWL 
A I 
1.0 
A I 
1.1 
= Q568.0 
        // Combinazione logica AND di I1.0 (sensore 1) e I1.1 (sensore 2) 
        // Scrivi risultato logico combinatorio in Q568.0 (area di trasferimento dell'I Device)
```
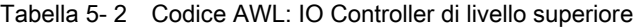

```
AWL 
A I 
68.0 
= Q 0.0// Corrisponde a Q568.0 dell'I Device 
         // Imposta lo stato dell'uscita di Q0.0
```
#### Nota

Gli indirizzi delle aree di trasferimento vengono preassegnati da STEP 7. Gli indirizzi si possono modificare come di consueto. In questo caso per l'area di trasferimento è stato definito l'indirizzo a byte I 68.

Funzioni

5.2 IO Device intelligenti (I Device)

## 5.2.7 Diagnostica e reazione agli allarmi

## Diagnostica e reazione agli allarmi

Le CPU S7 sono dotate di numerose funzioni di diagnostica e di allarme che sono in grado di segnalare, ad esempio, errori o guasti nei sistemi IO subordinati. Questi messaggi di diagnostica riducono i tempi di guasto, agevolando la localizzazione e l'eliminazione degli errori.

## Possibilità di diagnostica nell'IO-Controller sovraordinato e nell'I-Device

L'IO Controller sovraordinato e la CPU I-Device hanno a disposizione i seguenti meccanismi di diagnostica:

- OB 83 (estrazione/inserimento)
- OB 86 (quasto al telaio di montaggio)
- OB 122 (errore di accesso alla periferia)

#### Nota

I messaggi di diagnostica della periferia possono essere elaborati nel programma utente della CPU I-Device e da qui essere inoltrati all'IO Controller superiore attraverso le aree di trasferimento.

## Funzioni 5.2 IO Device intelligenti (I Device)

## Commutazione dello stato di funzionamento e guasto/ripristino della stazione

La tabella seguente mostra le conseguenze della commutazione dello stato di funzionamento o del guasto di un IO Controller/I Device S7-1500 sulla "controparte":

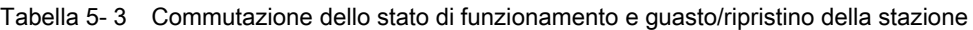

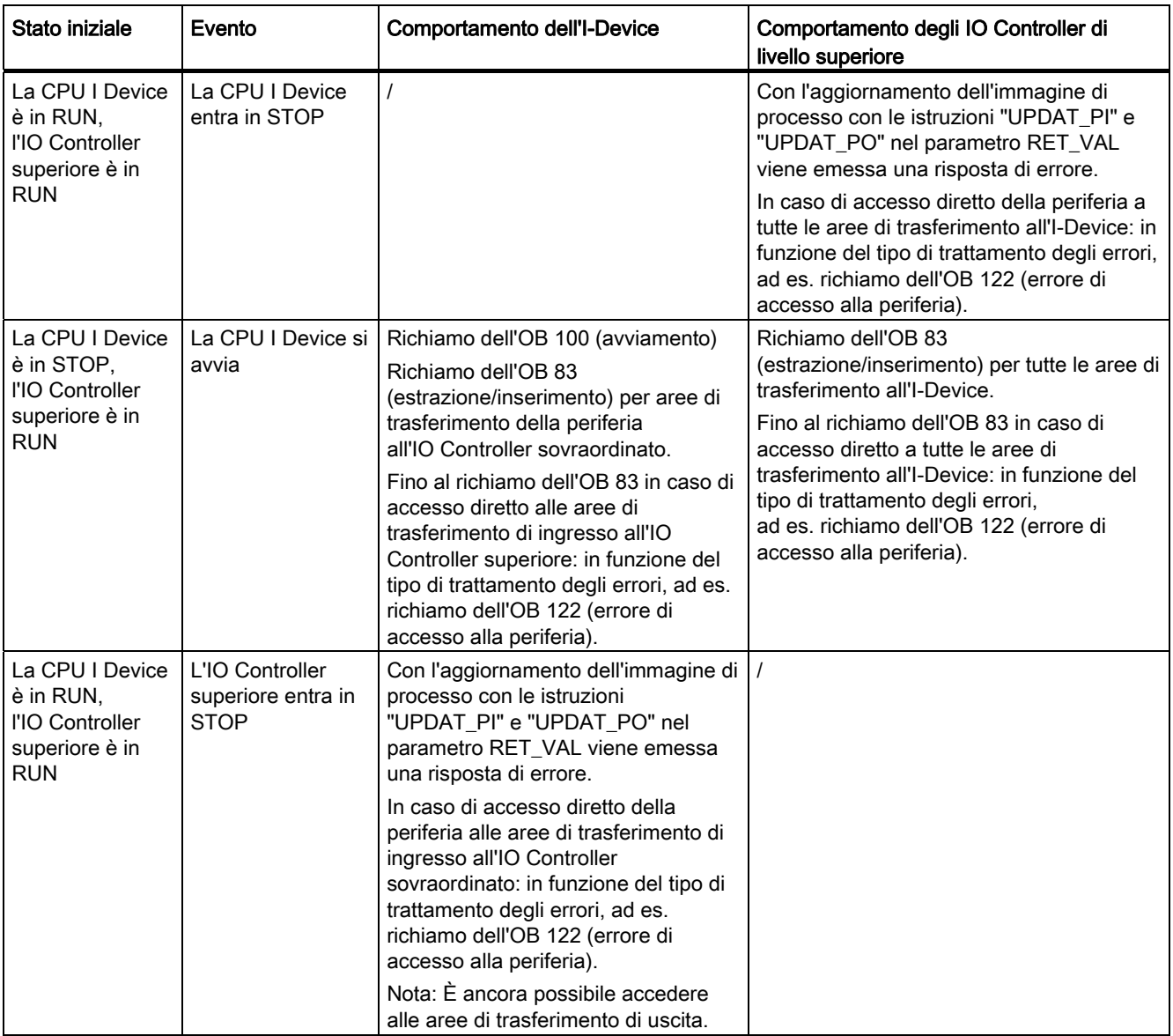

## Funzioni

5.2 IO Device intelligenti (I Device)

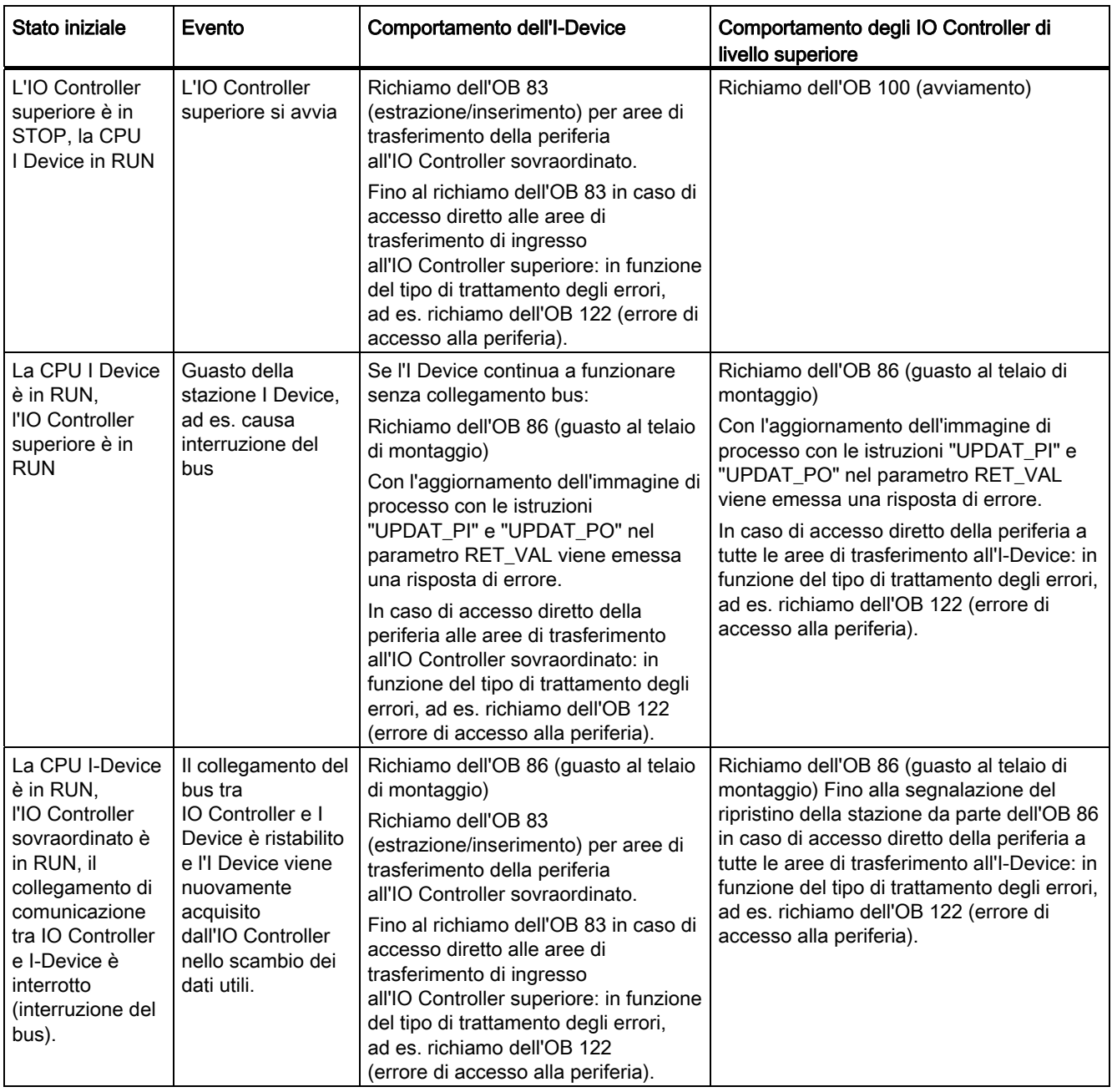

## Nota

## Particolarità dell'avvio dell'IO Controller di livello superiore

Diversamente dalla segnalazione del ripristino della stazione degli IO Device nell'IO Controller, che viene realizzato per intero mediante il richiamo dell'OB 86, la segnalazione del ripristino della stazione di un IO Controller superiore nell'I Device è suddivisa in 2 parti:

- 1. Richiamo dell'OB 86: vengono impostati i valori iniziali per le uscite dell'I Device. Tuttavia i valori di ingresso non sono ancora validi; lo diventeranno solo con il richiamo dell'OB 86 nell'IO Controller sovraordinato.
- 2. Richiamo dell'OB 83 per ogni area di trasferimento di ingresso; con questo richiamo viene visualizzata la validità di un'area di trasferimento di ingresso. L'avvio dell'I-Device è concluso solo quando è stato richiamato l'OB 83 per le aree di trasferimento dell'ingresso. Questa operazione può subire un forte ritardo o non essere eseguita affatto nella seguente situazione:
	- L'IO Controller sovraordinato è in STOP: l'OB 83 viene richiamato solo al passaggio STOP-RUN dell'IO Controller superiore.
	- La comunicazione IRT è disturbata (guasto del master Sync, errore di topologia...). L'OB 83 viene richiamato solo quando la comunicazione IRT è stabilita.

## Ulteriori informazioni

Ulteriori informazioni sul trattamento degli errori all'accesso diretto alla periferia sono riportate nella Guida in linea a STEP 7 nel trattamento degli errori.

#### Funzioni

5.2 IO Device intelligenti (I Device)

## 5.2.8 Regole sulla topologia di un sistema PROFINET IO con I Device

## Introduzione

Le seguenti raccomandazioni per la configurazione e la progettazione di un sistema IO utilizzando gli I Device sono utili per contenere le larghezze di banda necessarie per la comunicazione.

I seguenti percorsi di comunicazione non devono sovrapporsi:

- Percorsi di comunicazione tra l'IO Controller e gli IO Device del suo sistema IO.
- Percorsi di comunicazione tra la CPU I-Device e gli IO Device del suo sistema IO.

## I-Device con una porta

Un I Device con una sola porta deve essere collegato a uno switch PROFINET derivato dal sistema IO di livello superiore. Il sistema IO subordinato va collegato a un'altra porta dello switch, come mostra la figura seguente.

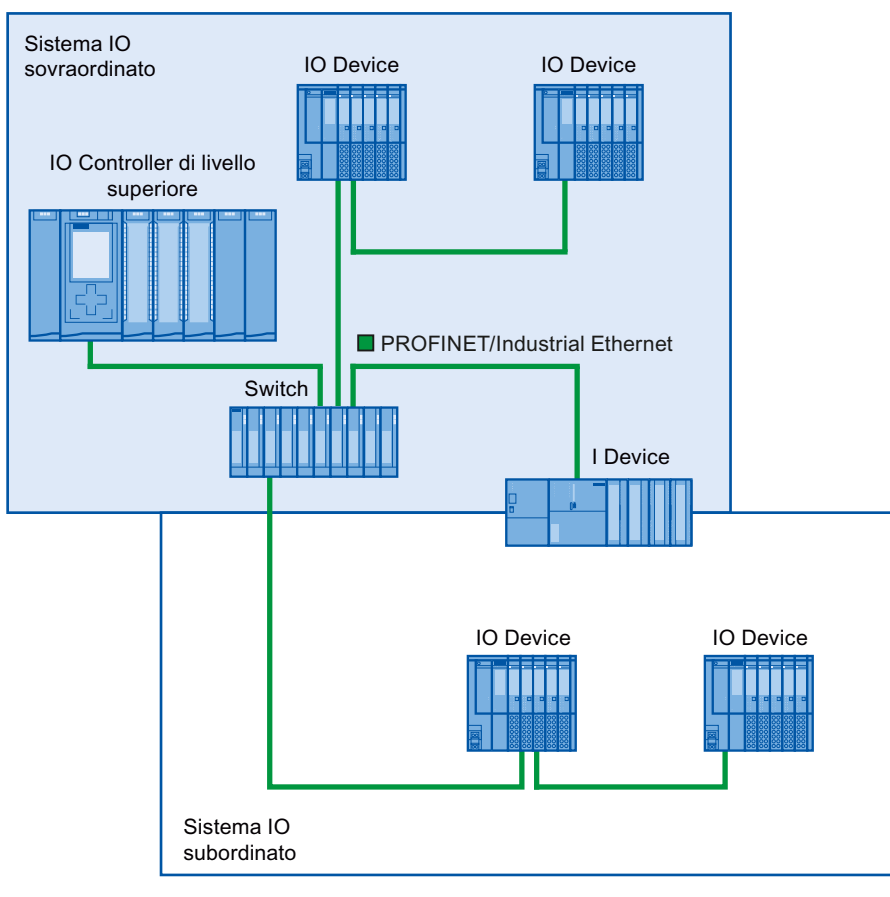

Figura 5-9 I-Device con una porta
# I Device con due porte

Nel caso di un I Device con due porte occorre collegare una porta derivata dal sistema IO superiore alla porta dello switch PROFINET. La seconda porta va utilizzata per il sistema IO subordinato, come mostra la figura seguente.

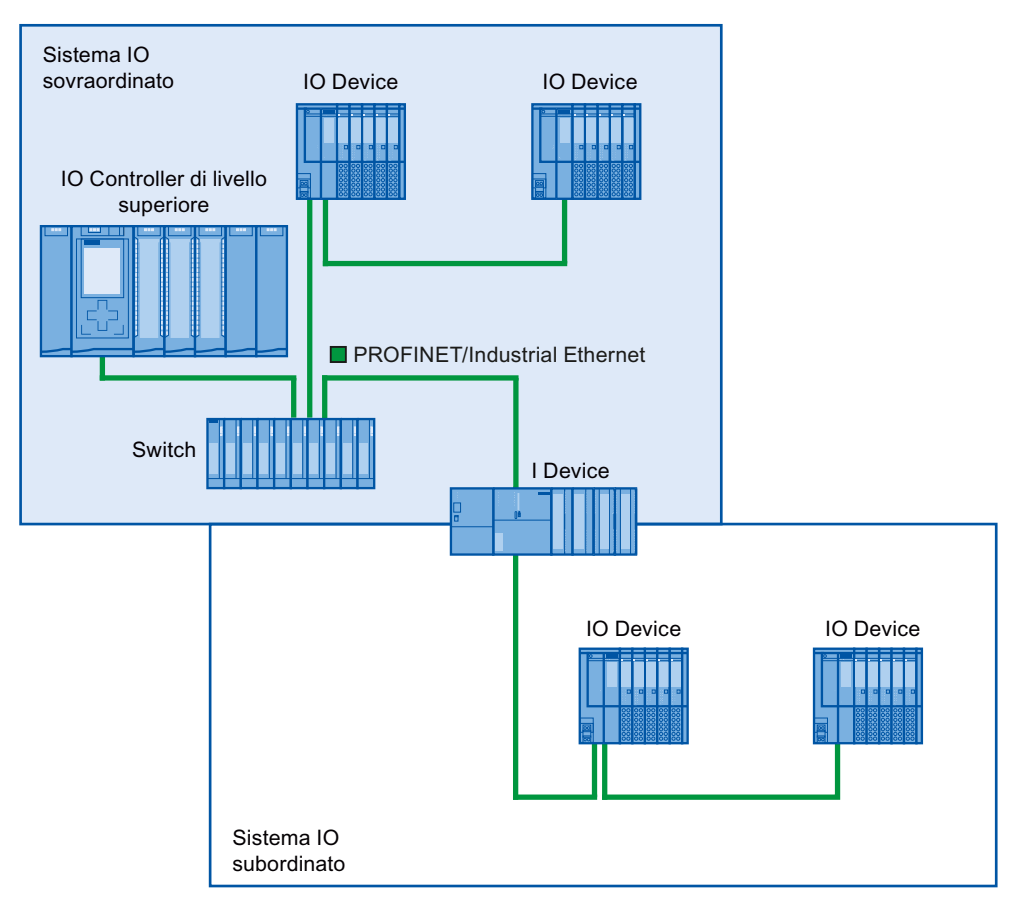

Figura 5-10 I Device con due porte

```
Funzioni
```
5.2 IO Device intelligenti (I Device)

# I-Device con tre porte e oltre

Nel caso di un I Device con tre o più porte, collegare l'I Device con il sistema IO di livello superiore attraverso una o entrambe le porte in una topologia lineare. Collegare la terza porta con il sistema IO subordinato derivato dalla topologia lineare, come mostra la figura seguente.

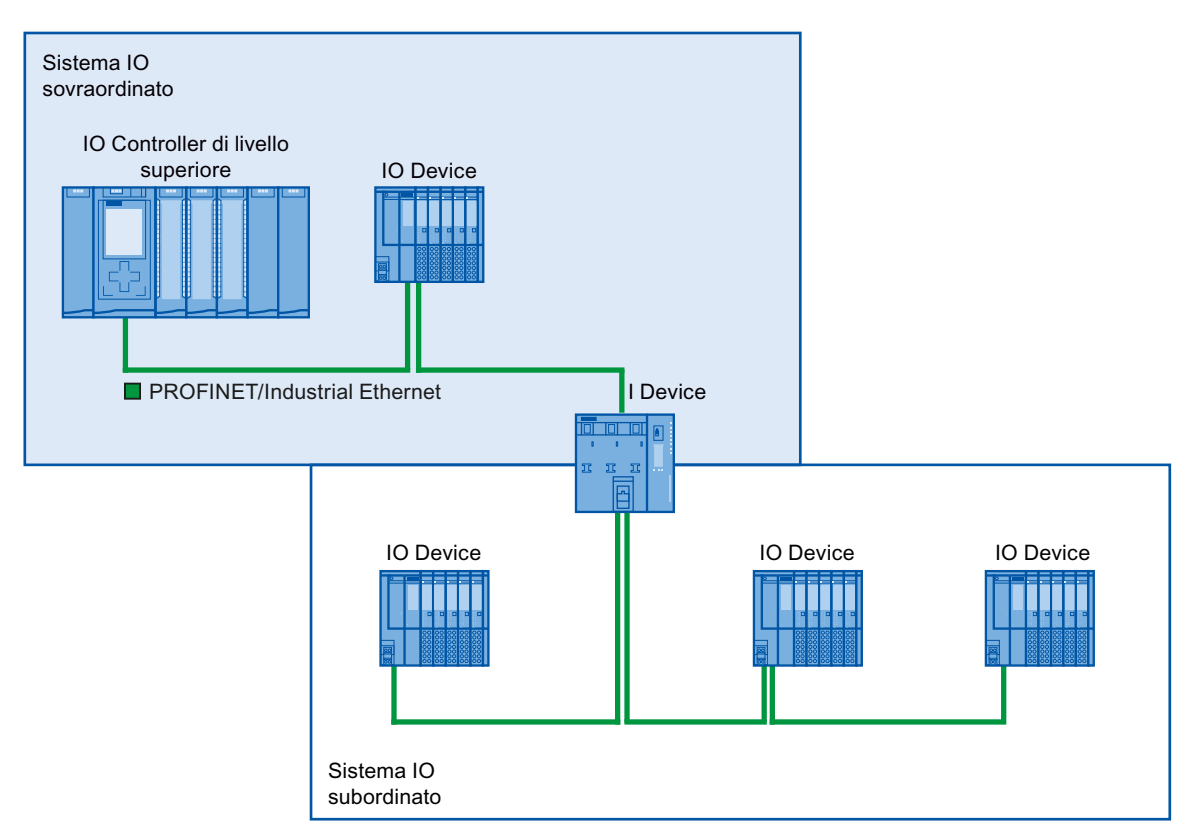

Figura 5-11 I-Device con tre porte e oltre

# 5.2.9 Condizioni generali per l'utilizzo degli I Device

Per l'impiego degli I Device osservare le seguenti condizioni generali:

## Larghezza di banda

L'area di indirizzi delle aree di trasferimento progettate incide sulla larghezza di banda utilizzabile dell'I Device.

● Larghezza di banda delle aree di trasferimento + larghezza di banda del sistema IO subordinato = larghezza di banda complessiva utilizzata dall'I-Device

Se l'area indirizzi delle aree di trasferimento è troppo grande significa che è necessaria una banda più ampia e quindi i tempi di aggiornamento possono prolungarsi.

Suggerimento: contenere il più possibile le dimensioni dell'area di indirizzi delle aree di trasferimento.

#### Regole per la comunicazione RT e IRT

I sistemi IO con I-Device possono essere utilizzati anche per realizzare applicazioni in tempo reale con comunicazione RT e IRT. Attenersi alle regole seguenti:

- Sia il sistema IO sovraordinato che quello subordinato supportano la comunicazione RT. È possibile utilizzare contemporaneamente la comunicazione RT per entrambi i sistemi IO.
- La comunicazione IRT può essere combinata con la comunicazione RT. La comunicazione IRT tuttavia non può essere utilizzata contemporaneamente in entrambi i sistemi IO. L'IRT è possibile dove si definisce la parametrizzazione dell'interfaccia IO.

# 5.3 Ridondanza del supporto (topologie ad anello)

Per aumentare la disponibilità di una rete Industrial Ethernet con una topologia lineare ottica o elettrica è possibile unire una topologia lineare in una topologia ad anello.

## Ridondanza del supporto di trasmissione nelle topologie ad anello

I nodi delle topologie ad anello possono essere IO Device, IO Controller e switch (esterni e/o integrati) dei moduli di comunicazione.

Per realizzare una topologia ad anello con ridondanza del supporto è necessario unire entrambe le estremità libere di una topologia di rete lineare di un apparecchio. Il congiungimento della topologia lineare in un anello viene eseguito tramite due porte (porte dell'anello) di un apparecchio nell'anello. Almeno un dispositivo dell'anello così creato assume in seguito il ruolo di manager di ridondanza. Tutti gli altri apparecchi nell'anello sono client di ridondanza.

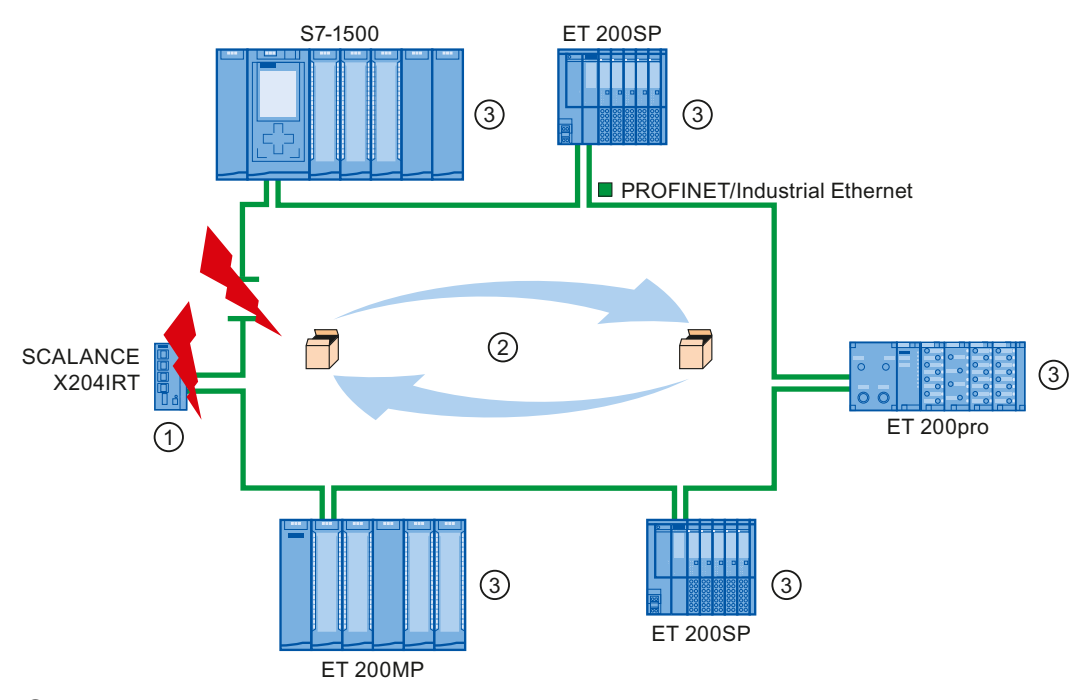

- ① Manager di ridondanza
- ② Telegrammi di test
- ③ Client di ridondanza

Figura 5-12 Ridondanza del supporto di trasmisisone nella topologia ad anello

Le due porte dell'anello di un dispositivo sono le porte che, in una topologia ad anello, creano il collegamento con i due dispositivi adiacenti. La selezione e la definizione delle porte dell'anello viene eseguita nella progettazione del relativo apparecchio (può essere anche preimpostata).

# Funzione della ridondanza del supporto di trasmisisone in una topologia ad anello

Qualora si verifichi un'interruzione in un determinato punto dell'anello, le vie di comunicazione tra i singoli dispostivi vengono riconfigurate automaticamente. Al termine della riconfigurazione gli apparecchi sono nuovamente accessibili.

Nel manager di ridondanza una delle due porte dell'anello viene bloccata per la comunicazione normale in caso di funzionamento ininterrotto della rete, in modo da evitare la circolazione di telegrammi di dati. Dal punto di vista della trasmissione dei dati, la topologia ad anello diventa una linea. Il manager di ridondanza controlla eventuali interruzioni dell'anello. Per questo esso invia telegrammi di test sia dalla porta dell'anello 1 che dalla porta dell'anello 2. I telegrammi di test attraversano l'anello in entrambe le direzioni fino a quando raggiungono la porta dell'anello opposta del manager di ridondanza.

Un'interruzione dell'anello può verificarsi in seguito a interruzione del collegamento tra due apparecchi o a guasto di un apparecchio nell'anello.

Se i telegrammi di test del manager di ridondanza non vengono più inoltrati ad altre porte dell'anello perché l'anello è interrotto, il manager di ridondanza collega entrambe le sue porte. Su un percorso alternativo viene ristabilito un collegamento funzionante tra tutti gli apparecchi restanti sotto forma di una topologia di rete lineare.

Il tempo tra l'interruzione dell'anello e il ripristino di una topologia lineare funzionante viene chiamato tempo di riconfigurazione.

Non appena l'interruzione è eliminata, vengono ricreati i percorsi di trasmissione iniziali, entrambe le porte dell'anello nel manager di ridondanza vengono separate tra loro e i client di ridondanza vengono informati del cambiamento. I client di ridondanza utilizzano quindi i percorsi originali verso gli altri dispositivi.

#### Metodi di ridondanza del supporto di trasmisisone

La procedura standard per la realizzazione della ridondanza del supporto di trasmissione in SIMATIC è l'MRP (Media Redundancy Protocol) con un tempo di riconfigurazione normalmente di 200 ms. È possibile utilizzare max. 50 dispositivi per anello.

# 5.3.1 Media Redundancy Protocol (MRP)

# Media Redundancy Protocol (MRP)

La procedura "MRP" funziona conformemente al Media Redundancy Protocol (MRP) specificato nella norma IEC 61158 tipo 10 "PROFINET".

## Presupposti

Per un corretto funzionamento con la procedura MRP devono essere soddisfatti i seguenti presupposti:

- L'anello nel quale impiegare l'MRP deve essere composto solo da dispositivi che supportano questa funzione.
- "MRP" deve essere attivato per tutti i dispositivi dell'anello.
- Tutti gli apparecchi devono essere collegati tra loro tramite le porte dell'anello.
- Deve essere presente almeno un manager di ridondanza (ruolo "Manager (Auto)").
- L'anello deve essere formato da max. 50 dispositivi. In caso contrario possono verificarsi tempi di riconversione maggiori o uguali a 200 ms.
- Tutte le porte partner nell'anello devono avere le stesse impostazioni.

# Topologia

La seguente figura mostra una possibile topologia per i dispositivi in un anello con MRP. I dispositivi all'interno dell'ovale ombreggiato si trovano nel dominio di ridondanza.

Esempio di topologia ad anello con il metodo di ridondanza del supporto di trasmissione MRP:

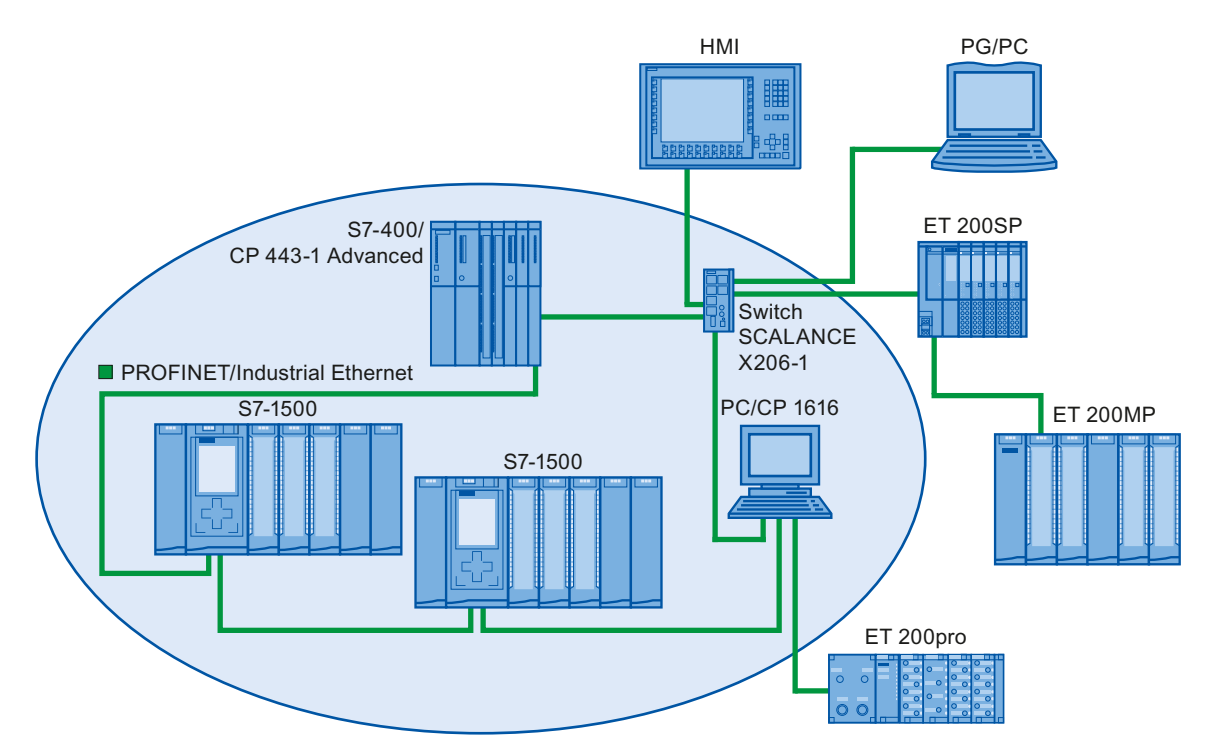

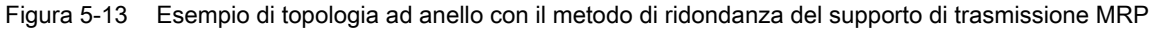

Per la topologia ad anello con ridondanza del supporto di trasmissione secondo il metodo MRP valgono le seguenti regole:

- Tutti gli apparecchi nell'anello devono far parte dello stesso dominio di ridondanza.
- Un dispositivo nell'anello ha il ruolo di manager di ridondanza.
- Tutti gli altri apparecchi nell'anello sono client di ridondanza.

I dispositivi senza funzione MRP ad es. possono essere collegati all'anello tramite uno switch SCALANCE X o un PC con CP 1616.

## Condizioni generali

## MRP e RT

Il funzionamento RT è possibile con l'utilizzo dell'MRP.

#### Nota

La comunicazione RT viene interrotta (guasto della stazione) se il tempo di riconfigurazione dell'anello è maggiore del tempo di controllo risposta selezionato dell'IO Device. Perciò selezionare un tempo di controllo risposta dell'IO Device abbastanza grande.

#### MRP e IRT

Il funzionamento IRT non è possibile insieme all'MRP.

#### MRP e TCP/IP (TSEND, HTTP...)

La comunicazione TCP/IP è possibile con MRP perché i pacchetti di dati persi vengono eventualmente inviati più volte.

#### MRP e avvio prioritario

Se si progetta MRP in un anello, non è possibile utilizzare la funzione "Avvio prioritario" negli altri dispositivi nelle applicazioni PROFINET.

Se si vuole utilizzare la funzione "Avvio prioritario", è necessario disattivare MRP nella progettazione (il dispositivo non può quindi nemmeno far parte dell'anello).

#### MRP su dispositivi PROFINET con più di due porte

Se si utilizza un dispositivo PROFINET con più di due porte in un anello, nelle porte che non sono comprese nell'anello si deve impostare una boundary Sync. Impostando la boundary Sync si definisce un limite per un dominio Sync. I frame Sync trasmessi per la sincronizzazione dei nodi all'interno del dominio Sync non vengono inoltrati.

Funzioni

5.3 Ridondanza del supporto (topologie ad anello)

# 5.3.2 Progettazione della ridondanza del supporto

### Presupposti per la ridondanza del supporto con MRP

- I componenti interessati devono supportare il Media Redundancy Protocol (MRP).
- Non deve essere stata progettata la comunicazione IRT.

#### Procedimento

Per progettare la ridondanza del supporto procedere nel seguente modo:

- 1. Creare un anello collegando le porte (ad es. nella vista topologica).
- 2. Selezionare un dispositivo PROFINET per il quale progettare la ridondanza del supporto.
- 3. Nella finestra di ispezione spostarsi fino a "Interfaccia PROFINET [X1]">"Opzioni ampliate">"Ridondanza del supporto di trasmissione".

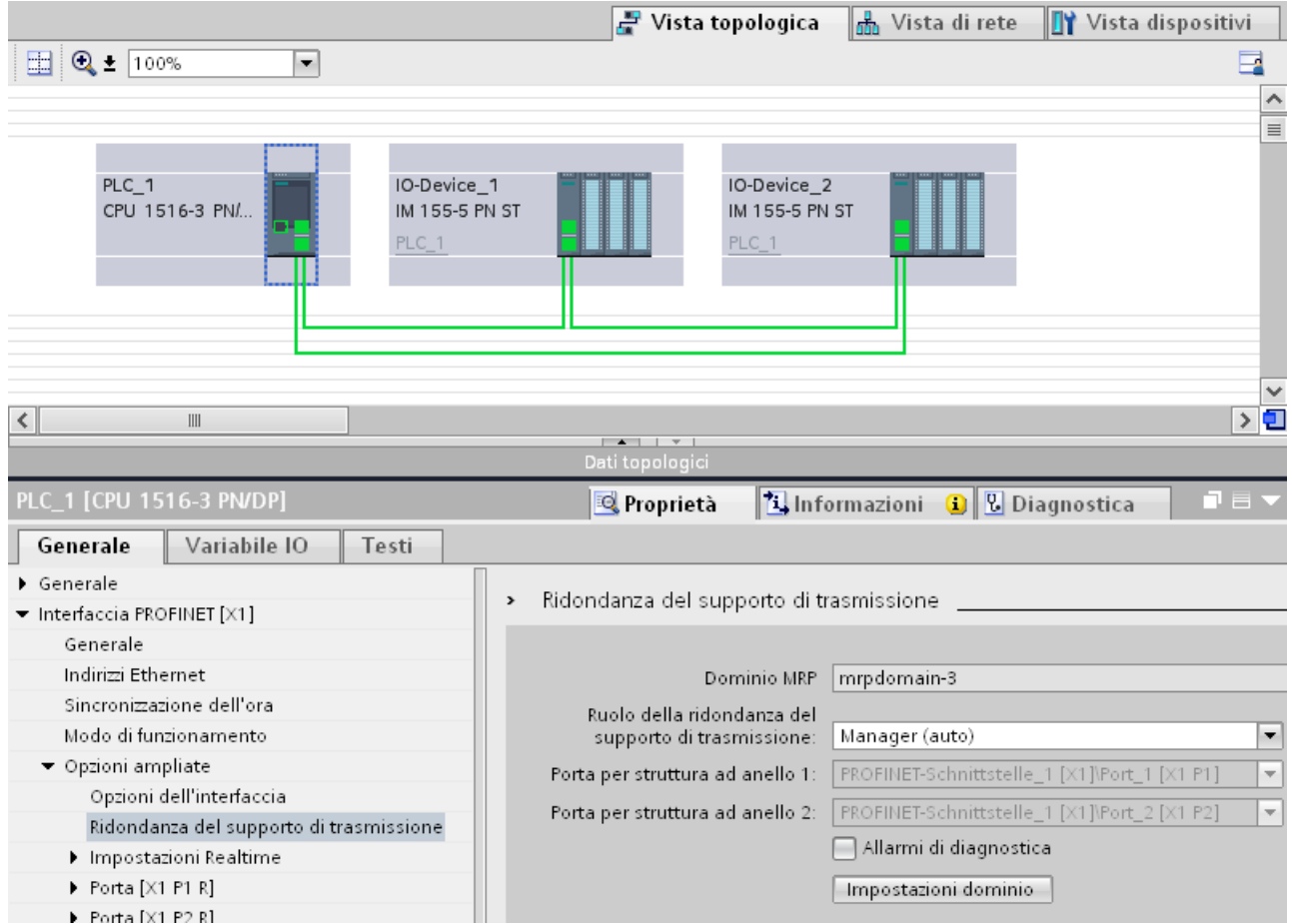

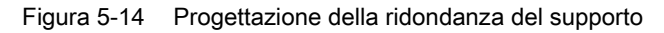

- 4. Alla voce "Ruolo della ridondanza del supporto di trasmissione" assegnare al dispositivo il ruolo "Manager (Auto)", "Client" o "Non si tratta di un nodo dell'anello".
- 5. Eseguire i passi da 2 a 4 per tutti i dispositivi PROFINET nell'anello.

Oppure

- 1. Nella vista di rete evidenziare il sistema PROFINET IO.
- 2. Fare clic sul sistema PROFINET IO.
- 3. Nella finestra di ispezione spostarsi al nodo del dominio MRP desiderato.

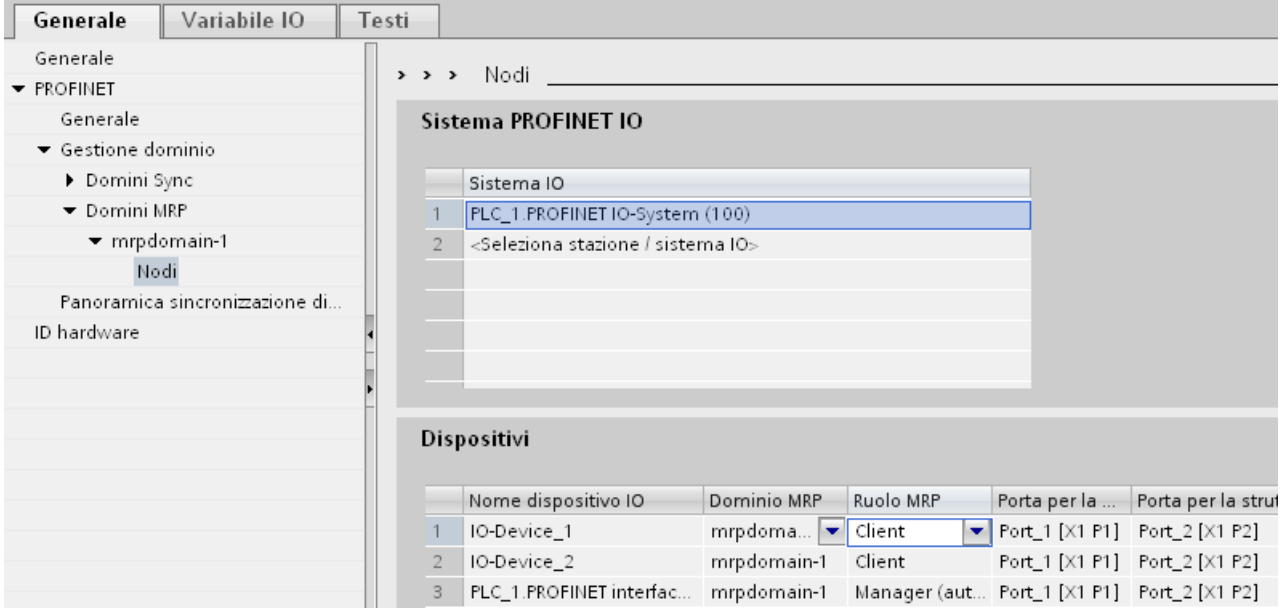

Figura 5-15 Dominio MRP

4. Impostare per i dispositivi PROFINET i ruoli "Manager (Auto)", "Client" o "Non si tratta di un nodo dell'anello".

## Possibili impostazioni della "Ridondanza del supporto"

#### Ruolo della ridondanza del supporto

In funzione dell'apparecchio utilizzato sono disponibili i ruoli ""Manager", "Manager (Auto)", "Client" e "Non si tratta di un nodo dell'anello".

Regole:

- Un anello può avere solo un apparecchio con il ruolo "Manager". Ulteriori apparecchi con il ruolo "Manager" o "Manager (Auto)" non sono consentiti. Tutti gli altri dispositivi possono avere solo il ruolo "Client" o "Non si tratta di un nodo dell'anello".
- Se un anello non ha nessun dispositivo con il ruolo "Manager" deve comunque disporre almeno di un dispositivo con il ruolo "Manager (Auto)". I dispositivi con i ruoli "Client" e "Non si tratta di un nodo dell'anello" possono essere presenti a scelta.

#### Porta ad anello 1/ porta anello 2

Selezionare qui la porta che si vuole progettare come porta anello 1 o porta anello 2. Nella casella di riepilogo sono visualizzate le porte selezionabili per ogni tipo di apparecchio. Se le porte sono preimpostate in fabbrica, i campi sono grigi.

#### Allarmi di diagnostica

Per visualizzare gli allarmi di diagnostica sullo stato MRP nella CPU locale attivare la casella di scelta "Allarmi di diagnostica". È possibile generare i seguenti tipi di allarmi di diagnostica:

● Errori di cablaggio o delle porte

Vengono generati allarmi di diagnostica se si verificano i seguenti errori sulle porte per struttura ad anello:

- Un nodo vicino della porta ad anello non supporta l'MRP.
- Una porta ad anello è stata collegata a una porta con configurazione diversa.
- Una porta ad anello è collegata alla porta ad anello di un altro dominio MRP.
- Interruzione / ripristino (solo manager di ridondanza)

In caso di interruzione dell'anello e di ripristino della configurazione originaria vengono generati degli allarmi di diagnostica. Se questi allarmi si verificano entrambi entro 0,2 secondi significa che l'anello è stato interrotto.

È possibile reagire a questi eventi nel programma utente programmando la reazione adeguata nell'OB di allarme di diagnostica (OB 82).

#### Nota

#### Dispositivi di terze parti come manager di ridondanza

Per garantire un funzionamento perfetto in caso di utilizzo di un apparecchio di terzi come manager di ridondanza, è necessario assegnare in modo fisso a tutti gli altri apparecchi dell'anello il ruolo "Client" prima di chiudere l'anello. In caso contrario i telegrammi di dati possono trovarsi a ruotare, con conseguente guasto della rete.

Funzioni

5.4 Comunicazione in tempo reale

# 5.4 Comunicazione in tempo reale

# 5.4.1 Introduzione

## Proprietà

PROFINET IO è un sistema di comunicazione in tempo reale scalabile basato sul protocollo di livello 2 per Fast Ethernet. Perciò con il metodo di trasmissione RT per i dati di processo con criticità temporale e IRT per i processi di alta precisione e in sincronismo di clock sono disponibili due livelli di comunicazione in tempo reale.

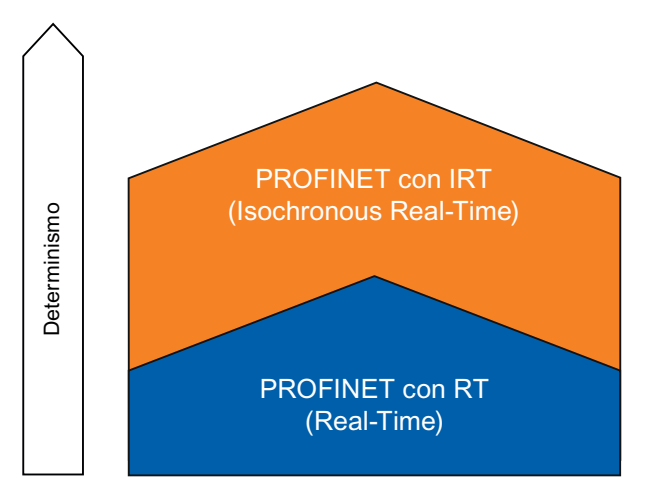

Figura 5-16 Performance della comunicazione in tempo reale

## Comunicazione in tempo reale e IT

La comunicazione industriale, in particolare nell'automazione della produzione e di processo, richiede una trasmissione dei dati esatta e deterministica. Perciò per lo scambio ciclico dei dati utili IO con criticità temporale PROFINET IO non utilizza TCP/IP bensì la comunicazione in tempo reale (RT) o in tempo reale isocrono (IRT) per lo scambio di dati sincronizzato a intervalli di tempo riservati.

# Campo di impiego di PROFINET con RT

PROFINET con RT è adatto per:

- Applicazioni con criticità temporale nell'automazione della produzione
- Realizzazione di grandi configurazioni negli impianti di controllo del processo

5.4 Comunicazione in tempo reale

#### Campo di impiego di PROFINET con IRT

PROFINET con IRT è particolarmente adatto per:

- Elevato determinismo in presenza di numerose risorse per la comunicazione di dati utili I/O (dati produttivi)
- Elevata performance anche in presenza di numerosi nodi per la comunicazione di dati utili I/O (dati produttivi)
- Trasmissione parallela di dati produttivi e TCP/IP attraverso una linea, anche con grandi volumi di dati; la trasmissione dei dati produttivi è assicurata dalla larghezza di banda riservata.

#### Norma internazionale IEC 61158

I processi di comunicazione RT e IRT sono unificati nella norma internazionale IEC 61158.

# 5.4.2 RT

PROFINET IO con comunicazione real-time (RT) è la soluzione ideale per il collegamento di sistemi di periferia. Si tratta di una soluzione basata su Ethernet standard per apparecchi e switch industriali diffusi in commercio utilizzati come componenti dell'infrastruttura. Non è necessario un supporto hardware particolare.

Per utilizzare le funzioni PROFINET che aggiungono un plusvalore, come ad es. rilevamento della topologia, diagnostica, sostituzione dei dispositivi senza supporto di memoria estraibile/PG, occorre scegliere switch che soddisfano gli standard PROFINET secondo la norma IEC 61158. Negli switch integrati dei dispositivi PROFINET e negli switch PROFINET (ad es. della gamma SCALANCE) le funzioni PROFINET sono implementate secondo gli standard PROFINET e possono essere utilizzate senza limitazioni per l'integrazione nel sistema PROFINET IO (vedere anche il capitolo [Componenti di rete attivi](#page-26-0) (Pagina [27\)](#page-26-0)).

#### Comunicazione real-time (RT)

I telegrammi PROFINET IO sono prioritari rispetto ai telegrammi standard secondo la norma IEEE802.1Q. Ciò garantisce il determinismo necessario per la tecnica di automazione. Con questo procedimento i dati vengono trasmessi tramite telegrammi Ethernet prioritari. Con RT è possibile realizzare tempi di aggiornamento ≥ 250 μs.

#### Meccanismi di switching

In SIMATIC gli switch soddisfano le caratteristiche del tempo reale in PROFINET attraverso due meccanismi: "Store and Forward" e "Cut Through".

#### Store and Forward

In questo procedimento lo switch riceve i telegrammi completi e quindi li inserisce in una coda di attesa. Se lo switch supporta lo standard internazionale IEEE 802.1Q, i dati vengono ordinati nella coda di attesa in base alla priorità. I telegrammi vengono poi inoltrati selettivamente alla porta dalla quale è accessibile il nodo indirizzato (Store and Foreward).

5.4 Comunicazione in tempo reale

# Cut Through

Nel procedimento Cut Through il pacchetto dei dati completo non viene bufferizzato temporaneamente, ma trasmesso direttamente alla porta di destinazione non appena è stato letto l'indirizzo di destinazione ed è stata determinata la porta.

In questo modo i tempi richiesti dal pacchetto di dati per attraversare lo switch diventano minimi e non dipendono dalla lunghezza del telegramma. Soltanto se il segmento di destinazione, ovvero il tratto compreso fra la porta di destinazione e la porta dello switch successivo, è occupato, i dati vengono memorizzati provvisoriamente in base alla priorità con il metodo Store and Forward.

# 5.4.3 IRT

#### Comunicazione in real-time isocrono (IRT)

 IRT è un procedimento di trasmissione sincronizzato per lo scambio ciclico di dati IRT tra dispositivi PROFINET. Per i dati IRT è riservata una larghezza di banda all'interno dell'intervallo di trasmissione. La larghezza di banda riservata garantisce un trasferimento dei dati IRT senza interferenze, a intervalli temporali sincronizzati e riservati, anche in presenza di un altro elevato carico della rete (ad es. la comunicazione TCP/IP o un'altra comunicazione real-time).

## Vantaggi

 PROFINET con IRT è una comunicazione sincronizzata a intervalli di tempo riservati. IRT offre la possibilità di controllare applicazioni a criticità temporale, come ad es. le applicazioni Motion Control, tramite PROFINET. Inoltre IRT offre ulteriori vantaggi:

- Determinismo di alta precisione, massima qualità di regolazione e quindi ad es. un posizionamento esatto degli assi
- Integrazione semplice e flessibile dei dispositivi PROFINET per le applicazioni in tempo reale nelle reti aziendali esistenti
- Tempi di reazione minimi e massimo determinismo grazie alla larghezza di banda riservata, quindi idoneo anche per applicazioni con max. requisiti di performance (ad es. regolazione di pressione/posizione nelle presse; riconoscimento dell'etichettatura nelle macchine per imballaggio)
- Comunicazione standard sicura parallela alla comunicazione in tempo reale attraverso lo stesso mezzo di trasmissione
- È possibile continuare a utilizzare i componenti standard del sistema PROFINET IO al di fuori del dominio Sync

### Proprietà del real-time isocrono

Per l'IRT è indispensabile la progettazione della topologia.

Oltre alla larghezza di banda riservata, per l'ulteriore ottimazione dello scambio di dati i telegrammi vengono scambiati su percorsi di trasmissione definiti. Le informazioni topologiche della progettazione vengono utilizzate per la pianificazione della comunicazione. In questo modo sono garantiti i momenti di invio e di ricezione di ogni singolo telegramma di dati per ogni nodo di comunicazione. Ciò permette di sfruttare al massimo la larghezza di banda con la migliore performance possibile nel sistema PROFINET IO.

L'IRT consente di realizzare tempi di aggiornamento con il massimo determinismo ≥ 250 µs e un'accuratezza del jitter dell'intervallo di trasmissione < 1 µs. Con IRT è possibile realizzare applicazioni in sincronismo di clock (vedere il capitolo [Sincronismo di clock](#page-131-0) (Pagina [132\)](#page-131-0)).

#### Nota

#### IWLAN e IRT

 I dispositivi PROFINET collegati a PROFINET IO attraverso degli Access Point non supportano l'IRT.

#### **Sincronizzazione**

Il presupposto per la comunicazione IRT è un clock di sincronizzazione per tutti i dispositivi PROFINET in un dominio Sync per la distribuzione di una base di tempo comune. Questa sincronizzazione di base consente di ottenere un sincronismo del ciclo di trasmissione dei dispositivi PROFINET in un dominio Sync.

Un master Sync dà la cadenza e gli slave Sync si sincronizzano su questa cadenza. Sia un IO Controller che un IO Device può assumere il ruolo di master Sync. Il guasto del master Sync comporta il guasto di tutti gli IO Device con IRT.

I master Sync e gli slave Sync sono sempre nodi di un dominio Sync. All'interno del dominio Sync viene riservata un'ampiezza della banda per la comunicazione IRT. La comunicazione real-time e non real-rime (comunicazione TCP/IP) è possibile al di fuori dell'ampiezza di banda riservata.

#### Dominio Sync di default

Una volta creata una sottorete PROFINET, si genera automaticamente anche uno speciale dominio Sync: il dominio Sync di default. Tutti i dispositivi PROFINET progettati per la sottorete PROFINET appartengono automaticamente a questo dominio Sync.

Per ulteriori informazioni sulla creazione dei domini Sync consultare la Guida in linea a STEP 7.

#### 5.4 Comunicazione in tempo reale

## Intervalli di tempo del ciclo di comunicazione

Il ciclo di comunicazione si suddivide in tre intervalli di tempo, rappresentati nella grafica seguente:

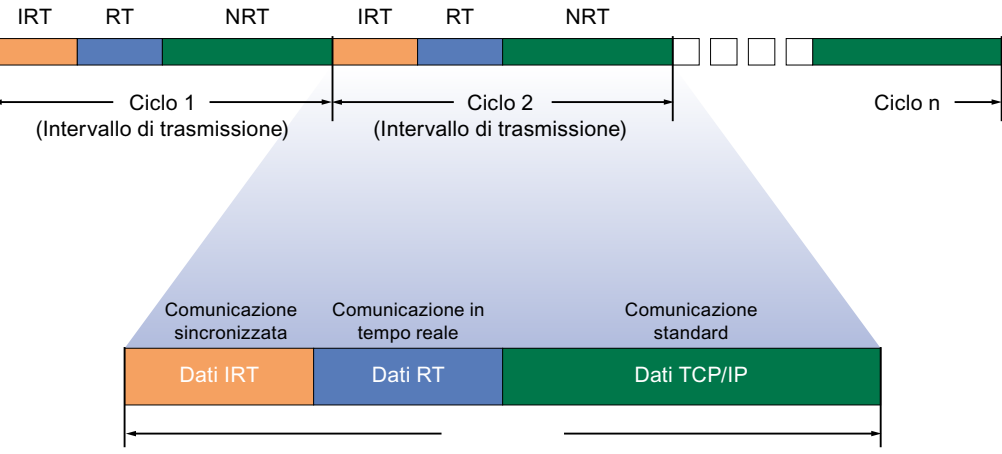

Intervallo di trasmissione

Figura 5-17 Ampiezza di banda riservata

● Dati IRT (comunicazione sincronizzata)

Questo intervallo di tempo può essere riservato in determinati passi, a seconda dell'intervallo di trasmissione. All'interno di questo periodo vengono trasmessi esclusivamente dati IRT.

● Dati RT (comunicazione in tempo reale)

In questo intervallo di tempo vengono trasmessi i dati RT ciclici. I dati RT hanno una priorità maggiore rispetto ai "normali" dati TCP/IP. I dati TCP/IP e i telegrammi Ethernet possono avere una priorità compresa tra 1 e 7. I dati RT hanno la priorità 6.

Dati TCP/IP (comunicazione standard)

La comunicazione standard (TCP/IP ecc.) viene trasmessa alla fine, nell'intervallo di tempo residuo del ciclo di comunicazione.

# 5.4.4 RT e IRT a confronto

# Principali differenze tra RT e IRT

Tabella 5- 4 Confronto tra RT e IRT

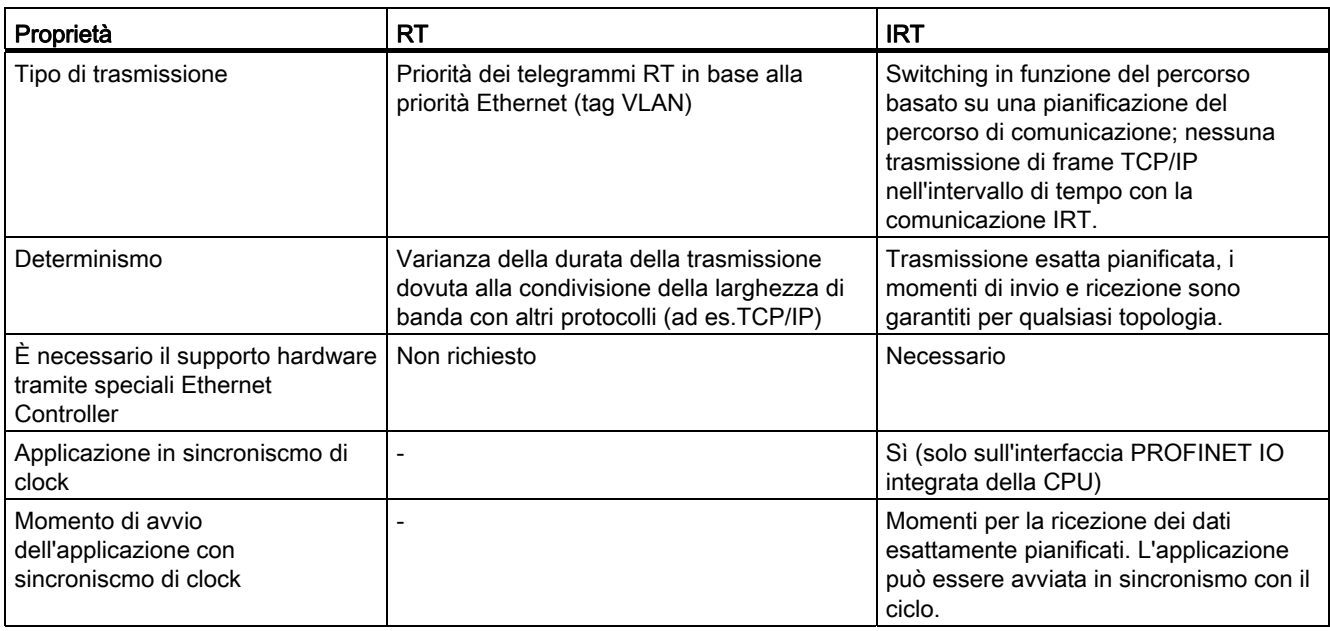

#### Funzioni

5.4 Comunicazione in tempo reale

# 5.4.5 Progettazione di PROFINET IO con IRT

### Introduzione

Per progettare un sistema PROFINET IO con IRT è necessario configurare i dispositivi PROFINET IO. Questi dispositivi PROFINET devono supportare l'IRT. Specificare quale dispositivo dovrà sincronizzare gli altri dispositivi come master Sync. A tal fine configurare un dominio Sync con un master Sync e almeno uno slave.

## Presupposti

- È presente un sistema IO con un IO Controller e almeno un IO Device.
- I dispositivi supportano IRT.

# Procedimento

Per abilitare un sistema IO esistente per l'utilizzo di IRT procedere nel seguente modo:

- 1. Selezionare l'interfaccia PROFINET dell'IO Controller.
- 2. Nella finestra di ispezione spostarsi fino a "Opzioni ampliate > Impostazioni Realtime > Sincronizzazione".

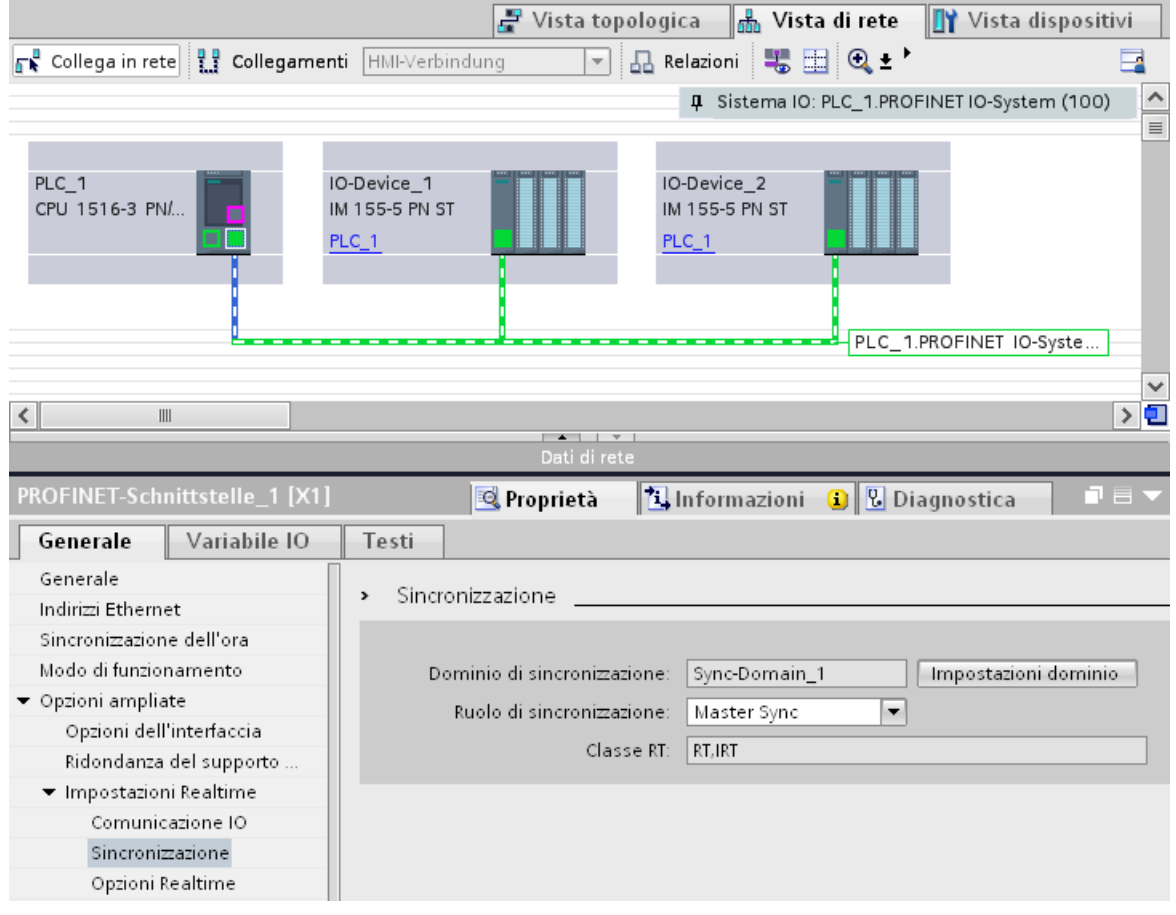

Figura 5-18 IRT, progettazione del master Sync

- 3. In "Ruolo di sincronizzazione" assegnare all'IO Controller il ruolo di master Sync.
- 4. Selezionare le interfacce PROFINET di un IO Device correlato.

5.4 Comunicazione in tempo reale

5. Nella finestra di ispezione spostarsi fino a "Opzioni ampliate > Impostazioni Realtime > Sincronizzazione".

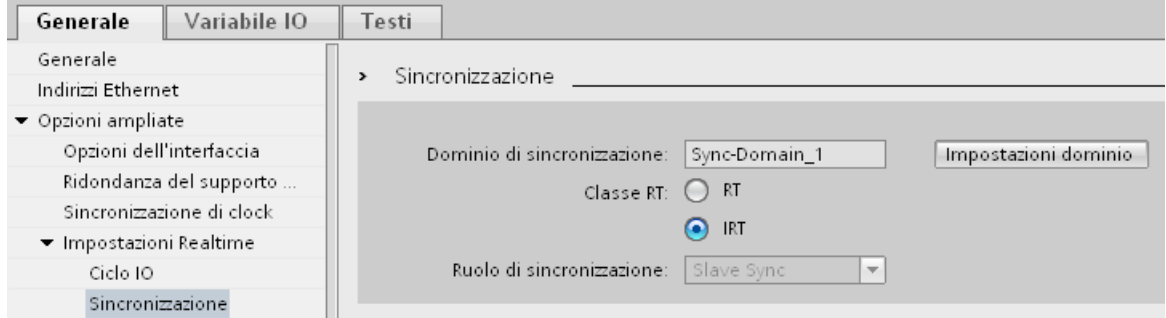

Figura 5-19 IRT, progettazione dello slave Sync

- 6. Attivare la classe RT "IRT". All'IO Device viene assegnato automaticamente il ruolo di sincronizzazione "Slave Sync".
- 7. Le impostazioni si possono verificare e correggere in qualsiasi momento con il pulsante "Impostazioni dominio".

5.4 Comunicazione in tempo reale

### Oppure

- 1. Nella vista di rete evidenziare il sistema PROFINET IO.
- 2. Fare clic sul sistema PROFINET IO.
- 3. Nella finestra di ispezione spostarsi sul nodo del dominio Sync desiderato.

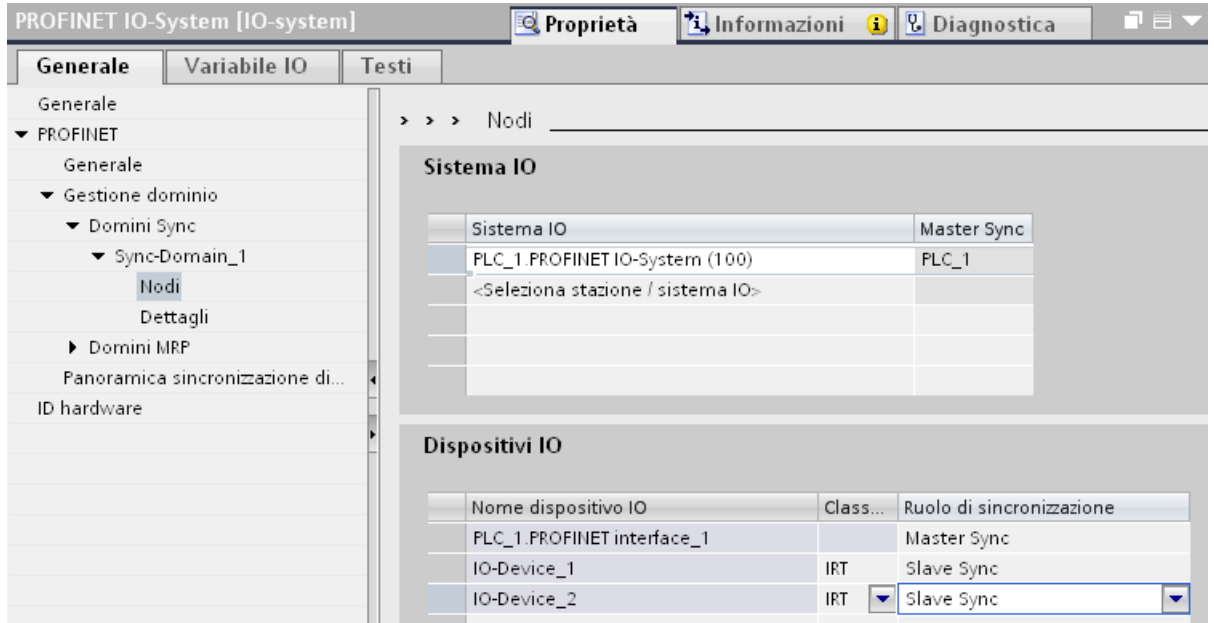

Figura 5-20 IRT, progettazione del dominio Sync

- 4. Eseguire tutte le impostazioni direttamente nelle tabelle:
	- Selezionare un sistema IO.
	- Impostare il ruolo di sincronizzazione "Master Sync" per l'IO Controller.
	- Modificare la classe RT degli IO Device in "IRT". In questo modo viene assegnato automaticamente all'IO Device il ruolo di sincronizzazione "Slave Sync".

A questo punto la configurazione con PROFINET può essere caricata nei dispositivi.

#### Funzioni

5.4 Comunicazione in tempo reale

# 5.4.6 Configurazione consigliata per l'ottimizzazione di PROFINET

# Ottimizzazione di PROFINET con RT

PROFINET consente di realizzare una comunicazione ad alte prestazioni su tutti i livelli. La figura seguente mostra un esempio di topologia PROFINET ottimizzata.

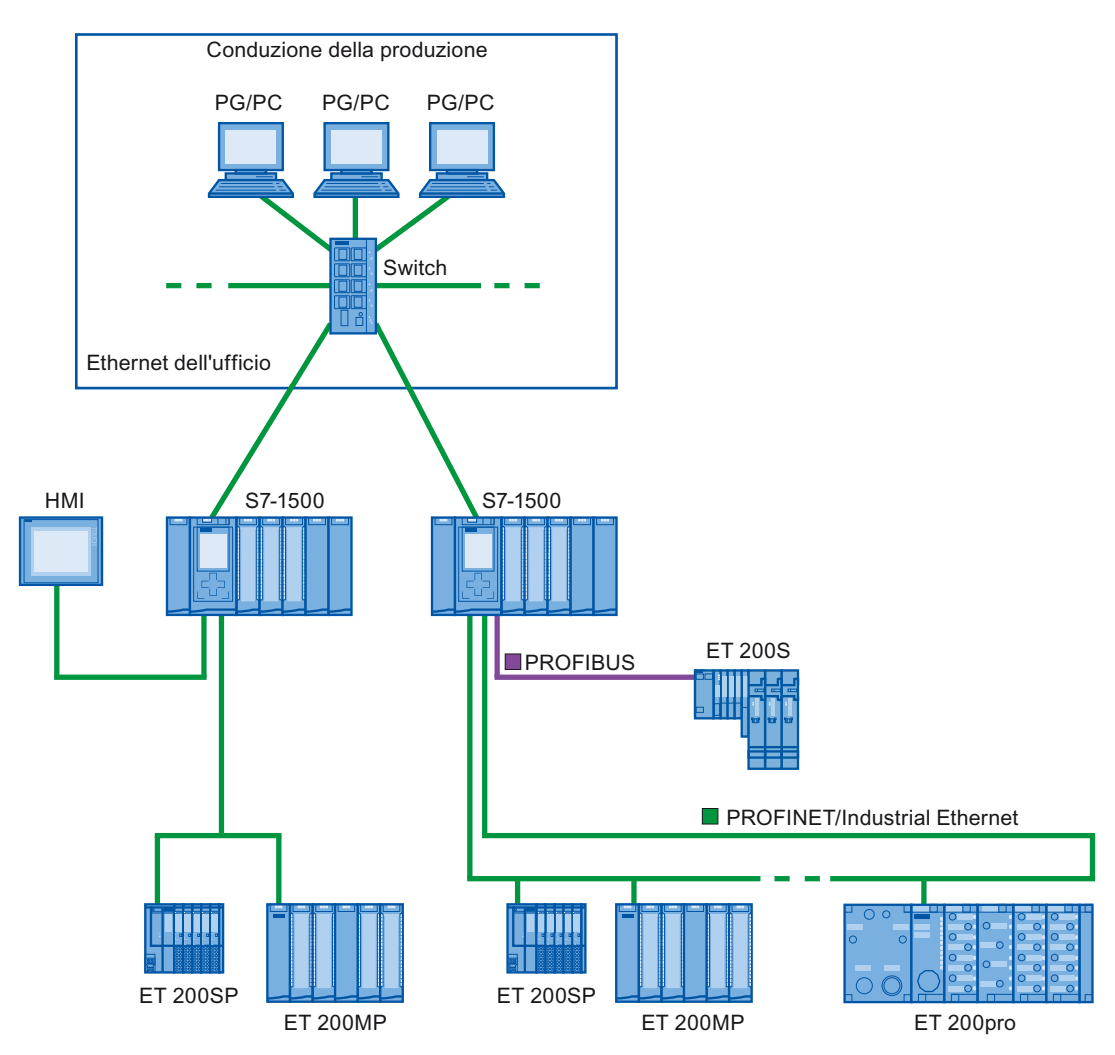

Figura 5-21 Topologia PROFINET ottimizzata

# Configurazione di PROFINET con IRT

Per la configurazione e il funzionamento di un sistema PROFINET IO in modalità IRT attenersi alle seguenti regole, che consentono di garantire un funzionamento ottimale del sistema PROFINET IO.

- Se si utilizza l'IRT è necessario configurare la topologia. In questo modo vengono calcolati con esattezza tempo di aggiornamento, ampiezza di banda e altri parametri.
- Se si vogliono utilizzare più domini Sync, progettare una boundary del dominio Sync per la porta collegata a un dispositivo PROFINET dell'altro dominio Sync.
- In un dominio Sync è possibile progettare un solo master Sync per volta.
- Un sistema PROFINET IO può appartenere a un solo dominio Sync.
- Se si progettano dispositivi PROFINET in un dominio Sync e li si vuole sincronizzare con IRT, i dispositivi PROFINET in questione devono supportare la comunicazione IRT.
- Se possibile utilizzare lo stesso dispositivo PROFINET come PROFINET IO Controller e master Sync.
- Se si sincronizza solo una parte dei dispositivi PROFINET di un sistema PROFINET IO attenersi a quanto segue: Assegnare ai dispositivi PROFINET che non partecipano alla comunicazione IRT nel dominio Sync la classe RT "RT" e il ruolo di sincronizzazione "Non sincronizzato".

#### Direttive di configurazione dell'Organizzazione degli utenti PROFIBUS

La direttiva per l'installazione si trova in Internet [\(http://www.profibus.com/nc/downloads/downloads/profinet-installation-guide/display/\)](http://www.profibus.com/nc/downloads/downloads/profinet-installation-guide/display/).

# <span id="page-131-0"></span>5.5 Sincronismo di clock

# 5.5.1 Che cos'è il sincronismo di clock?

## Qual è la funzione del sincronismo di clock?

Se i trasporti pubblici urbani funzionassero effettivamente a dovere e i tempi di sosta venissero ridotti al minimo assoluto, non di rado i passeggeri arriverebbero in ritardo alle fermate. Il tempo complessivo della percorrenza, tuttavia, è determinato dalle singole corse di ferrovia, autobus o metropolitana, perché una buona sincronizzazione può garantire risultati migliori. Lo stesso vale per la tecnica di automazione decentrata, perché non solo la rapidità dei singoli cicli è importante, ma anche il loro coordinamento e la loro sincronizzazione assicurano un flusso ottimale.

# Just in Time

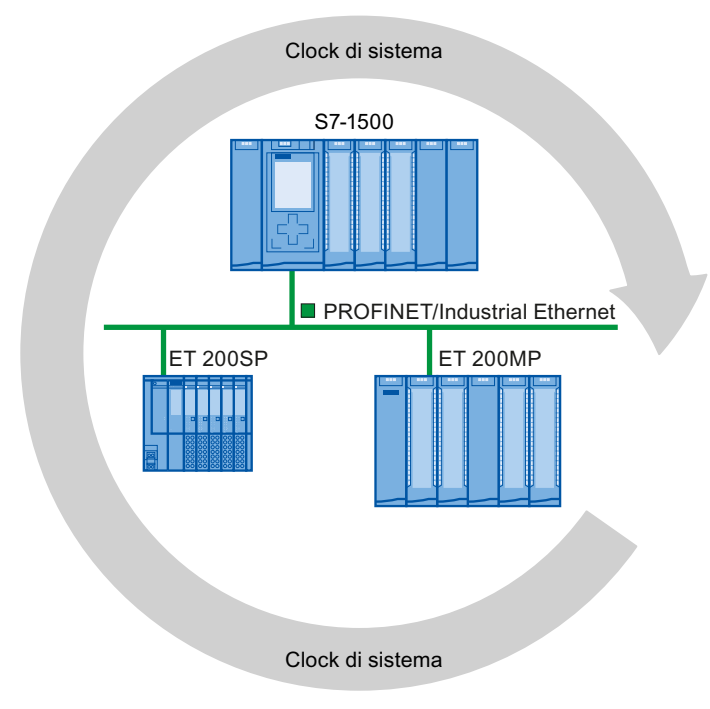

Figura 5-22 Clock di sistema

Il tempo di reazione breve e affidabile di un sincronismo di clock si basa sul fatto che tutti i dati vengono resi disponibili Just In Time. Il ciclo PROFINET IO equidistante determina il ciclo.

# Vantaggi del sincronismo di clock

L'impiego del sincronismo di clock permette regolazioni ad alta precisione.

- Regolazioni ottimizzate
- Determinismo
- Lettura coerente (simultanea) dei dati di ingresso
- Emissione coerente (simultanea) dei dati di uscita

# 5.5.2 Impiego del sincronismo di clock

La proprietà di sistema "Sincronismo di clock" consente di rilevare valori di misura e dati di processo con un clock di sistema costante. Con lo stesso clock di sistema viene elaborato il segnale fino all'attivazione sul morsetto di uscita. Il sincronismo di clock contribuisce così a migliorare la qualità della regolazione e quindi la precisione della produzione. Esso consente inoltre di ridurre drasticamente possibili variazioni nei tempi di reazione del processo. L'elaborazione a intervalli sicuri può essere utilizzata per un ciclo della macchina più elevato.

Il sincronismo di clock si addice particolarmente laddove i valori di misura devono essere rilevati in modo sincrono, i movimenti devono essere coordinati e le reazioni del processo devono essere definite e simultanee. I campi di impiego del sincronismo di clock perciò sono molto diversi.

#### Funzioni

5.5 Sincronismo di clock

# 5.5.3 Applicazioni del sincronismo di clock

## Esempio: misura in diversi punti con sincronismo di clock

Nell'ambito del processo di produzione di alberi a camme è necessario che questi ultimi vengano misurati con la massima precisione per assicurarne la massima qualità.

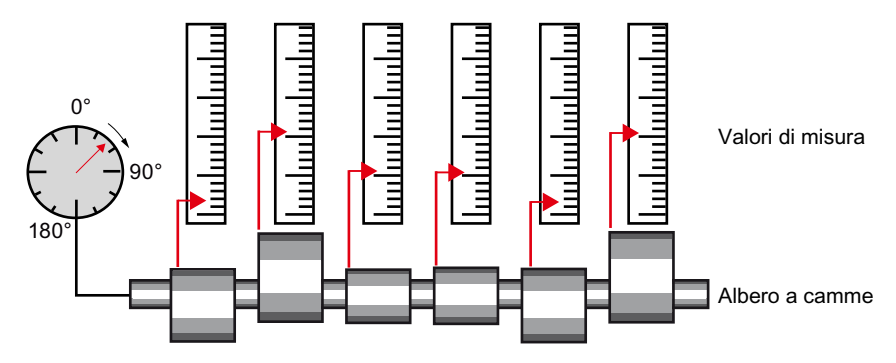

Figura 5-23 Misura di alberi a camme

#### Ciclo di lavorazione con sincronismo di clock

Con l'aiuto della proprietà di sistema "Sincronizzazione di clock" e della simultaneità della rilevazione dei valori di misura, il processo di misura può essere continuativo, riducendo il tempo impiegato. Da ciò risulta il seguente ciclo di lavorazione:

- Rotazione continua dell'albero a camme
- Posizionamento sincrono durante la rotazione continua e misura dell'escursione delle camme
- Lavorazione dell'albero a camme successivo

Con un'unica rotazione dell'albero a camme, perciò, vengono misurati in modo sincrono tutte le posizioni dell'albero e i relativi valori di misura (rosso). Il ciclo della macchina aumenta a fronte di una precisione di misura uguale o migliore.

# 5.5.4 Sequenza cronologica della sincronizzazione

## Dalla lettura dei dati di ingresso all'emissione dei dati di uscita

Qui di seguito è spiegata la sequenza cronologica di base di tutti i componenti compresi nella sincronizzazione:

- Lettura dei dati di ingresso in sincronismo di clock
- Trasporto dei dati di ingresso all'IO Controller (CPU) attraverso la sottorete PROFINET
- Ulteriore elaborazione nell'applicazione della CPU in sincronismo di clock
- Trasporto dei dati di uscita all'IO Device di emissione attraverso la sottorete PROFINET
- Emissione dei dati di uscita in sincronismo di clock

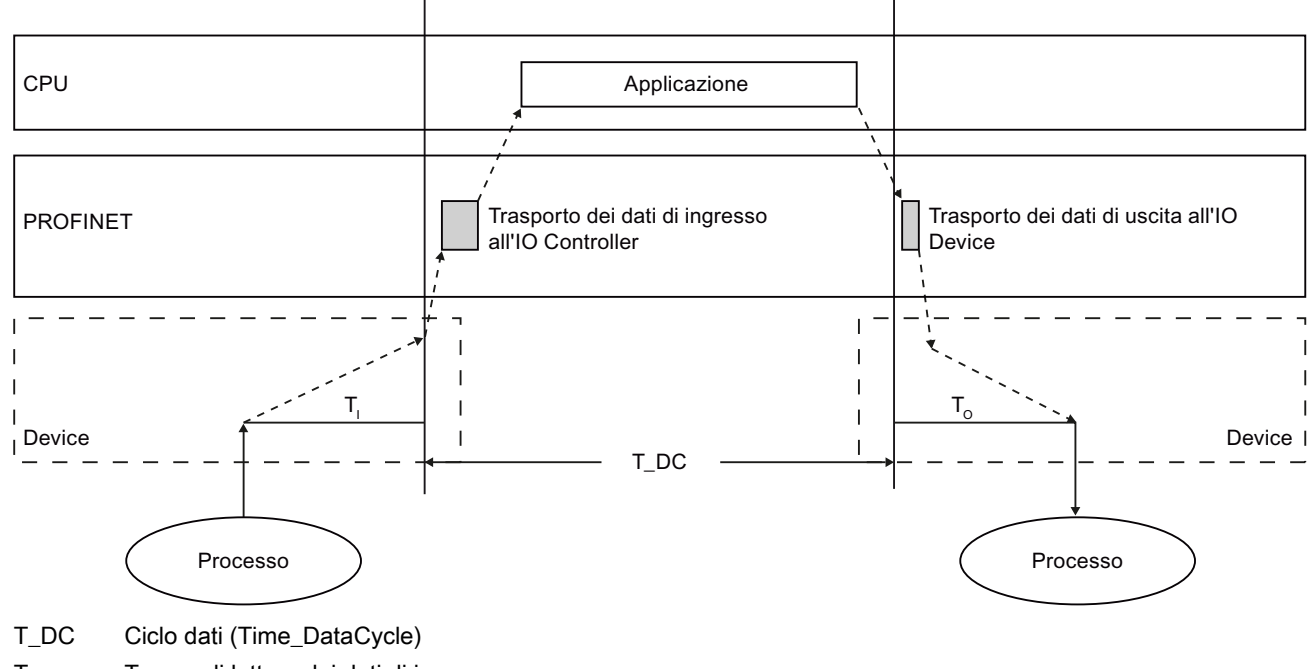

T<sub>I</sub> Tempo di lettura dei dati di ingresso

To Tempo di emissione dei dati di uscita

Figura 5-24 Sequenza cronologica della sincronizzazione

Perché all'inizio di ogni ciclo PROFINET IO successivo tutti i dati di ingresso siano pronti per il trasporto attraverso il ramo PROFINET IO, l'inizio del ciclo di lettura della periferia viene anticipato del tempo T<sub>I</sub>. T<sub>I</sub> è il "flash" per gli ingressi; in questo momento vengono letti tutti gli ingressi sincronizzati.  $T_1$  è necessario per compensare la conversione analogico-digitale, i tempi del bus backplane e affini. Il tempo di anticipo T<sub>i</sub> può essere progettato da STEP 7 o dall'utente. Si consiglia di fare assegnare T<sub>i</sub> automaticamente da STEP 7.

5.5 Sincronismo di clock

Il ramo PROFINET IO trasporta i dati di ingresso all'IO Controller. L'applicazione può essere avviata in sincronismo con il ciclo, ovvero l'OB di allarme in sincronismo di clock viene richiamato dopo un tempo di ritardo parametrizzabile. Il programma utente nell'OB di allarme in sincronismo di clock determina la reazione del processo e appronta per tempo i dati di uscita entro l'inizio del successivo ciclo di dati. La lunghezza del ciclo di dati viene sempre progettata dall'utente.

TO è la compensazione del bus backplane e della conversione digitale-analogico all'interno dell'IO Device. TO è il "flash" per le uscite; in questo momento vengono emesse le uscite sincronizzate. Il tempo  $T<sub>o</sub>$  può essere progettato da STEP 7 o dall'utente. Si consiglia di fare assegnare  $To$  automaticamente da STEP 7.

#### Periferia decentrata con e senza sincronismo di clock

In un IO Controller è possibile combinare periferia decentrata con sincronismo di clock e periferia decentrata senza sincronismo di clock.

# 5.5.5 Progettazione del sincronismo di clock

#### Introduzione

Qui di seguito è descritta la progettazione del sincronismo di clock di un modulo sulla base del sistema di periferia decentrata ET 200MP come IO Device. Il procedimento tuttavia è valido anche per altri sistemi di periferia decentrata (ad es. ET 200S o ET 200SP).

L'IO Controller è una CPU S7-1500.

## Presupposti

- La vista di rete in STEP 7 è aperta.
- È stata collocata una CPU S7-1500 (ad es. CPU 1516-3 PN/DP).
- Un modulo di interfaccia IM 155-5 PN HF (ET 200MP) è collocato e collegato in rete con la CPU.
- Esistono tutti i presupposti per una configurazione IRT, ovvero:
	- Le porte della CPU e del modulo di interfaccia sono collegate.
	- La classe RT del modulo di interfaccia è impostata su "IRT" (campo "Opzioni avanzate > Impostazioni Realtime > Sincronizzazione").

# Procedimento

Per creare un collegamento tra periferia e programma utente in sincronismo di clock procedere nel modo seguente:

- 1. Selezionare l'IM 155-5 PN HF nella vista di rete di STEP 7 e passare alla vista dispositivi.
- 2. Inserire un modulo di periferia utilizzabile in sincronismo di clock (modulo seguito dalla sigla "HF").
- 3. Nella finestra di ispezione del modulo di periferia selezionato spostarsi su "Indirizzi di I/O".

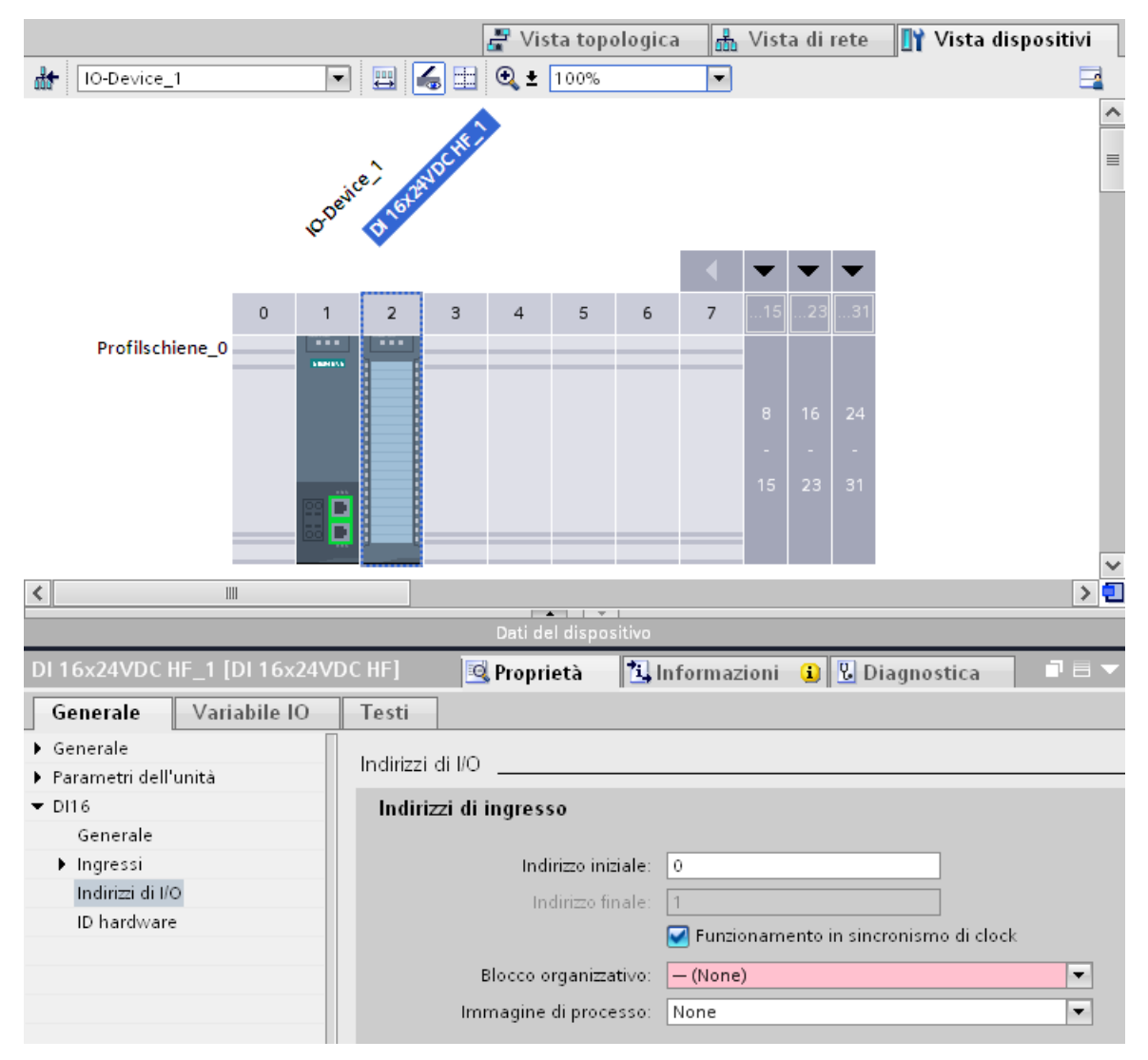

Figura 5-25 Progettazione del sincronismo di clock in STEP 7

5.5 Sincronismo di clock

- 4. Nell'area degli indirizzi I/O definire le impostazioni seguenti:
	- Attivare l'opzione "Funzionamento in sincronismo di clock".
	- Selezionare un'immagine di processo parziale, ad es. la numero 1.
	- Fare clic sulla casella di riepilogo "Blocco organizzativo assegnato" e successivamente sul pulsante "Inserisci oggetto" o selezionare un OB esistente.

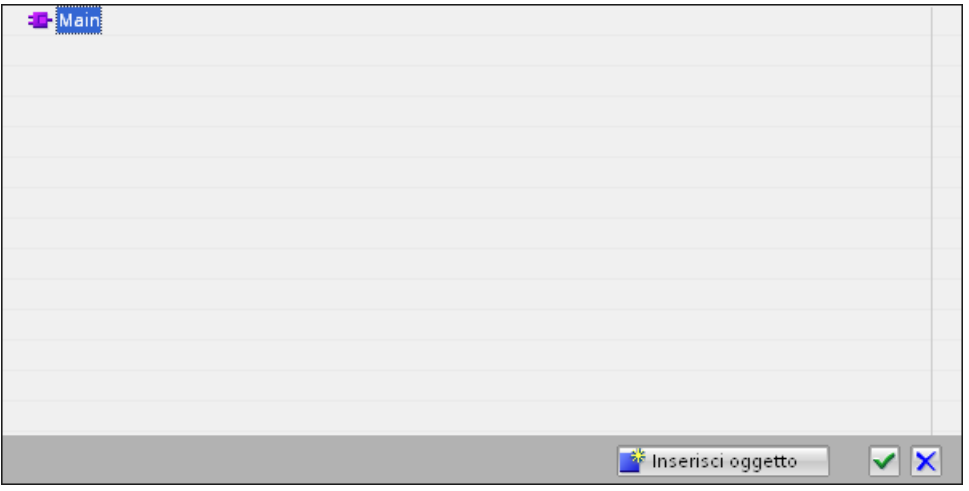

Figura 5-26 Creazione del blocco organizzativo per la programmazione del sincronismo di clock

Si apre una finestra di dialogo per la selezione dei blocchi organizzativi.

– Selezionare l'OB "Synchronous Cycle" e confermare con "OK".

Se l'assegnazione dei numeri è automatica viene generato e aperto l'OB 61. Nella finestra di ispezione il campo "Sincronizzazione di clock" è evidenziato ed è possibile proseguire direttamente con l'impostazione del ciclo dell'applicazione e del tempo di ritardo e iniziare la programmazione dell'OB nella parte dell'istruzione.

- 5. Inserire ulteriori IO Device secondo necessità nella vista di rete e adeguare la configurazione e le impostazioni del sincronismo di clock.
- 6. Per richiamare le informazioni sulle ampiezze di banda calcolate o sull'adeguamento dell'intervallo di trasmissione selezionare la sottorete e spostarsi nell'area corrispondente del Sync Domain Management nella finestra di ispezione.

#### Programmazione del sincronismo di clock

Per utilizzare l'impianto in sincronismo di clock anche il programma utente deve essere configurato nel modo opportuno. Creare in un modulo di periferia un blocco di programma "Synchronous Cycle" (OB 6x) (vedere sopra). La periferia isocrona è accessibile da un'immagine di processo parziale, perciò gli indirizzi dei moduli isocroni devono trovarsi in un'unica immagine di processo parziale. Gli accessi alla periferia isocrona si devono programmare con le istruzioni SYNC\_PI e SYNC\_PO nell'OB di allarme in sincronismo di clock.

L'istruzione SYNC\_PI si richiama all'inizio dell'OB 6x purché sia stata selezionata l'impostazione automatica per il tempo di ritardo. L'istruzione SYNC\_PO si richiama alla fine dell'OB 6x.

5.6 Sostituzione dispositivi senza supporto di memoria estraibile

# 5.6 Sostituzione dispositivi senza supporto di memoria estraibile

### **Definizione**

Gli IO Device che non sono dotati di uno slot per un supporto di memoria estraibile (ad es. ET 200SP, ET 200MP) o che supportano la funzionalità PROFINET sostituzione dispositivi senza supporto di memoria estraibile/PG possono essere sostituiti senza che sia inserito un supporto di memoria con il nome del dispositivo memorizzato e senza che il nome del dispositivo debba essere assegnato con il PG. All'IO Device sostituito il nome di dispositivo non viene più assegnato dal supporto di memoria estraibile o dal PG bensì dall'IO Controller.

Per l'assegnazione del nome al dispositivo, l'IO Controller impiega la topologia progettata e le correlazioni con i nodi vicini rilevate dagli IO Device.

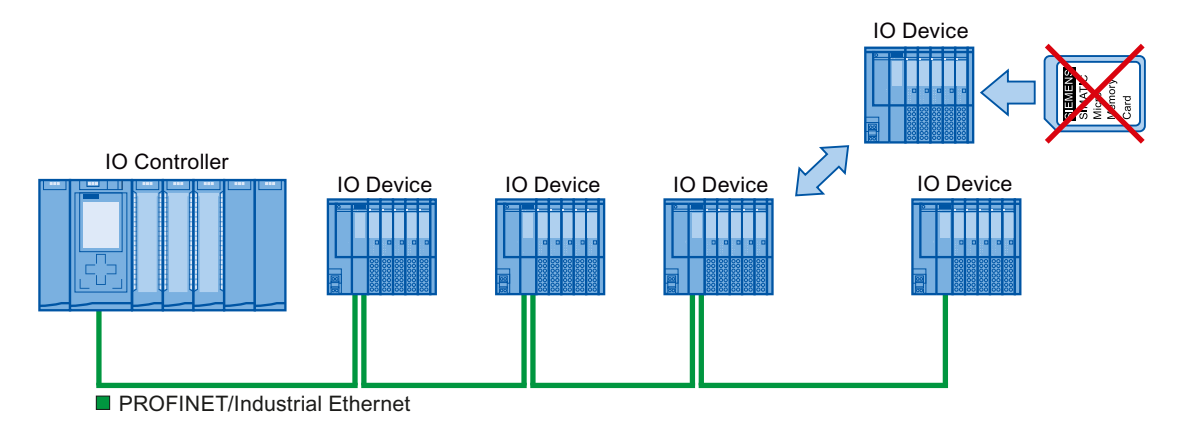

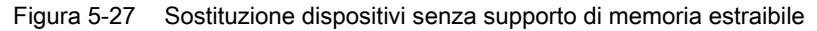

#### Nota

Quando si sostituisce un dispositivo assicurarsi che i cavi PROFINET siano nuovamente inseriti nelle porte corrette come progettato in STEP 7.

In caso contrario l'impianto non si avvia.

## **Vantaggi**

La funzionalità PROFINET "Sostituzione dispositivi senza supporto di memoria estraibile/PG" offre i vantaggi seguenti:

- Dopo la sostituzione, l'IO Device riceve il nome automaticamente dall'IO Controller. Non è più necessario assegnare il nome del dispositivo con il PG o con un supporto di memoria estraibile.
- Non è necessario un supporto di memoria estraibile per l'IO Device sostituito.
- Assegnazione dei nomi ai dispositivi semplificata per le macchine in serie che hanno la stessa configurazione e la stessa topologia prefissata. Non è più necessario assegnare i nomi ai dispositivi manualmente tramite supporto di memoria estraibile/PG.

#### Funzioni

5.6 Sostituzione dispositivi senza supporto di memoria estraibile

# 5.6.1 Funzione di sostituzione dispositivi senza supporto di memoria estraibile/PG

### Correlazione con i nodi vicini

La correlazione con i nodi vicini indica la relazione fisica tra due porte di dispositivi PROFINET adiacenti. Un dispositivo PROFINET collegato attraverso una delle sue porte su un percorso Ethernet fisico con una determinata porta del secondo dispositivo PROFINET ha con quest'ultimo (nodo adiacente) una correlazione diretta.

I dispositivi PROFINET possono essere sia dei terminali, come ad es. IO Controller e IO Device con una porta, sia componenti di rete come ad es. switch, IO Controller e IO Device con diverse porte.

## Guasto e sostituzione di un IO Device

L'esempio seguente descrive la sostituzione di un dispositivo senza supporto di memoria estraibile in caso di guasto di un IO Device.

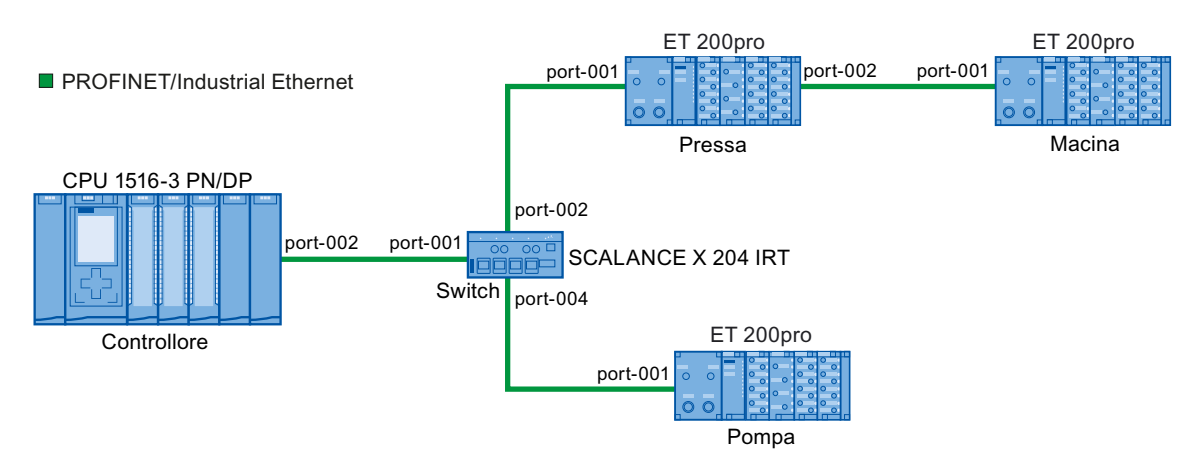

Figura 5-28 Esempio di configurazione della sostituzione dispositivi senza supporto di memoria estraibile

Per la sostituzione del dispositivo l'IO Controller dispone delle informazioni seguenti:

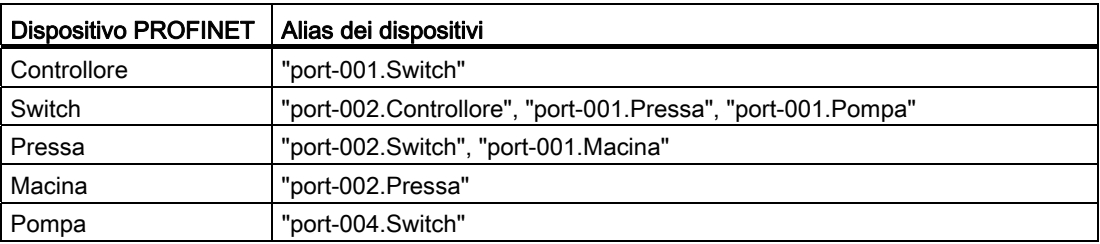

In questo esempio si guasta l'IO Device con il nome di dispositivo "Macina":

#### Presupposti

Il dispositivo PROFINET sostituito non ha un nome.

## Principio di assegnazione dei nomi

Viene considerato il guasto dell'IO Device "Macina".

- 1. L'IO Controller interroga il nome del dispositivo dell'IO Device sostituito.
- 2. L'IO Controller riconosce che l'IO Device con l'alias "port-002.Pressa" non ha un nome di dispositivo.
- 3. Attraverso l'alias "port-002.Pressa" dell'IO Device guasto l'IO Controller assegna all'IO Device sostituito il nome di dispositivo "Macina".

#### Nota

Se si inserisce un dispositivo con la funzionalità PROFINET sostituzione dei dispositivi senza supporto di memoria estraibile/PG in un punto diverso da quello definito nella progettazione, al dispositivo viene assegnato un altro nome.

Prima di riutilizzare un dispositivo inserito nel punto sbagliato resettarlo allo stato di fornitura.

#### Funzioni

5.6 Sostituzione dispositivi senza supporto di memoria estraibile

# 5.6.2 Sostituzione di un IO Device senza supporto di memoria estraibile

#### Introduzione

In un sistema di automazione può essere necessario sostituire gli IO Device. Solitamente agli IO Device viene assegnato un nome dispositivo inserendo un supporto di memoria estraibile oppure tramite il PG. La CPU identifica l'IO Device da questo nome.

Con determinati presupposti un IO Device può essere sostituito senza inserire un supporto di memoria estraibile (ad es. memory card) o senza PG.

#### Presupposti

● La topologia del sistema PROFINET IO con i rispettivi IO Device deve essere già stata progettata.

Con la progettazione della topologia vengono comunicate al sistema PROFINET IO e all'IO Controller le correlazioni con i nodi vicini di tutti i dispositivi PROFINET presenti nel sistema PROFINET IO. Dalle correlazioni con i nodi vicini predefinite dalla topologia prefissata e da quelle determinate in base ai dispositivi PROFINET reali, l'IO Controller è in grado di identificare l'IO Device sostituito anche senza nome, di assegnargli il nome progettato e l'indirizzo IP e quindi di reinserirlo nel traffico dei dati utili.

Gli IO Device interessati del sistema di automazione devono supportare la sostituzione dispositivi senza supporto di memoria estraibile.

Se alcuni IO Device del sistema di automazione non supportano la sostituzione dei dispositivi senza supporto di memoria estraibile, per l'IO Device in questione viene visualizzato un relativo messaggio.

#### Nota

Come dispositivi sostitutivi utilizzare soltanto degli IO Device nuovi oppure impostare prima degli IO Device già parametrizzati nello stato di fornitura.

#### Attivazione/disattivazione della sostituzione dispositivi senza supporto di memoria

La funzione sostituzione dispositivi senza supporto di memoria è attivata per default nell'IO Controller.

Per disattivare la funzione di sostituzione dispositivi senza supporto di memoria, procedere nel modo seguente:

- 1. Nella vista dispositivi o nella vista di rete di STEP 7 selezionare l'interfaccia PROFINET dell'IO Controller relativo.
- 2. Nelle proprietà dell'interfaccia in "Impostazioni avanzate > Opzioni dell'interfaccia" disattivare la casella di scelta "Supporta la funzione Sostituzione dispositivi senza supporto di memoria estraibile".

Per utilizzare nuovamente la funzione di sostituzione dei dispositivi senza supporto di memoria, attivare la casella di scelta "Supporta la funzione Sostituzione dispositivi senza supporto di memoria estraibile".

# 5.7 Risparmio energetico con PROFIenergy

## Risparmio energetico con PROFIenergy

PROFIenergy è un'interfaccia dati basata su PROFINET che permette di disattivare indipendentemente dal costruttore e dal dispositivo le utenze durante le pause con comando centrale e coordinato. In questo modo viene fornita al processo solo l'energia assolutamente necessaria. La maggior parte dell'energia viene risparmiata dal processo, il dispositivo PROFINET in sé contribuisce solo con alcuni watt al potenziale di risparmio.

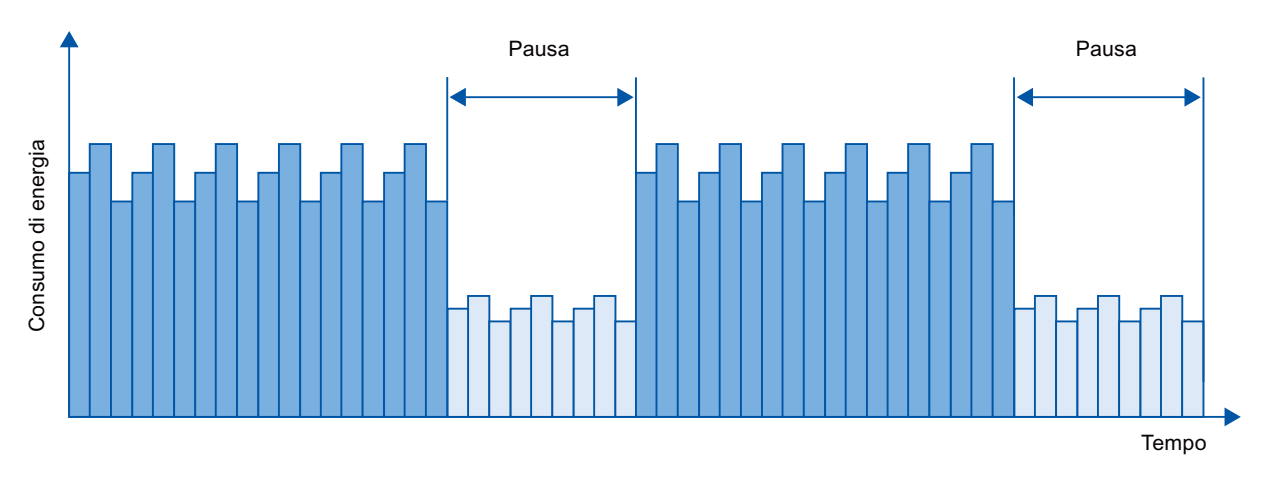

Figura 5-29 Risparmio energetico con PROFIenergy durante le pause

## Nozioni di base

La disattivazione dei dispositivi PROFINET e dei moduli power avviene tramite comandi speciali nel programma utente del PROFINET IO Controller. L'impiego di ulteriore hardware non è richiesto, i comandi PROFIenergy vengono direttamente interpretati dai dispositivi PROFINET.

## Funzionamento

All'inizio e alla fine delle pause il gestore dell'impianto attiva e disattiva la funzione di pausa dell'impianto; l'IO Controller invia quindi il comando PROFIenergy "Start\_Pause" / "End\_Pause" ai dispositivi PROFINET. Il dispositivo interpreta il contenuto del comando PROFIenergy e si disattiva o si riattiva.

Altre funzioni PROFIenergy permettono di richiamare durante le pause informazioni sui dispositivi che l'utente può utilizzare per trasmettere per tempo il comando "Start\_Pause" / "End\_Pause".

5.7 Risparmio energetico con PROFIenergy

### Istruzioni PROFIenergy per IO Controller

Per il comando e il controllo delle funzioni PROFIenergy sono necessarie due istruzioni.

L'istruzione PE\_START\_END è il modo più semplice per attivare o disattivare lo standby dei dispositivi PROFINET. La commutazione dipende da un fronte di salita o di discesa. L'istruzione PE\_START\_END offre un'interfaccia semplice per realizzare i comandi PROFIenergy Start\_Pause e End\_Pause.

L'istruzione PE\_CMD permette di trasmettere tutti i comandi PROFIenergy inclusi Start Pause e End Pause. Con gli altri comandi si può ad es. interrogare lo stato attuale dei dispositivi PROFINET o il comportamento durante le pause. L'istruzione PE\_CMD consente di gestire comodamente tutte le funzioni PROFIenergy.

#### Istruzione PROFIenergy per I-Device

L'istruzione PE\_I\_DEV permette di applicare PROFIenergy anche agli I Device. L'istruzione riceve i comandi PROFIenergy sull'I Device e li inoltra al programma utente per l'elaborazione. Dopo che il programma utente ha elaborato il comando viene richiamata nuovamente l'istruzione PE I DEV per inviare la conferma all'IO Controller. Per queste risposte è disponibile per ogni comando un'istruzione ausiliaria che fornisce i dati della risposta all'istruzione.

Le istruzioni si trovano nella task card "Istruzioni" dell'editor di programma in STEP 7.

Un esempio applicativo si trova in Internet ([http://support.automation.siemens.com/WW/view/en/41986454\)](http://support.automation.siemens.com/WW/view/en/41986454) nel portale Service & Support.

#### Progettazione e programmazione

Le funzioni possono essere comodamente integrate negli impianti esistenti. Per l'applicazione di PROFIenergy non è richiesta alcuna progettazione. Tuttavia sono necessarie integrazioni del programma utente:

- Prima del comando "Start\_Pause" è necessario assicurarsi che l'impianto venga portato in uno stato sicuro adeguato alla pausa.
- Occorre programmare un schedulazione per l'inizio della pausa dei dispositivi e per la riattivazione per tempo dei nodi in pausa (in funzione dei tempi di anticipo dell'attivazione necessari che richiede il rispettivo dispositivo PROFINET).
- È necessario analizzare i messaggi di errore dell'istruzione PE CMD e programmare le reazioni opportune (ad es. interruzione o continuazione di altri comandi nei dispositivi PROFINET subordinati).

#### Nota

Per il sistema di periferia decentrata ET 200S l'utilizzo di PROFIenergy deve essere progettato in STEP 7. PROFIenergy si progetta attivando nel modulo power PM-E DC24V/8A RO la casella di scelta "Applicare misure di risparmio energetico per questo gruppo di potenziale".
# 5.8 Sistemi di docking

## Applicazione della sostituzione di IO Device durante il funzionamento ("Partner alternativi") in una docking station

La figura seguente mostra una cella di automazione con una docking station e diverse docking unit.

<span id="page-144-0"></span>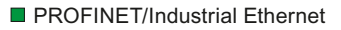

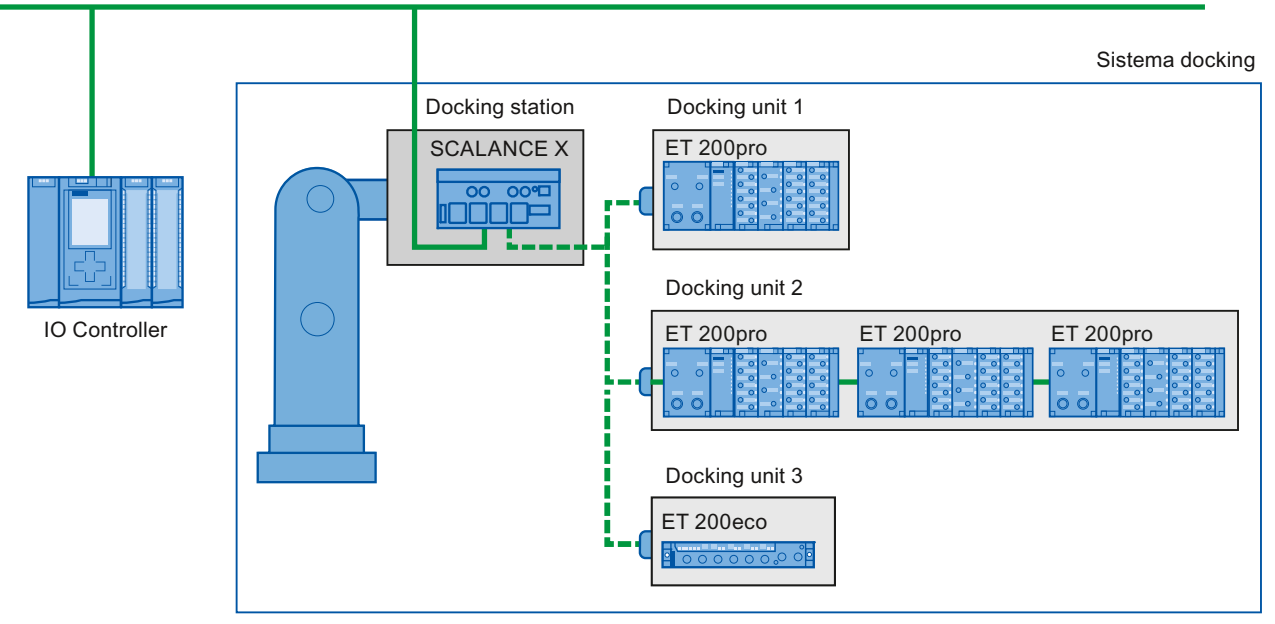

Figura 5-30 IO Device alterni (porte partner) in un docking system

## Campo di impiego della sostituzione di IO Device durante il funzionamento

La funzionalità PROFINET "Sostituzione di IO Device durante il funzionamento" ("Porte alternative")" può essere utilizzata ad es. per il cambio di utensili nei sistemi robotizzati. Tipici utensili sono:

- Pinze per saldatura
- Supporti per i pezzi di produzione

Funzioni

5.8 Sistemi di docking

## Presupposti per l'interconnessione di porte del partner elterne durante il funzionamento

Gli IO Device con porte del partner alterne possono essere collegati nei casi seguenti:

- Per l'IO Device alterno (docking unit) non è stata progettata la comunicazione IRT.
- L'interfaccia PROFINET è collegata alla sottorete Ethernet.
- I dispositivi PROFINET supportano la progettazione della topologia.
- L'IO Controller, gli IO Device alterni (docking unit) e lo switch (docking station) in cui vengono utilizzati gli IO Device alterni supportano questa funzione.

#### Nota

#### Indirizzo IP univoco

Ogni docking unit di un docking system deve essere progettata con un indirizzo IP univoco in un progetto comune ed essere utilizzata nello stesso IO Controller di tutte le altre docking unit del sistema.

#### <span id="page-145-0"></span>Presupposti per l'applicazione

Per la realizzazione di un docking system con sostituzione degli IO Device durante il funzionamento occorre osservare gli aspetti seguenti:

- Gli IO Device di tutte le docking unit sono stati disattivati nelle preimpostazioni durante la progettazione.
- Può essere attiva sempre solo una docking unit per volta, vale a dire che solo gli IO Device di una docking unit possono essere attivi. Tutti gli IO Device delle altre docking unit devono essere disattivati prima di poter attivare gli IO Device di una docking unit. L'attivazione di un IO Device avviene con l'istruzione "D\_ACT\_DP".
- Per attivare una docking unit si crea un collegamento fisico con questa docking unit e il relativo IO Device, quindi si attivano gli IO Device (tensione On). Allo stesso tempo si devono attivare tutti gli IO Device della docking unit nel programma utente tramite l'istruzione "D\_ACT\_DP".

## Nota

#### Disattivazione automatica nello stato di funzionamento "Avviamento" della CPU

Se la CPU si trova nello stato di funzionamento "Avviamento", gli IO Device da sostituire durante il funzionamento all'interno di un docking system vengono disattivati automaticamente.

- Dopo la conferma "IO Device attivato" accedere all'IO Device con accesso diretto alla periferia.
- Richiamare l'istruzione "D\_ACT\_DP" per attivare e disattivare l'IO Device possibilmente all'inizio del ciclo dell'OB 1.

#### Nota

#### Numero di IO Device con sostituzione durante il funzionamento ("porte partner alterne"), numero di docking unit

Per ottenere tempi di cambio utensili possibilmente rapidi osservare i punti seguenti, che dipendono dalla CPU o dal CP utilizzati:

- Solo gli IO Device progettati con la funzionalità PROFINET "Avvio prioritario" assicurano un avvio ottimale. Il numero di IO Device con progettazione di questa funzionalità PROFINET è limitato.
- Si può attivare solo un determinato numero di IO Device contemporaneamente. Questo numero dipende dalle risorse "D\_ACT\_DP" disponibili. Una docking unit non dovrebbe contente più del numero corrispondente di IO Device. Se si utilizzano più IO Device in una docking unit, essi devono essere attivati l'uno dopo l'altro e ciò comporta un prolungamento del tempo necessario.

Esempio: Una S7-CPU 1516-3 PN/DP può utilizzare max. 32 IO Device con avvio prioritario e attivare contemporaneamente 8 IO Device tramite "D\_ACT\_DP".

Perciò, per ottimizzare i tempi dell'applicazione, una docking unit non dovrebbe comprendere più di 8 IO Device e in tutte le docking unit alterne non dovrebbero essere impiegati più di 32 IO Device.

5.8 Sistemi di docking

## 5.8.1 Progettazione di sistemi docking

## <span id="page-147-0"></span>Come progettare i sistemi docking

I possibili collegamenti con i singoli IO Device devono essere progettati in STEP 7.

#### Procedimento in STEP 7

- 1. Progettare l'impianto come di consueto, ma tralasciando in un primo momento l'interconnessione topologica dei singoli dispositivi PROFINET.
- 2. Navigare fino alla scheda "Vista topologica".
- 3. Selezionare la porta da utilizzare con i partner alterni da sostituire durante il funzionamento.
- 4. Navigare fino alla scheda "Proprietà" della finestra di ispezione e selezionare nella navigazione dell'area "Collegamento porta".
- 5. Alla voce "Porta del partner" attivare l'opzione "Partner alternativo".
- 6. Selezionare le porte del partner desiderate facendo clic su "<Aggiungi partner alternativo>" e selezionare una porta partner; ripetere l'operazione fino a collegare tutte le porte partner desiderate.

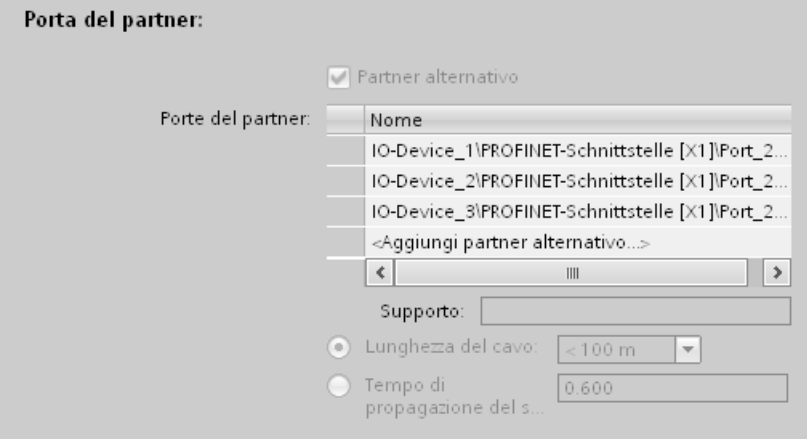

Figura 5-31 Progettazione di sistemi docking in STEP 7

Suggerimento: le porte partner alternative si possono anche collegare con drag&drop nella vista topologica avendo prima selezionato l'opzione "Partner alternativi".

### **Risultato**

La porta scelta è stata collegata con uno o più IO Device alterni. I collegamenti con le singole porte del partner da sostituire durante il funzionamento vengono rappresentati nella Vista topologica con una linea verde tratteggiata.

## Diversi IO Device come docking unit ("Porta partner alterna")

Una docking unit può essere costituita anche da diversi IO Device collegati in serie. In caso di impiego di IO Device collegati in serie come docking unit assicurarsi che la topologia degli IO Device sia stata progettata. In basso a destra nella figura seguente è rappresentata una docking unit composta da due IO Device collegati in serie (Tool\_3\_1 e Tool\_3\_2).

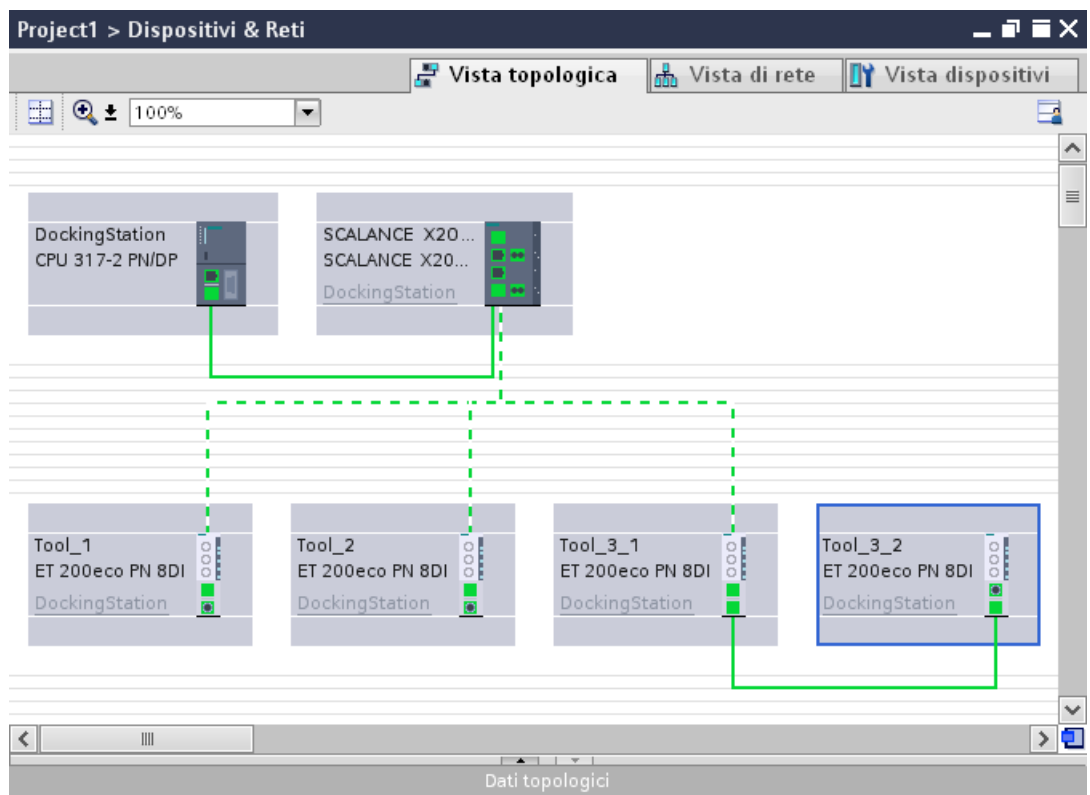

Figura 5-32 Sistema docking nella vista topologica di STEP 7

#### Limitazione dell'interconnessione

Nei seguenti casi non è possibile interconnettere una porta del partner:

- La porta del partner ha un tipo di cavo incompatibile. In questo caso occorre inserire un convertitore del mezzo di trasmissione compreso nel catalogo.
- La porta del partner è bloccata (disattivata).
- Entrambe le porte da collegare appartengono alla stessa interfaccia (è possibile collegare solo porte di interfacce diverse in una stazione).
- Le due porte da interconnettere fanno parte di sottoreti Ethernet diverse.

### Eliminazione di un'interconnessione

Selezionare la porta del partner alterno ed eliminare il collegamento con il tasto "Canc".

5.9 Accelerazione dell'avvio

## 5.9 Accelerazione dell'avvio

## 5.9.1 Possibilità di accelerare l'avvio degli IO Device

Il tempo impiegato per l'avvio degli IO Device dipende da diversi fattori e può essere ridotto in diversi modi. Con la funzione "Avvio prioritario" si ottiene una prima, netta riduzione del tempo di avvio.

## <span id="page-149-0"></span>Dipendenze

La durata dell'avvio di un IO Device (periferia decentrata) con la funzionalità PROFINET "Avvio prioritario" dipende dai seguenti fattori:

- IO Device (periferia decentrata)
- Configurazione della periferia dell'IO Device (periferia decentrata)
- Moduli dell'IO Device (periferia decentrata)
- IO Controller
- Switch
- Impostazione della porta
- Cablaggio
- Classe RT progettata per l'IO Device

#### Nota

#### Tempo di avvio e classe RT dell'IO Device

Un IO Device con comunicazione IRT impiega più tempo per l'avvio accelerato rispetto a un IO Device con comunicazione RT.

L'avvio prolungato nel caso dell'IRT deriva dalla necessità di sincronizzare l'IO Device prima di poter configurare la comunicazione.

#### Nota

#### IWLAN e avvio prioritario

I dispositivi PROFINET collegati a PROFINET IO tramite Access Point non supportano la funzionalità "Avvio prioritario" di PROFINET.

## Ulteriore accelerazione

Per ottenere il tempo di avvio più breve possibile sono necessarie le misure seguenti:

- Corretta impostazione della porta sull'IO Device
- Ottimizzazione del cablaggio delle porte
- Misure nel programma utente (soltanto per docking system)

Questi passi accelerano l'avvio dell'IO Device anche senza la funzione PROFINET "Avvio prioritario". Tuttavia i tempi di avvio più brevi (circa 500 ms) si ottengono solo combinando tutti i passi con l'"Avvio prioritario".

#### Nota

#### Tempo di avviamento fino a 8 s

Nonostante l'avvio prioritario, nelle seguenti situazioni il tempo di avviamento può raggiungere 8 s:

A un punto di docking sono collegati più IO Device fisici come IO Device con un determinato nome di dispositivo e una determinata configurazione IP (ad es. punto di docking per sistemi di trasporto automatico).

## 5.9.2 Avvio prioritario

#### <span id="page-150-0"></span>Definizione

L'avvio prioritario è una funzionalità PROFINET che consente di accelerare l'avvio degli IO Device in un sistema PROFINET IO con comunicazione RT. Esso riduce il tempo impiegato dagli IO Device progettati per accedere nuovamente allo scambio ciclico dei dati utili nei casi seguenti:

- Dopo il ripristino della tensione di alimentazione
- Dopo il ripristino della stazione
- Dopo l'attivazione di IO Device

## Vantaggi

La funzionalità PROFINET "Avvio prioritario" consente di realizzare applicazioni PROFINET IO nelle quali vengono continuamente sostituite parti di macchina o utensili e rispettivi IO Device. L'ottimizzazione degli intervalli tra un nuovo avviamento e l'altro riduce al minimo i tempi di attesa di diversi secondi. Ciò permette di accelerare il processo di produzione con IO Device alterni (funzionalità PROFINET "sistemi docking"), ad es. nelle applicazioni con cambia utensili, assicurando un rendimento maggiore.

La funzionalità PROFINET "Avvio prioritario" consente un notevole incremento delle prestazioni anche nelle applicazioni per le quali in generale è particolarmente importante l'avviamento rapido degli IO Device dopo l'accensione oppure in seguito al guasto/ripristino della stazione.

#### Funzioni

#### 5.9 Accelerazione dell'avvio

## Campo di impiego

L'avvio prioritario si può utilizzare ad es. per il cambio di utensili nei sistemi robotizzati nell'industria dell'automobile. Tipici utensili sono ad es.:

- Pinze per saldatura
- Supporti per la produzione di parti della carrozzeria

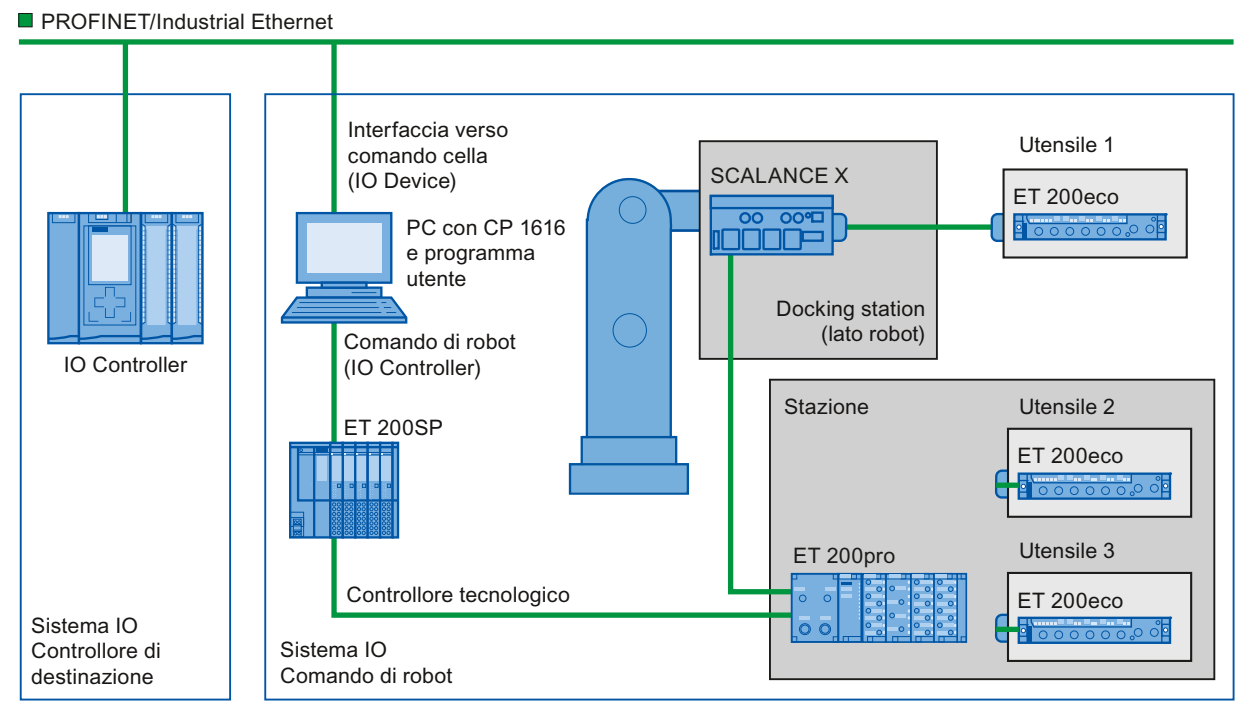

Figura 5-33 Esempio di configurazione di un cambia utensili: utensili 1-3 configurati con "Avvio prioritario".

## 5.9.3 Progettazione dell'avvio prioritario

## <span id="page-152-0"></span>Presupposti

La funzionalità PROFINET "Avvio prioritario" può essere attivata negli IO Device (periferia decentrata) solo nei casi seguenti:

- L'IO Controller utilizzato può stabilire le priorità durante l'avvio degli IO Device selezionati.
- L'IO Device utilizzato supporta l'assegnazione di priorità.

## Procedimento

- 1. Nella vista di rete o nella vista dispositivi selezionare l'IO Device di cui accelerare l'avvio.
- 2. Nella finestra di ispezione aprire le proprietà dell'IO Device.
- 3. Passare a "Interfaccia PROFINET > Opzioni ampliate > Opzioni dell'interfaccia".
- 4. Attivare la casella di scelta "Avvio prioritario".

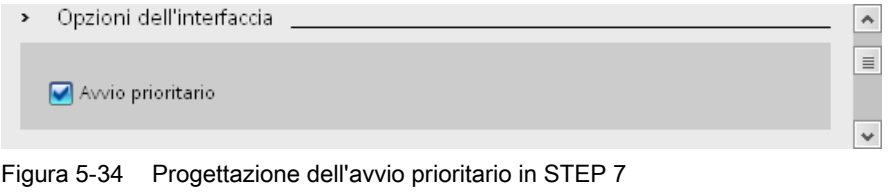

5. Caricare la progettazione nell'IO Controller.

#### Nota

### Avvio prioritario dopo il primo avviamento

Un avvio prioritario degli IO Device è disponibile sempre solo dopo la prima parametrizzazione dell'IO Device con il primo avviamento in assoluto del sistema PROFINET IO. Anche in caso di sostituzione di un componente o dopo il reset alle impostazioni di fabbrica, il primo avvio è sempre un avvio standard degli IO Device opportunamente progettati.

## Nota

#### Numero di IO Device (periferia decentrata) con avvio prioritario

All'interno di un sistema PROFINET IO la funzionalità PROFINET "Avvio prioritario" consente di avviare solo un numero massimo di IO Device che varia in funzione dell'IO Controller utilizzato.

5.9 Accelerazione dell'avvio

## 5.9.4 Ottimizzazione delle impostazioni delle porte per l'avvio accelerato

## <span id="page-153-0"></span>Ottimizzazione delle impostazioni della porta sul dispositivo IO e sull'IO Controller

Durante l'avviamento del dispositivo IO, nel caso di un cablaggio in CU, viene effettuata una verifica del supporto di trasferimento e dell'opzione duplex.

Questi controlli richiedono tempo e con un'impostazione mirata di queste opzioni è possibile risparmiare tempo per le verifiche. Assicurarsi che le impostazioni effettuate corrispondano alle effettive condizioni (uso dei cavi giusti).

#### Ottimizzazione delle impostazioni delle porte per l'avvio accelerato

Per ottimizzare le impostazioni delle porte per l'avvio accelerato procedere nel modo seguente:

- 1. Selezionare la porta dell'IO Controller o la porta partner dell'IO Device corrispondente.
- 2. Nella finestra di ispezione spostarsi fino alle "Opzioni delle porte > Collegamento". Alla voce "Velocità di trasmissione/Duplex" selezionare l'impostazione "TP 100 Mbit/s full duplex".
- 3. Disattivare la casella di scelta "Attiva autonegoziazione".

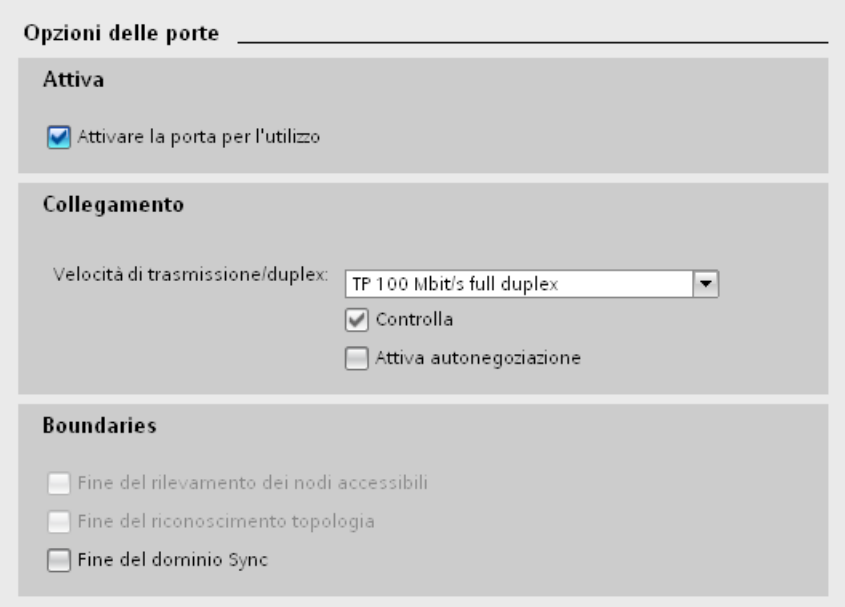

Figura 5-35 Ottimizzazione delle impostazioni delle porte per l'avvio accelerato in STEP 7

Queste impostazioni vengono applicate automaticamente alla porta partner con la progettazione della topologia.

## 5.9.5 Ottimizzazione del cablaggio per l'avvio accelerato

## <span id="page-154-0"></span>Presupposti

Per accelerare il tempo di avvio dell'IO Device sono state effettuate le seguenti impostazioni della porta:

- Velocità di trasmissione fissa
- Autonegoziazione disattivata

Ciò consente di risparmiare il tempo di adattamento della velocità di trasmissione all'avvio.

Se è stata disattivata l'autonegoziazione occorre osservare le regole di cablaggio.

## <span id="page-154-1"></span>Proprietà delle porte

I dispositivi PROFINET dispongono di due tipi di porte:

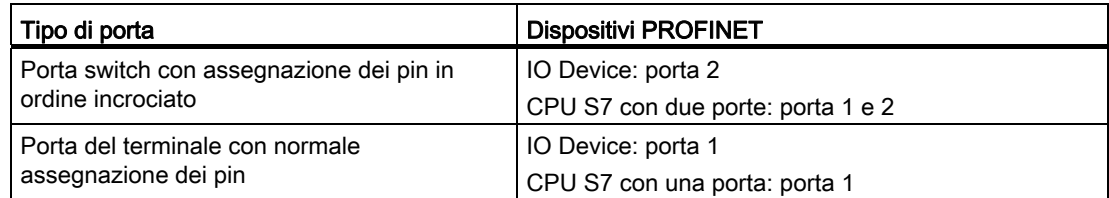

Assegnazione dei pin in ordine incrociato significa che i pin della porta per la trasmissione e la ricezione vengono scambiati internamente tra i dispositivi PROFINET utilizzati.

## Validità delle regole di cablaggio

Le regole per il cablaggio descritte nella prossima sezione valgono esclusivamente nel caso in cui sia stata definita un'impostazione fissa della porta in STEP 7.

## Regole per il cablaggio

Diversi IO Device possono essere collegati in linea con un cavo patch collegando la porta 2 dell'IO Device (periferia decentrata) con la porta 1 del successivo IO Device. Nella grafica seguente si riporta un esempio con due IO Device.

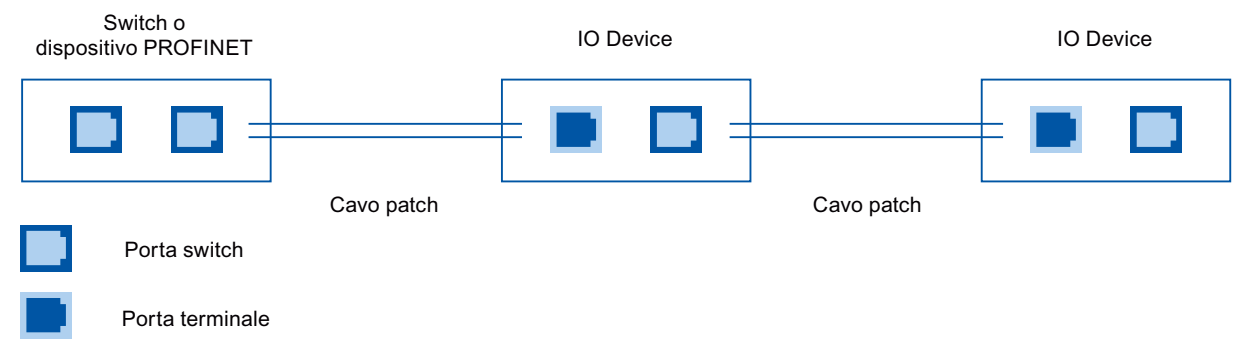

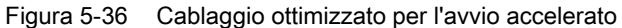

PROFINET con STEP 7 V12 Manuale di guida alle funzioni, 01/2013, A5E03444490-03 155 Funzioni

5.9 Accelerazione dell'avvio

## 5.9.6 Ottimizzazione del programma utente per l'avvio accelerato

## Introduzione

Apportando determinate modifiche al programma utente è possibile accelerare l'avvio di IO Device da sostituire durante il funzionamento all'interno di docking system.

## <span id="page-155-0"></span>Modifiche del programma utente necessarie

Per accelerare l'avvio con l'aiuto di modifiche del programma utente procedere nel modo seguente:

1. Richiamare l'istruzione "D\_ACT\_DP" per attivare e disattivare l'IO Device all'inizio del ciclo dell'OB 1.

Se si sostituisce l'IO Device occorre disattivare l'IO Device non più utilizzato e attivare il nuovo IO Device.

- 2. Se si utilizza il comando di accensione ("Power ON") degli IO Device attraverso l'applicazione, avviare possibilmente nello stesso tempo anche l'attivazione degli IO Device con il richiamo dell'istruzione "D\_ACT\_DP". L'IO Device deve essere già collegato fisicamente.
- 3. Dopo la conferma "IO Device attivato" dell'istruzione "D\_ACT\_DP" accedere all'IO Device con i comandi di accesso diretto.

# Servizi di assistenza e supporto tecnico

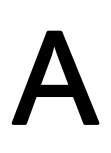

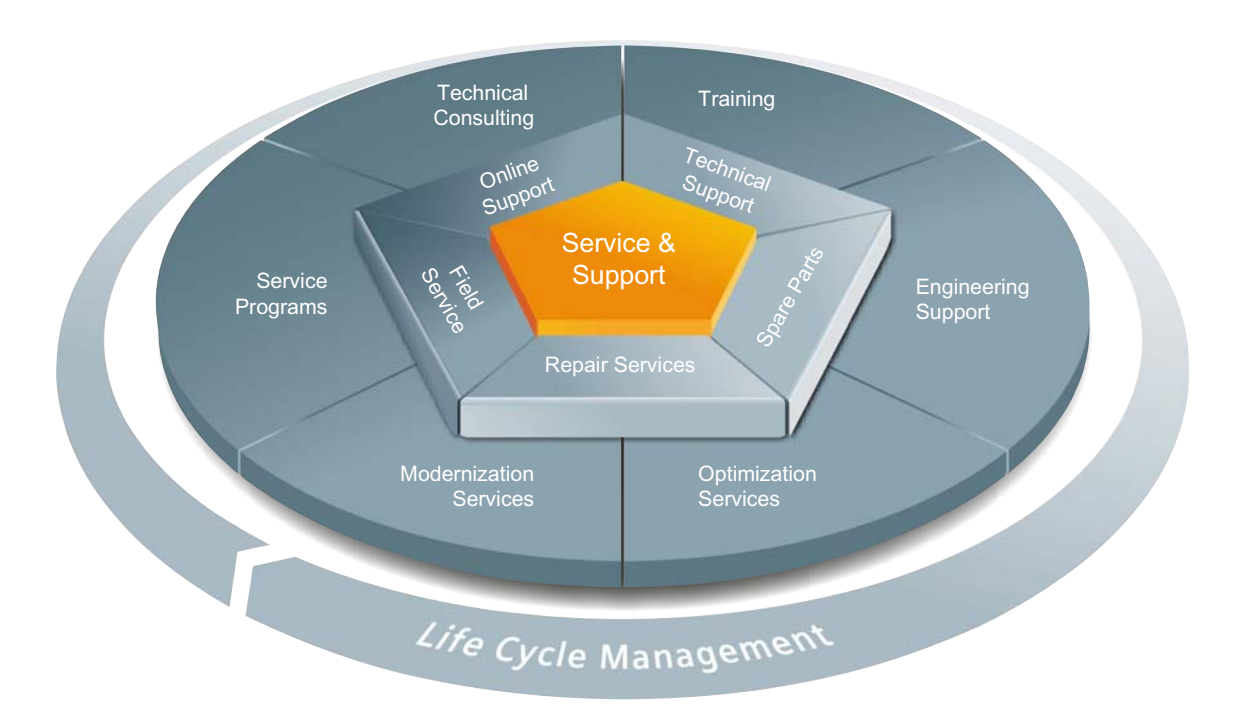

#### Offerta eccezionale e completa lungo tutto il ciclo di vita

Sia che siate costruttori di macchine, fornitori di soluzioni o gestori di impianti: l'offerta di servizi di Siemens Industry Automation and Drive Technologies comprende prestazioni di service complete per gli utenti più diversi e in tutti i settori dell'industria manifatturiera e di processo.

Per tutti i nostri prodotti e sistemi offriamo servizi unitari e strutturati, che garantiscono un supporto valido in ogni fase del ciclo di vita della vostra macchina o del vostro impianto – dalla pianificazione alla realizzazione, attraverso la messa in servizio, fino alla manutenzione ed alla modernizzazione.

Il nostro Service & Support vi assiste in tutto il mondo e in tutte le questioni relative alla tecnica di automazione e di azionamento. In più di 100 Paesi, direttamente sul posto, attraverso tutte le fasi del ciclo di vita delle macchine e degli impianti.

Un'équipe esperta di specialisti vi assiste efficacemente, offrendovi un ampio know-how. La frequenza regolare di corsi di formazione e gli intensi contatti dei nostri collaboratori tra di loro – anche intercontinentali – assicurano un service affidabile nei settori più disparati.

### Online Support

La piattaforma informativa online e completa sul nostro Service & Support vi fornisce in ogni momento una valida assistenza tecnica ovunque nel mondo.

L'Online Support si trova al seguente indirizzo in Internet (<http://www.siemens.com/automation/service&support>).

### Technical Consulting

Supporto per la pianificazione e la concezione del vostro progetto: dall'analisi dettagliata della situazione in essere e dalla definizione dell'obiettivo, attraverso la consulenza su prodotti e sistemi fino all'elaborazione di una soluzione di automazione.

#### Technical Support

La consulenza competente per domande tecniche con un'ampia gamma di prestazioni rispondenti alle necessità per tutti i nostri prodotti e sistemi.

Il Technical Support si trova al seguente indirizzo in Internet (<http://www.siemens.com/automation/support-request>).

#### **Training**

Assicuratevi un vantaggio competitivo – grazie al kow-how orientato alla pratica e fornito direttamente dal produttore.

La nostra offerta di training si trova al seguente indirizzo in Internet ([http://www.siemens.com/sitrain\)](http://www.siemens.com/sitrain).

#### Engineering Support

Supporto durante la progettazione e lo sviluppo con servizi orientati alle necessità, dalla configurazione fino alla realizzazione concreta di un progetto di automazione.

### Field Service

Il nostro Field Service vi offre tutte le prestazioni per la messa in servizio e la manutenzione, garantendovi così la disponibilità delle macchine e degli impianti in ogni caso.

#### Ricambi

Gli impianti e i sistemi devono poter funzionare con una disponibilità sempre maggiore in tutti i settori. Il nostro supporto vi aiuta ad evitare ogni fuori servizio: grazie ad una rete mondiale di esperti ed a catene di logistica ottimizzate.

#### Riparazioni

I tempi di fuori servizio comportano problemi aziendali e causano costi inutili. Noi vi aiutiamo a contenere il più possibile entrambi e vi offriamo possibilità di riparazione in tutto il mondo.

## **Ottimizzazione**

Durante l'esercizio di macchine o di impianti si verifica spesso un notevole potenziale per l'aumento della produttività o il risparmio di costi.

Per l'individuazione mirata del potenziale vi offriamo tutta una serie di servizi di ottimizzazione.

#### Modernizzazione

Potete contare sul nostro supporto anche nel caso di modernizzazioni – grazie ad un'ampia gamma di servizi dalla pianificazione fino alla messa in servizio.

#### Programmi di service

I nostri programmi di service sono pacchetti selezionati di prestazioni per gruppi di sistemi o di prodotti della tecnica di automazione e di azionamento. I singoli servizi sono reciprocamente armonizzati lungo l'intero ciclo di vita e supportano un impiego ottimale dei vostri prodotti e sistemi.

Inoltre, le prestazioni di un programma di service possono essere adattate in ogni momento con flessibilità e indipendentemente l'una dall'altra.

Esempi di programmi di service:

- Contratti di service
- Plant IT Security Services
- Life Cycle Services per la tecnica di azionamento
- SIMATIC PCS 7 Life Cycle Services
- SINUMERIK Manufacturing Excellence
- SIMATIC Remote Support Services

#### I vantaggi in sintesi:

- Tempi di fuori servizio minimizzati per una maggiore produttività
- Costi di manutenzione ottimizzati grazie ad un pacchetto di prestazioni su misura
- Costi calcolabili e quindi pianificabili
- Sicurezza di service grazie a tempi di reazione e fornitura delle parti di ricambio garantiti
- Integrazione ed alleggerimento del lavoro del proprio personale di service
- Service completo e fornito da un unico produttore, meno interfacce e più know-how

## Interlocutori

Sempre vicini a voi, in tutto il mondo: partner di consulenza, vendita, training, assistenza, supporto, ricambi ... per l'intera offerta del settore Industry Automation and Drive Technologies.

Troverete il vostro partner di riferimento personale in Internet ([http://www.siemens.com/automation/partner\)](http://www.siemens.com/automation/partner) nella nostra banca dati.

# Glossario

#### Allarme

Un allarme è un evento al verificarsi del quale il sistema operativo di una CPU S7 richiama automaticamente un blocco organizzativo assegnato (OB di allarme) nel quale l'utente può programmare la reazione all'evento desiderata.

#### Allarme di diagnostica

Tramite gli allarmi di diagnostica, le unità con funzioni di diagnostica segnalano alla CPU gli errori di sistema riconosciuti.

Vedere anche CPU

#### Allarme, diagnostica

-> Allarme di diagnostica

## API

L'API (Application Process Identifier) è un parametro il cui valore specifica il processo che elabora i dati IO (applicazione).

La norma PROFINET IEC 61158 assegna a determinati API dei profili (PROFIdrive, PROFIsave) che sono definiti dall'organizzazione degli utenti PROFINET.

L'API standard è 0.

#### Apparecchiatura PROFIBUS

Un'apparecchiatura PROFIBUS è dotata di almeno un'interfaccia PROFIBUS con un'interfaccia elettrica (RS485) oppure ottica (Polymer Optical Fiber, POF).

#### Applicazione

Programma che si basa direttamente sul sistema operativo MS-DOS/Windows. Un'applicazione sul PG è ad es. STEP 7.

Vedere anche Programma utente

#### AR

AR (Application Relation) è un livello di indirizzamento per i set di dati di diagnostica.

## Avvio prioritario

L'avvio prioritario indica la funzionalità PROFINET per accelerare l'avvio degli IO Device in un sistema PROFINET IO con comunicazione RT e IRT. Questa funzione riduce il tempo impiegato dagli IO Device - opportunamente progettati - per rientrare nello scambio ciclico dei dati utili nei seguenti casi:

- dopo il ripristino della tensione di alimentazione
- dopo il ripristino della stazione
- dopo l'attivazione di IO Device

#### Blocco organizzativo

I blocchi organizzativi (OB) costituiscono l'interfaccia tra il sistema operativo della CPU e il programma utente. Nei blocchi organizzativi viene stabilito l'ordine di elaborazione del programma utente.

#### Buffer di diagnostica

Il buffer di diagnostica è un'area di memoria bufferizzata della CPU nella quale vengono registrati gli eventi di diagnostica nello stesso ordine in cui essi si verificano.

#### **Bus**

Un bus è un supporto di trasmissione che collega più nodi tra loro. La trasmissione dati, affidata a cavi elettrici o in fibra ottica, può essere sia seriale che parallela.

#### Bus backplane

Il bus backplane è un bus di dati seriale tramite il quale le unità comunicano tra loro e tramite il quale esse ricevono la tensione necessaria al funzionamento. Il collegamento tra le unità viene effettuato tramite connettori di bus.

#### Ciclo di comunicazione e larghezza di banda riservata

PROFINET IO è un sistema di comunicazione in tempo reale scalabile basato sul protocollo di livello 2 per Fast Ethernet. Perciò con il metodo di trasmissione RT per i dati di processo con criticità temporale e IRT per i processi di alta precisione e in sincronismo di clock sono disponibili due livelli di comunicazione in tempo reale.

#### Comunicazione in tempo reale

Termine generale che comprende RT e IRT.

Per la comunicazione di dati utili IO a criticità temporale, PROFINET non si avvale del protocollo TCP/IP bensì di un proprio canale in tempo reale (RT).

### **Configurazione**

Selezione e combinazione di singoli componenti di un sistema di automazione o installazione del software necessario con adattamento all'impiego specifico (ad es. con parametrizzazione delle unità).

#### Controllore a memoria programmabile

I controllori a memoria programmabile (PLC) sono controllori elettronici la cui funzione è memorizzata come programma nel dispositivo di controllo. La configurazione e il cablaggio del dispositivo non dipendono quindi dalla funzione del controllore. Il controllore a memoria programmabile ha la stessa struttura di un computer: è costituito da una CPU (unità centrale) con memoria, unità di ingresso e di uscita e sistema di bus interno. La periferia e il linguaggio di programmazione sono adattati alle necessità della tecnica di controllo.

#### CP

-> Processore di comunicazione

### **CPU**

Central Processing Unit = unità centrale del sistema di automazione S7 con unità di controllo, di calcolo, memoria, sistema operativo e interfaccia per il dispositivo di programmazione.

#### Dati coerenti

Si definiscono dati coerenti quei dati affini tra loro per contenuto che non devono essere separati.

I valori delle unità analogiche, ad es., devono sempre essere trattati come un insieme, vale a dire che il valore di un'unità analogica quindi non deve essere falsato dalla lettura in due momenti diversi.

#### **DCP**

DCP (Discovery and Basic Configuration Protocol). Consente l'assegnazione dei parametri del dispositivo (ad es. indirizzo IP) con tool di progettazione/programmazione specifici del produttore.

#### Determinismo

Determinismo significa che un sistema reagisce entro un intervallo di tempo prevedibile (deterministico).

#### **Diagnostica**

-> Diagnostica di sistema

#### Diagnostica di sistema

La diagnostica di sistema consiste nel riconoscimento, l'analisi e la segnalazione degli errori che si verificano all'interno del sistema di automazione, come ad es. errori di programma o guasti dei moduli. Gli errori di sistema possono essere segnalati da LED o visualizzati in STEP 7.

#### **Dispositivo**

In ambiente PROFINET "dispositivo" è un termine generale che indica:

- Sistemi di automazione (ad es. PLC, PC)
- Sistemi di periferia decentrata
- Apparecchiature da campo (ad es. PLC, PC, dispositivi idraulici o pneumatici)
- Componenti di rete attivi (ad es. switch, router)
- Accoppiamenti di rete con PROFIBUS, AS-Interface o altri sistemi di bus di campo

#### Dispositivo di programmazione

I dispositivi di programmazione sono fondamentalmente personal computer portatili, compatti e adatti all'impiego industriale. Essi si distinguono per una speciale dotazione hardware e software per PLC.

#### Dispositivo PROFINET

Un dispositivo PROFINET dispone sempre di un'interfaccia PROFINET (elettrica, ottica, wireless). Molti dispositivi dispongono inoltre di un'interfaccia PROFIBUS DP per il collegamento di apparecchiature PROFIBUS.

#### Dominio Sync

Tutti i dispositivi PROFINET che devono essere sincronizzati tramite PROFINET IO con IRT devono far parte di un dominio Sync.

Il dominio Sync è composto da un master Sync e almeno uno slave Sync. Il ruolo di master Sync è affidato per lo più a un IO Controller o a uno switch.

I dispositivi PROFINET non sincronizzati non fanno parte di un dominio Sync.

### DPV1

Con la denominazione DPV1 si indica un ampliamento funzionale dei servizi aciclici (ad es. con l'aggiunta di nuovi allarmi) del protocollo DP. La funzionalità DPV1 è integrata nella norma IEC 61158/EN 50170, volume 2, PROFIBUS.

#### **Duplex**

Half duplex: è disponibile un canale per lo scambio alternato di informazioni.

Full duplex: sono disponibili due canali per lo scambio simultaneo di informazioni in entrambe le direzioni.

#### Ethernet

Ethernet è una tecnologia standard internazionale per reti locali (LAN) basata su frame. Essa definisce i tipi di cavi, la segnalazione per il livello fisico, i formati dei pacchetti e i protocolli per il controllo dell'accesso ai supporti dati.

## File GSD

In quanto Generic Station Description, questo file in formato XML contiene tutte le proprietà necessarie per la progettazione di un dispositivo PROFINET.

#### I Device

La funzionalità "I Device" (IO Device intelligente) di una CPU consente di scambiare dati con un IO Controller, utilizzando così la CPU ad es. come unità di preelaborazione intelligente di processi parziali. In questo caso l'I Device ha il ruolo di un IO Device ed è quindi collegato a un IO Controller di livello superiore.

#### Immagine di processo

L'immagine di processo è parte integrante della memoria di sistema della CPU. All'inizio del programma ciclico vengono trasferiti gli stati di segnale delle unità di ingresso all'immagine di processo degli ingressi. Alla fine del programma ciclico l'immagine di processo delle uscite viene trasferita come stato di segnale alle unità di uscita.

Vedere anche Memoria di sistema

#### Indirizzo IP

Per essere indirizzato come nodo della rete Industrial Ethernet, un dispositivo PROFINET deve avere un indirizzo IP univoco all'interno della rete. L'indirizzo IP è costituito da 4 numeri decimali con un campo di valori da 0 a 255. I numeri decimali sono separati da un punto.

L'indirizzo IP è formato dalle parti seguenti:

- indirizzo della rete
- indirizzo del nodo (in generale definito anche host o nodo di rete).

## Indirizzo MAC

Identificazione univoca internazionale per tutti i dispositivi Ethernet. Viene già assegnato dal produttore e si compone di 3 byte per l'ID del produttore e 3 per l'ID del dispositivo come numero progressivo.

A ogni dispositivo PROFINET viene già assegnato in fabbrica un identificativo univoco internazionale. Questo identificativo di 6 byte è l'indirizzo MAC.

#### Industrial Ethernet

Industrial Ethernet è una direttiva per la configurazione di una rete Ethernet in ambiente industriale. La principale differenza rispetto alla tecnologia Ethernet standard è costituita dalla resistenza meccanica e dall'insensibilità ai disturbi dei singoli componenti.

## Intervallo di trasmissione

Arco di tempo compreso tra due intervalli di comunicazione IRT o RT consecutivi. L'intervallo di trasmissione è la frequenza di invio minima possibile per lo scambio di dati.

Oltre agli intervalli di trasmissione "pari" (250 μs, 500 μs, 1 ms, 2 ms, 4 ms) nel campo da 250 μs a 4 ms, per l'IRT si possono impostare multipli di 125 μs come intervalli di trasmissione "dispari": 375 μs, 625 μs ... 3,875 ms.

Nel caso degli intervalli di trasmissione "dispari" per tutti i PROFINET IO Device vale quanto segue:

- Tempo di aggiornamento = intervallo di trasmissione
- Non è possibile integrare dispositivi IRT con dispositivi RT

## IRT

 IRT è un procedimento di trasmissione sincronizzato per lo scambio ciclico di dati IRT tra dispositivi PROFINET. Per i dati IRT è riservata una larghezza di banda all'interno dell'intervallo di trasmissione. La larghezza di banda riservata garantisce un trasferimento dei dati IRT senza interferenze, a intervalli temporali sincronizzati e riservati, anche in presenza di un altro elevato carico della rete (ad es. la comunicazione TCP/IP o un'altra comunicazione real-time).

#### LAN

Local Area Network: rete locale alla quale sono collegati diversi computer all'interno di una stessa azienda. Una rete LAN quindi ha un'estensione limitata nello spazio ed è gestita a discrezione dell'azienda o dell'Istituzione.

#### Manutenzione necessaria/richiesta di manutenzione

Una segnalazione di sistema del tipo 'manutenzione necessaria' può essere definita per diversi parametri di usura e può ad es. raccomandare il controllo di un componente al raggiungimento di un determinato numero di ore di esercizio.

La segnalazione di una 'richiesta di manutenzione' viene inviata se il componente in causa deve essere sostituito entro un intervallo di tempo prevedibile.

(Esempio di una stampante: la segnalazione di una richiesta di manutenzione viene inviata se è necessario sostituire subito il toner/la cartuccia.)

#### Maschera di sottorete

I bit impostati della maschera di sottorete determinano la parte dell'indirizzo IP che contiene l'indirizzo della rete.

In generale vale quanto seque:

- L'indirizzo di rete risulta dalla combinazione logica AND di indirizzo IP e maschera di sottorete.
- L'indirizzo del nodo risulta dalla combinazione logica AND negato di indirizzo IP e maschera di sottorete.

### **Master**

Nodo attivo di livello superiore nella comunicazione/sottorete PROFIBUS. Possiede diritti di accesso al bus (token), trasmette dati e li richiede.

#### Master DP

Viene definito master DP un master che si comporta secondo la norma EN 50170, parte 3.

Vedere anche Master

#### Micro Memory Card (MMC)

Le Micro Memory Card sono supporti di memoria per CPU e CP. Una Micro Memory Card si differenzia dalla SIMATIC Memory Card solo per le dimensioni più ridotte. Le CPU S7-1500 utilizzano le SIMATIC Memory Card.

#### MPI

L'interfaccia multipunto (Multi Point Interface, MPI) è l'interfaccia dei dispositivi di programmazione SIMATIC S7. Essa permette l'impiego simultaneo di più nodi (dispositivi di programmazione, display di testo, pannelli operatore) in una o più unità centrali. Ogni nodo è identificato da un indirizzo univoco (indirizzo MPI).

### Nome di dispositivo (nome del dispositivo PROFINET)

In ambiente PROFINET IO il nome del dispositivo è un'identificazione univoca per l'interfaccia PROFINET IO di un dispositivo.

## OB

-> Blocco organizzativo

#### OPC

OPC (OLE for Process Control) è la denominazione di un'interfaccia standard per la comunicazione nella tecnica di automazione.

#### Organizzazione degli utenti PROFIBUS

Comitato tecnico incaricato della definizione e del perfezionamento degli standard PROFIBUS e PROFINET. Ulteriori informazioni si trovano in Internet.

#### Parametro

- 1. Variabile di un blocco di codice STEP 7
- 2. Variabile per l'impostazione del comportamento di un'unità (uno o più per ciascuna unità).

Allo stato di fornitura ogni unità dispone di un'impostazione di base logica che può essere modificata con l'opportuna configurazione in STEP 7.

Esistono parametri statici e dinamici.

## PG

-> Dispositivo di programmazione

## PLC

-> Controllore a memoria programmabile

## Processore di comunicazione

I processori di comunicazione sono unità per accoppiamenti punto a punto e di bus.

## **PROFIBUS**

Process Field Bus: norma europea sui bus di campo.

## PROFIBUS DP

PROFIBUS con protocollo DP che si comporta conformemente alla norma EN 50170. DP è l'abbreviazione di "periferia decentrata" (scambio di dati ciclico rapido in tempo reale). Dal punto di vista del programma utente la periferia decentrata viene indirizzata esattamente come la periferia centrale.

## **PROFIenergy**

Funzione per il risparmio energetico nel processo, ad es. durante le pause, con spegnimento temporaneo dell'intero impianto tramite comandi standard PROFIenergy.

#### PROFINET

Sistema di comunicazione industriale aperto component based per sistemi di automazione distribuiti basato su Ethernet. Tecnologia di comunicazione promossa dall'Organizzazione degli utenti PROFIBUS.

#### PROFINET IO

Concetto di comunicazione per la realizzazione di applicazioni modulari decentrate nell'ambito di PROFINET.

PROFINET IO si basa su switched Ethernet con funzionamento full duplex e una larghezza di banda di 100 Mbit/s.

#### PROFINET IO Controller

Dispositivo tramite il quale vengono indirizzati gli IO Device collegati. In altri termini l'IO Controller scambia segnali di ingresso e di uscita con le apparecchiature da campo che gli sono state assegnate. Spesso l'IO Controller è il controllore nel quale viene eseguito il programma di automazione.

#### PROFINET IO Device

Apparecchiatura da campo decentrata e assegnata a uno degli IO Controller (ad es. Remote IO, gruppi di valvole, convertitori di frequenza, switch).

### Profondità della linea

Indica il numero degli switch esterni o integrati collegati in linea.

#### Progettazione della topologia

Complesso delle porte dei dispositivi PROFINET collegate nel progetto STEP 7 e delle relazioni che le collegano tra loro.

#### Programma utente

In SIMATIC vengono distinti il sistema operativo della CPU e i programmi utente. Il programma utente contiene tutte le istruzioni, le dichiarazioni e i dati che consentono di controllare un impianto o un processo. Il programma utente è assegnato a un'unità programmabile (ad es. CPU, FM) e può essere strutturato in unità più piccole.

## Proxy

Il dispositivo PROFINET con funzionalità proxy è l'unità di sostituzione di un'apparecchiatura PROFIBUS in Ethernet. La funzionalità proxy consente a un'apparecchiatura PROFIBUS di comunicare non solo con il rispettivo master ma anche con tutti i nodi PROFINET.

I sistemi PROFIBUS esistenti possono essere integrati nella comunicazione PROFINET, ad es. con l'aiuto di un IE/PB Link. IE/PB-Link PN IO si fa così carico della comunicazione tramite PROFINET sostituendo i componenti PROFIBUS.

In questo modo è possibile collegare a PROFINET sia slave DPV0 che DPV1.

#### Rete

Una rete è costituita da una o più sottoreti interconnesse con un numero qualunque di nodi. Sono ammesse diverse reti contemporaneamente.

#### Ridondanza del supporto

Tramite il cosiddetto Media Redundancy Protocol (MRP) è possibile creare reti ridondanti. I percorsi di trasmissione ridondanti (topologia ad anello) garantiscono una via di comunicazione alternativa in caso di guasto di un percorso di trasmissione. I dispositivi PROFINET che fanno parte di questa rete ridondante costituiscono un dominio MRP.

## Router

Un router collega tra loro due sottoreti. Un router funziona in modo analogo a uno switch. Inoltre, è possibile stabilire quali nodi di comunicazione possono comunicare tramite il router e quali no. I nodi della comunicazione sui diversi lati di un router possono comunicare tra loro solo se la loro comunicazione attraverso il router è stata abilitata esplicitamente. I dati Real Time non possono essere scambiati oltre i limiti della sottorete.

## Router di default

Il router di default viene utilizzato quando i dati devono essere trasmessi a un partner della comunicazione situato al di fuori della rete utilizzando il protocollo TCP/IP.

#### RT

PROFINET IO con comunicazione Real Time (RT) è il metodo di trasmissione ideale per le applicazioni con criticità temporale nell'automazione della produzione. I telegrammi PROFINET IO sono prioritari rispetto ai telegrammi standard secondo la norma IEEE802.1Q. Ciò garantisce il determinismo necessario per la tecnica di automazione.

## **Security**

Termine che riassume le misure per la protezione da quanto segue:

- Perdita dell'affidabilità in seguito all'accesso non autorizzato ai dati
- Perdita dell'integrità in seguito alla manipolazione dei dati
- Perdita della disponibilità in seguito alla distruzione dei dati

## SIMATIC

Termine utilizzato per prodotti e sistemi dell'automazione industriale Siemens AG.

## SIMATIC NET

Settore di comunicazione industriale Siemens per reti e componenti di rete.

## SIMATIC Memory Card (SMC)

-> Micro Memory Card (MMC)

## Sistema di automazione

Controllore programmabile per la regolazione e il controllo di catene di processo nell'industria di processo e nella tecnica di produzione. A seconda del compito da svolgere il sistema di automazione è costituito da diversi componenti e funzioni di sistema integrate.

## Sistema PROFINET IO

PROFINET IO Controller con PROFINET IO Device assegnati.

## Slave

Uno slave può scambiare dati con un master solo su richiesta di quest'ultimo.

### Slave DP

Viene definito slave DP uno slave impiegato in PROFIBUS con il protocollo PROFIBUS DP che si comporta secondo la norma EN 50170, parte 3.

Vedere anche Slave

## **SNMP**

Il protocollo di gestione di rete SNMP (Simple Network Management Protocol) utilizza il protocollo di trasporto UDP non orientato alla connessione. Esso è costituito da due componenti di rete analogamente al modello client/server. SNMP Manager controlla i nodi della rete e gli agenti SNMP raccolgono nei singoli nodi le diverse informazioni specifiche della rete salvandole in forma strutturata nel MIB (Management Information Base). Grazie a queste informazioni un sistema di gestione della rete può eseguire una diagnostica di rete completa.

## **Sottorete**

Tutti i dispositivi collegati tramite switch si trovano in un'unica rete, ovvero in una sottorete. Tutti i dispositivi di una stessa sottorete possono comunicare direttamente tra loro.

La maschera di sottorete è identica per tutti i dispositivi della stessa sottorete.

Una sottorete è fisicamente delimitata da un router.

## Stato di funzionamento

Nei sistemi di automazione SIMATIC S7 sono previsti i seguenti stati di funzionamento: STOP, AVVIAMENTO, RUN.

## Stazione PC SIMATIC

Una stazione PC è un PC con unità di comunicazione e componenti software all'interno di una soluzione di automazione SIMATIC.

## STEP 7

STEP 7 è un sistema di engineering che comprende i linguaggi di programmazione per la creazione dei programmi utente per i controllori SIMATIC S7.

## Switch

Componenti di rete per il collegamento di più apparecchiature terminali o segmenti di rete in una rete locale (LAN).

## TCP/IP

In sé e per sé Ethernet è solo un sistema di trasporto dei dati, così come un'autostrada è un sistema di trasporto per passeggeri e merci. Il trasporto vero e proprio dei dati è affidato a cosiddetti protocolli, analoghi ad autovetture e autocarri che trasportano passeggeri e merci sull'autostrada.

I due protocolli di base TCP (Transmission Control Protocol) und IP (Internet Protocol) - in breve: TCP/IP - svolgono i compiti seguenti:

- 1. Sul lato del mittente i dati vengono suddivisi in pacchetti.
- 2. I pacchetti vengono trasportati al destinatario giusto attraverso Ethernet.
- 3. Il destinatario ricompone i pacchetti di dati nel giusto ordine.
- 4. I pacchetti con errori vengono trasmessi finché non vengono ricevuti correttamente.

La maggior parte dei protocolli superiori utilizzano TCP/IP per svolgere i propri compiti. Così ad es. il protocollo Hyper Text Transfer Protocol (HTTP) trasferisce documenti nel World Wide Web (WWW) che sono scritti in Hyper Text Markup Language (HTML). Questa tecnica consente per la prima volta in assoluto di visualizzare pagine Internet nel proprio browser di rete.

## Tempo di aggiornamento

Entro questo intervallo di tempo un IO Device/IO Controller nel sistema PROFINET IO riceve nuovi dati dall'IO Controller/IO Device. Il tempo di aggiornamento può essere progettato separatamente per ciascun IO Device e determina l'intervallo con cui i dati vengono inviati dall'IO Controller all'IO Device (uscite) e dall'IO Device all'IO Controller (ingressi).

#### Tempo reale

Tempo reale significa che un sistema elabora eventi esterni in un arco di tempo definito.

## Topologia

Struttura di una rete. Le strutture più diffuse sono:

- Topologia lineare
- Topologia ad anello
- Topologia a stella
- Topologia ad albero

## Twisted Pair

Fast Ethernet con cavi Twisted Pair si basa sullo standard IEEE 802.3u (100 Base-TX). Il supporto di trasmissione è un cavo a 2x2 conduttori schermato e intrecciato, con un'impedenza caratteristica di 100 Ω (AWG 22). Le proprietà di trasmissione di questo cavo devono essere conformi alla categoria CAT 5.

La lunghezza max. del collegamento tra terminale e componente di rete non deve essere superiore a 100 m. Le connessioni si basano sullo standard 100 Base-TX con il sistema di connettori RJ45.

## WAN

Rete che si estende oltre i limiti di una rete locale e consente ad es. la comunicazione intercontinentale. Il controllo giuridico non è di competenza dell'utente bensì del gestore di rete.

## XML

XML (Extensible Markup Language) è un linguaggio di descrizione dei dati flessibile, comprensibile e di facile apprendimento. L'informazione viene scambiata per mezzo di documenti XML leggibili. che contengono un testo in chiaro corredato di informazioni sulla struttura.

# Indice analitico

## A

Accelerazione dell'avviamento, [151](#page-150-0) Accelerazione dell'avvio, [151](#page-150-0) Adeguamento del programma utente, [156](#page-155-0) Ottimizzazione del cablaggio, [155](#page-154-0) Ottimizzazione delle impostazioni del progetto, [154](#page-153-0)  Accesso ai dati, [19](#page-18-0)  Accoppiamento ad altra rete, [57](#page-56-0) Accoppiamento di PROFINET e PROFIBUS, [92](#page-91-0) Analisi dell'allarme, [90](#page-89-0)  Assegnazione automatica dei dispositivi, [66](#page-65-0) Assegnazione IO Device - IO Controller, [42](#page-41-0) Avvio degli IO Device, [146,](#page-145-0) [150](#page-149-0) Avvio prioritario, [146](#page-145-0)  Definizione, [151](#page-150-0)  Progettazione, [153](#page-152-0) 

## B

Buffer di diagnostica, [76](#page-75-0)

# $\mathsf{C}$

Cambia utensili, [145](#page-144-0) Canale, [24](#page-23-0) Cavi, [29](#page-28-0) Cavi a fibra ottica (FO), [29](#page-28-1)  Classe RT, [28](#page-27-0) Collegamento delle porte Acquisizione automatica del collegamento, [67](#page-66-0)  nella finestra di ispezione, [65](#page-64-0)  Nella vista topologica, [64](#page-63-0) Collegamento online, [81](#page-80-0)  Comunicazione, [18](#page-17-0) Comunicazione I/O, [43](#page-42-0) Comunicazione in tempo reale, [120](#page-119-0) Comunicazione real-time, [121](#page-120-0)  Concetto di manutenzione, [84](#page-83-0)  Confezionamento dei cavi PCF, [29](#page-28-2) Confezionamento dei cavi POF, [29](#page-28-2)  Configurazione, [41](#page-40-0)  Configurazione e parametrizzazione hardware, [41](#page-40-0)  Confronto offline/online, [66](#page-65-0)

Convenzioni DNS, [45](#page-44-0) Cut Through, [122](#page-121-0)

## D

D\_ACT\_DP, 146 Dati di identificazione, [72](#page-71-0)  Dati di manutenzione, [72](#page-71-0) Dati I&M, [72](#page-71-0)  DHCP, [57](#page-56-1)  Diagnostica, [68](#page-67-0) Analisi dell'allarme, [90](#page-89-0)  Delle porte PROFINET, [83](#page-82-0) I Device, [104](#page-103-0) Programma utente, [89](#page-88-0) Stato della diagnostica, [89](#page-88-1) STEP 7, [81](#page-80-1)  Tramite il display della CPU, [74](#page-73-0) Tramite LED, [73](#page-72-0)  Tramite Web server, [78](#page-77-0) Diagnostica di sistema, [68](#page-67-0) **Display** Diagnostica, [74](#page-73-0)  Indirizzo IP, [50](#page-49-0)  Display della CPU Diagnostica, [74](#page-73-0)  Indirizzo IP, [50](#page-49-0)  Dispositivi & Reti, [81](#page-80-0) Docking station, [145](#page-144-0) Docking unit, [145](#page-144-0)  Documentazione, [9](#page-8-0)  Dominio Sync, [123](#page-122-0) 

## E

Editor hardware e di rete Assegnazione dei nomi di dispositivo, [44](#page-43-0)  Assegnazione dell'indirizzo IP, [44](#page-43-0) Vista topologica, [62](#page-61-0)

# F

Fast Ethernet, [26](#page-25-0) File GSD, [102](#page-101-0) Funzionalità I Device, [93](#page-92-0)  PROFINET IO, [14](#page-13-0) Funzionalità proxy, [92](#page-91-1) Funzionamento full duplex, [27](#page-26-0) 

## I

I Device Progettazione con file GSD, [102](#page-101-0)  I Device (IO Device intelligente) Comportamento in caso di allarme, [104](#page-103-0) Diagnostica, [104](#page-103-0) Funzionalità, [93](#page-92-0) Progettazione, [100](#page-99-0)  Proprietà, [94](#page-93-0)  Regole sulla topologia, [108](#page-107-0) Sistema PN IO subordinato, [95](#page-94-0)  Identificazione del dispositivo PROFINET, [55](#page-54-0) IE/PB-Link, [92](#page-91-0) Indirizzo IP, [47](#page-46-0)  Acquisizione in altro modo, [56](#page-55-0) Assegnazione in altro modo, [55](#page-54-1)  Modifica, [53](#page-52-0)  Prima assegnazione, [50](#page-49-1) Industrial Ethernet, [11](#page-10-0), [26](#page-25-1) Industrial Wireless LAN, [31](#page-30-0) Esempi pratici, [32](#page-31-0) Portata, [33](#page-32-0)  Integrazione di bus di campo, [91](#page-90-0) Interfaccia PROFINET Proprietà, [21](#page-20-0)  Vista generale della topologia, [22](#page-21-0)  Intervallo di trasmissione, [20](#page-19-0) IO Controller, [42](#page-41-0)  IO Device Assegnazione, [42](#page-41-0) Attivazione e disattivazione alla sostituzione, [146](#page-145-0)  Progettazione di partner alterni, [148](#page-147-0)  Richiamo dello stato, [69](#page-68-0) IRT Campo di impiego, [121](#page-120-1)  Ciclo di comunicazione, [124](#page-123-0) Comunicazione, [122](#page-121-1)  Definizione, [122](#page-121-1) Differenze rispetto a RT, [125](#page-124-0)  Progettazione, [127](#page-126-0)  Proprietà, [123](#page-122-1)  Regole, [111](#page-110-0)  Sincronizzazione, [123](#page-122-0)  Suggerimenti per la configurazione, [131](#page-130-0)  Istruzione SYNC\_PI, [138](#page-137-0) SYNC\_PO, [138](#page-137-0) T\_CONFIG, [57](#page-56-1)

## L

Larghezza della banda di trasmissione, [27](#page-26-0)  Larghezza di banda, [111](#page-110-1) LED di diagnostica, [73](#page-72-0) Limiti di rete, [28](#page-27-1)  Livelli di diagnostica, [70](#page-69-0)  LLDP, [86](#page-85-0)

## M

Manager di ridondanza, [112](#page-111-0)  Manutenzione necessaria, [84](#page-83-0)  Maschera di sottorete, [47](#page-46-1) Esempio, [48](#page-47-0) Prima assegnazione, [50](#page-49-1)  Media Redundancy Protocol (MRP), [114](#page-113-0)  Mezzi trasmissivi in PROFINET, [30](#page-29-0)  MIB, [86](#page-85-1)  Modulo, [24](#page-23-0)  MRP, [114](#page-113-0) 

## N

Navigazione nella vista generale, [63](#page-62-0) Nome del dispositivo, [45](#page-44-1) Acquisizione in altro modo, [56](#page-55-0)  Assegnazione automatica, [44](#page-43-0)  Modifica, [52](#page-51-0) Sostituzione senza supporto di memoria estraibile, [50](#page-49-2) strutturato, [45](#page-44-2) Numero dispositivo, [46](#page-45-0)

## O

OB 6x, [138](#page-137-0) OB 82, [90](#page-89-0) Online & Diagnostica vista di rete, [81](#page-80-2)

## P

Parametrizzazione, [41](#page-40-1)  Porta Acquisizione automatica del collegamento, [67](#page-66-0) Diagnostica, [83](#page-82-0) Partner alterno, [145](#page-144-0)  Porta switch, [155](#page-154-1) Porta terminale, [155](#page-154-1)  Porta ad anello, [112,](#page-111-0) [119](#page-118-0) Porta switch, [155](#page-154-1)

Porta terminale, [155](#page-154-1)  Primary Setup Tool (PST), [57](#page-56-1)  PROFIBUS, [11](#page-10-1)  PROFIBUS & PROFINET International, [13](#page-12-0) PROFIenergy, [143](#page-142-0) PROFINET, [11](#page-10-2)  Comunicazione, [18](#page-17-0)  Definizioni dei dispositivi, [15](#page-14-0) Dispositivi, [13](#page-12-1)  Interfaccia, [13,](#page-12-1) [21](#page-20-1) Intervallo di trasmissione, [20](#page-19-0)  Mezzi trasmissivi, [30](#page-29-0) Modello di dispositivo, [24](#page-23-0)  Obiettivi, [11](#page-10-3)  Ottimizzazione con IRT, [131](#page-130-0) Ottimizzazione con RT, [130](#page-129-0)  Realizzazione, [12](#page-11-0)  Regole sulla topologia con I Device, [108](#page-107-0) Tempo di aggiornamento, [20](#page-19-1)  Tempo di controllo risposta, [20](#page-19-2)  PROFINET IO, [12](#page-11-1) Funzionalità, [14,](#page-13-0) [91](#page-90-1) Livelli di diagnostica, [70](#page-69-0)  Sistema, [42](#page-41-0)  Progettazione di un sistema docking, [148](#page-147-0)  PST, [57](#page-56-1) 

## R

Real-time isocrono, [120](#page-119-0) Reti wireless, [34](#page-33-0) Richiamo dello stato dell'IO Device, [69](#page-68-0)  Richiesta di manutenzione, [84](#page-83-0)  Riconoscimento dei nodi vicini, [140](#page-139-0)  Ridondanza, [112](#page-111-0) Client di ridondanza, [112](#page-111-0)  Dominio di ridondanza, [115](#page-114-0)  Manager di ridondanza, [112](#page-111-0) Ridondanza del supporto Funzioni della topologia ad anello, [113](#page-112-0)  Progettazione, [117](#page-116-0)  Risparmio energetico, [143](#page-142-0)  Rottura conduttore, [85](#page-84-0) Router, [28](#page-27-1), [48](#page-47-1) Router di default, [48](#page-47-1)  RT Campo di impiego, [120](#page-119-1)  Ciclo di comunicazione, [124](#page-123-0) Definizione, [121](#page-120-0)  Differenze rispetto a IRT, [125](#page-124-0)  Regole, [111](#page-110-0) 

## S

SCALANCE, [28](#page-27-2), [34,](#page-33-0) [37](#page-36-0)  Scambio di dati tra sistemi IO, [98](#page-97-0) **Security** Definizione, [35](#page-34-0)  Esempio di sicurezza dei dati, [38](#page-37-0)  Misure di protezione, [36](#page-35-0)  Set di dati di diagnostica, [87](#page-86-0)  Specifica del produttore, [87](#page-86-1)  Specifico del canale, [87](#page-86-2) Sicurezza dei dati Esempio, [38](#page-37-0) Nozioni di base, [35](#page-34-1)  SCALANCE, [37](#page-36-0) Security, [35](#page-34-0)  Sincronismo di clock Definizione, [132](#page-131-0)  Esempio, [134](#page-133-0) Progettazione, [137](#page-136-0)  Programmazione, [138](#page-137-0) Sincronizzazione temporale, [135](#page-134-0)  Sistema IO Controllo dell'assegnazione, [43](#page-42-0) Scambio di dati, [98](#page-97-0)  SNMP, [87](#page-86-3) Diagnostica di rete, [86](#page-85-1) MIB, [86](#page-85-1) Sostituzione di IO Device durante il funzionamento, [145](#page-144-0) Sostituzione dispositivi Assegnazione dei nomi di dispositivo, [141](#page-140-0) Guasto e sostituzione di un IO Device, [140](#page-139-1) Progettazione, [142](#page-141-0)  Riconoscimento dei nodi vicini, [140](#page-139-0) Senza supporto di memoria estraibile/PG, [139](#page-138-0) Sostituzione dispositivi senza supporto di memoria estraibile/PG, [50](#page-49-2), [139](#page-138-0)  Sottomodulo, [24](#page-23-0) Sottorete, [43](#page-42-0) Stato del modulo, [75](#page-74-0) Stato della diagnostica, [89](#page-88-1) Store and Forward, [121](#page-120-2)  Supporto di memoria estraibile, [139](#page-138-0) Switch, [27](#page-26-1)  Guida alla scelta, [28](#page-27-0) Integrato, [23](#page-22-0)  Switched Ethernet, [27](#page-26-0) SYNC\_PI, [138](#page-137-0) SYNC\_PO, [138](#page-137-0)

# T

T\_CONFIG, [57](#page-56-1) TCP/IP nel ciclo di comunicazione, [124](#page-123-0)  Tempo di aggiornamento, [20](#page-19-1), [34](#page-33-1) Tempo di controllo risposta, [20](#page-19-2) Testi dei messaggi, [76](#page-75-0)  Ti, [135](#page-134-0) To, [135](#page-134-0) Topologia A stella, [58](#page-57-0) Ad albero, [58](#page-57-1) Ad anello, [59](#page-58-0), [112](#page-111-0), [114](#page-113-0)  Esempio, [60](#page-59-0) Lineare, [58](#page-57-2)  Prefissata/attuale, [78](#page-77-0)  Regole sul sistema IO con I Device, [108](#page-107-0)  Topologia ad anello, [112](#page-111-0) Topologia prefissata/attuale, [78](#page-77-0) Twisted Pair, [29](#page-28-3)

## V

Vista generale della topologia, [22](#page-21-0) Vista topologica Collegamento delle porte, [64](#page-63-0)  Editor hardware e di rete, [62](#page-61-0)